# Spezielle Fenster-Icon: Unterschied zwischen den Versionen

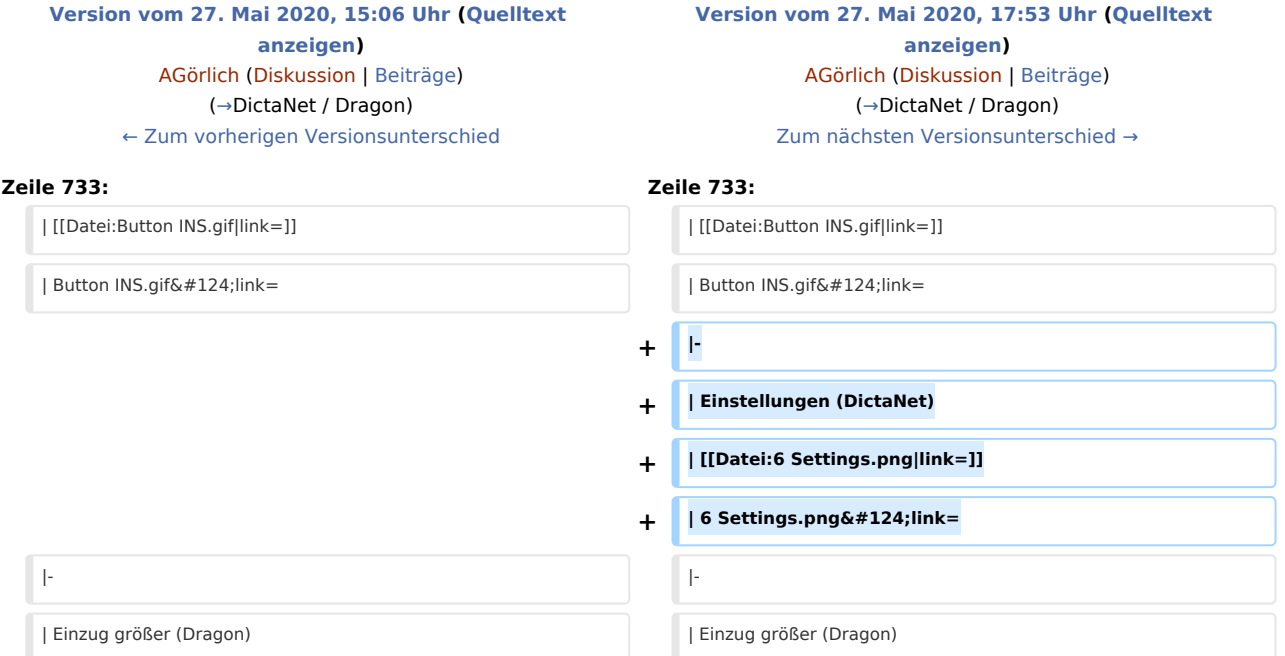

## Version vom 27. Mai 2020, 17:53 Uhr

Hauptseite > Vorlagen > Zentrale Icons > Spezielle Fenster-Icon

#### DIESE SEITE WIRD NUR VOM ADMIN BEARBEITET!

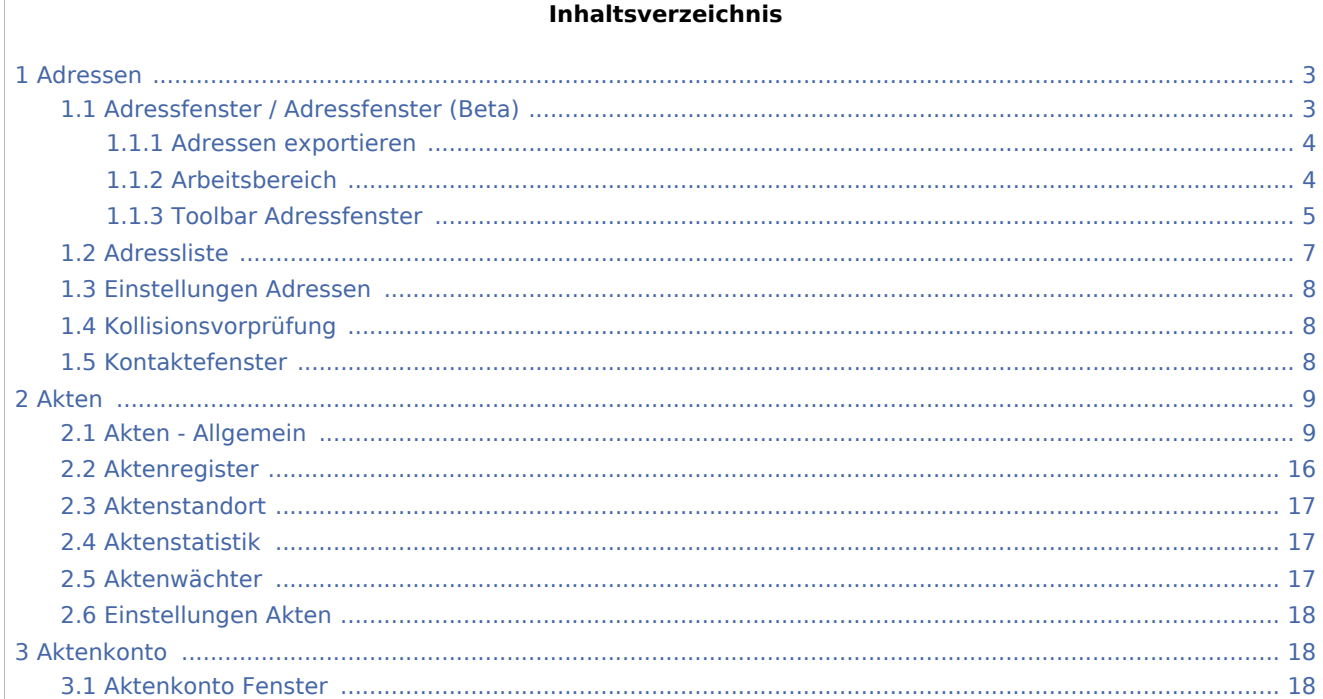

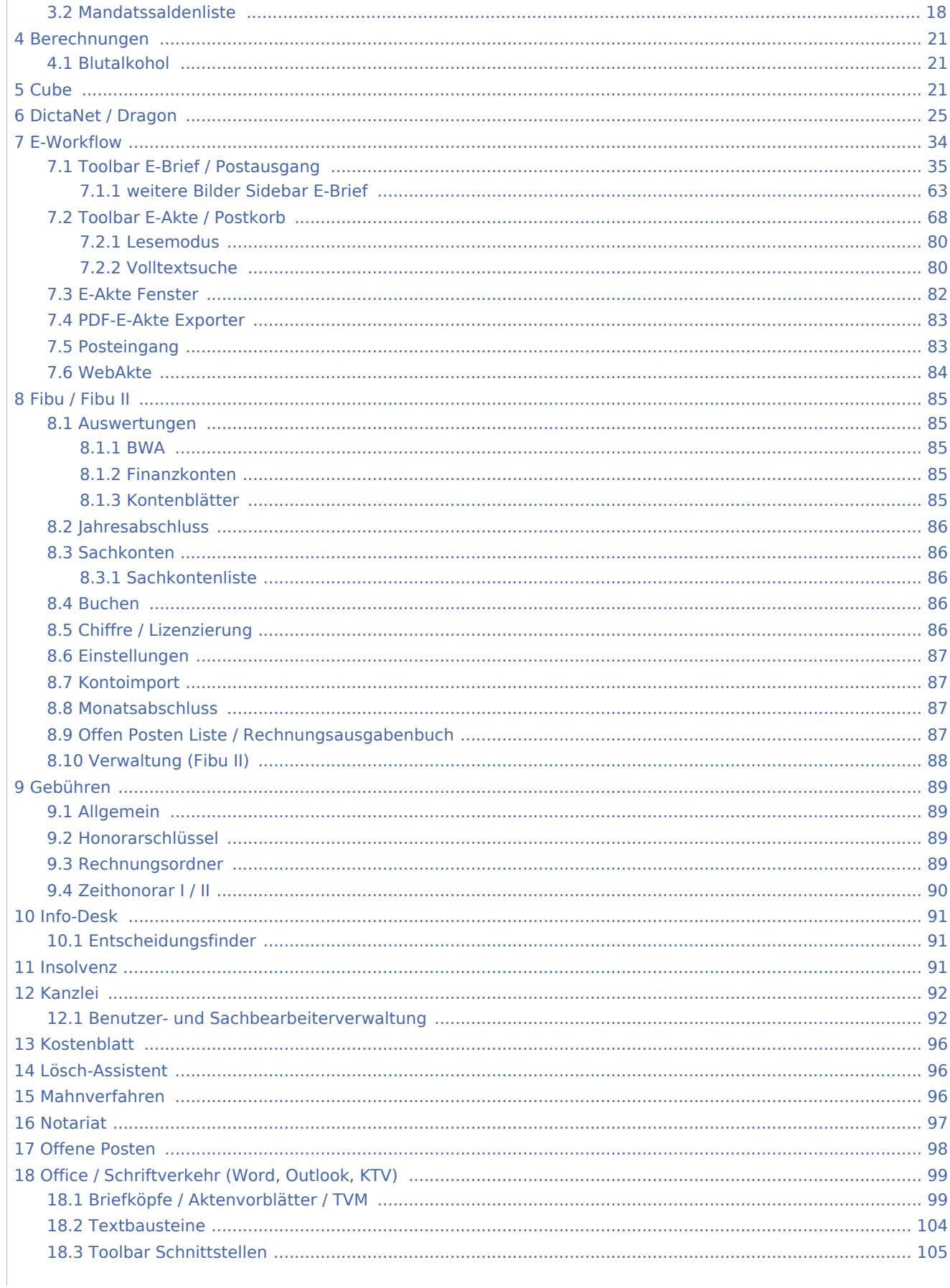

Spezielle Fenster-Icon: Unterschied zwischen den Versionen

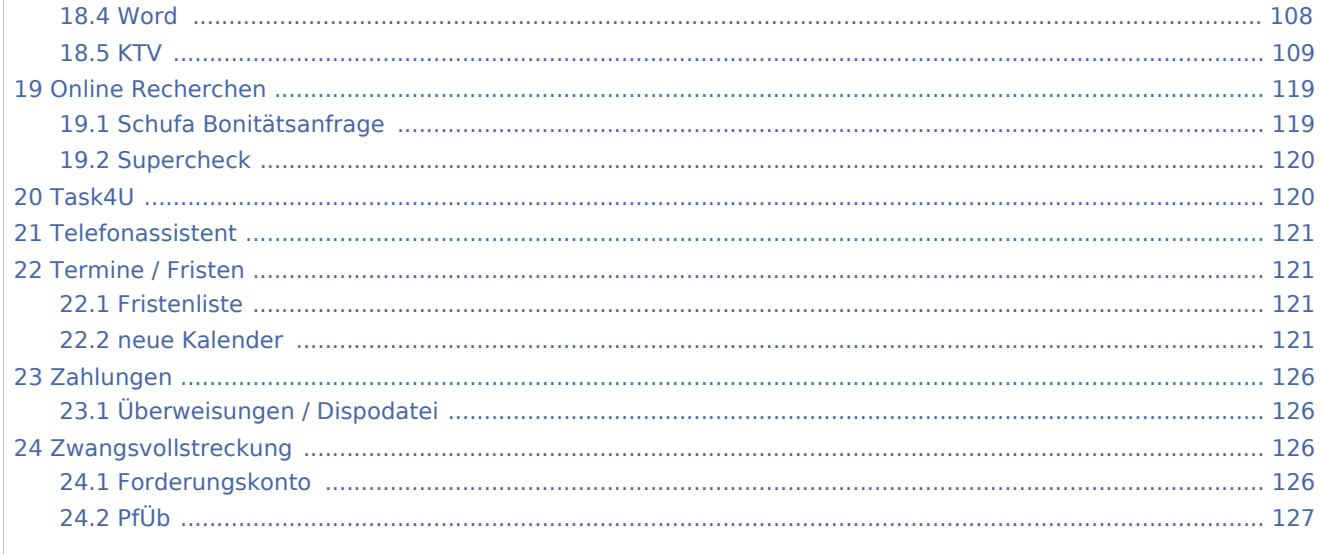

## <span id="page-2-0"></span>Adressen

## <span id="page-2-1"></span>Adressfenster / Adressfenster (Beta)

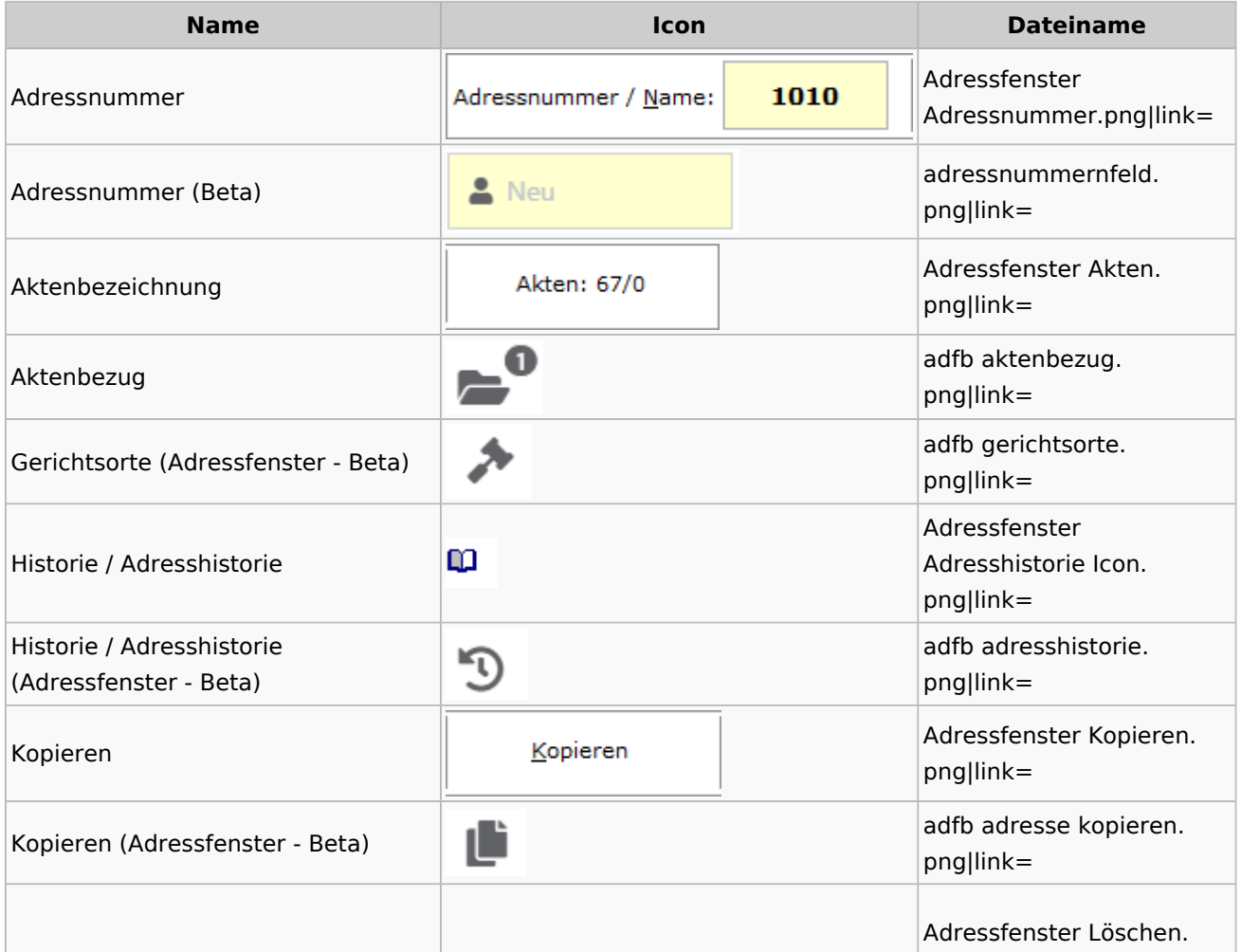

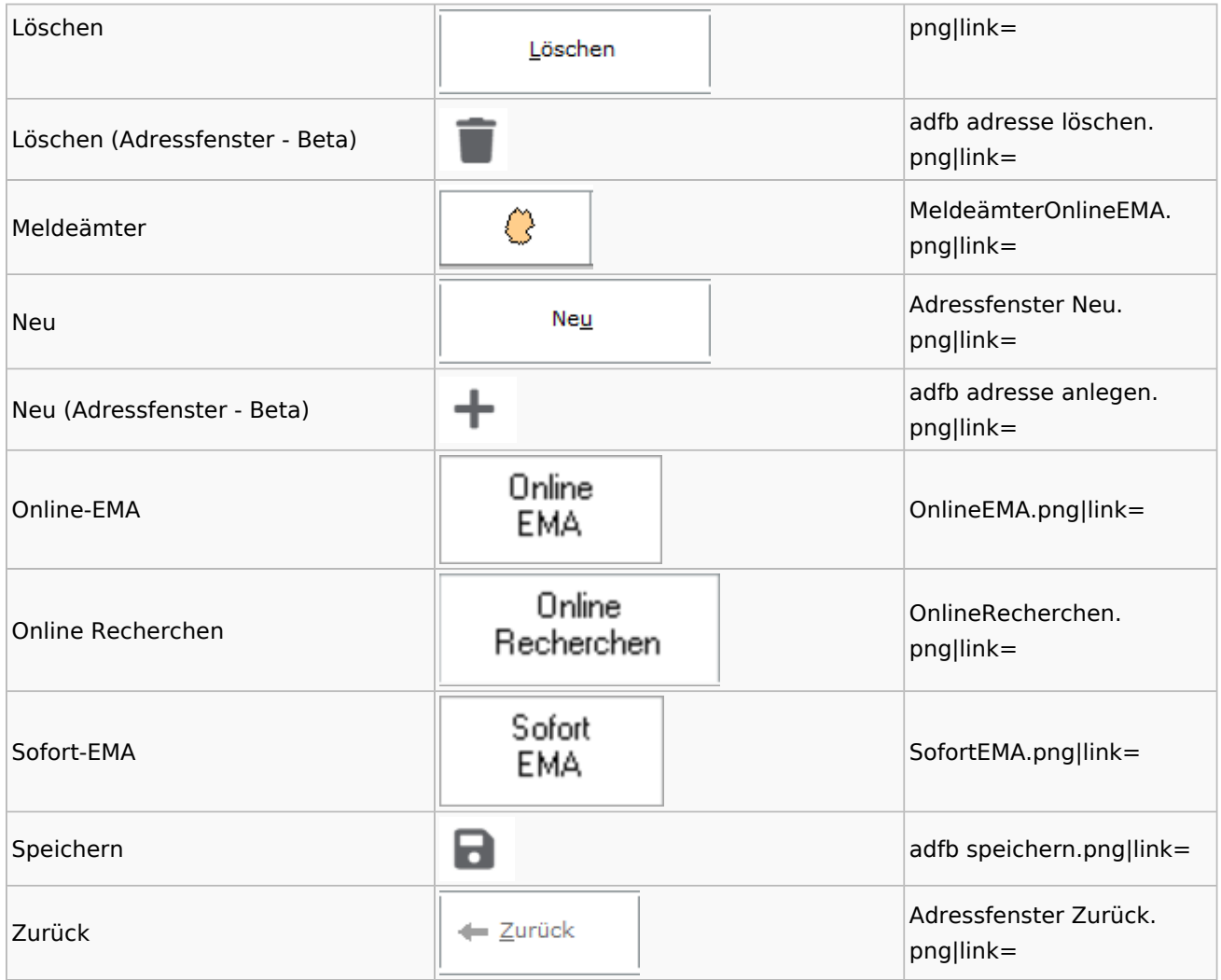

## <span id="page-3-0"></span>**Adressen exportieren**

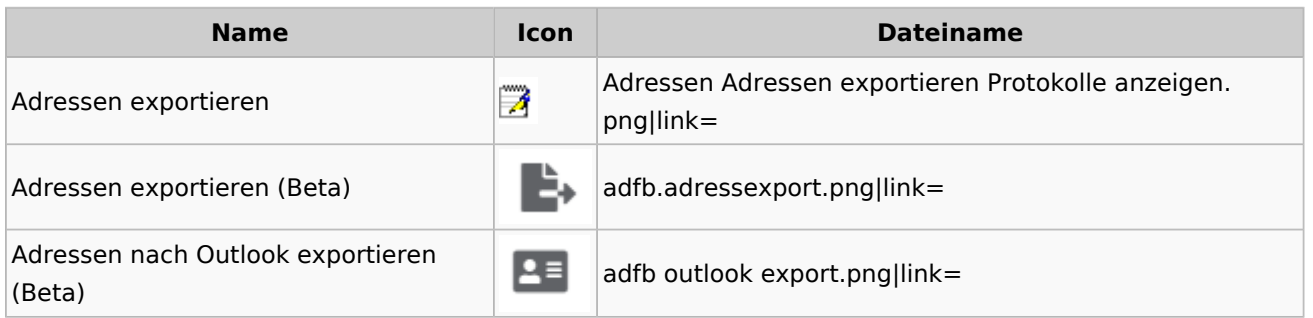

## <span id="page-3-1"></span>**Arbeitsbereich**

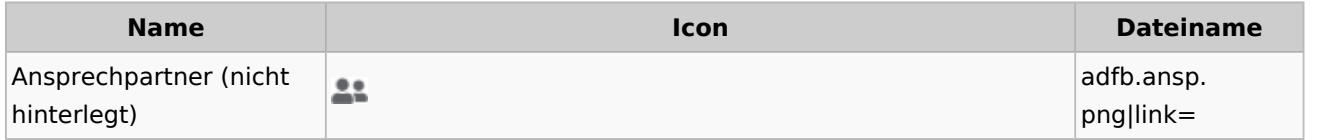

Spezielle Fenster-Icon: Unterschied zwischen den Versionen

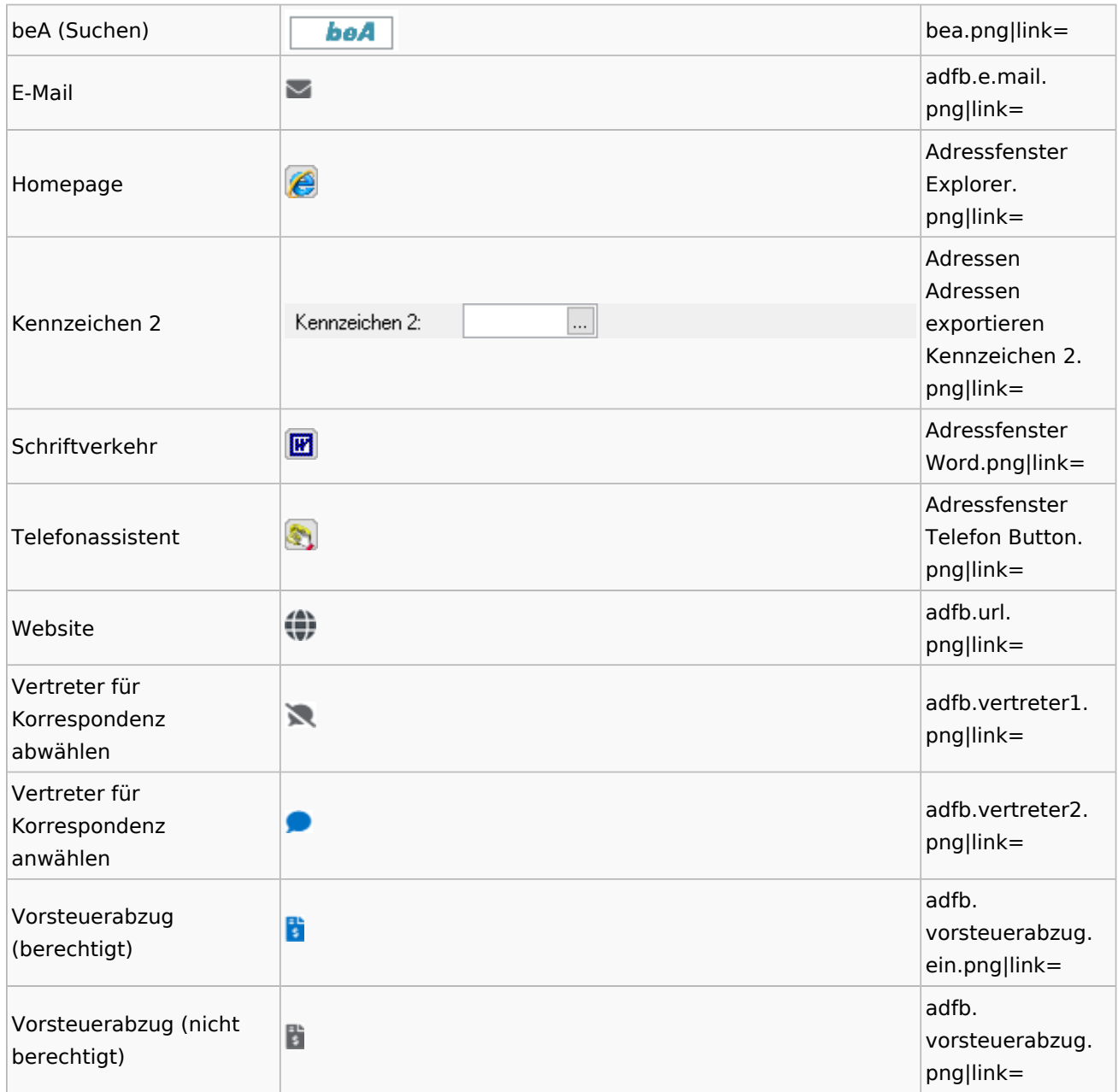

## <span id="page-4-0"></span>**Toolbar Adressfenster**

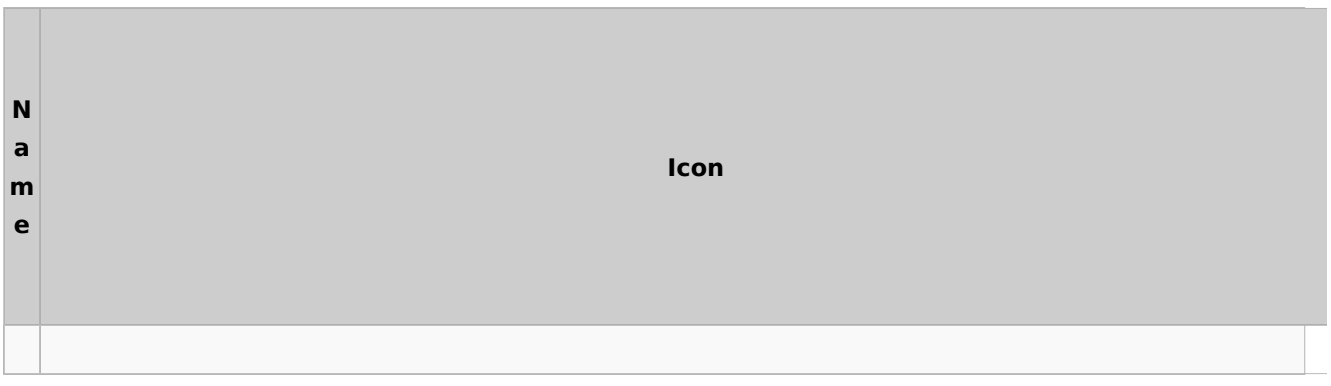

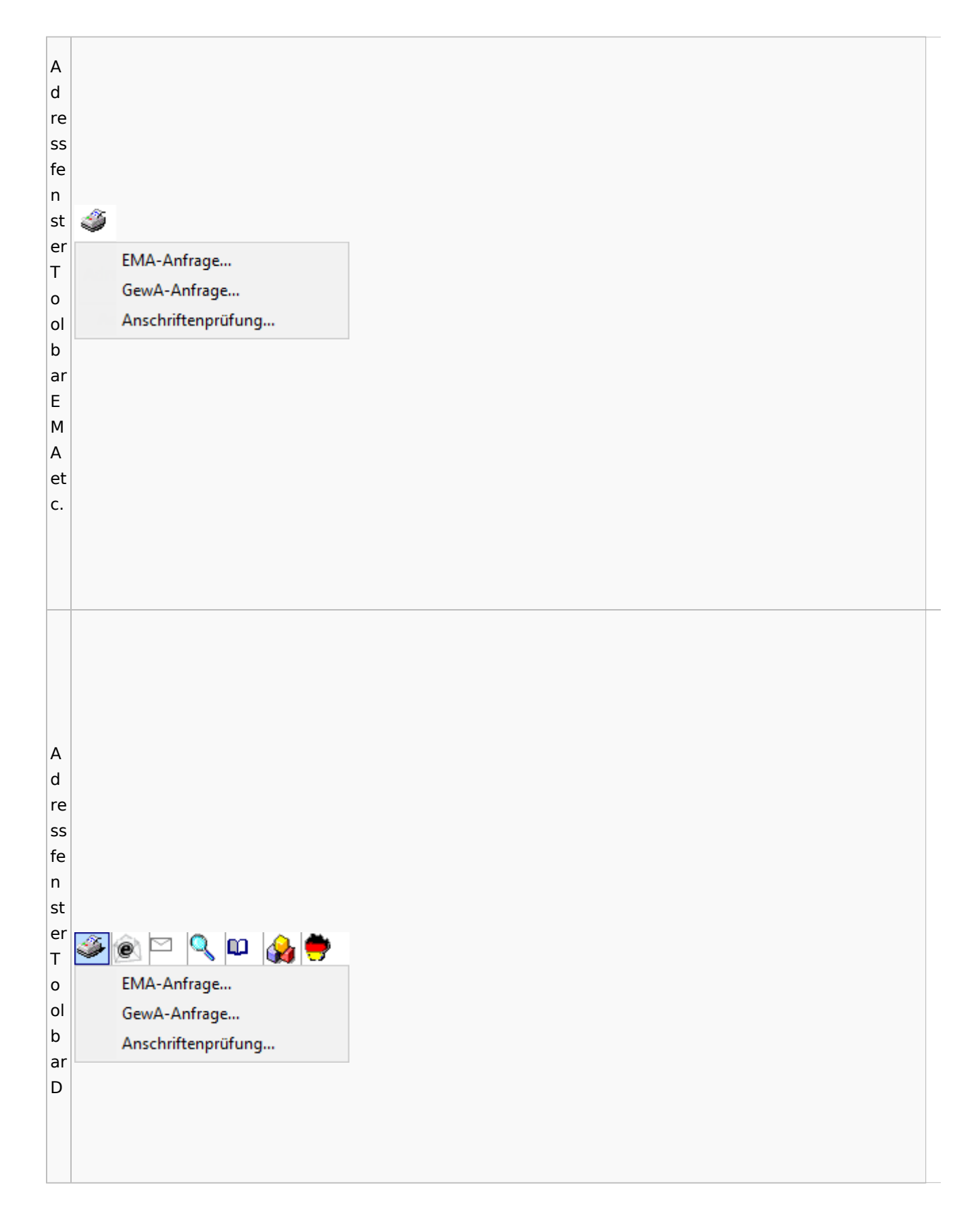

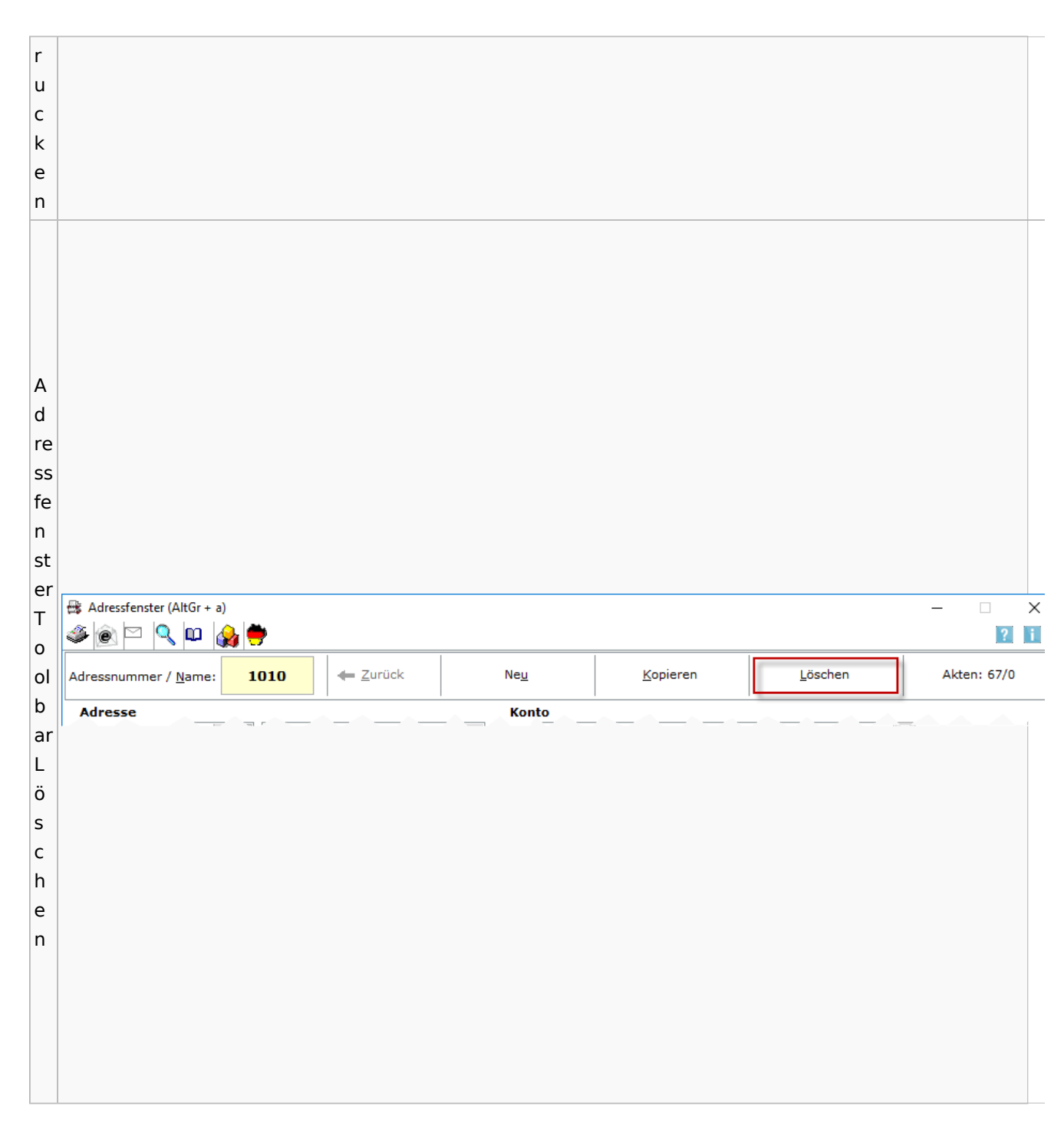

### Spezielle Fenster-Icon: Unterschied zwischen den Versionen

### <span id="page-6-0"></span>Adressliste

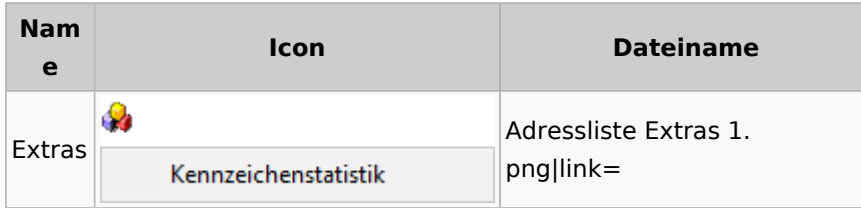

# <span id="page-7-0"></span>Einstellungen Adressen

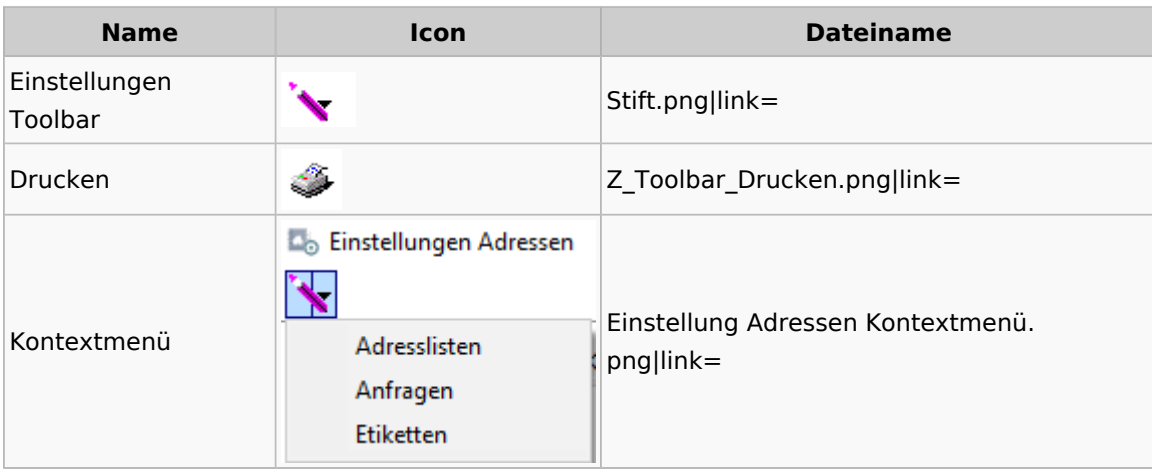

# <span id="page-7-1"></span>Kollisionsvorprüfung

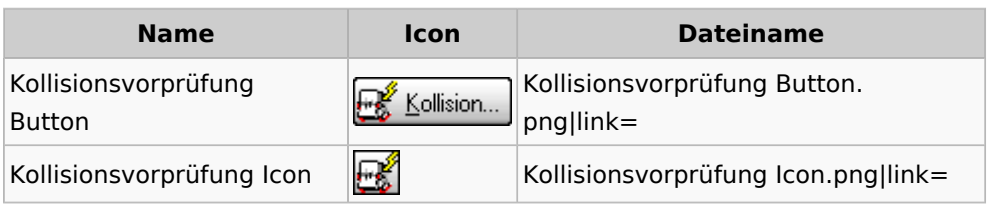

## <span id="page-7-2"></span>Kontaktefenster

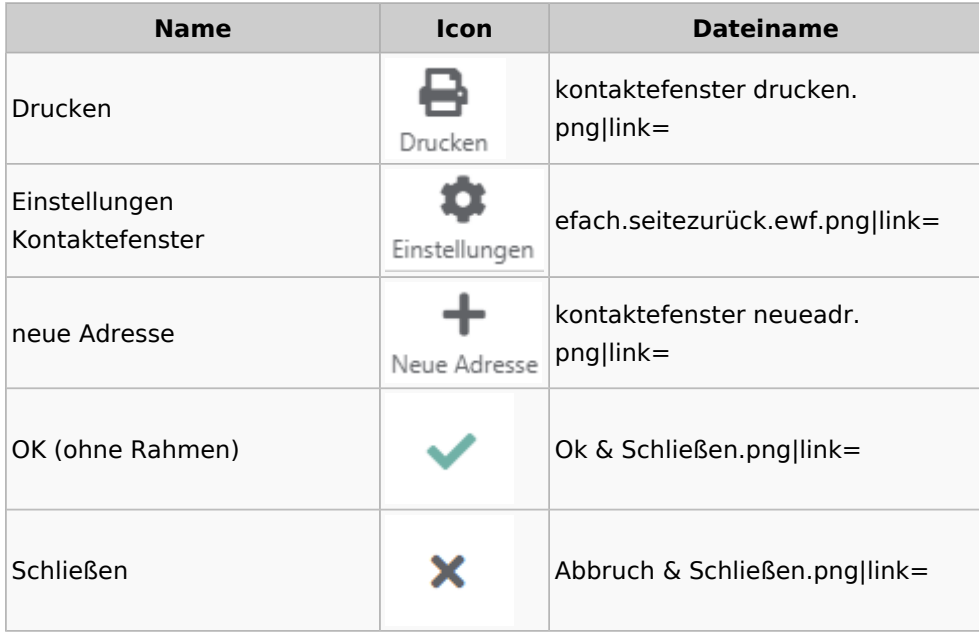

## <span id="page-8-0"></span>Akten

# <span id="page-8-1"></span>Akten - Allgemein

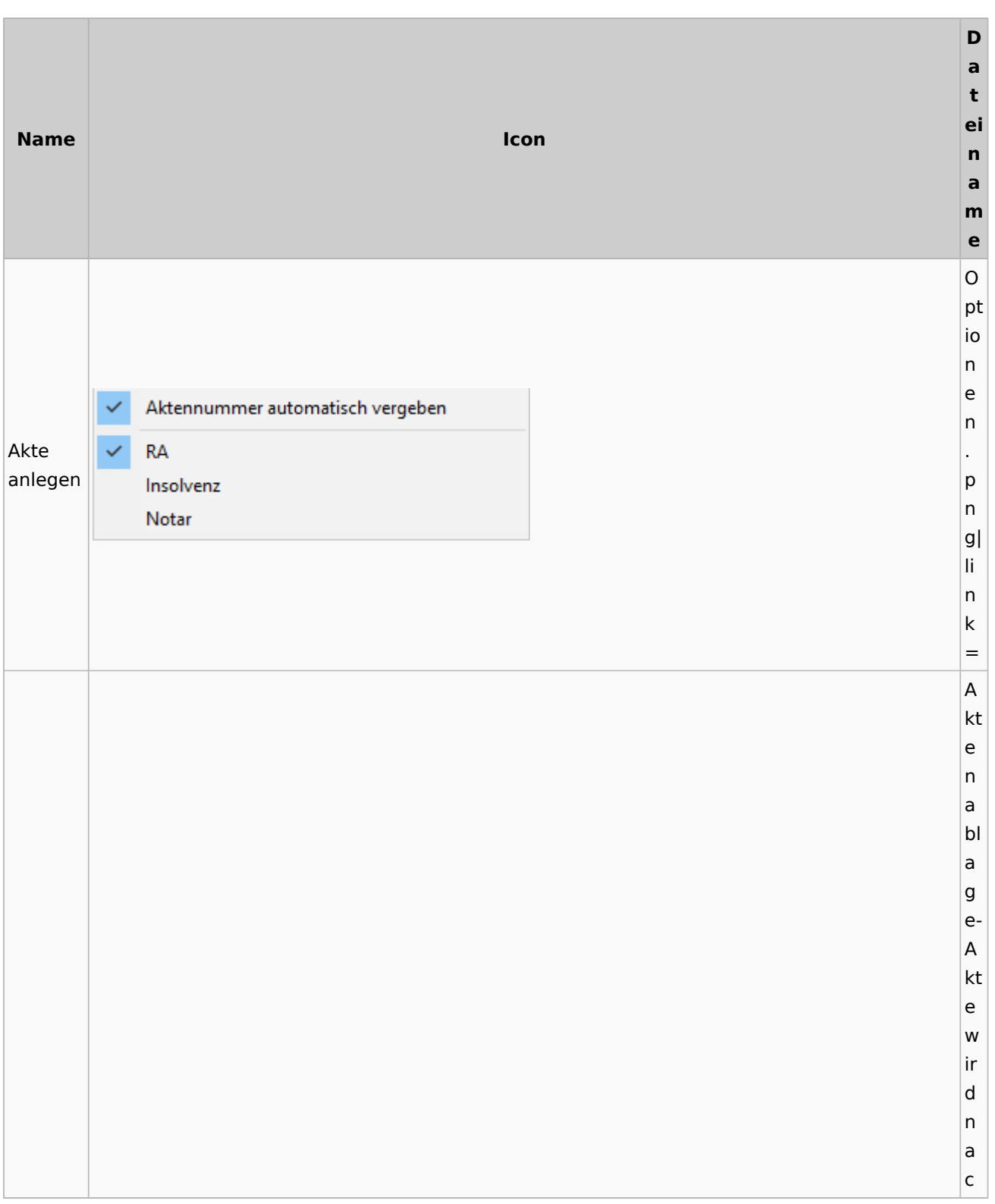

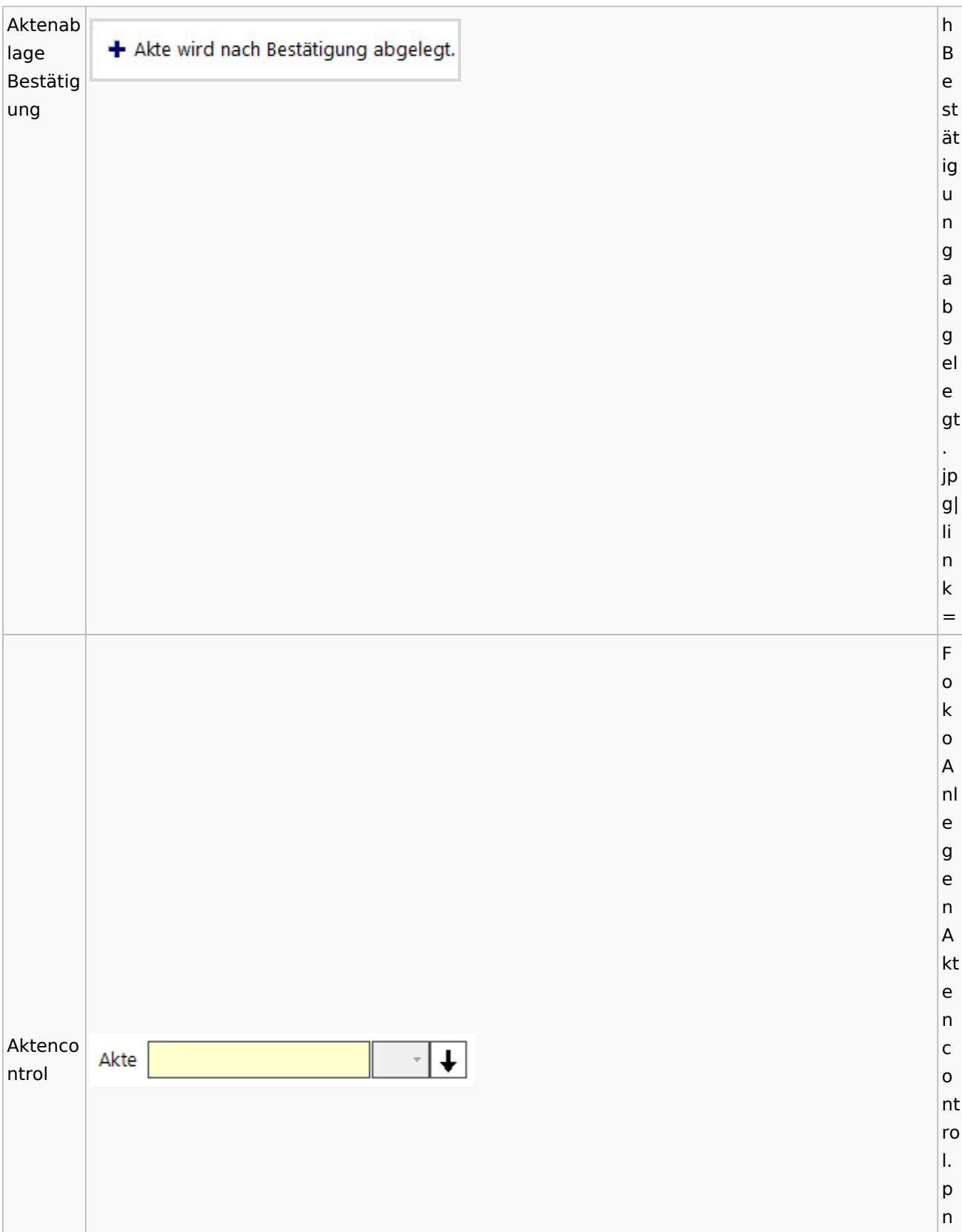

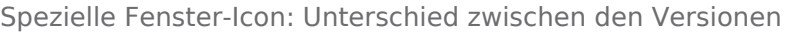

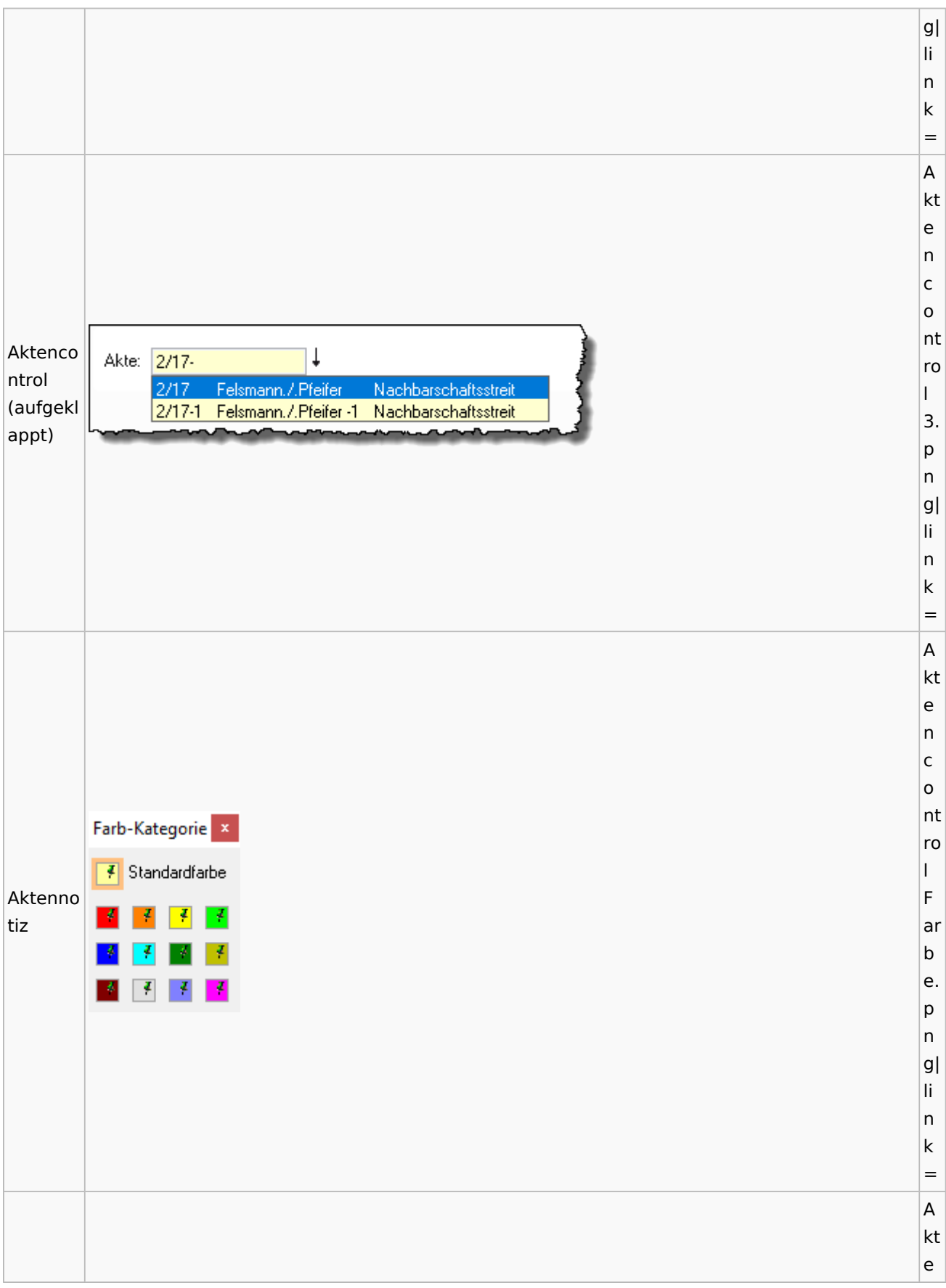

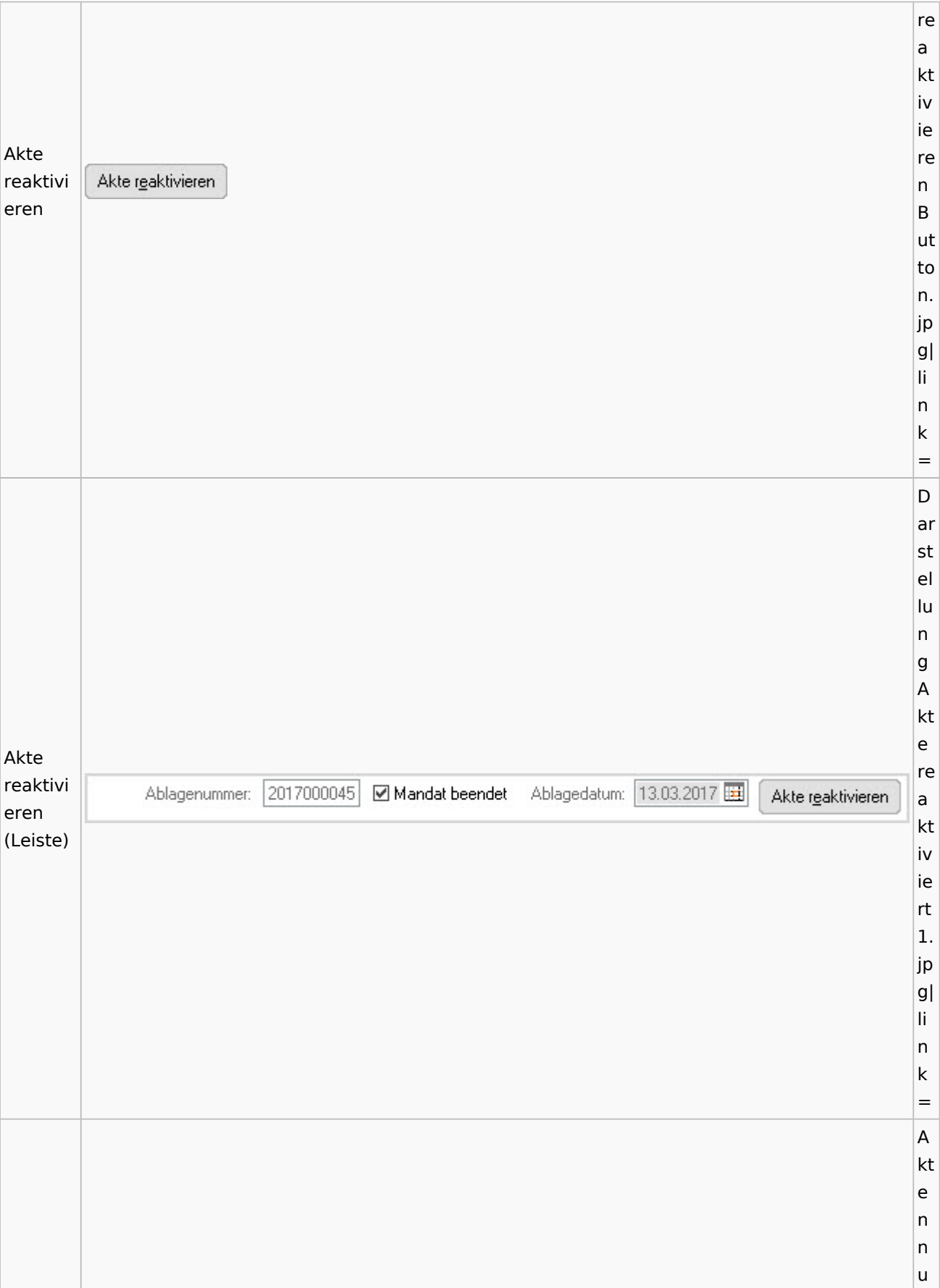

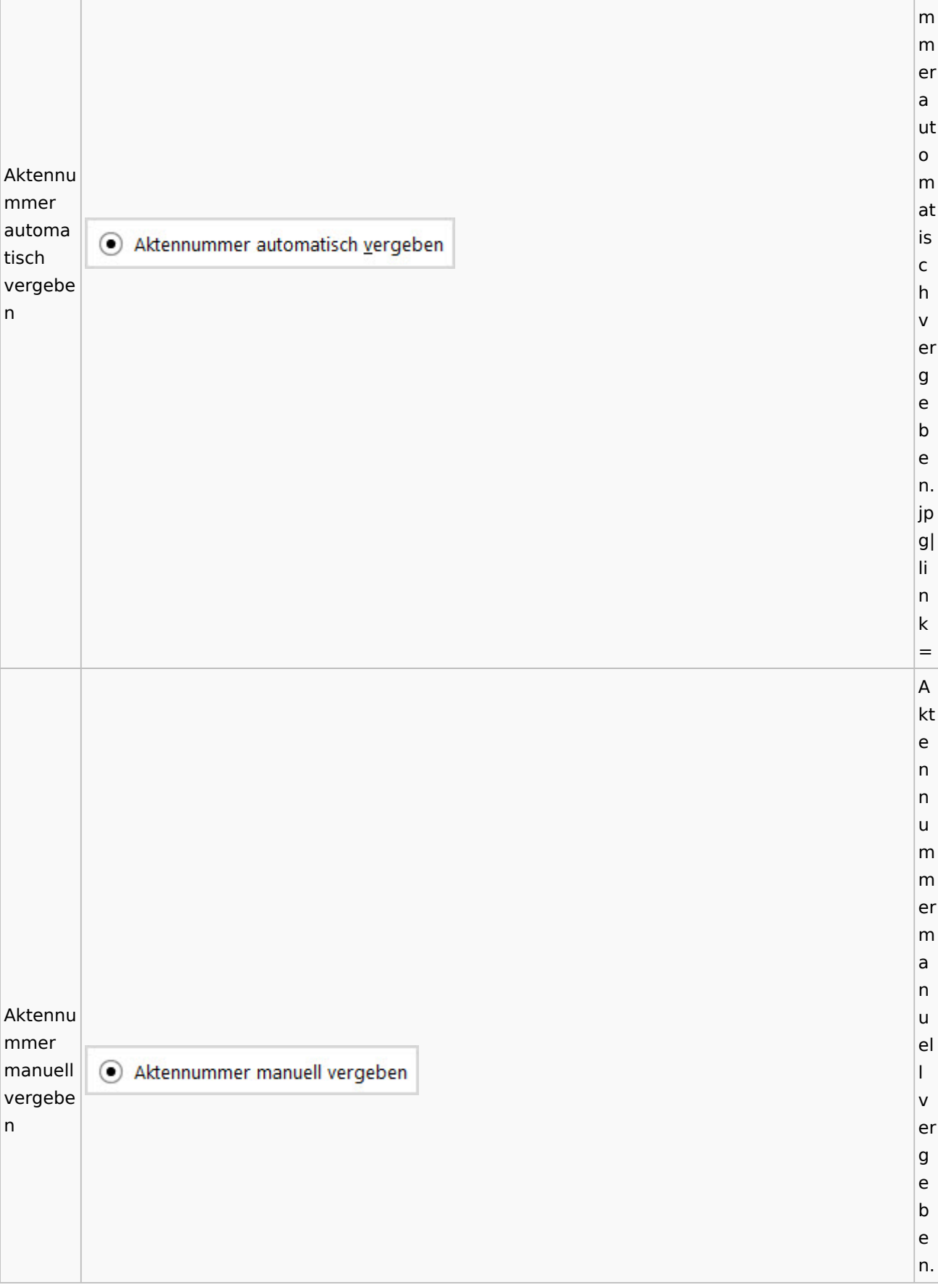

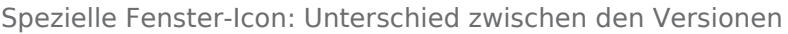

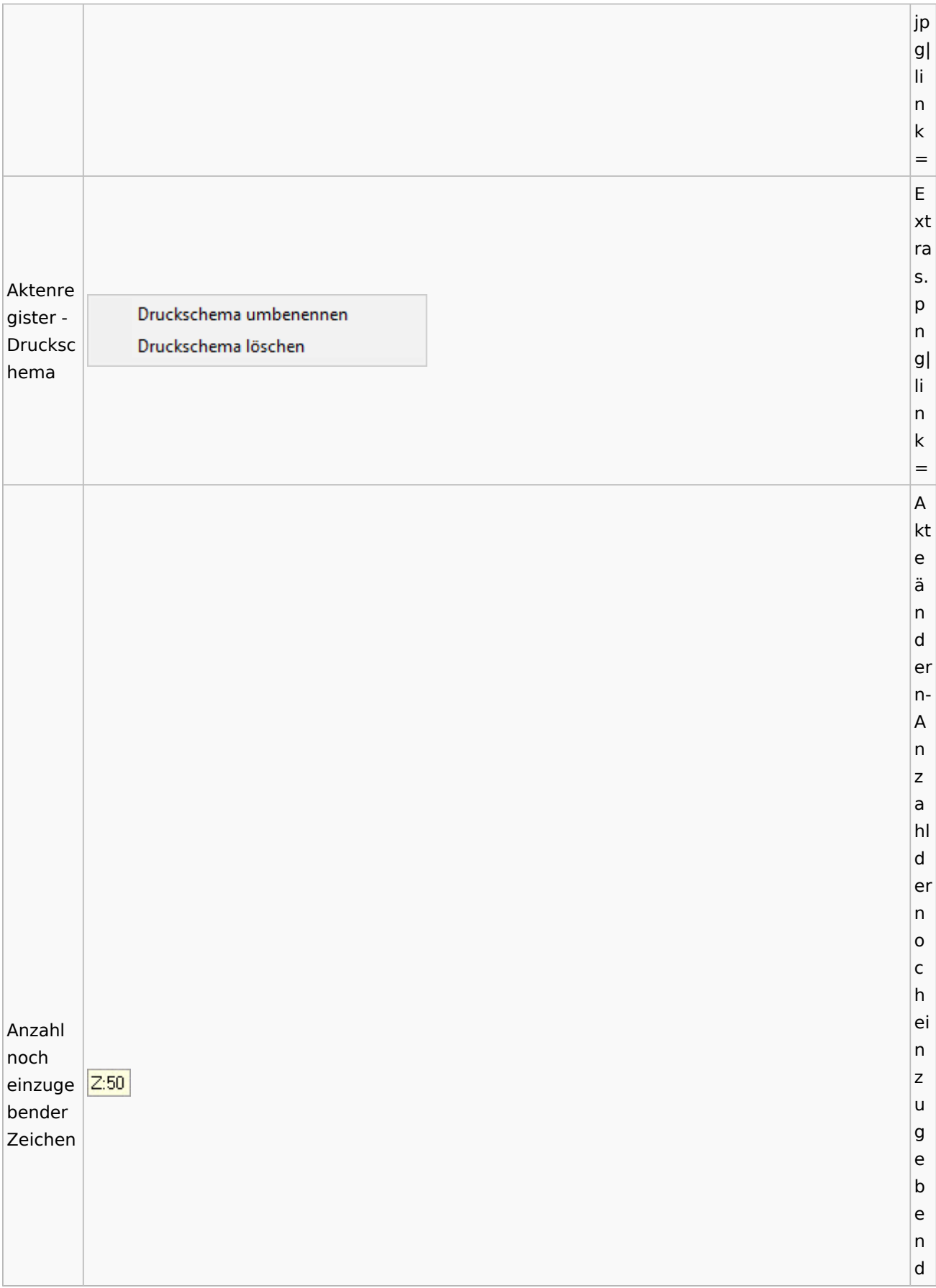

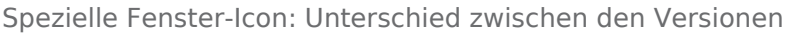

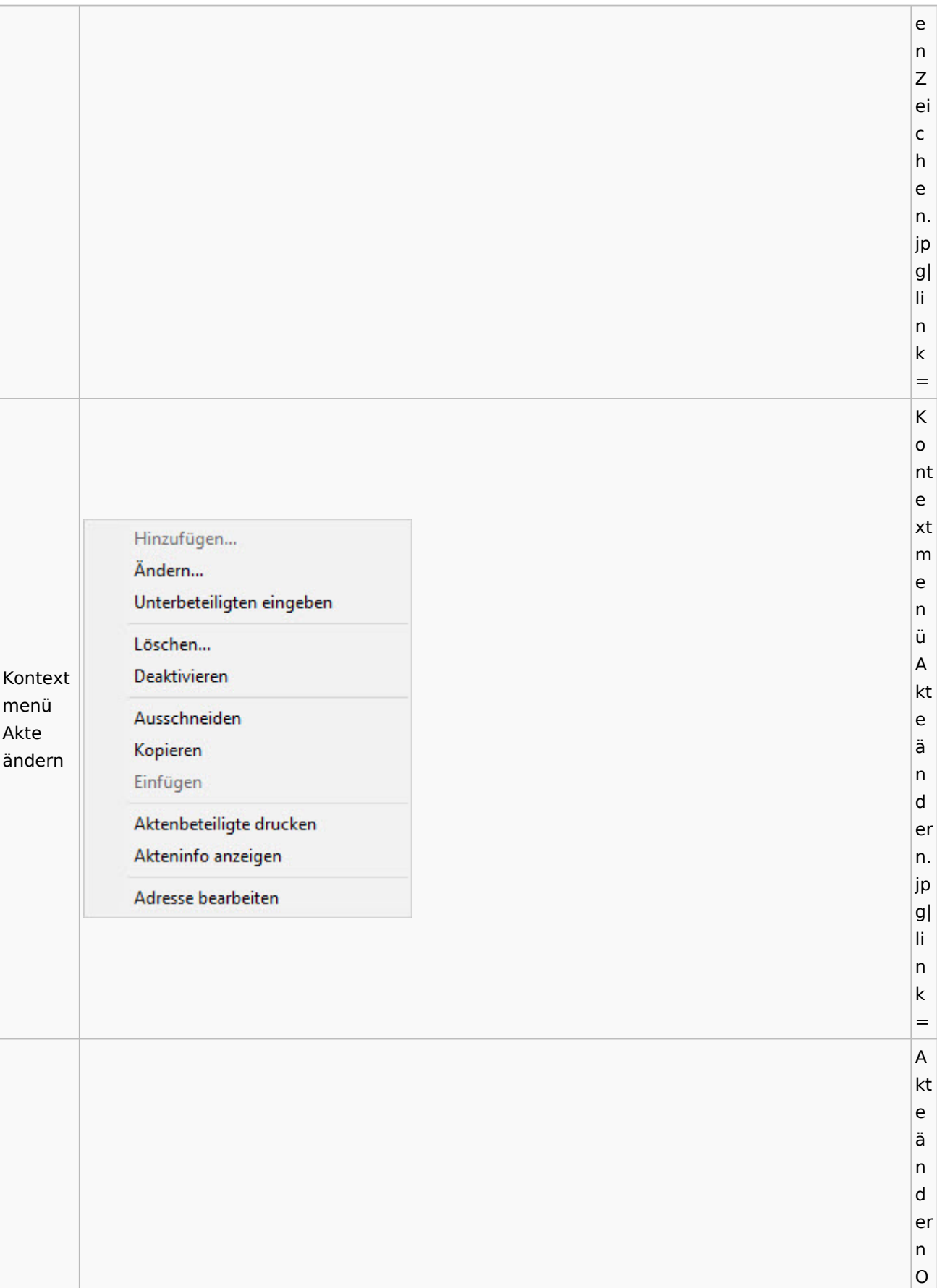

Spezielle Fenster-Icon: Unterschied zwischen den Versionen

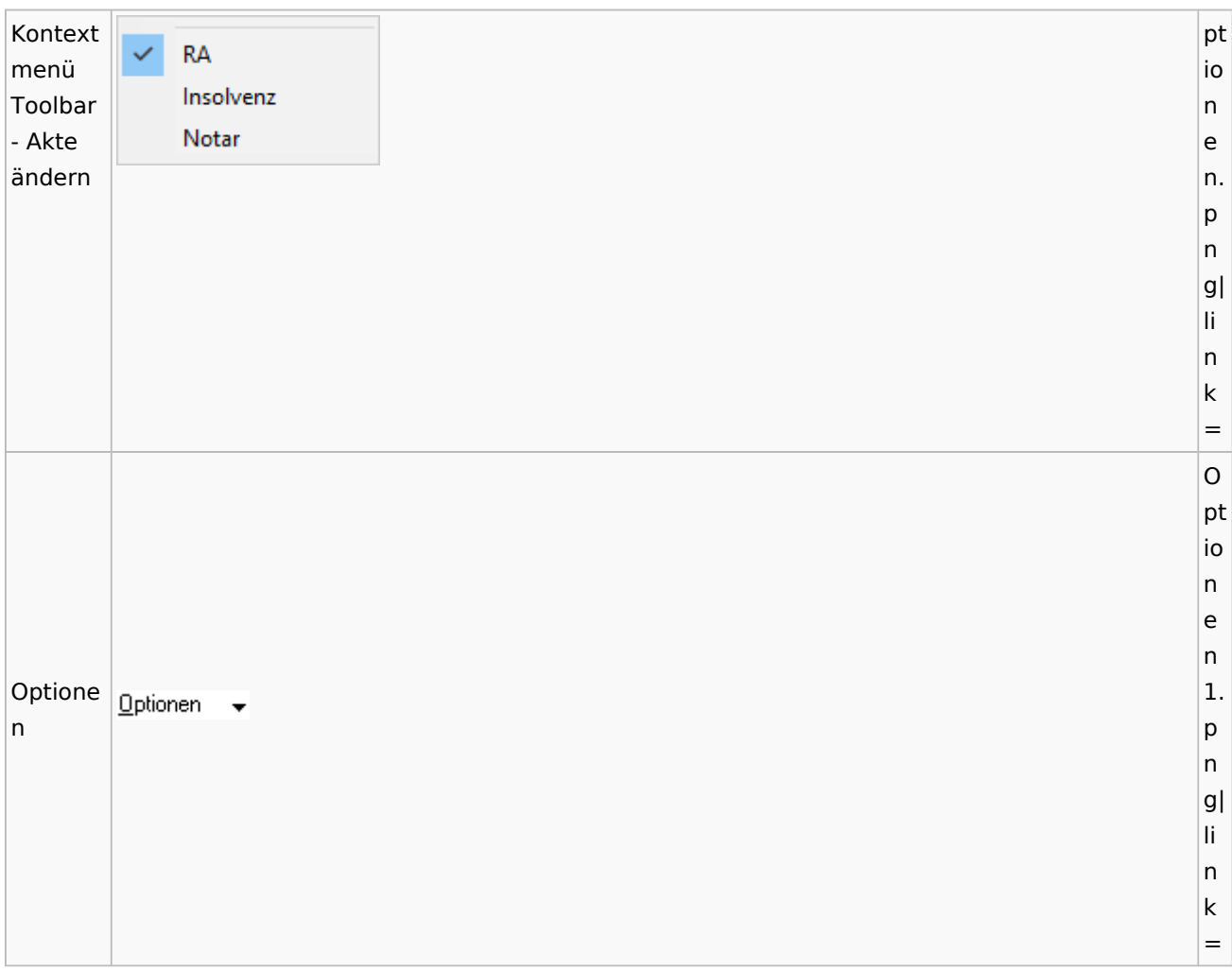

## <span id="page-15-0"></span>Aktenregister

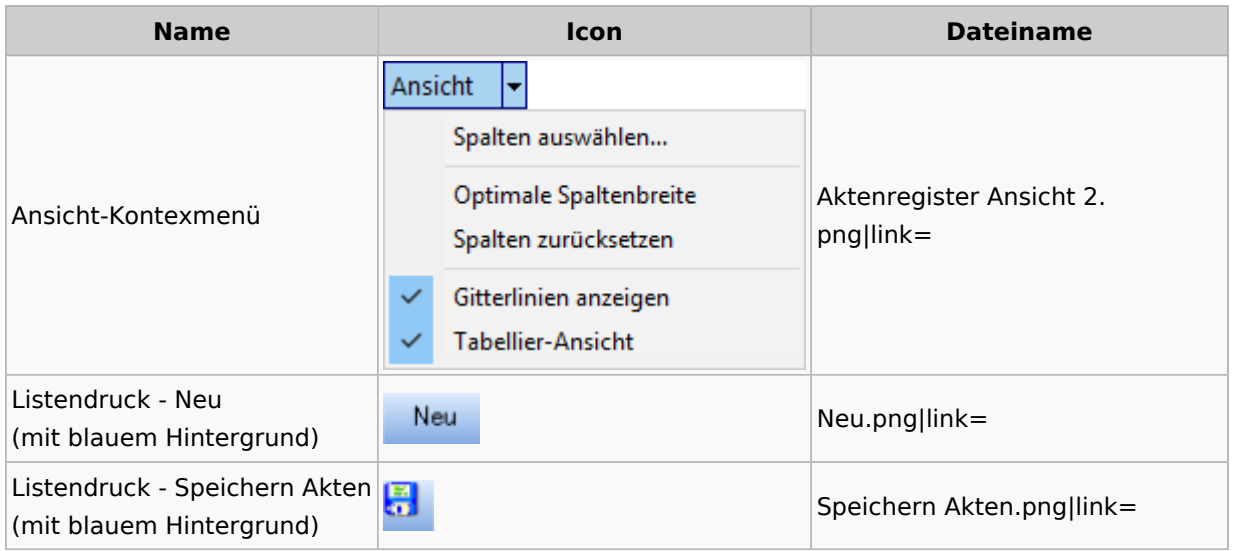

## <span id="page-16-0"></span>Aktenstandort

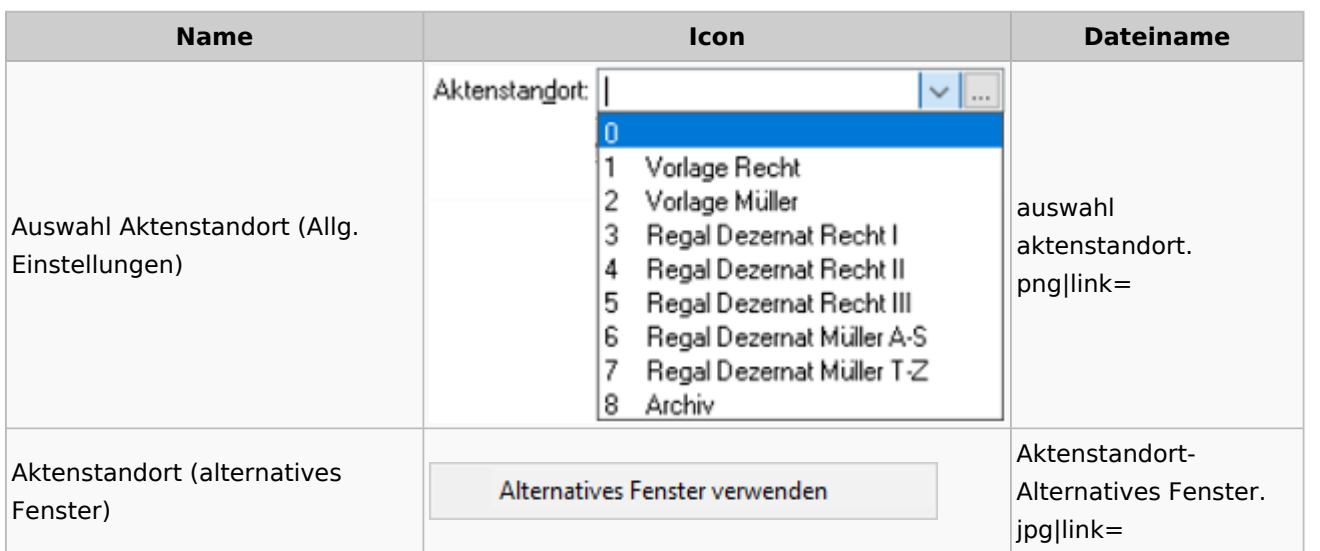

## <span id="page-16-1"></span>Aktenstatistik

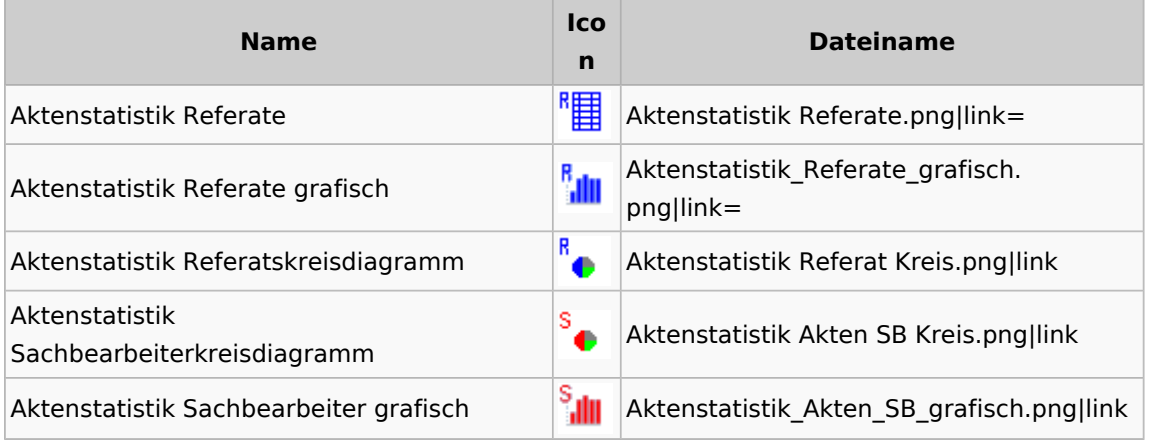

## <span id="page-16-2"></span>Aktenwächter

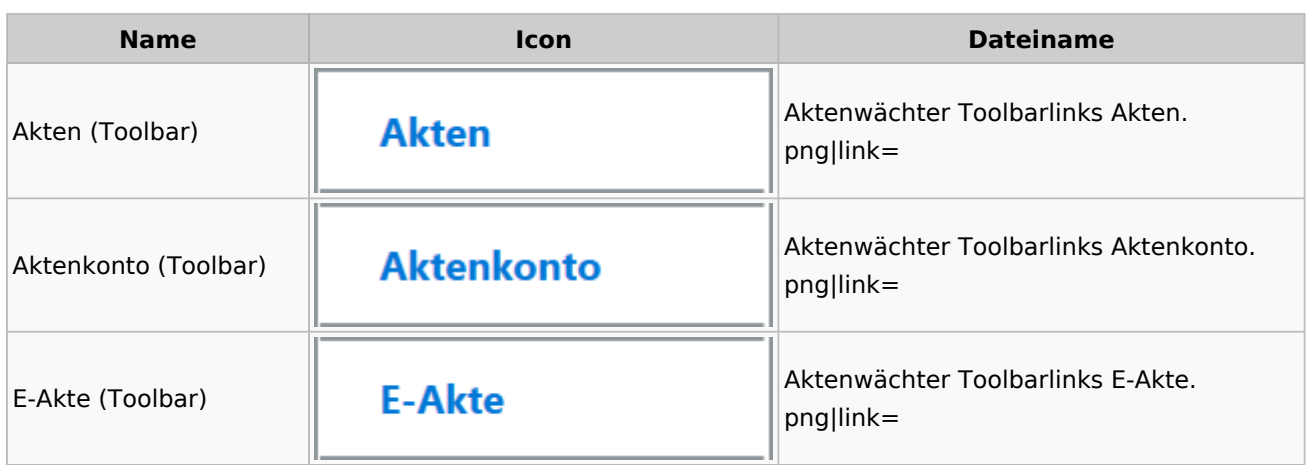

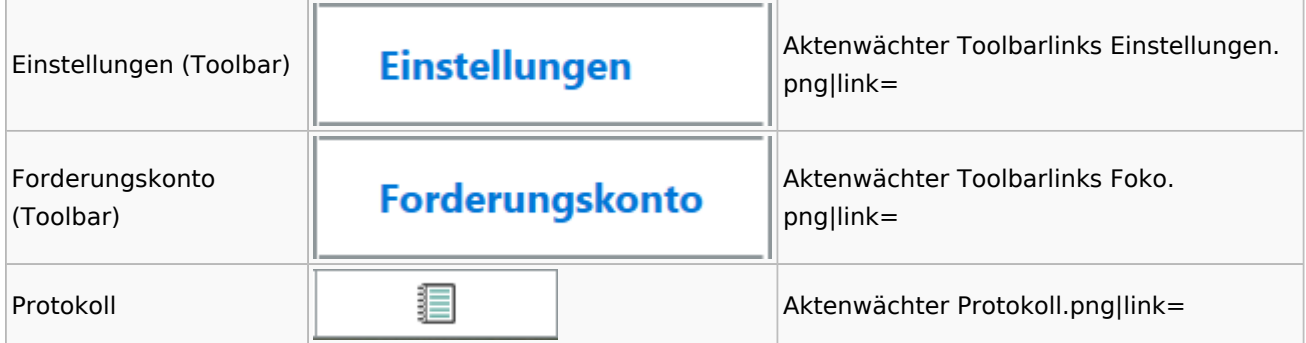

# <span id="page-17-0"></span>Einstellungen Akten

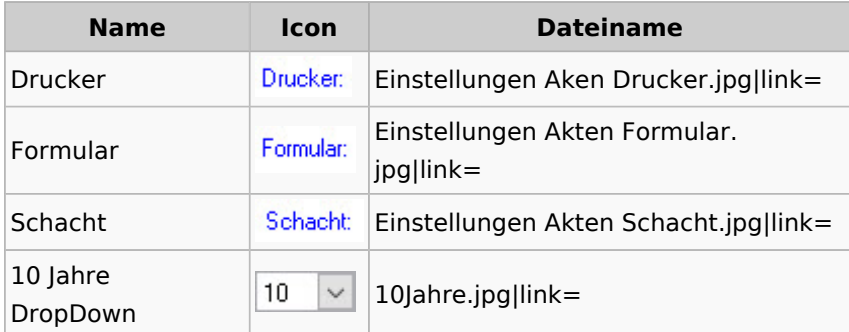

### <span id="page-17-1"></span>Aktenkonto

### <span id="page-17-2"></span>Aktenkonto Fenster

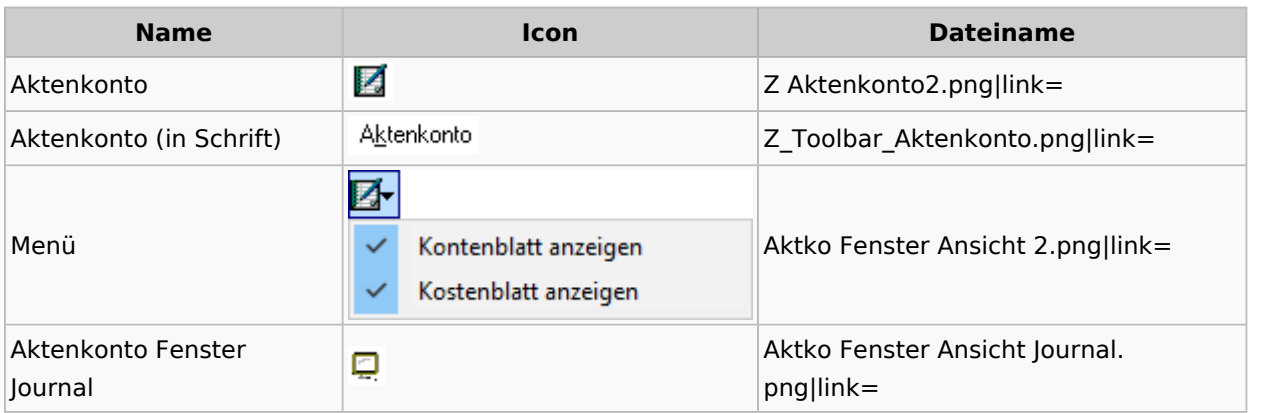

## <span id="page-17-3"></span>Mandatssaldenliste

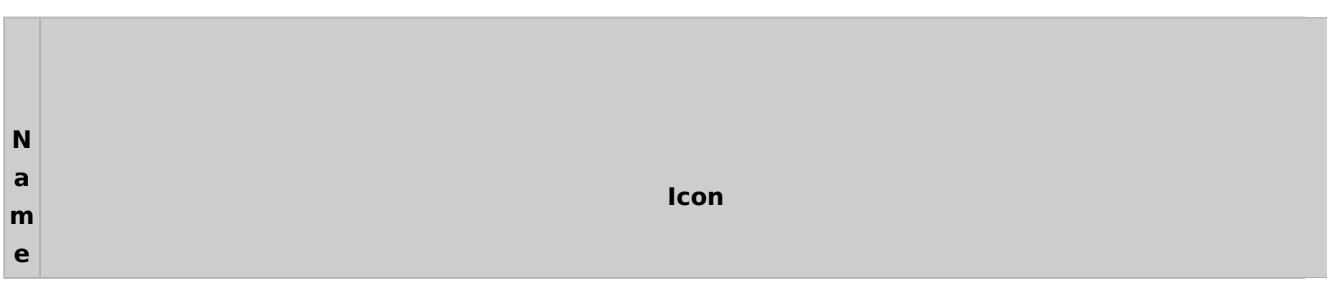

T.

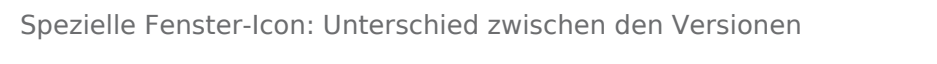

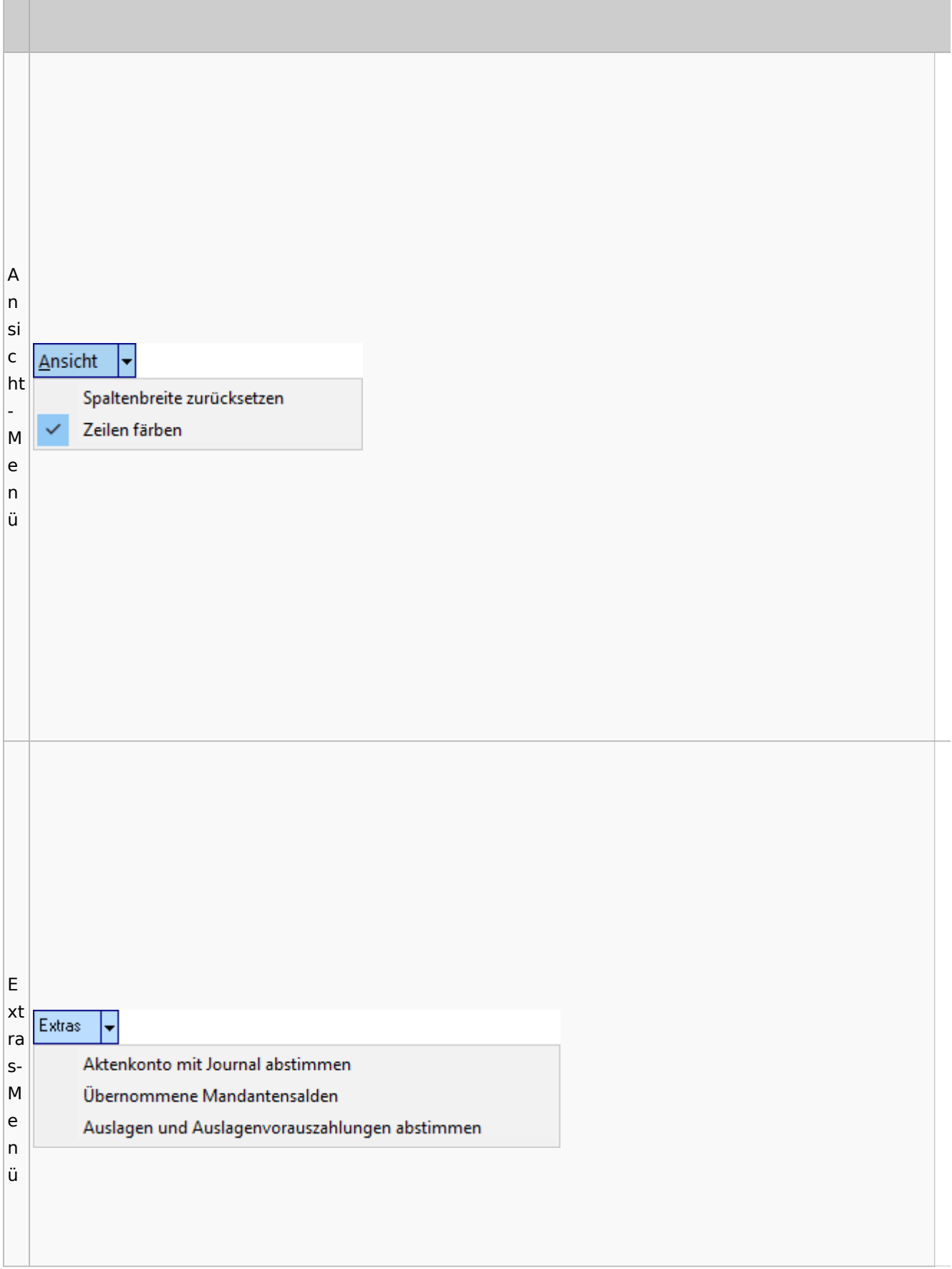

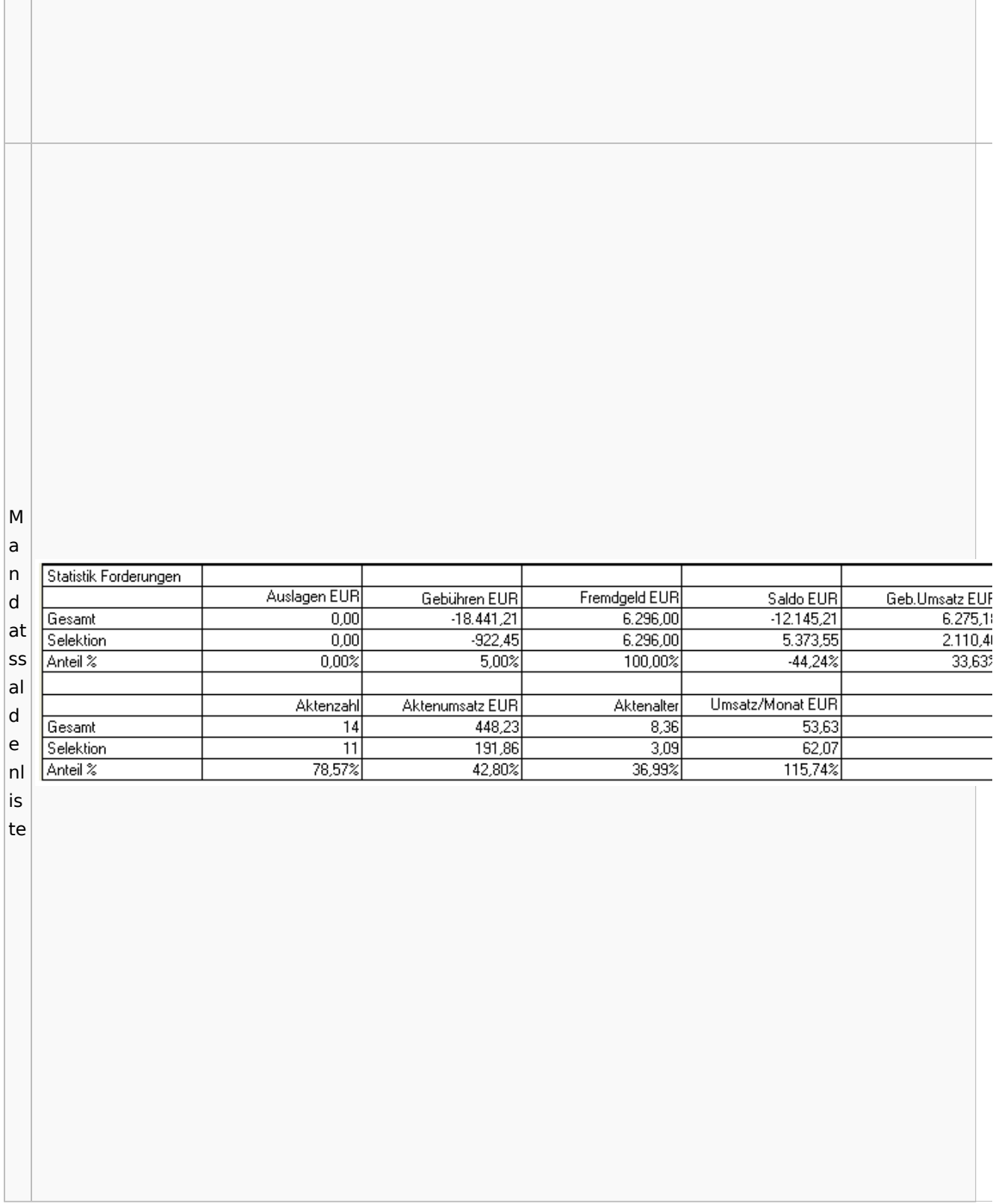

# <span id="page-20-0"></span>Berechnungen

### <span id="page-20-1"></span>Blutalkohol

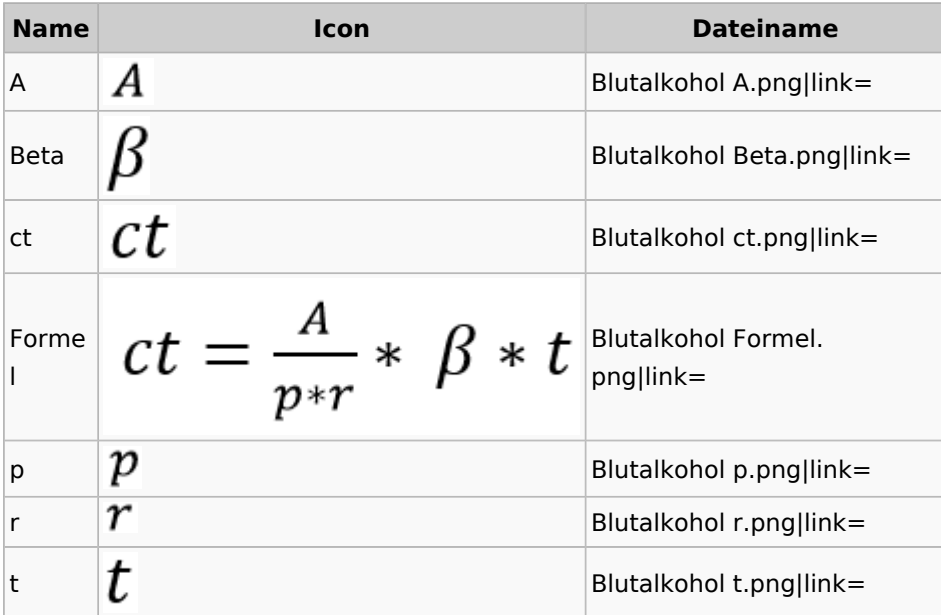

## **Cube**

<span id="page-20-2"></span>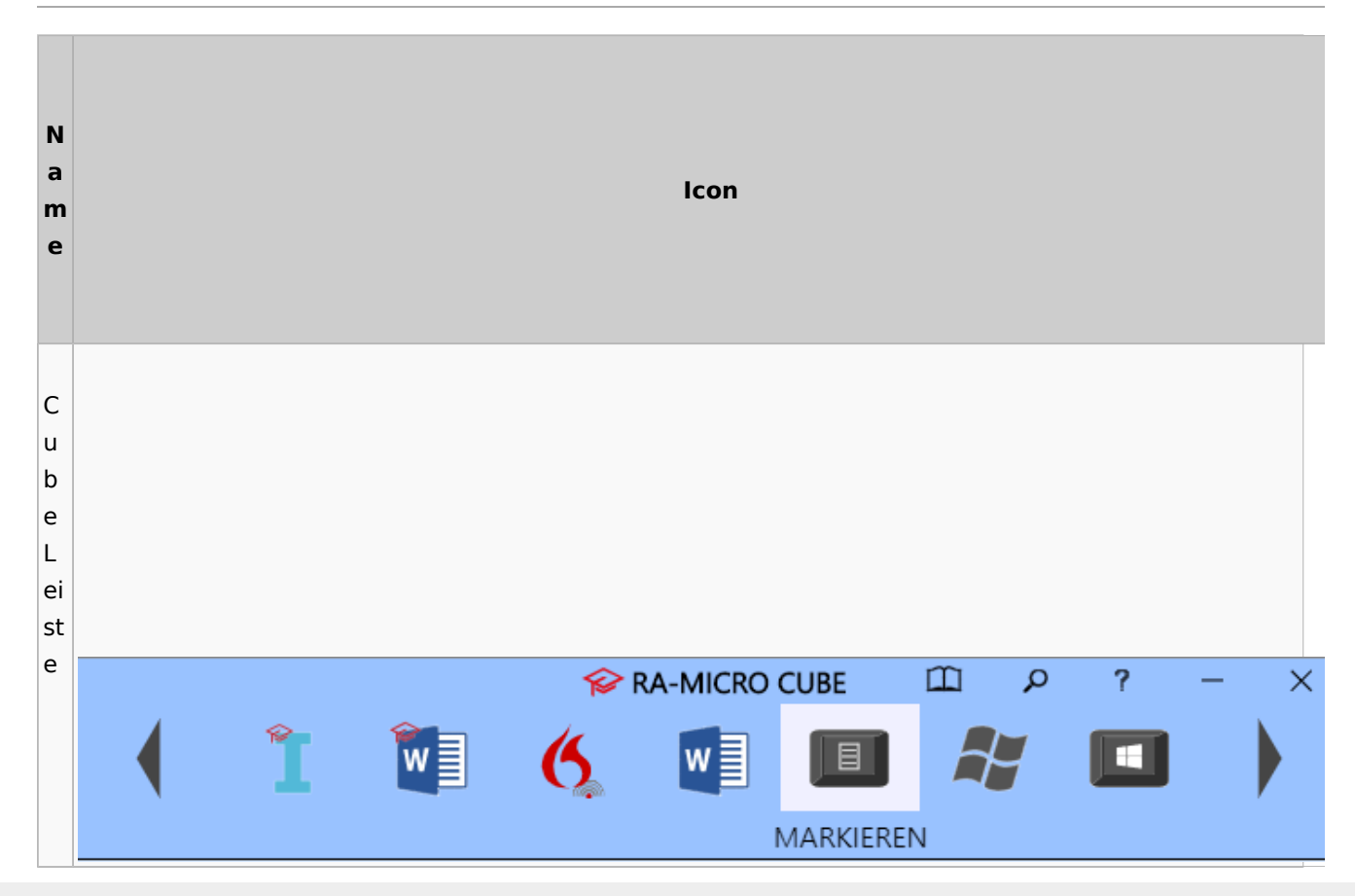

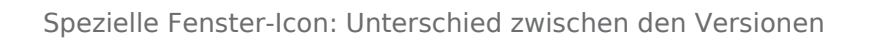

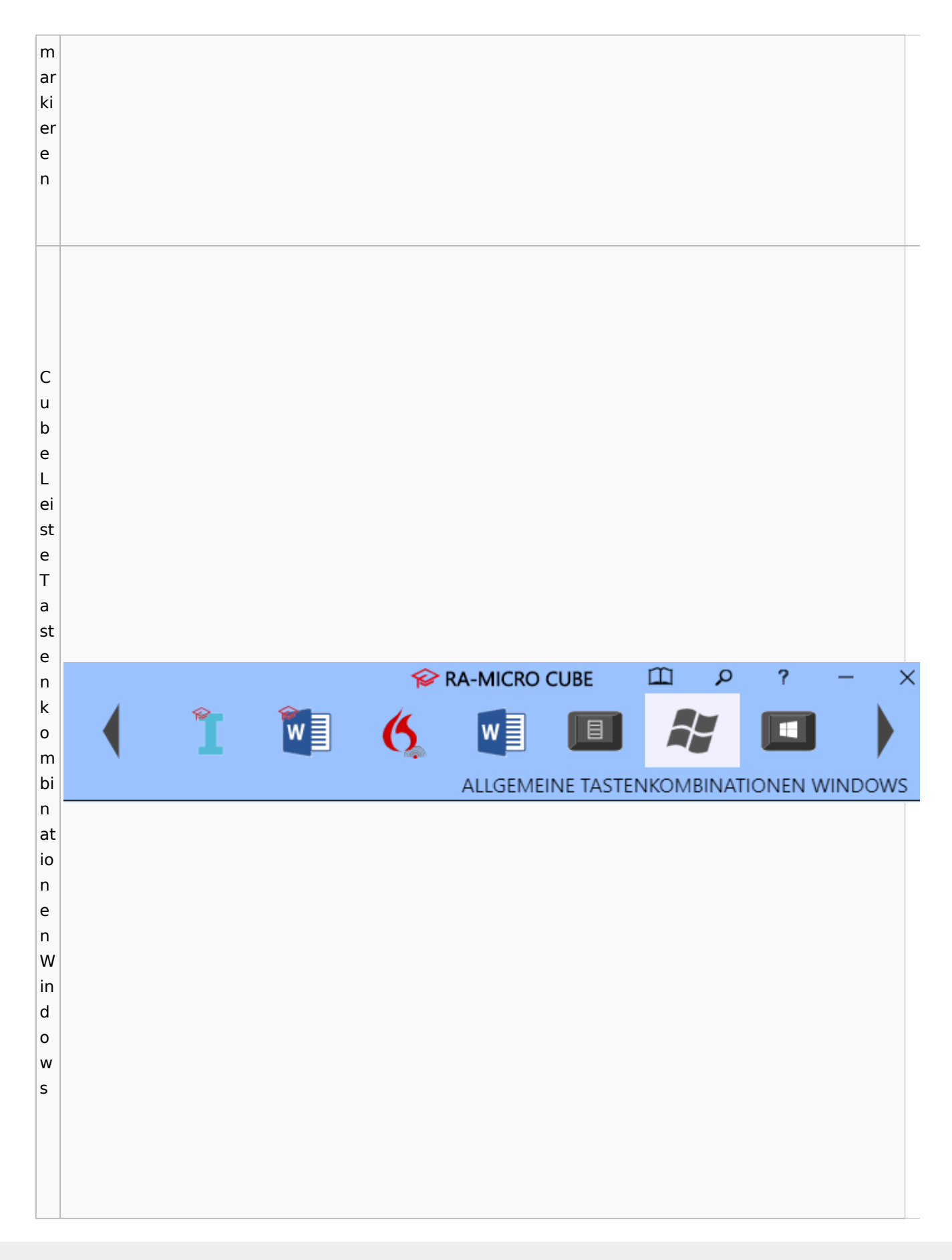

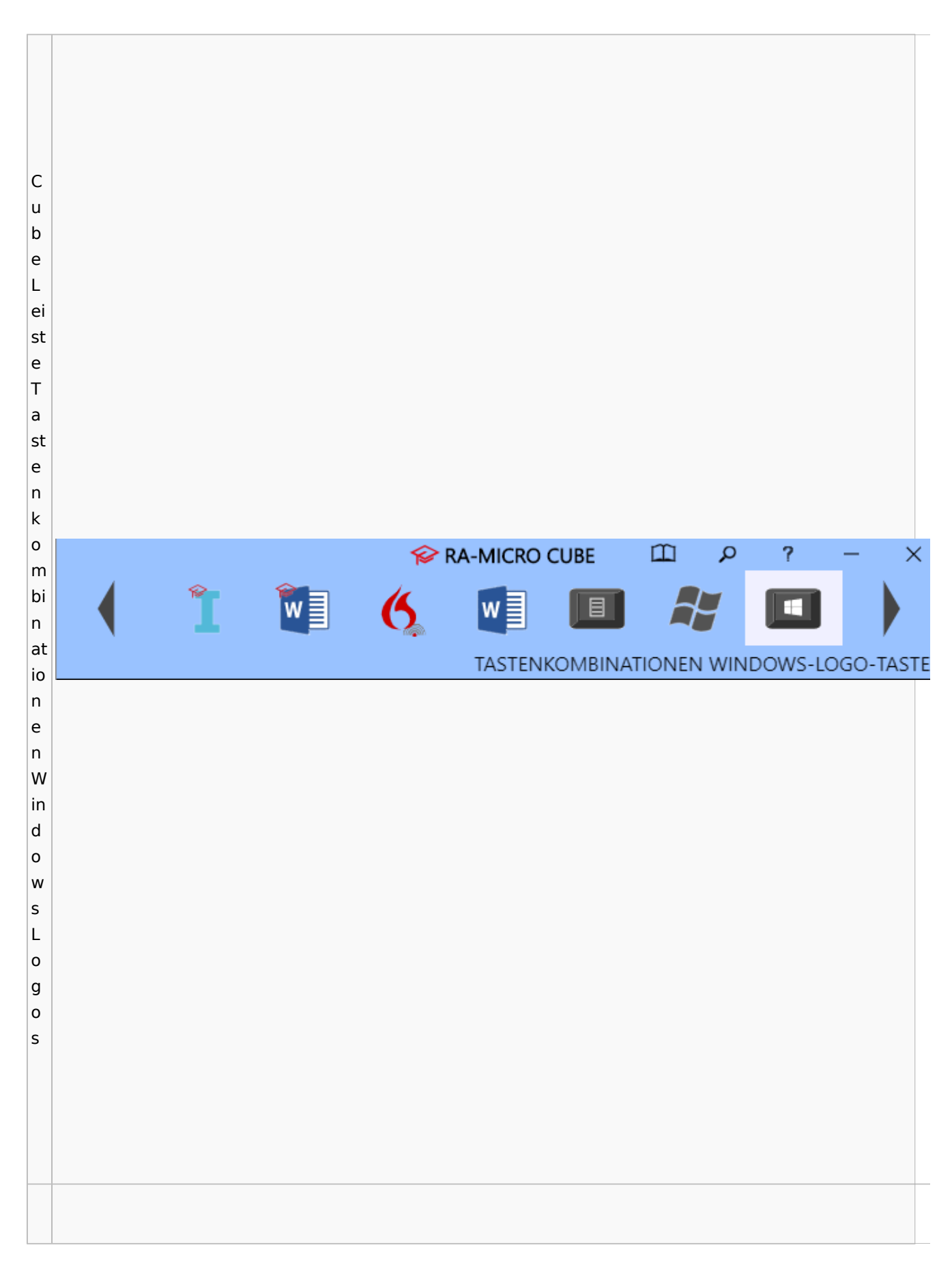

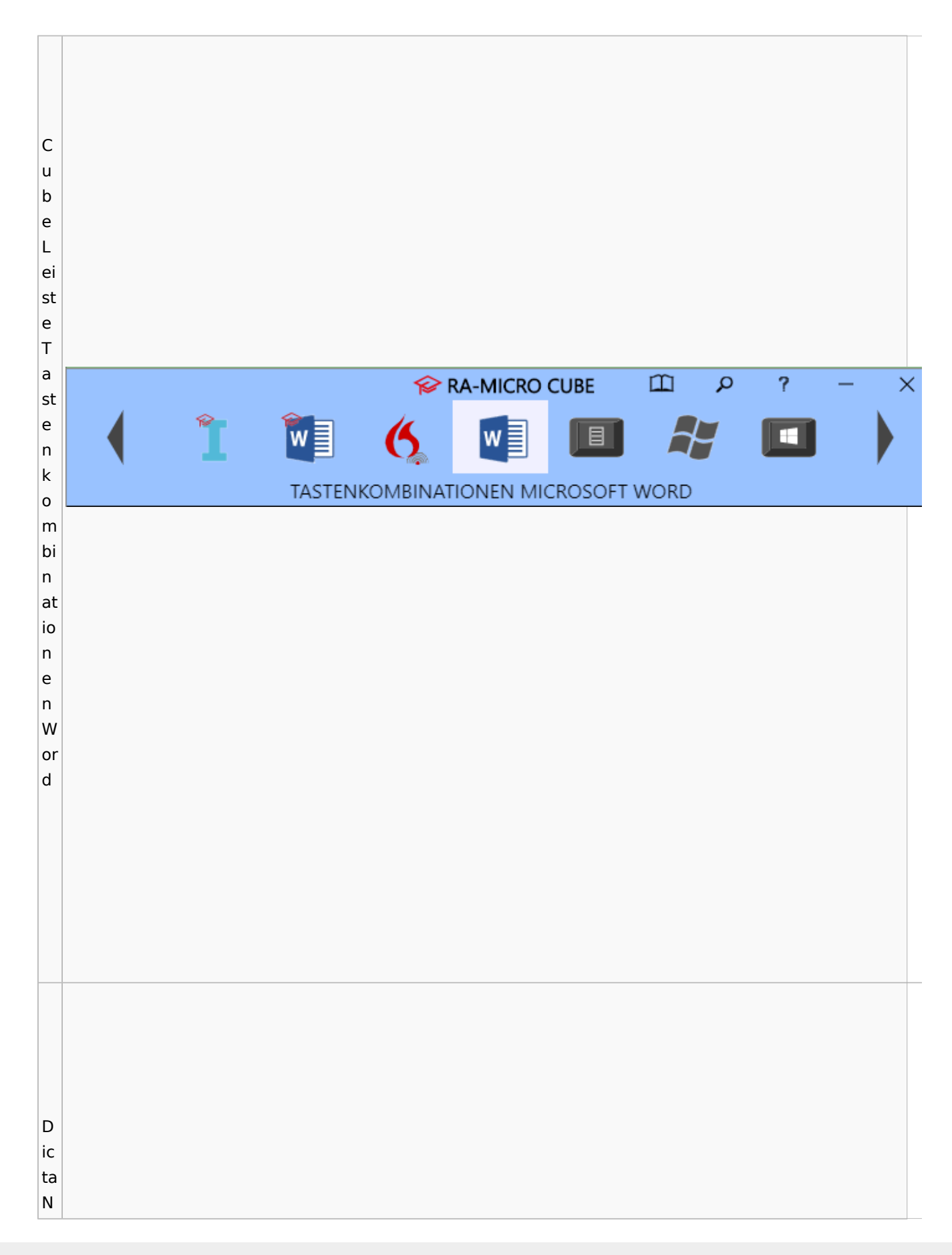

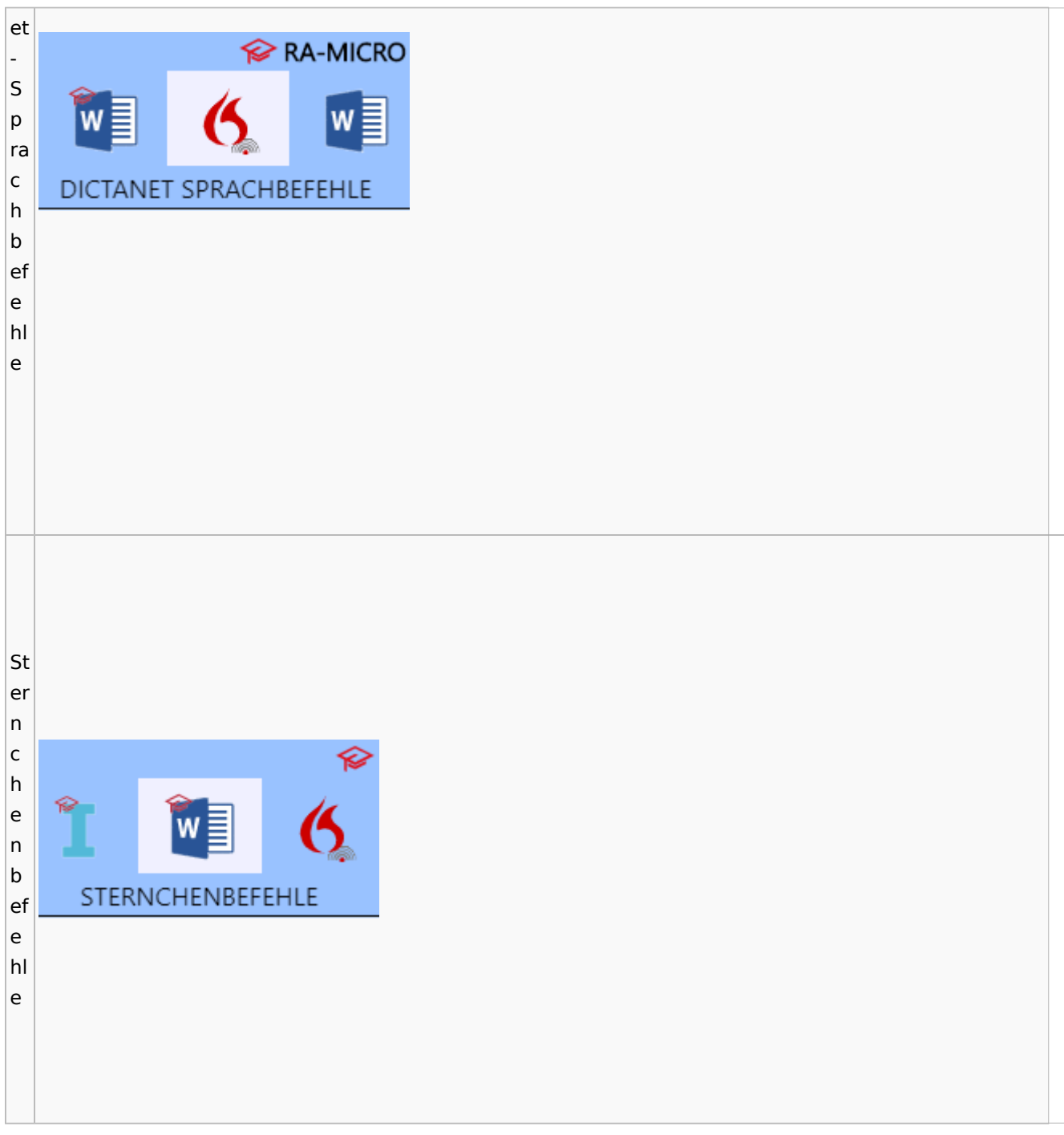

# <span id="page-24-0"></span>DictaNet / Dragon

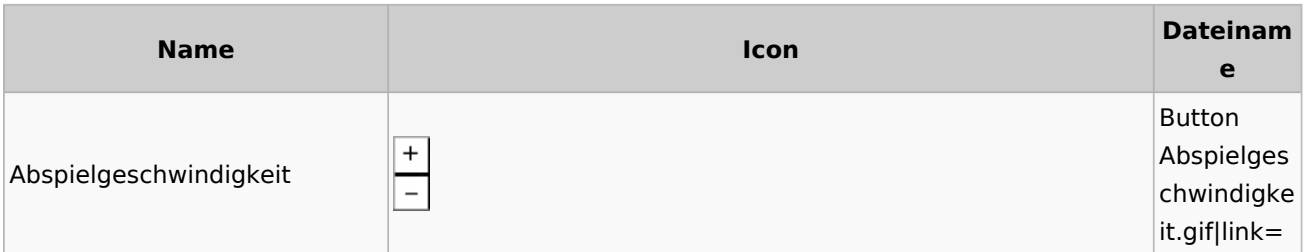

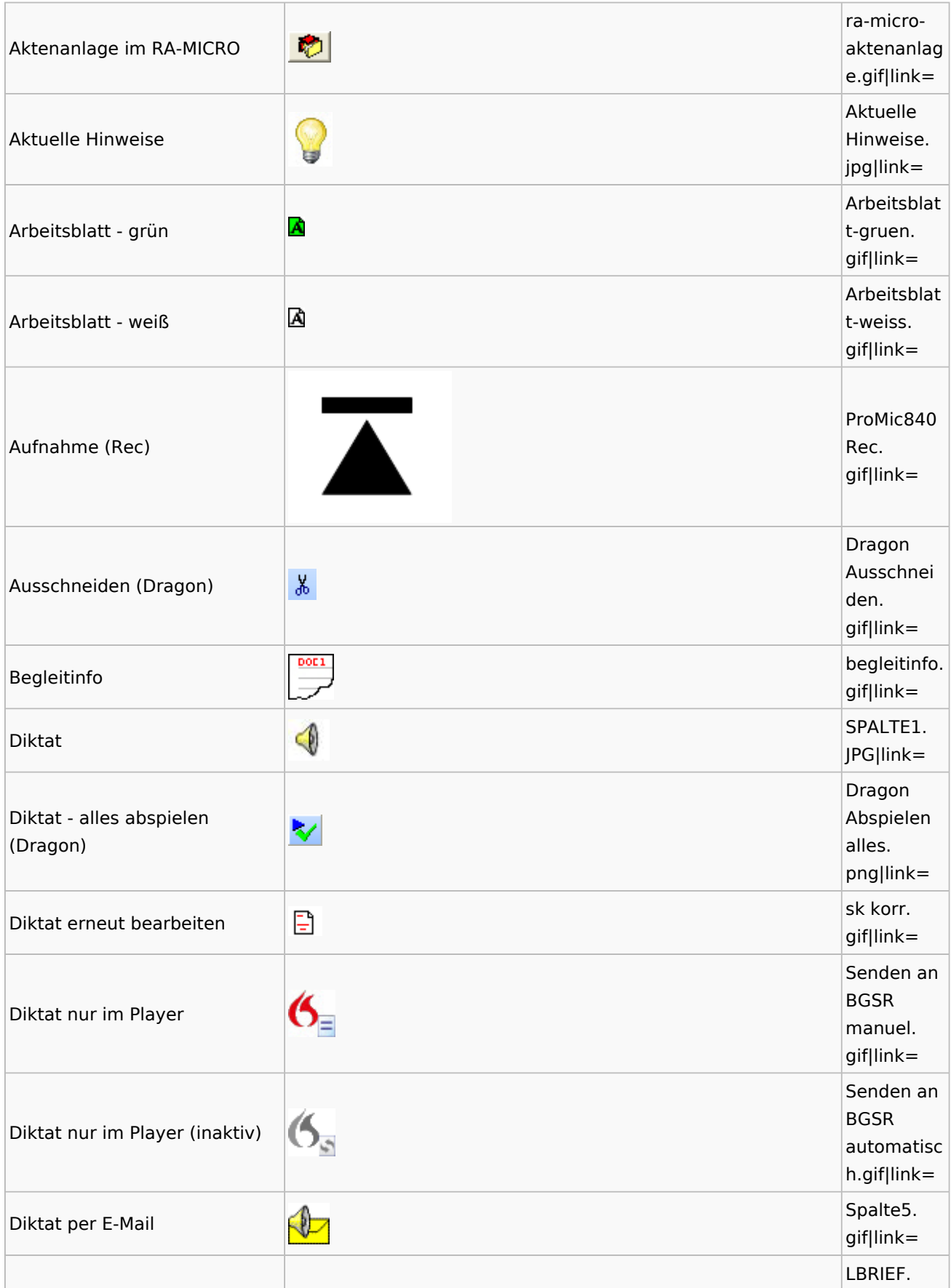

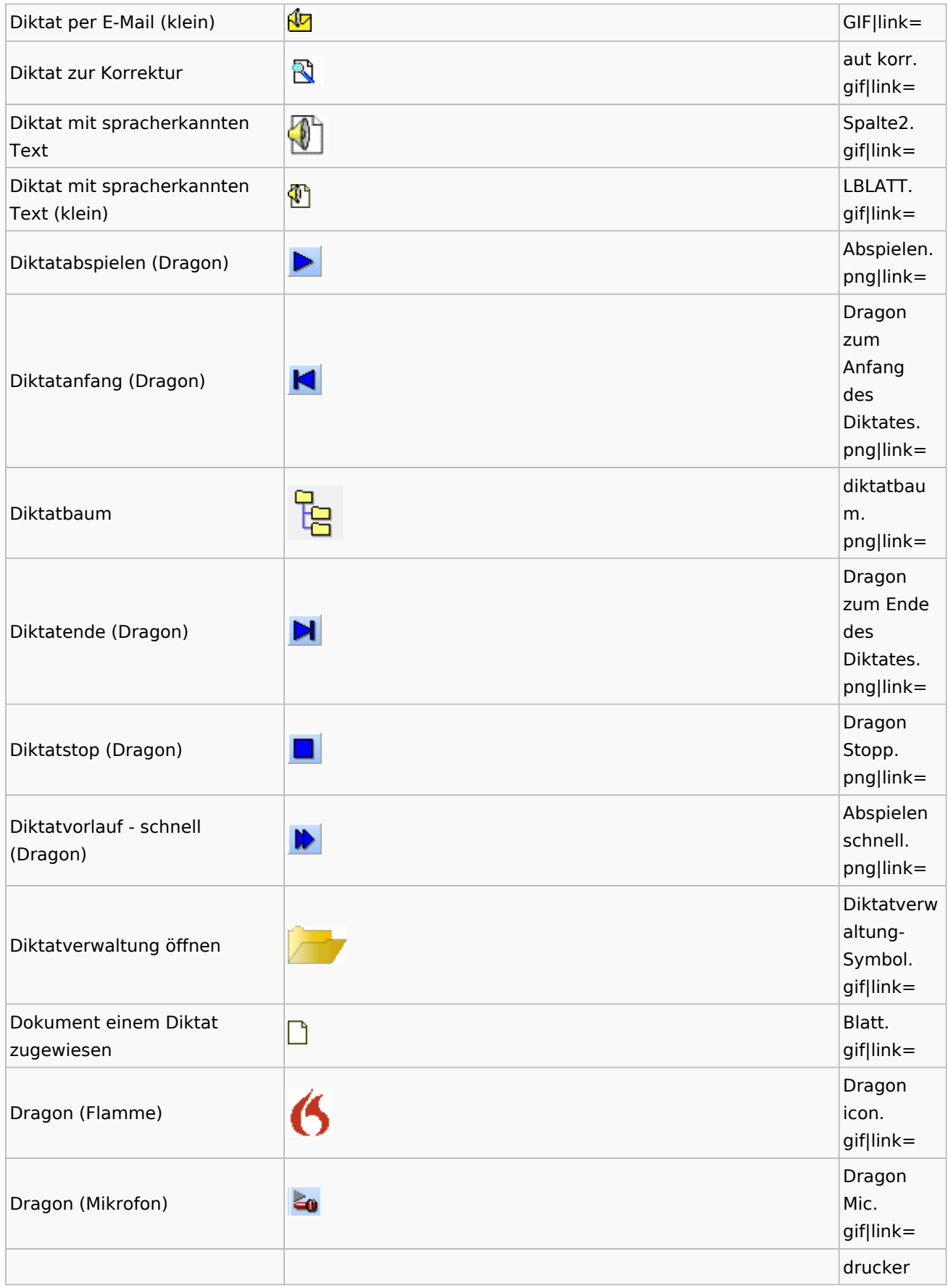

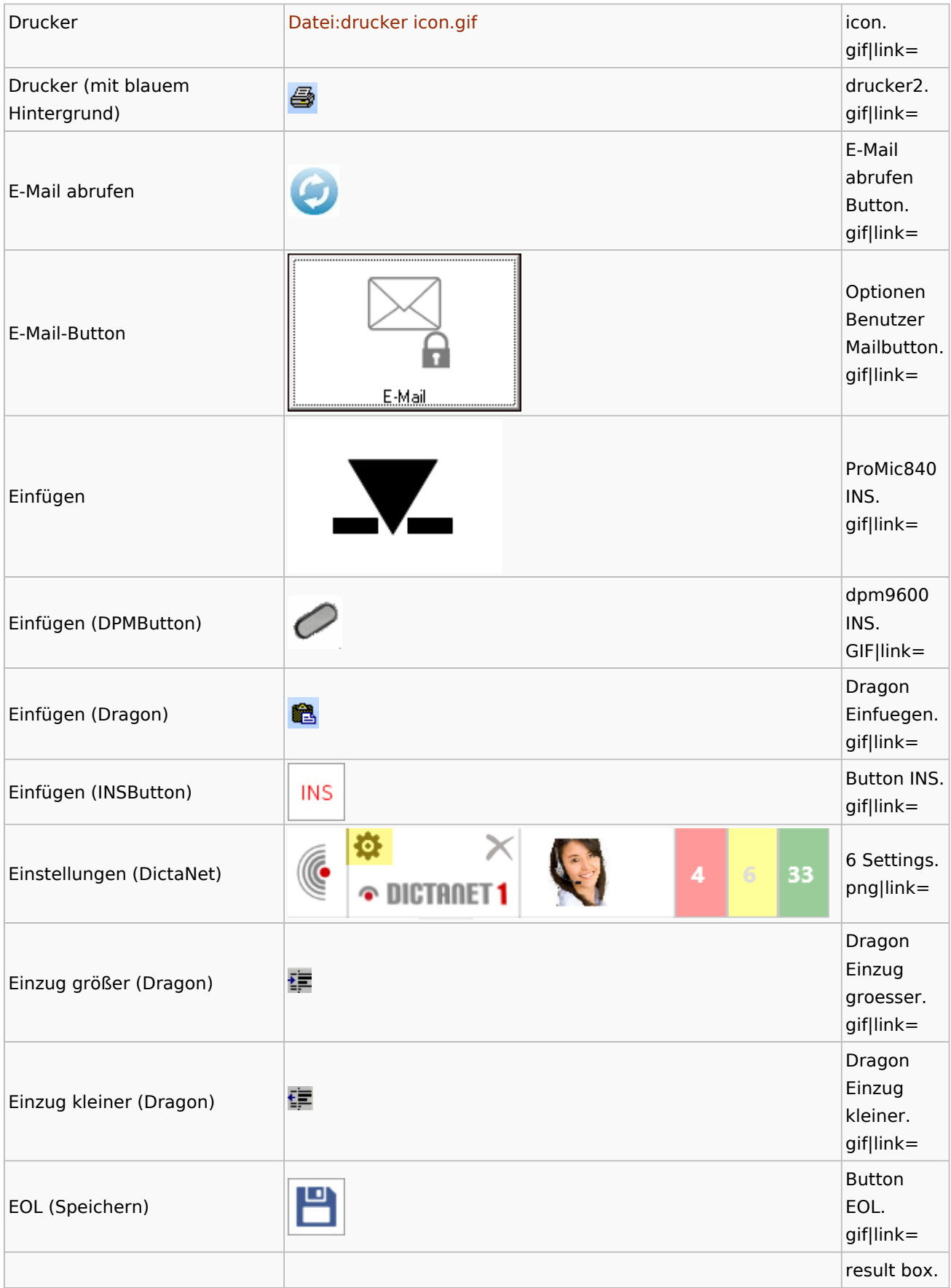

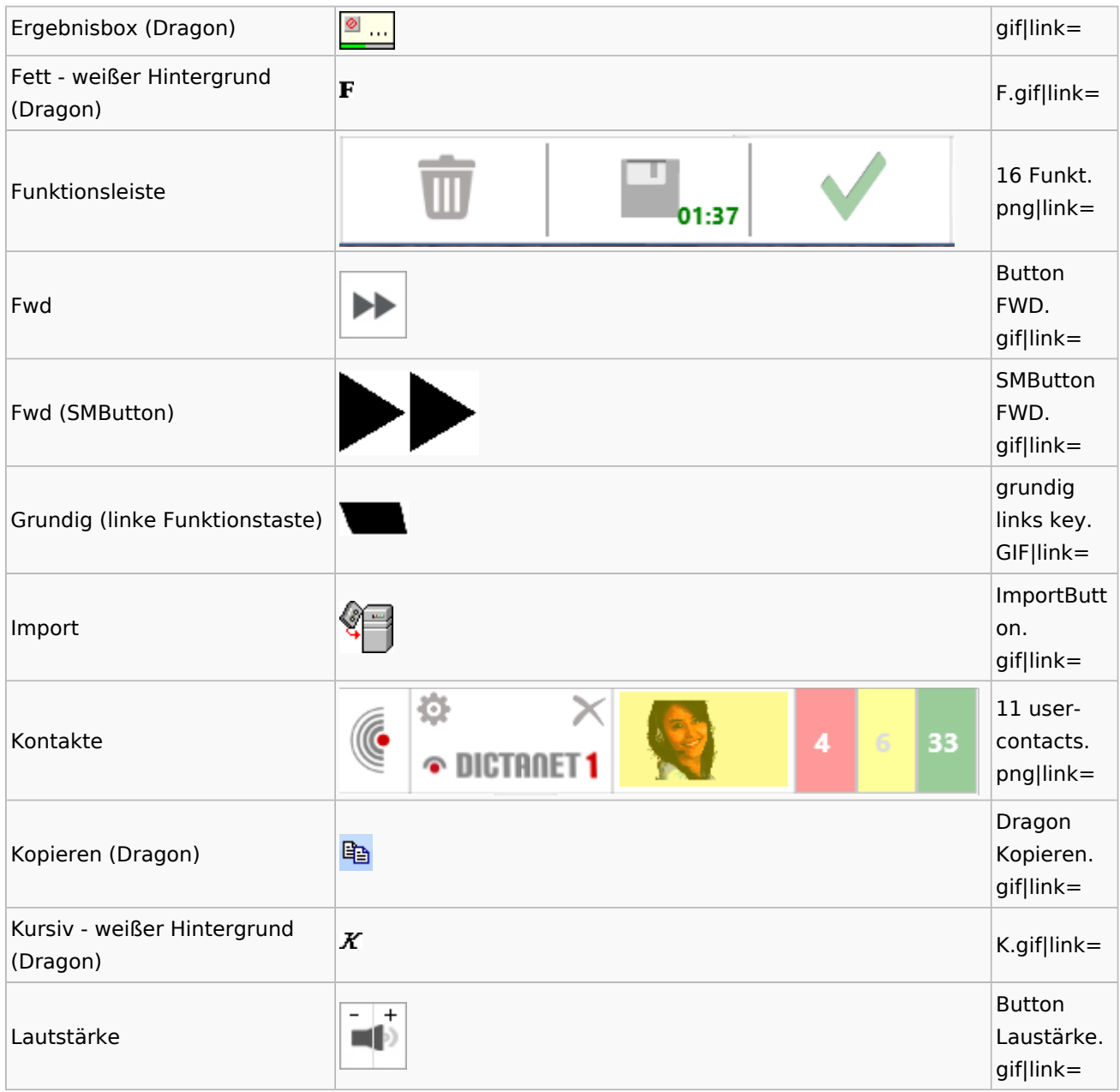

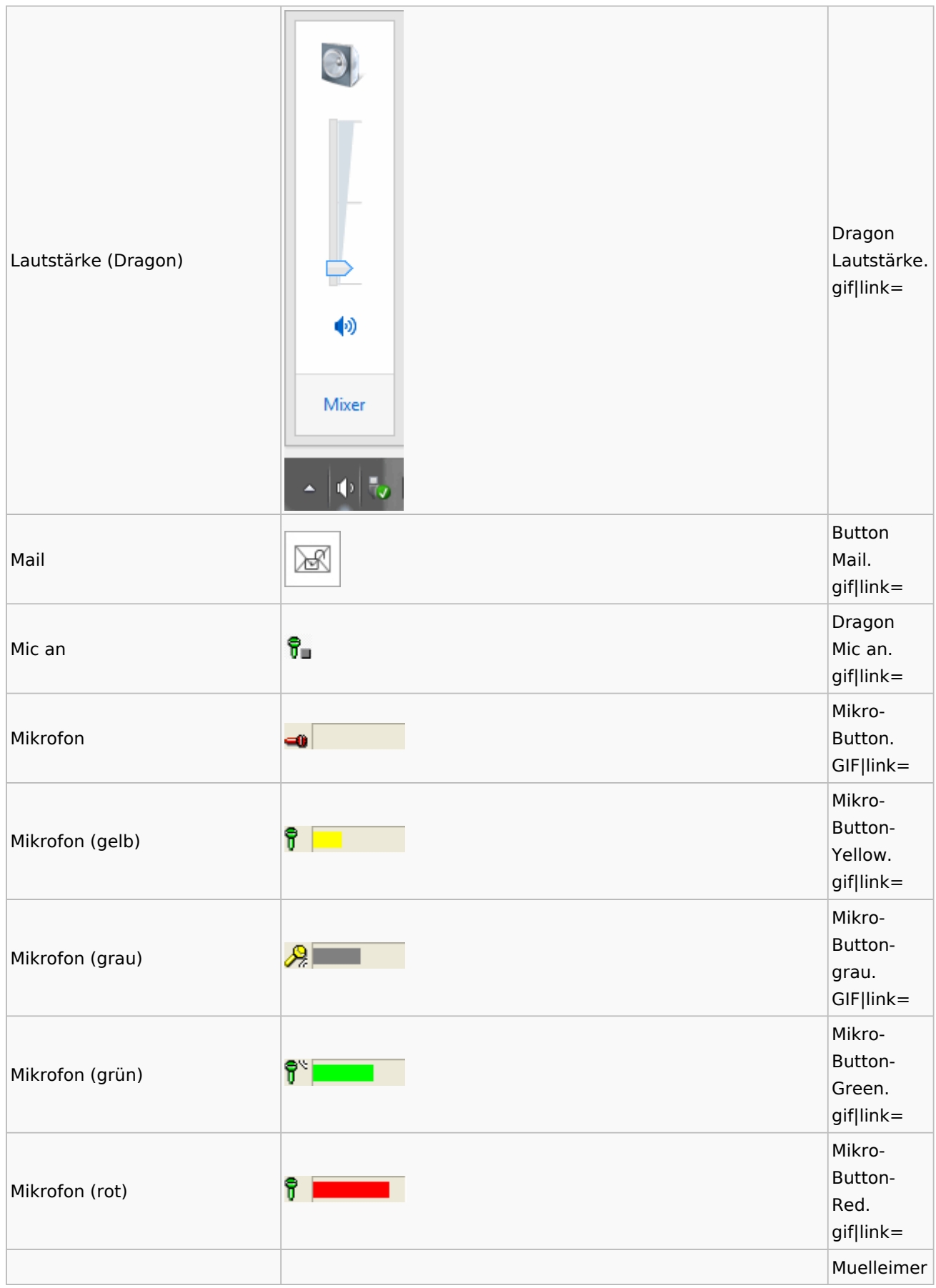

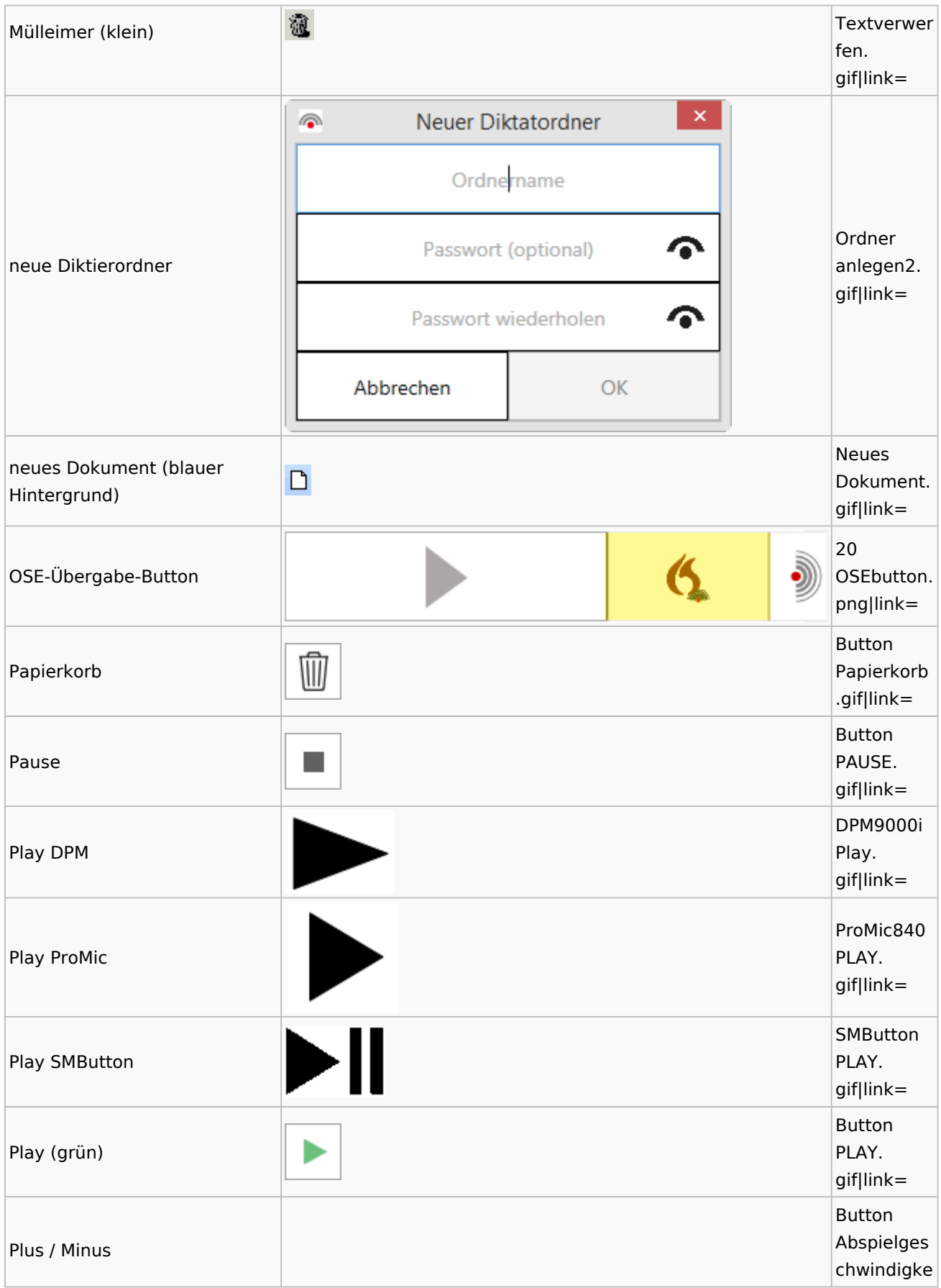

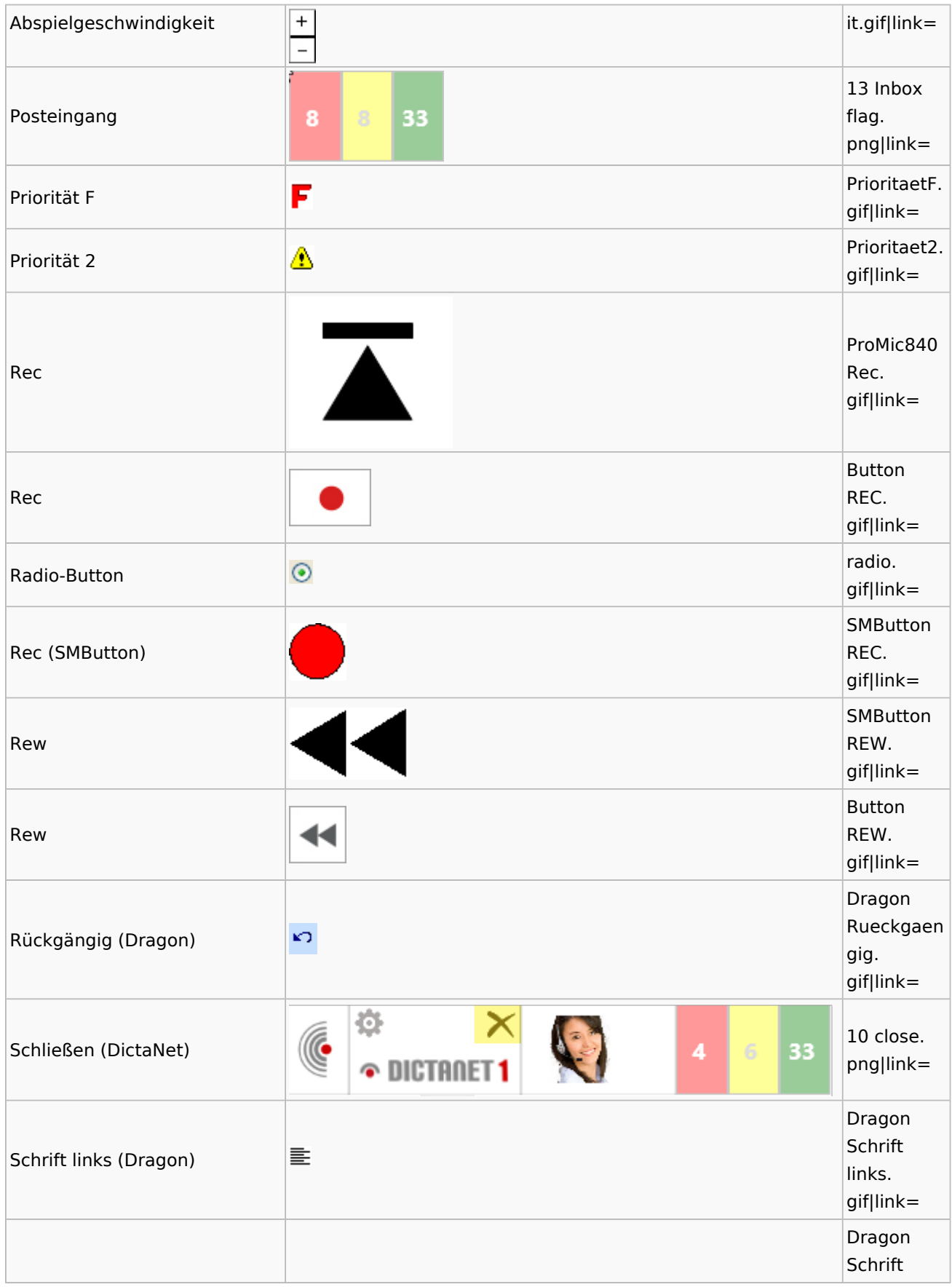

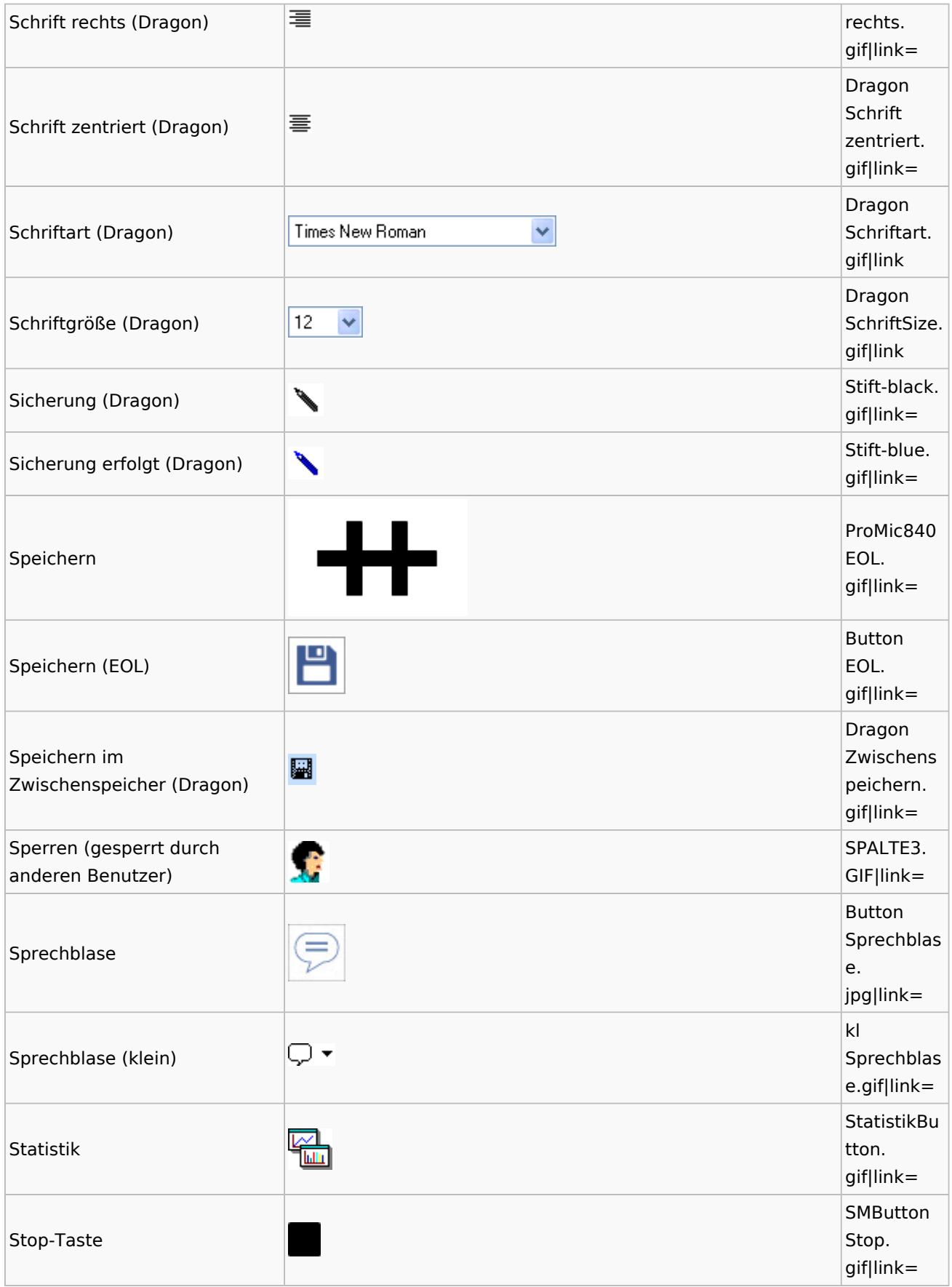

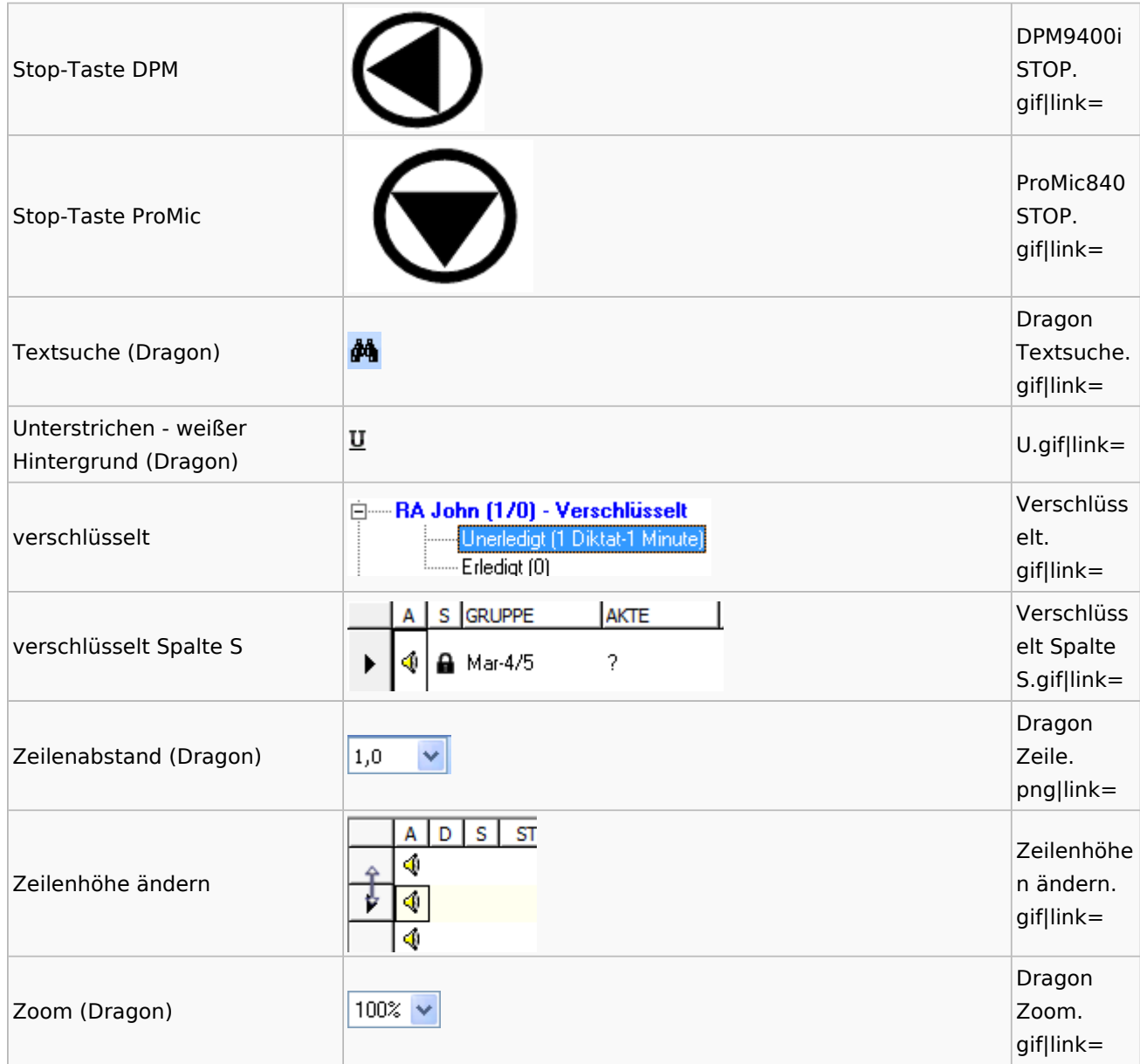

# <span id="page-33-0"></span>E-Workflow

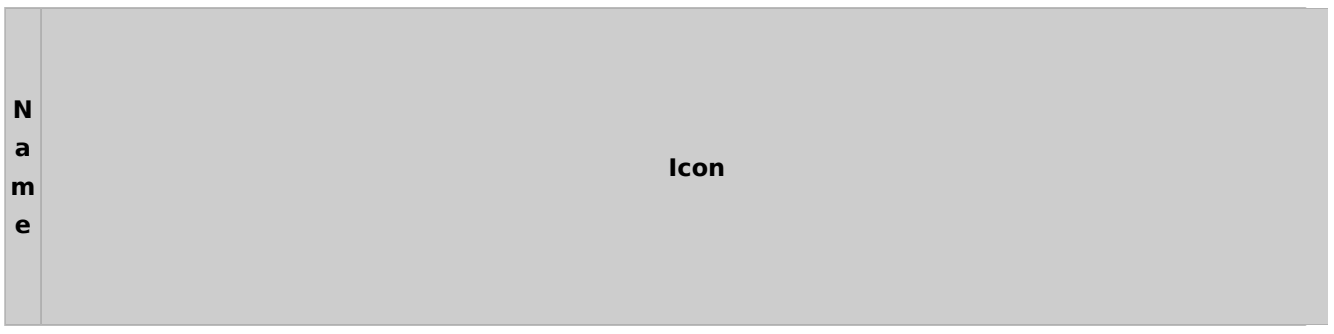

 $\mathbf{11}$ Von/An/Zuordnung Ξ Versandweg Speicherformat Ġ Eingang Eingang B  $\bullet$ 库 von Gegner Eingefügt / Importiert Audio 乮 e ŕ2 von Gericht E-Brief eMessage  $\mathbf{e}_0$ ŕ2 von Mandant E-Brief Anhang  $\overline{\mathbb{N}}$ Excel 和  $\mathbb{R}$ von Dritten N E-Mail Grafik **PE TO** 譼 ERV **HTML Datei** ₹ KTV-Dokument Fax 9 嚌 **Lotus Notes** KTV-Dokument + PDF archiviert Scanner ر **KTV Dokument verlinkt** é 鄄 SMS KTV-Dokument + PDF verlinkt L  $\geq$ Web-Akte  $\scriptstyle\sim$ MSG-Datei e 博 PDF-Dokument g 鱼 Ausgang Ausgang Telefonnotiz e 얟 W 虚 an Gegner E-Brief Word-Dokument n  $<sub>0</sub>$ </sub> 騕 ſ2 an Gericht E-Brief Anhang Word-Dokument + PDF archiviert d ŕ. an Mandant  $\infty$ E-Mail **TW** Word-Dokument verlinkt e e 駵  $\approx$ an Dritten ERV Word-Dokument + PDF verlinkt 6 **Lotus Notes** ſ. Zuordnung ra-micro Programme  $\cdot$ r interner Druck Kfz-Schadenversicherung ÷. O ra-micro Memo-Clip / Notiz Web-Akte 吧 ra-micro Telefonnotiz Briefdateien A Briefdatei gedruckt ۳ erledigte Verfügung erledigte Verfügung + Notiz A Briefdatei gelesen ψ A Briefdatei neu ۳ unerledigte Verfügung ۳ unerledigte Verfügung + Notiz

Spezielle Fenster-Icon: Unterschied zwischen den Versionen

## Toolbar E-Brief / Postausgang

<span id="page-34-0"></span>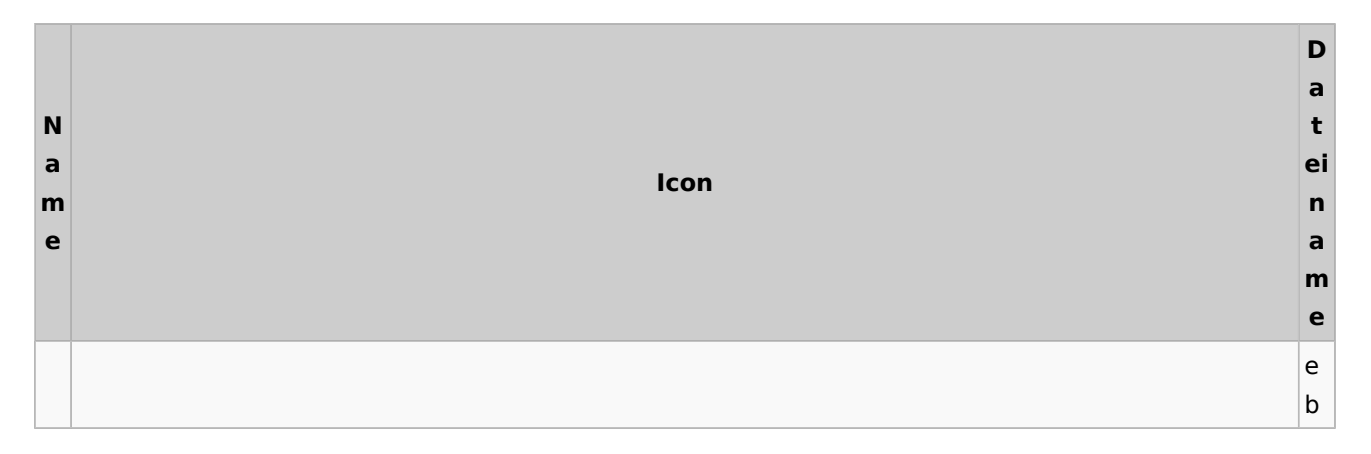

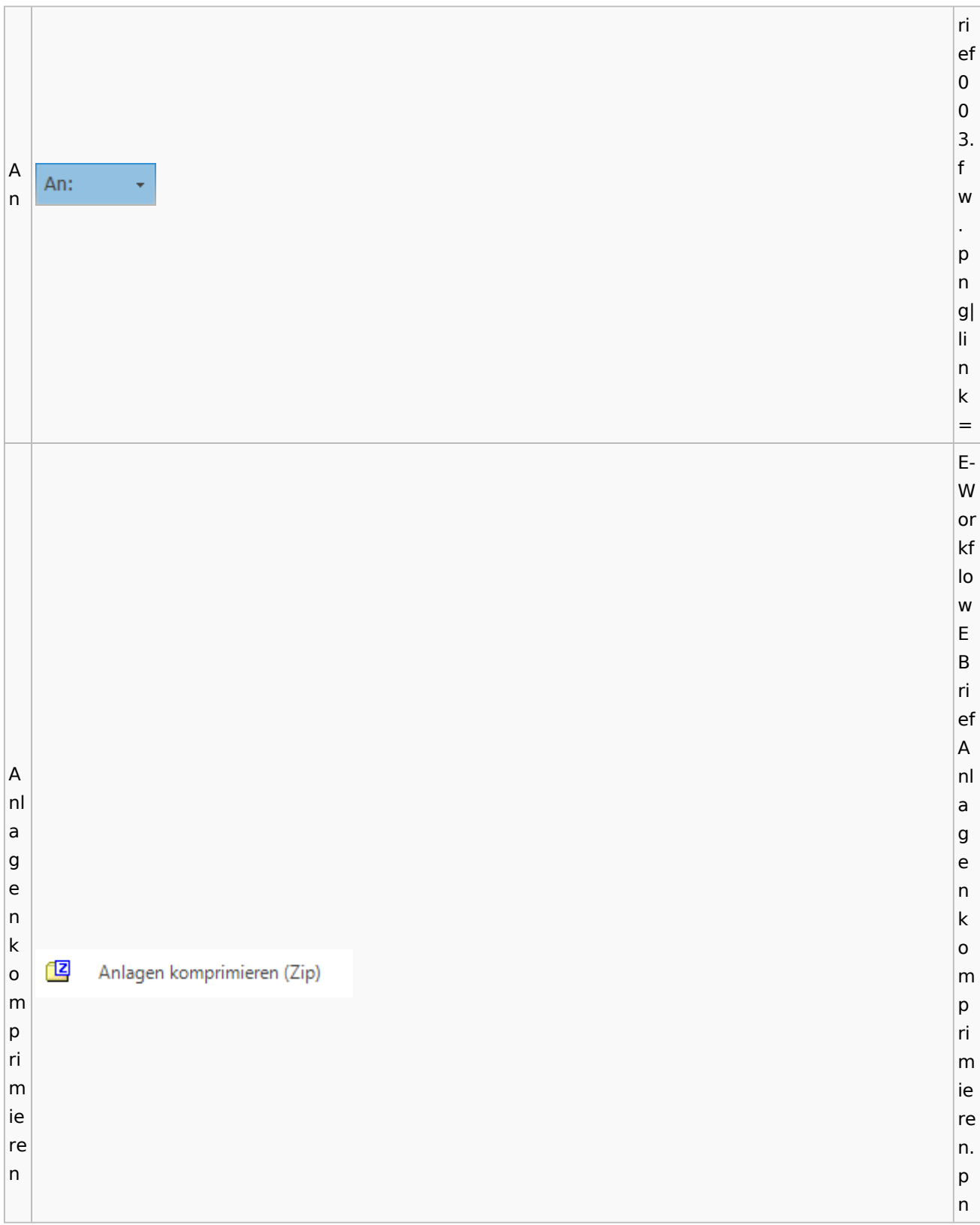
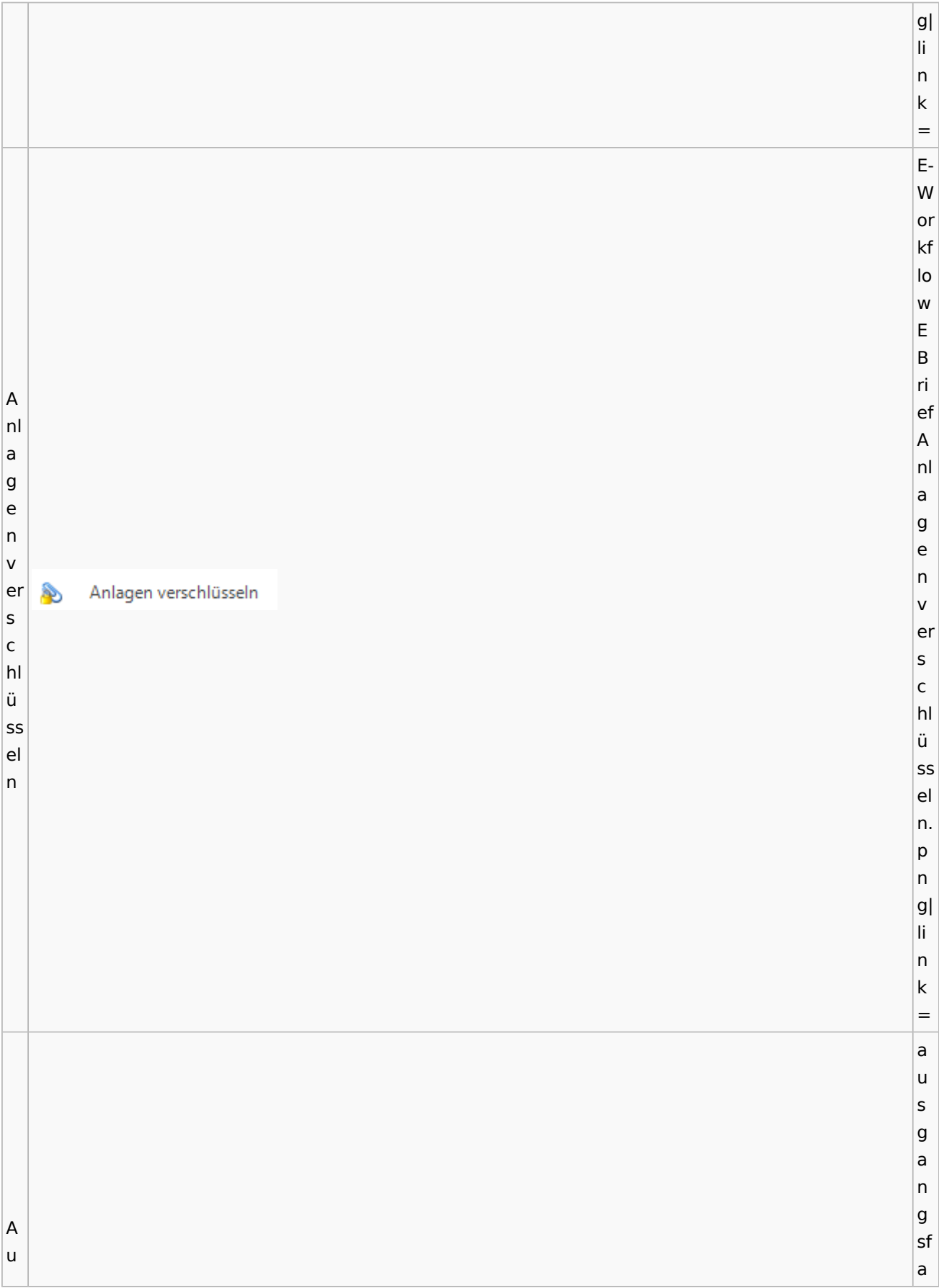

s c bl h. e a n u d s e bl  $\lambda$ n e (E n d - W e or n. kf e lo w f. w  $\vert$ p n g| li n k = e a u s g a n g sf a c h. B b e e  $\overline{P}$ e e n n d Beenden d e e n n. e w f. p n

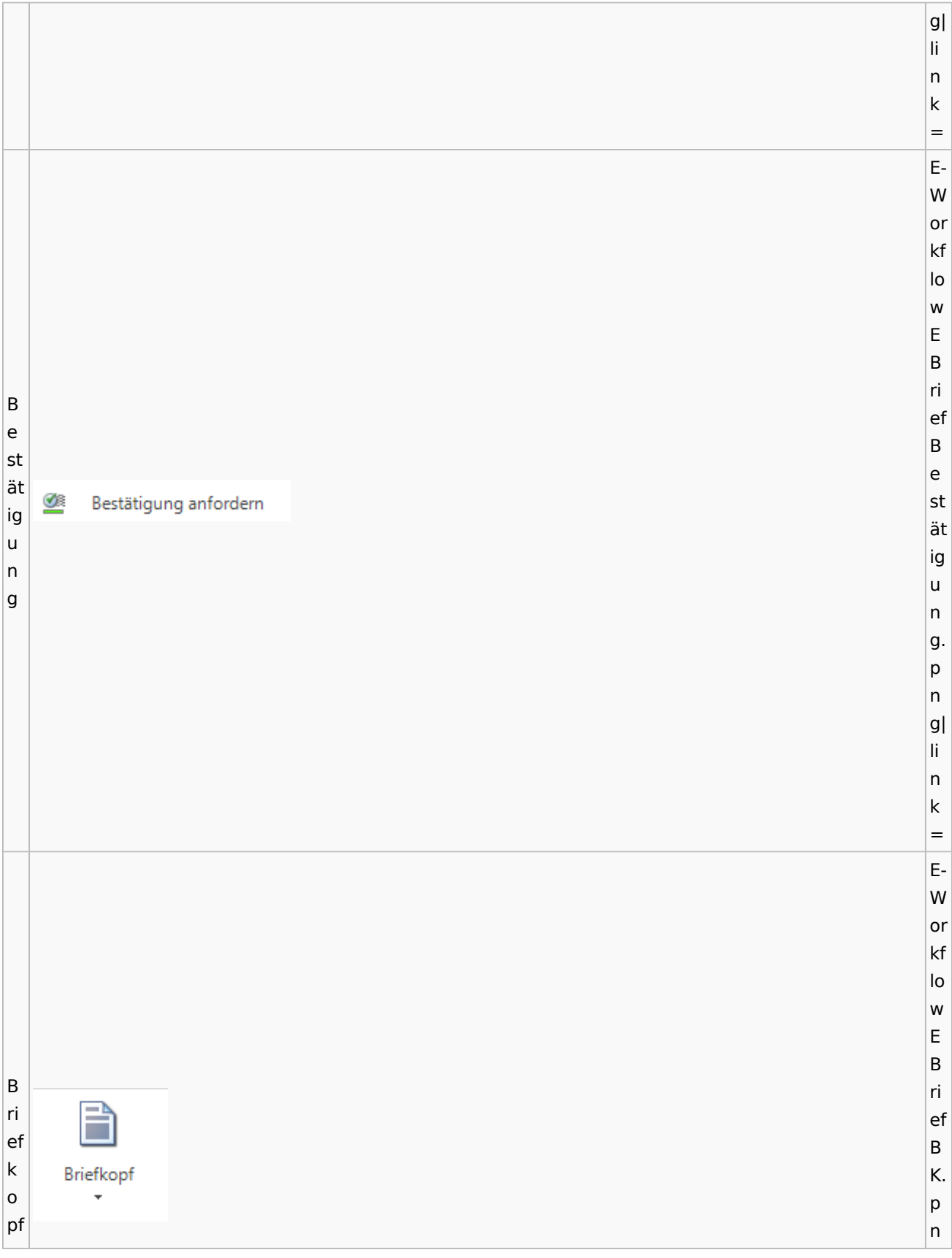

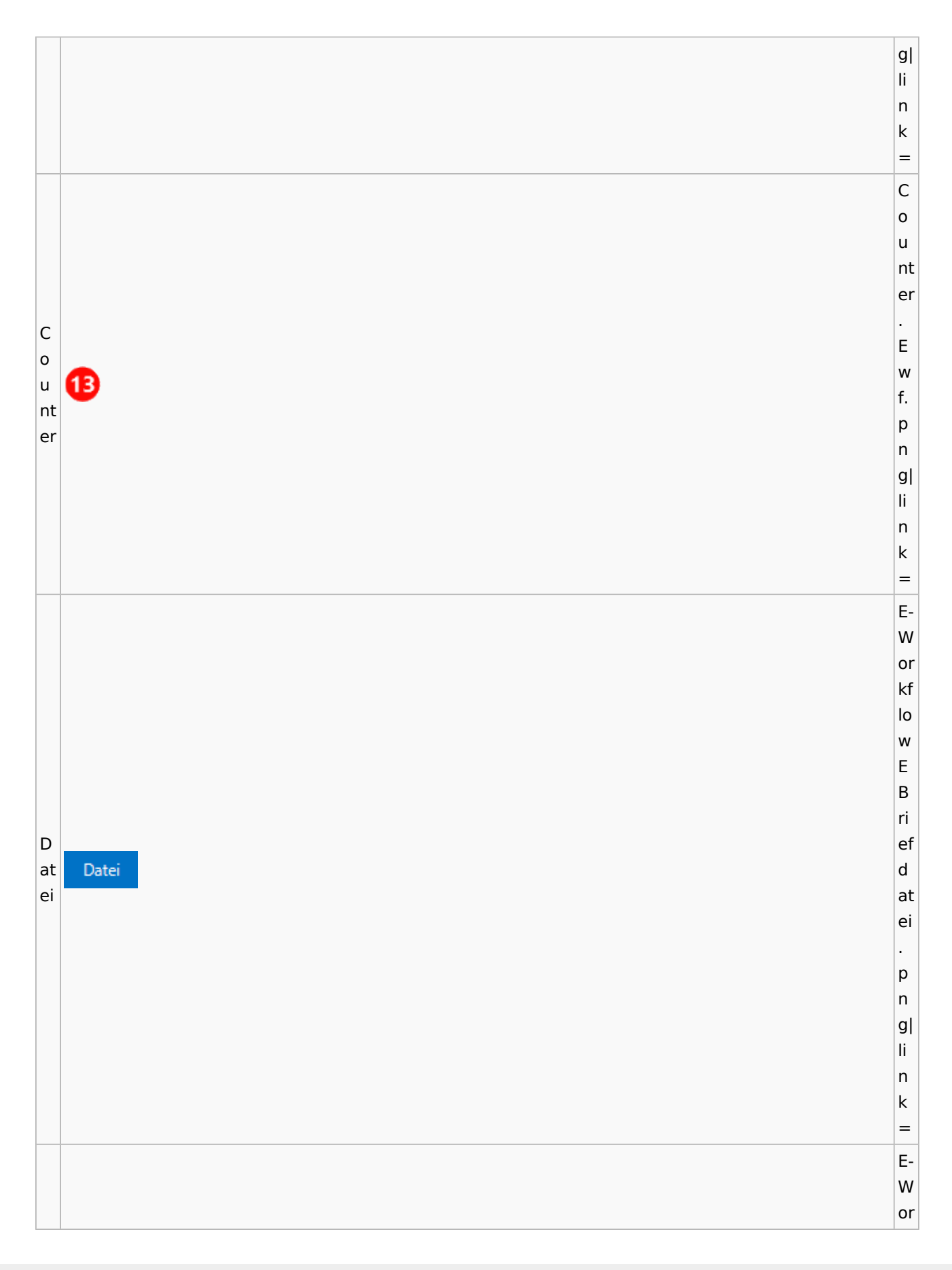

kf lo w E B D ri at ef ei r D a at Datei aus u E-Akte ei s a E-A u s kt E e A kt e. p n g| li n k = E-W or kf lo w E B ri ef D D at at ei ei ei ei nf nf Datei ü ü g g e e n n. p n

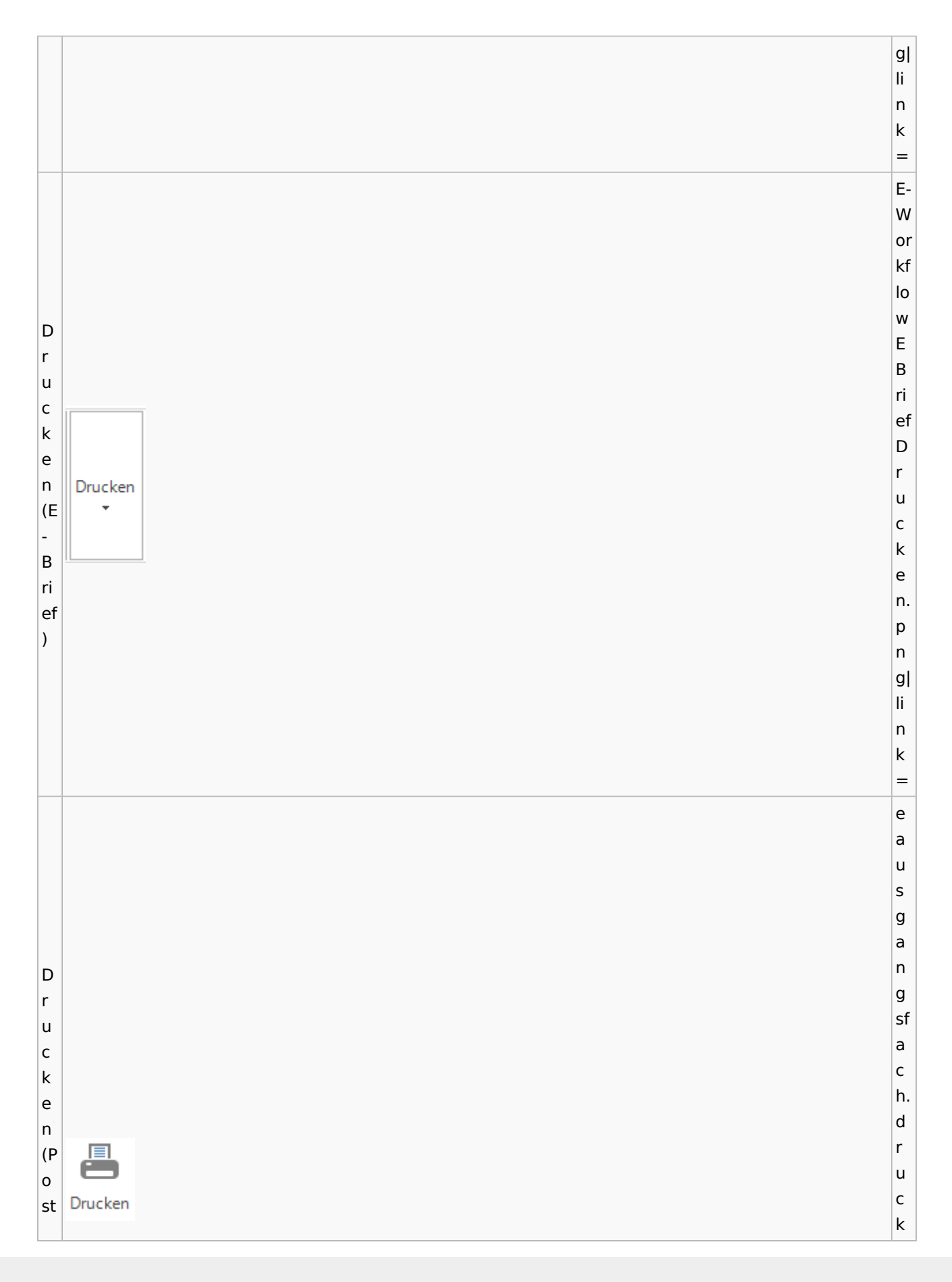

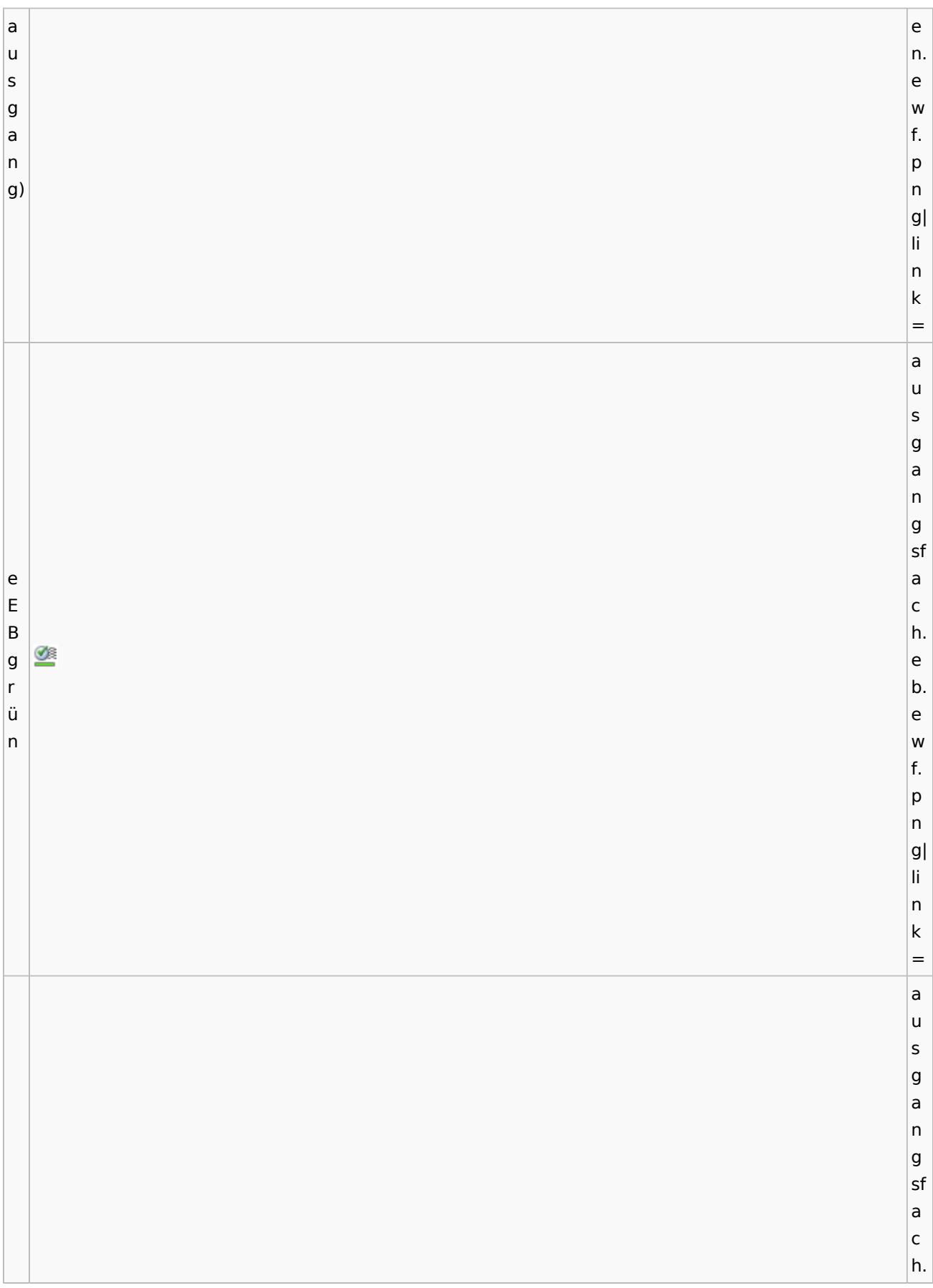

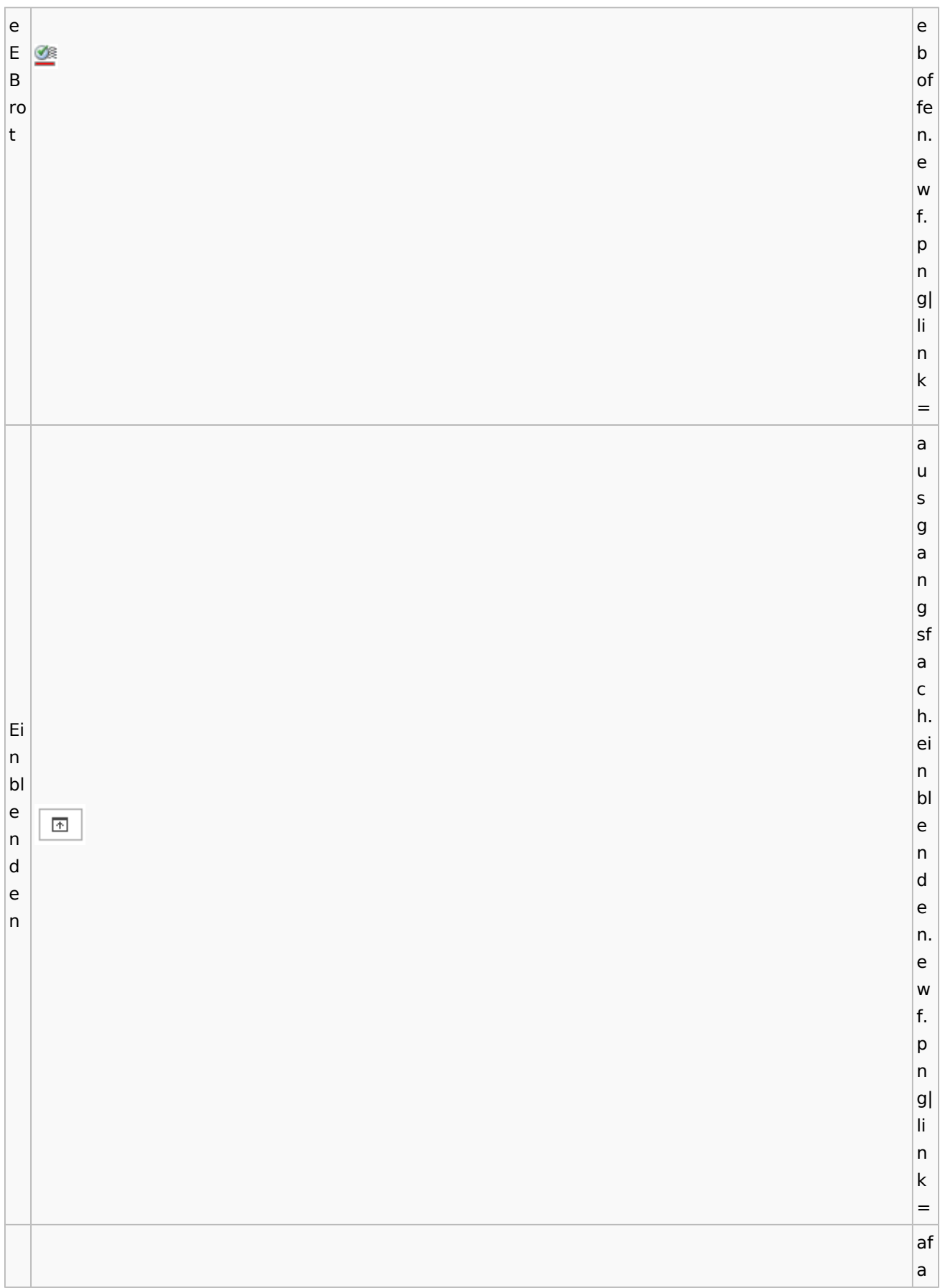

Spezielle Fenster-Icon: Unterschied zwischen den Versionen Ei n st Ö el lu Einstellungen n g e n E-K or ą b

an Postkorb extern

e xt er n

c h ei n st el lu n g e n. e w f. p n g| li n k =

E-W or kf lo w E B ri ef a n E-K or b e xt er n. p n

 $|g|$ li n k = E-W or kf lo w E B ri ef Ea K n or q Eb K in an Postkorb or te intern b r in n te r n. p n g| li n k = E-W or kf lo Ew R E S B  $\overline{\mathsf{v}}$ ri D ef e D  $\overline{\mathsf{c}}$ e k c u k

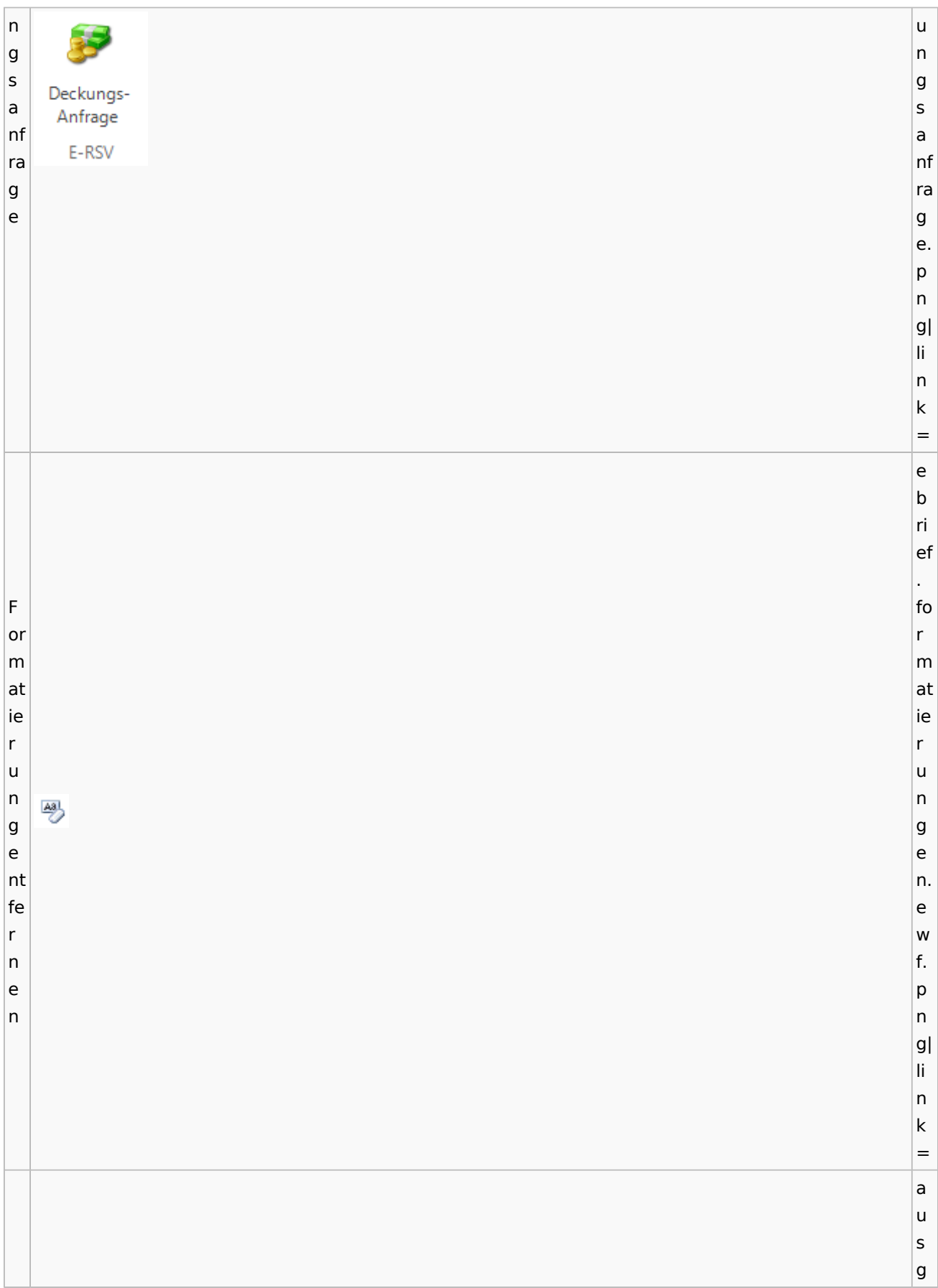

a n g sf a c G h. e g n e e n h e m h Genehmigen ig m e ig n e n. e w f. p n g| li n k = e a u s g a n g sf a G c e h. n g e e h n m e ig h Genehmigen m ig e

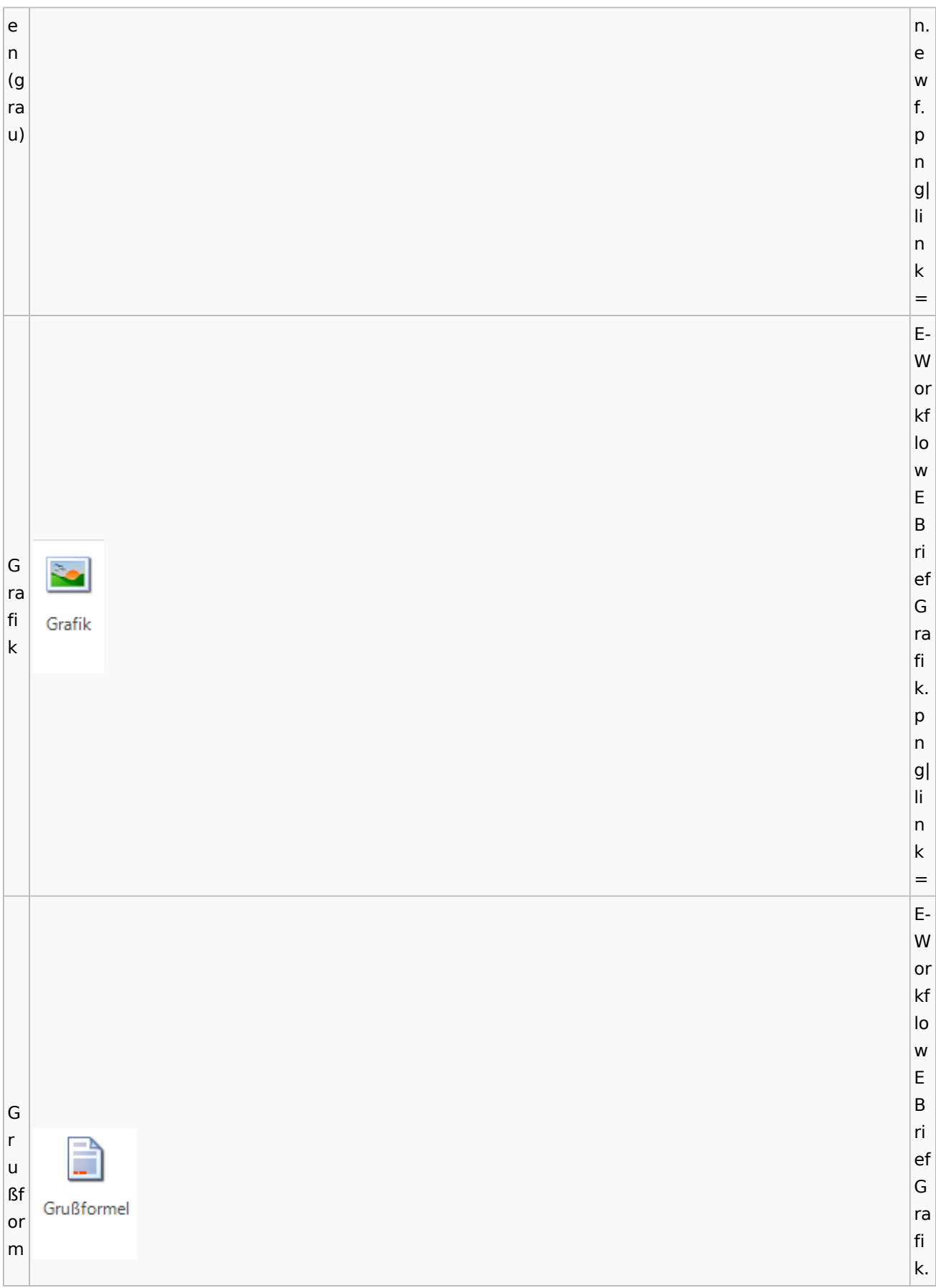

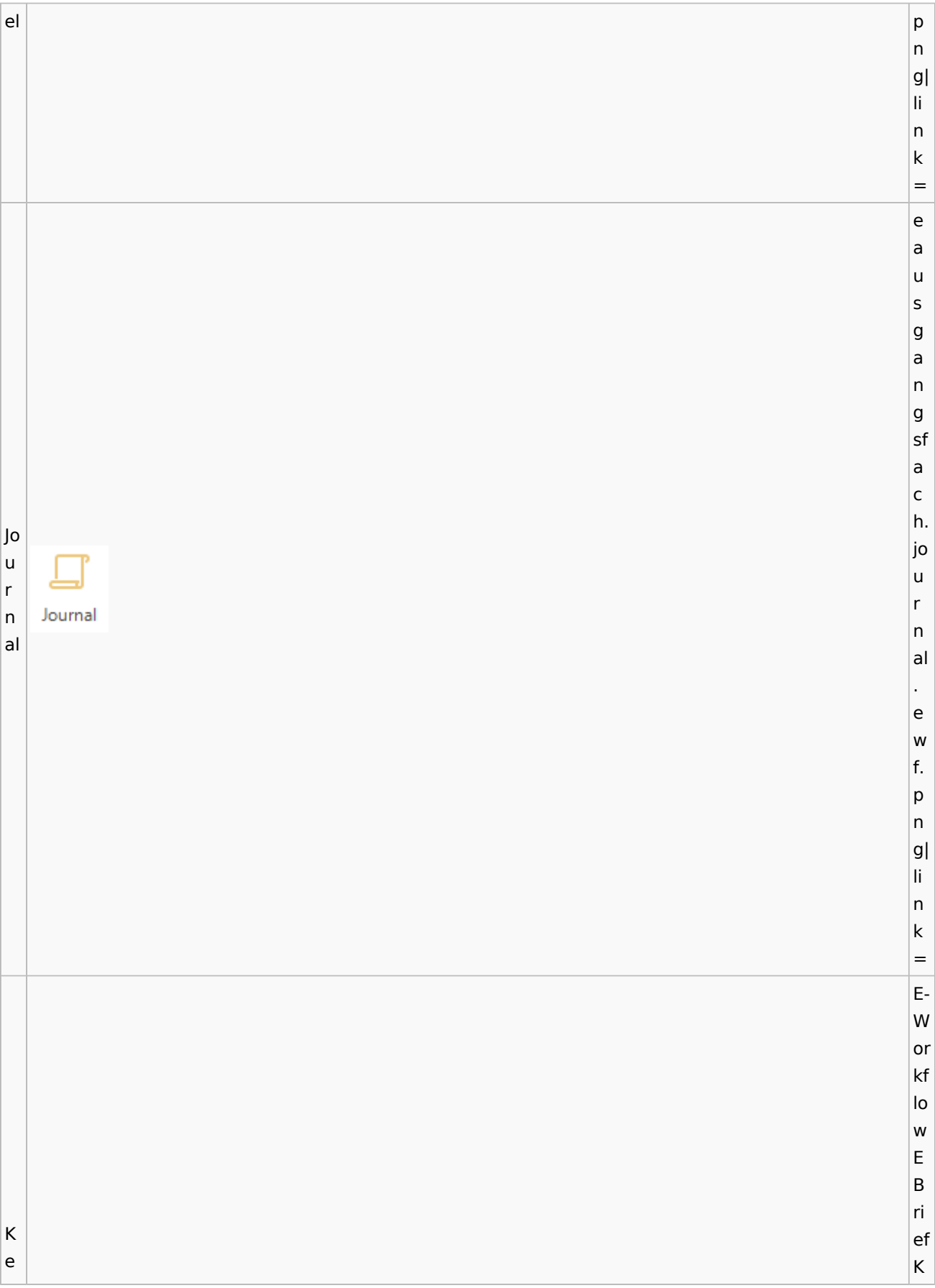

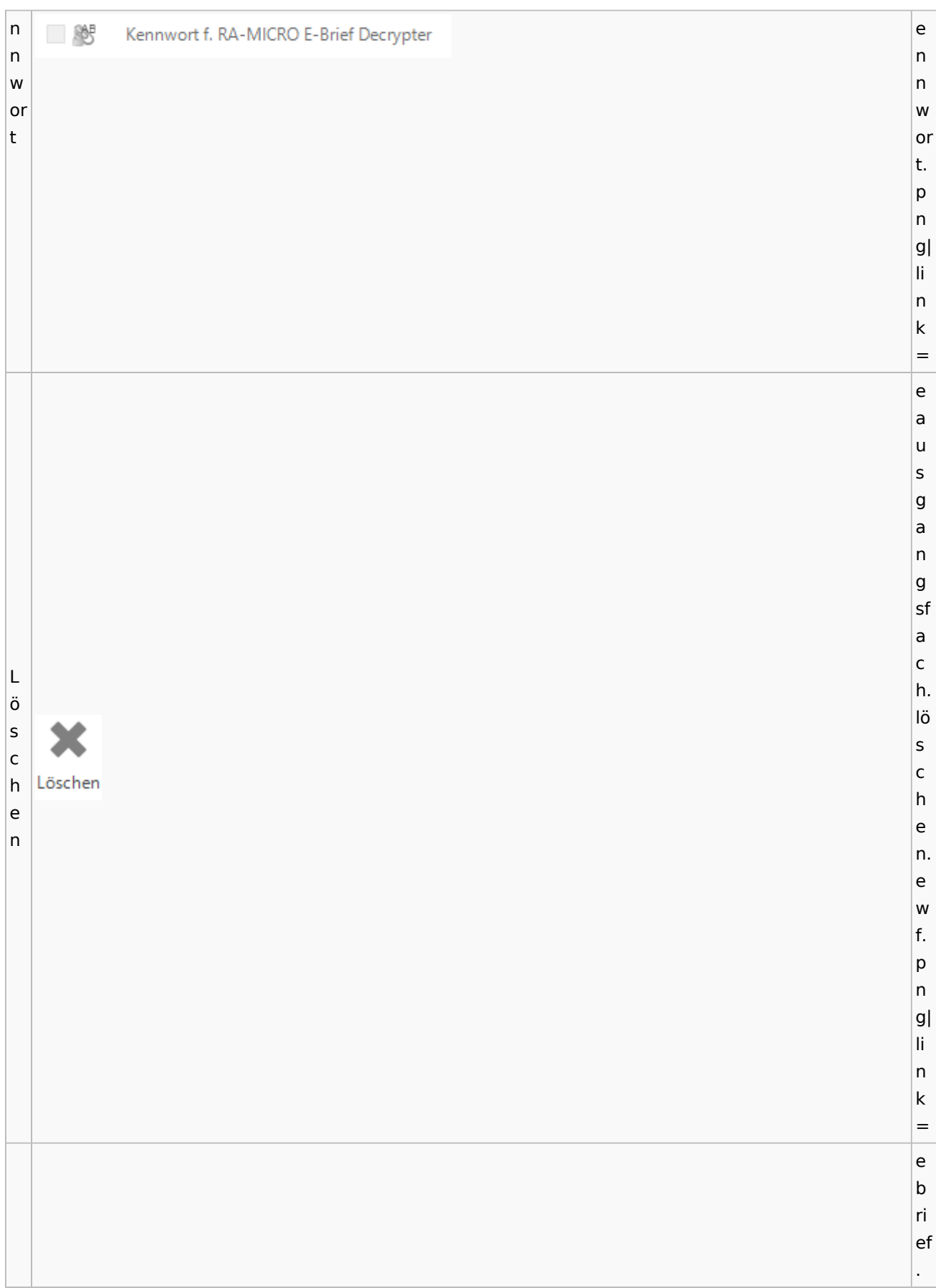

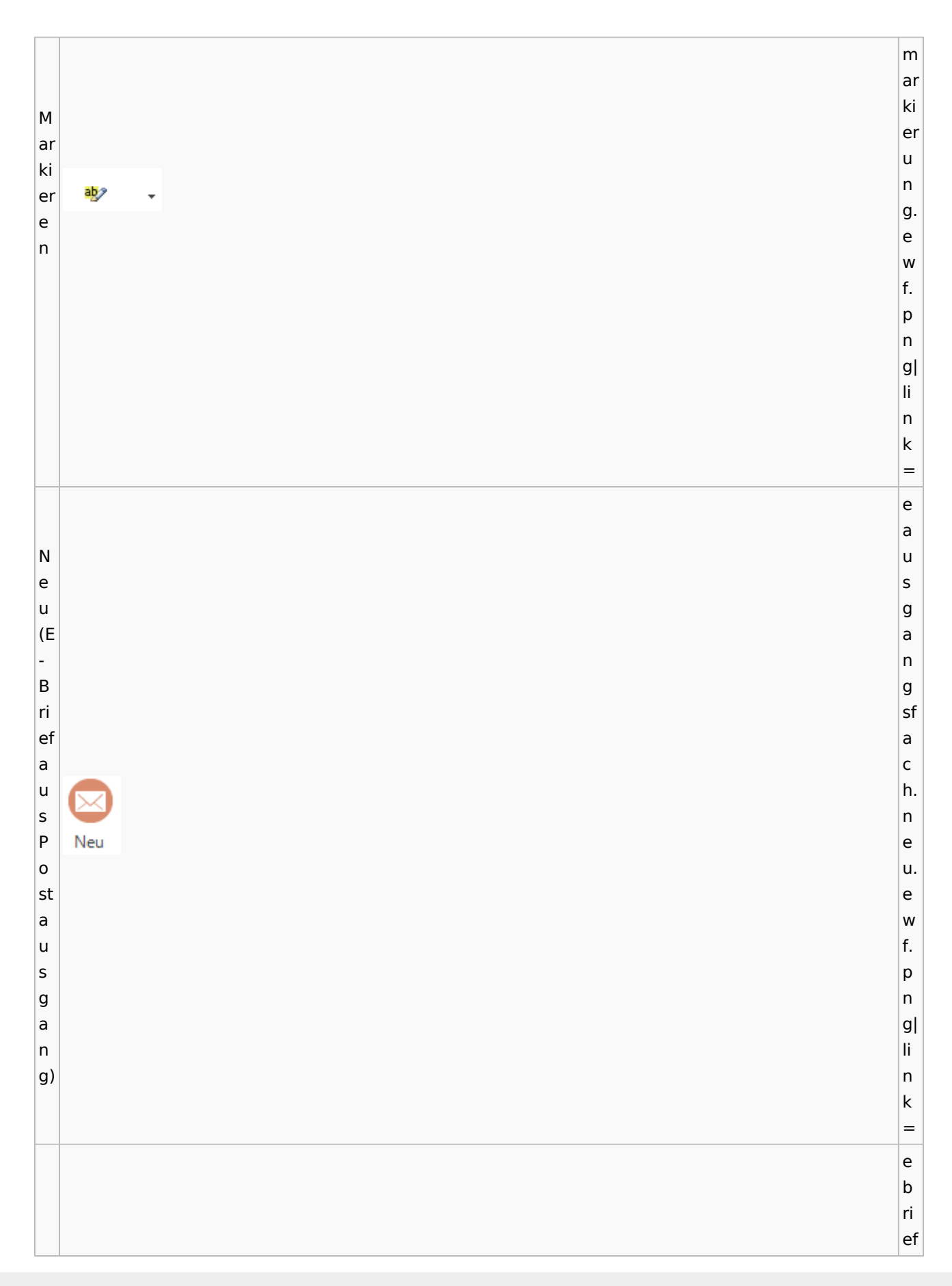

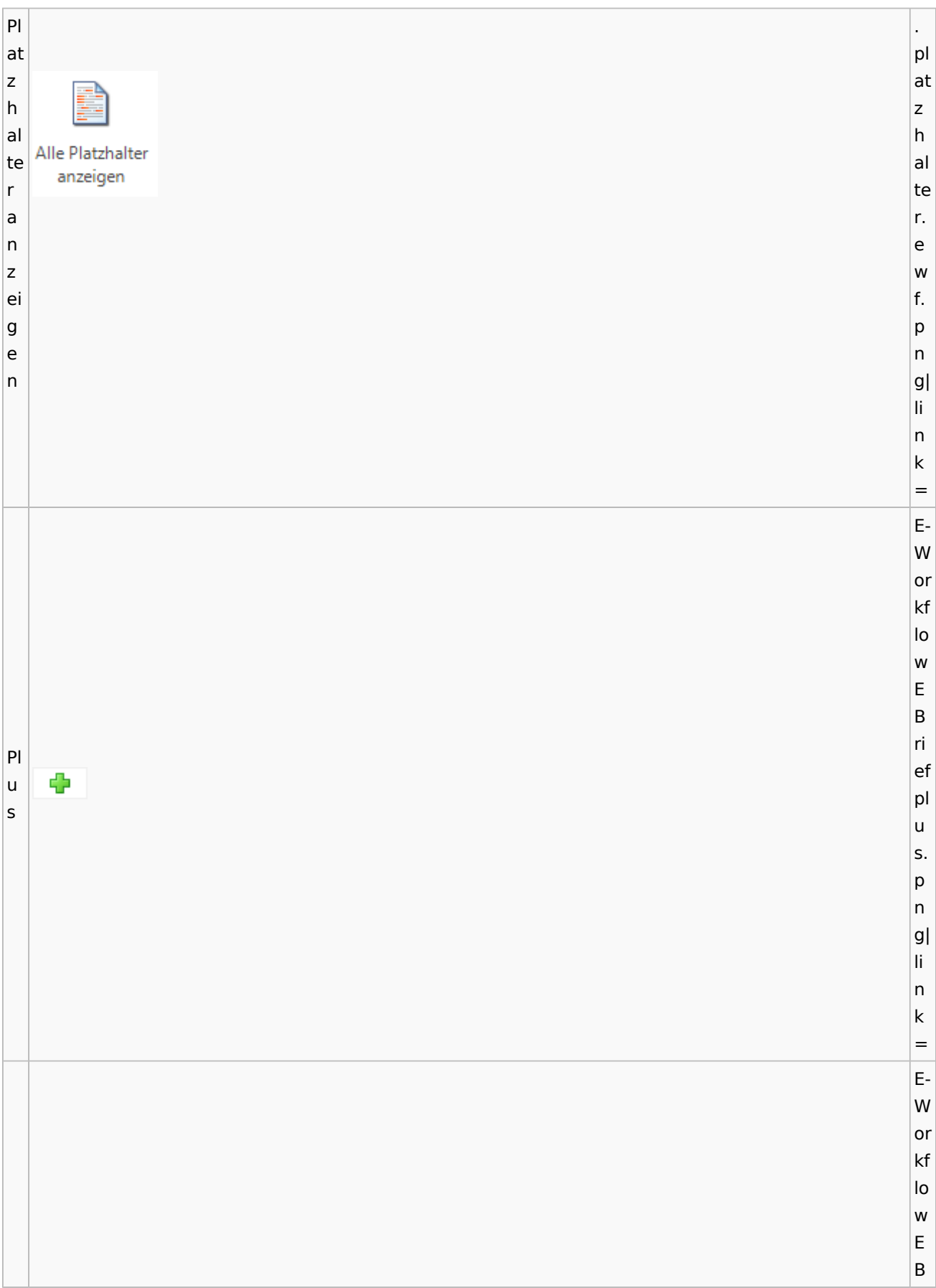

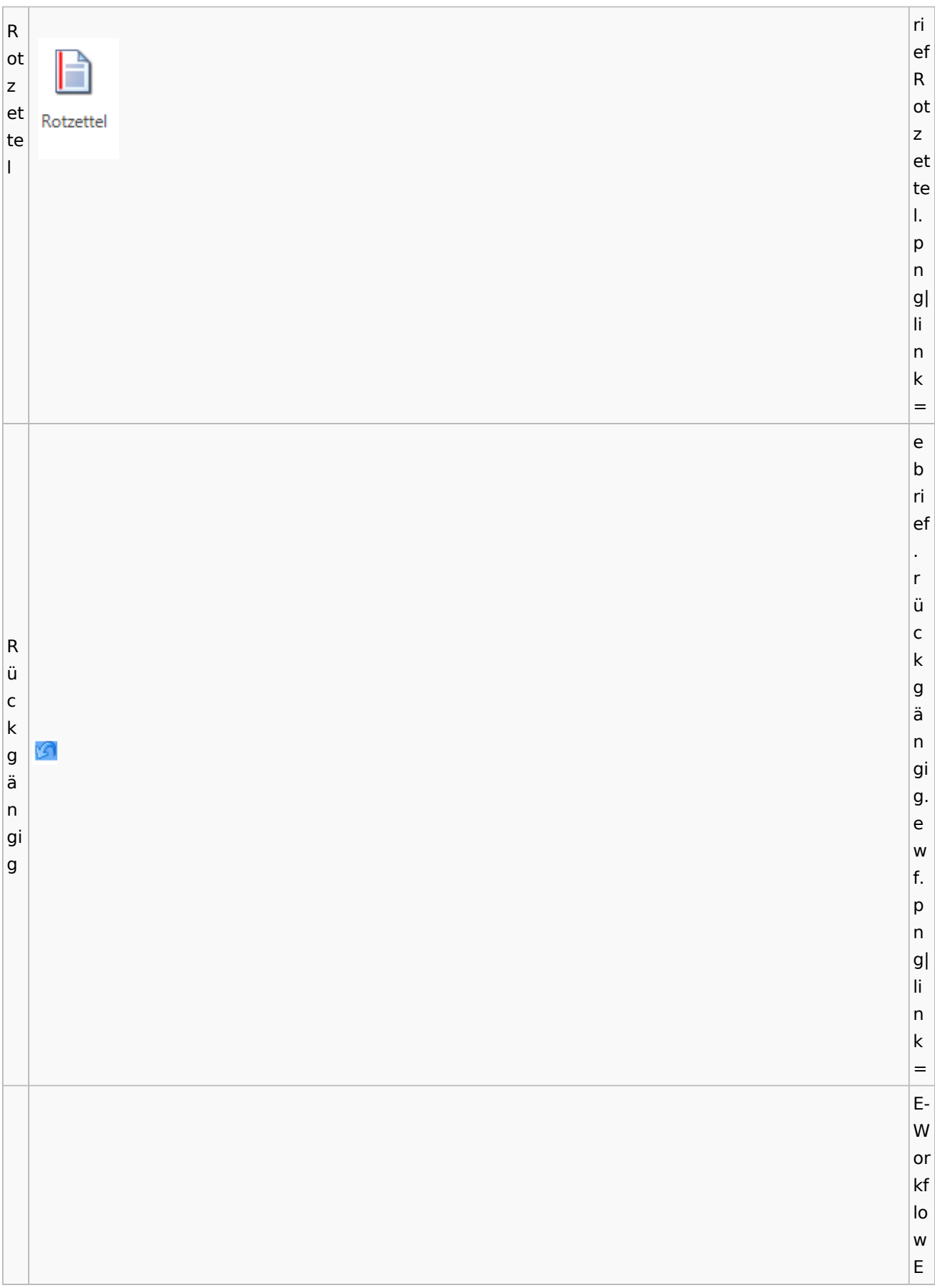

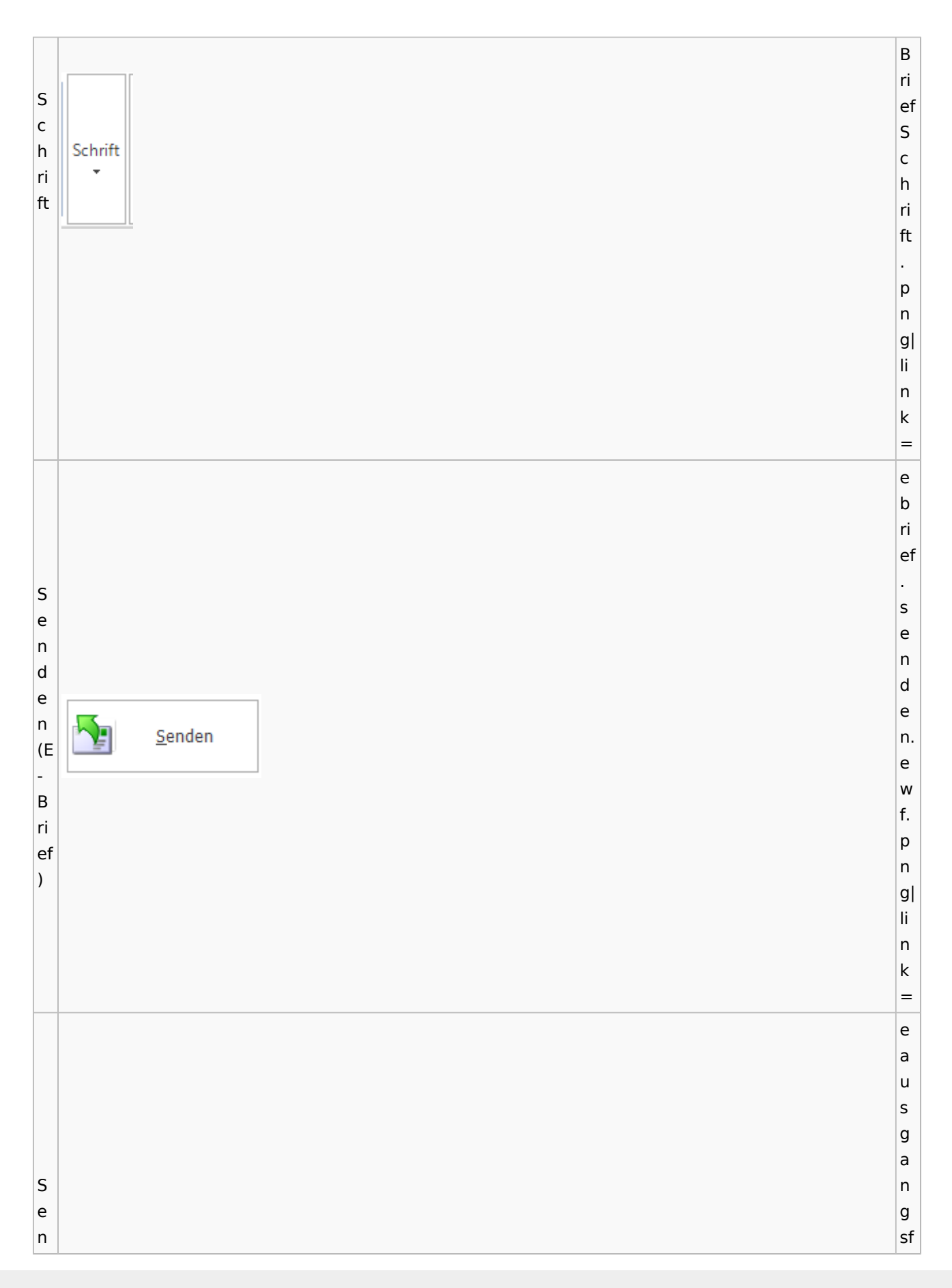

d a e c h. n (P s ९्र o e st Senden n a d u e s n. e g a w f. n g) p n g| li n k = a u s g a n g sf a c h. Si si g g ni [Datei:ausgangsfach.signieren.ewf.png](https://onlinehilfen.ra-micro.de/index.php?title=Spezial:Hochladen&wpDestFile=ausgangsfach.signieren.ewf.png) ni er er e e n n. e w f. p n g| li n k =

e b ri ef . n a c h ri c Si ht si g ni g Nachricht signieren 斥 er ni er e n e n. e w f. p n g| li n k = E-W or kf lo w E B ri ef Si Si g g n n at at u Signaturzertifikat  $\bar{\mathbf{r}}$ u rz er tif

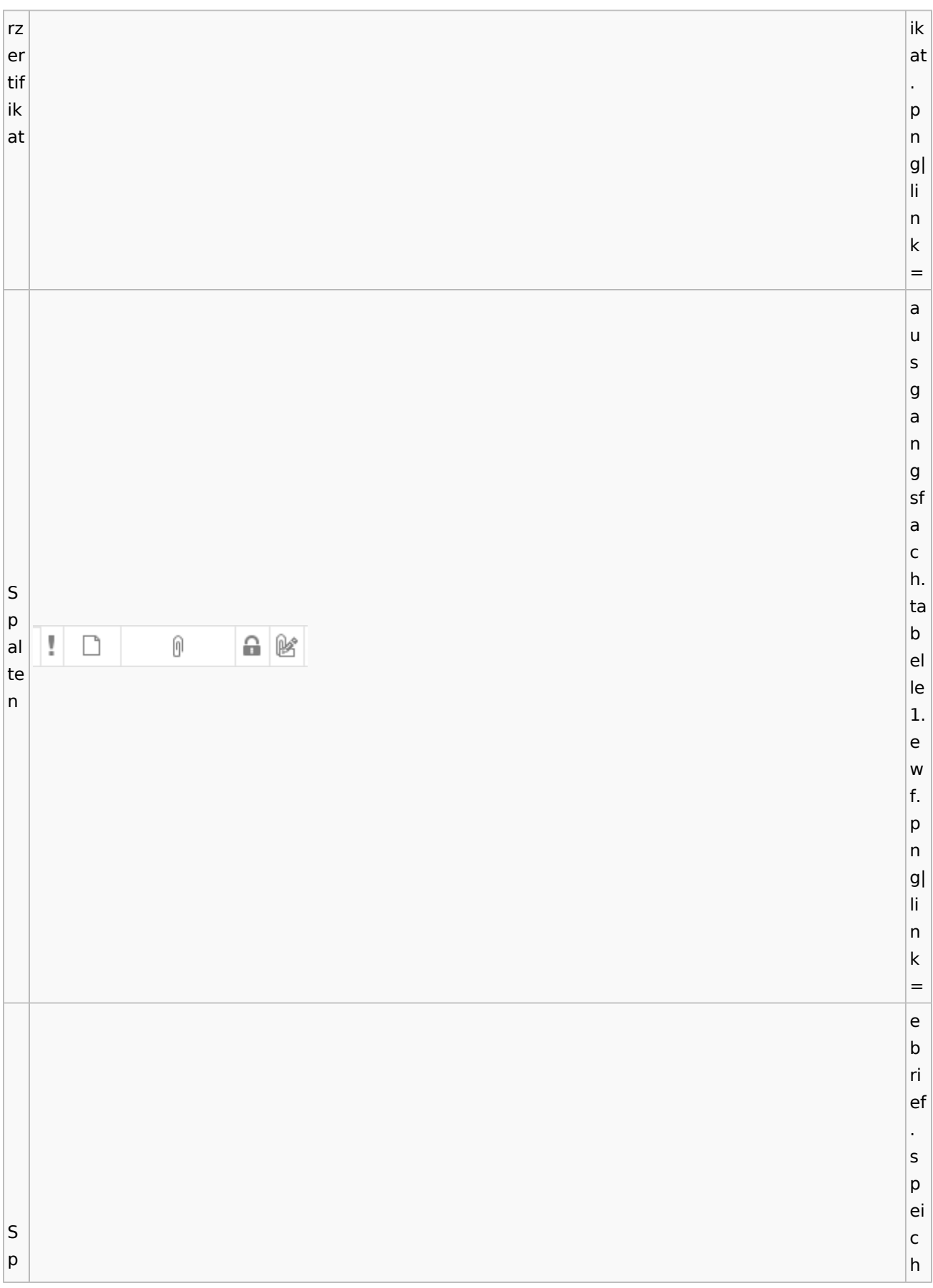

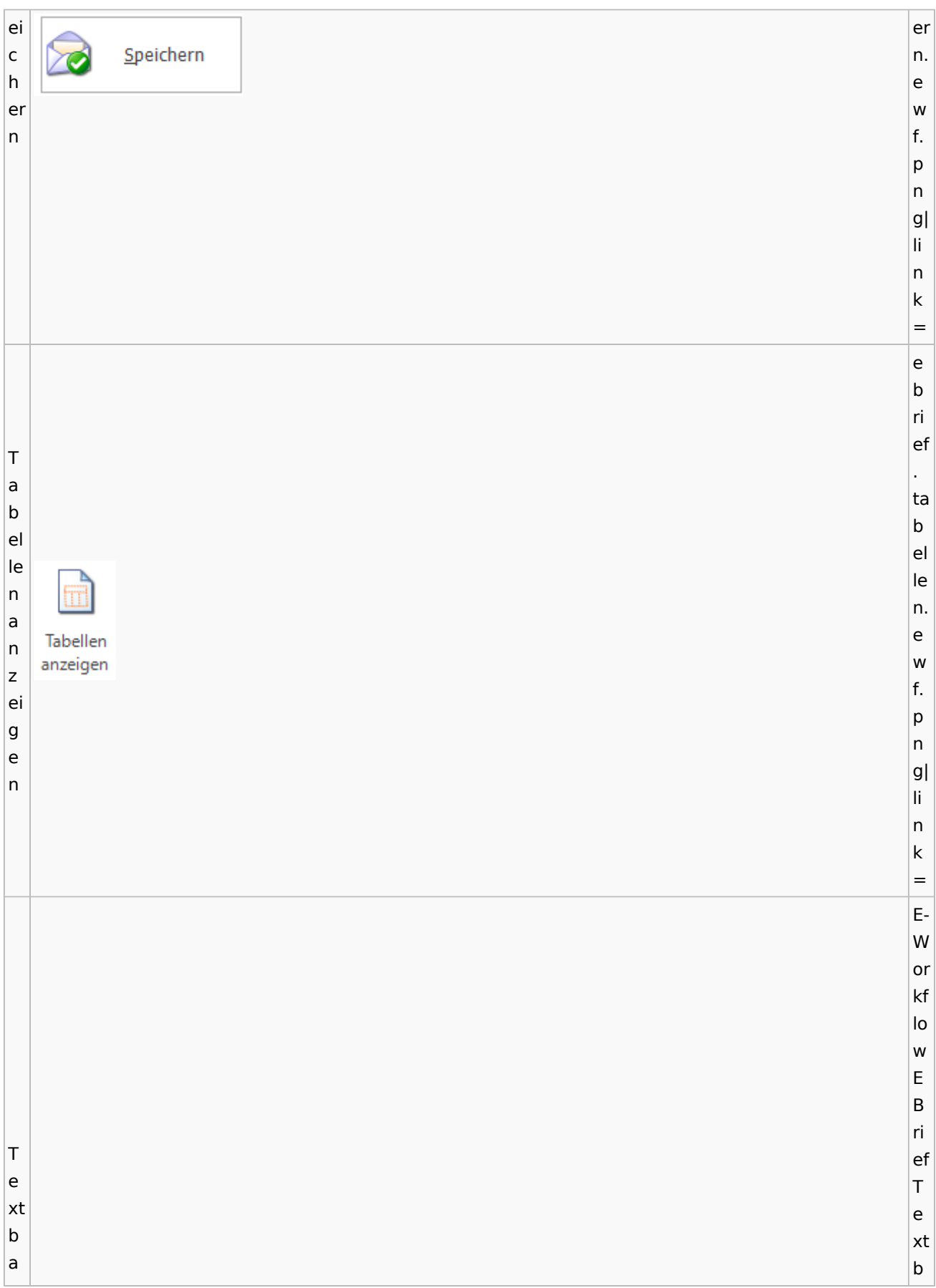

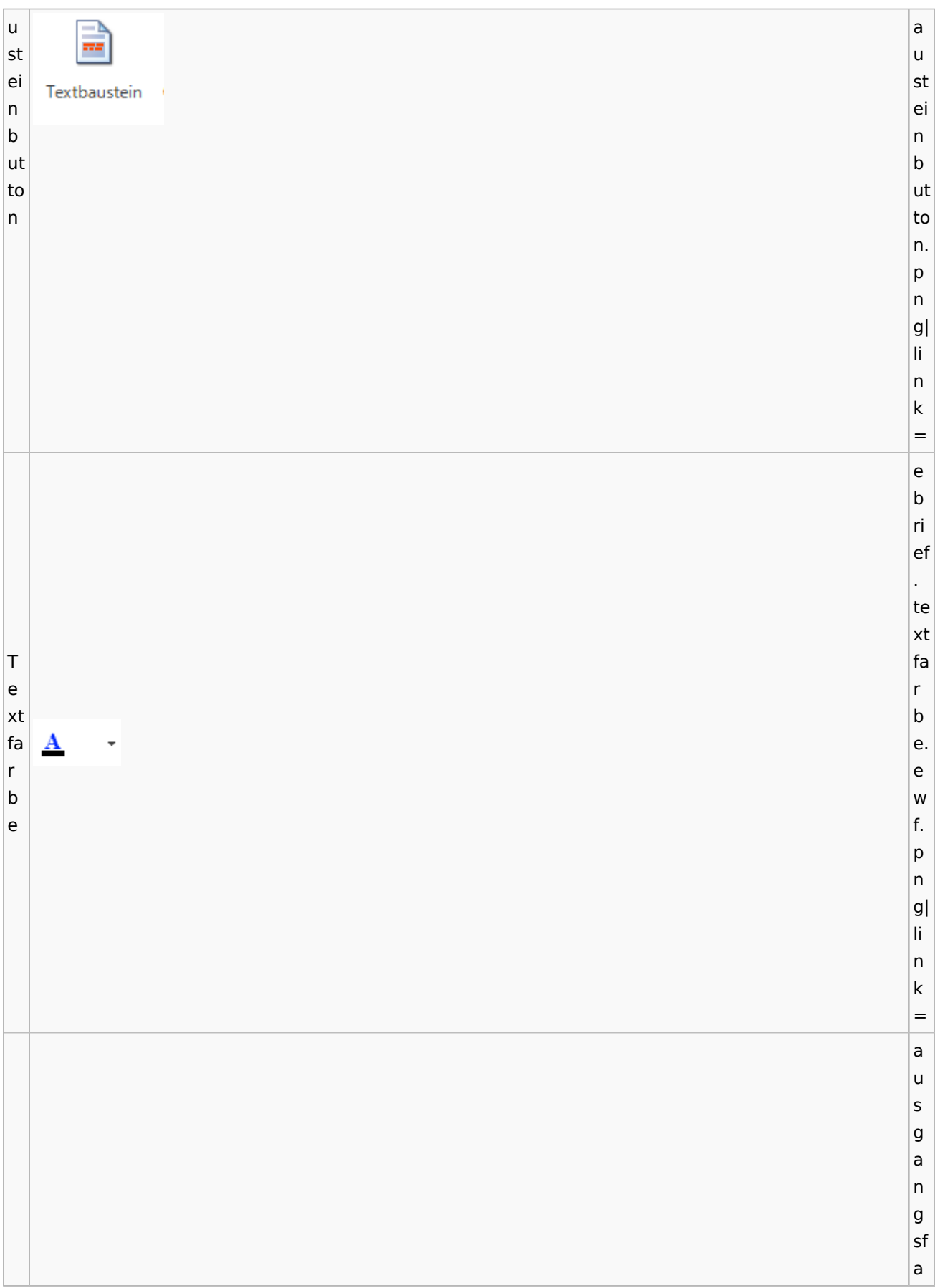

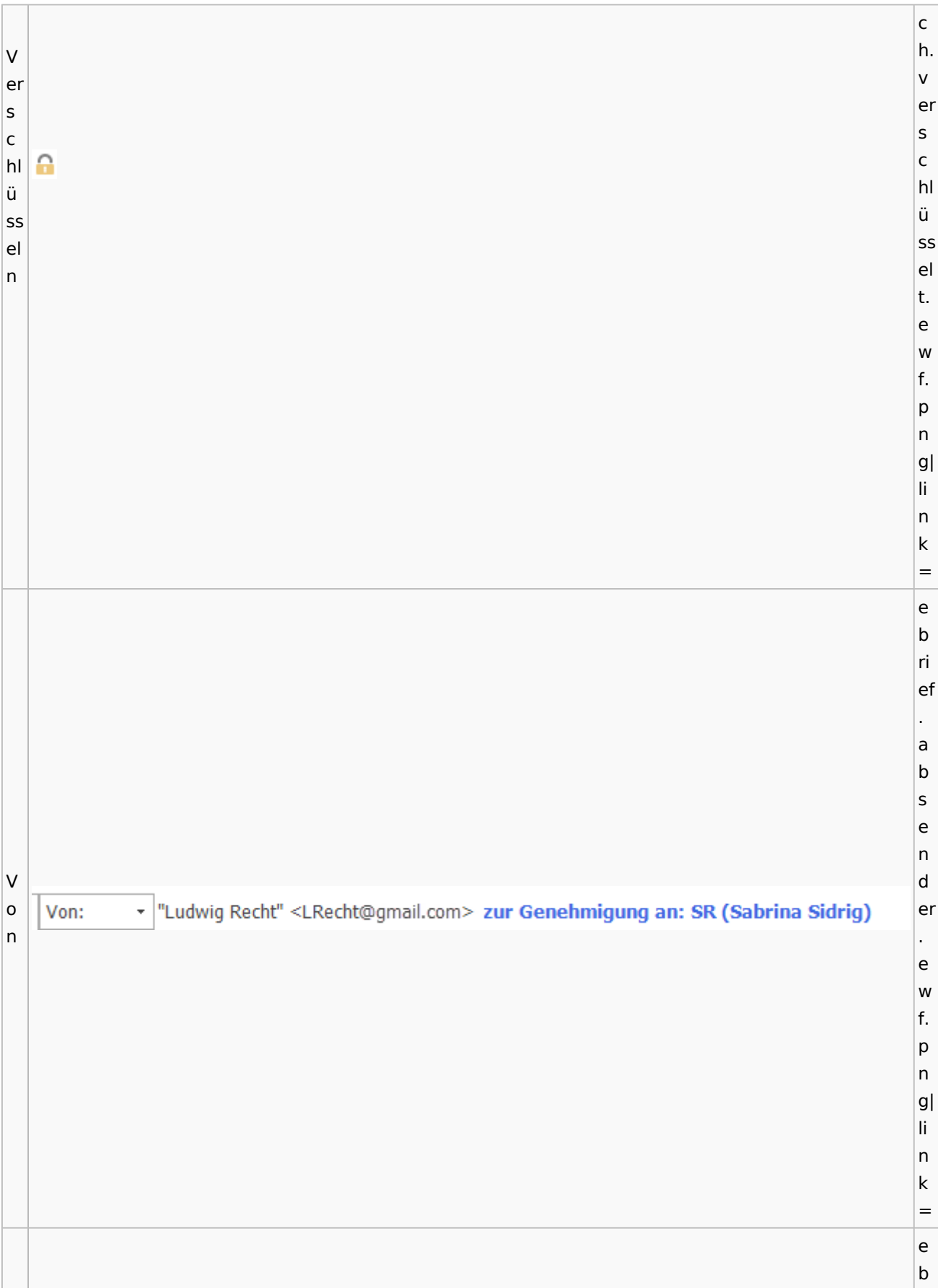

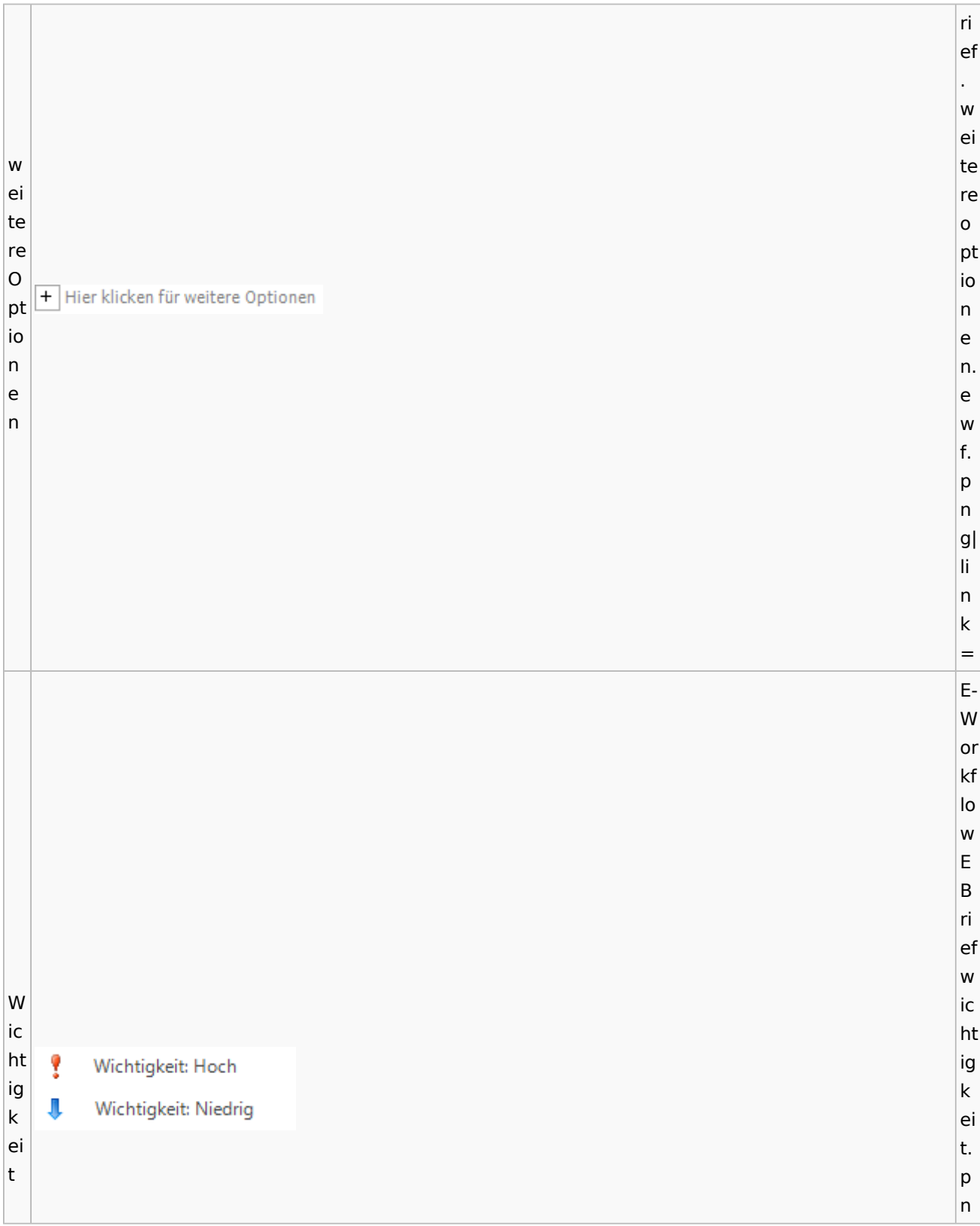

Spezielle Fenster-Icon: Unterschied zwischen den Versionen

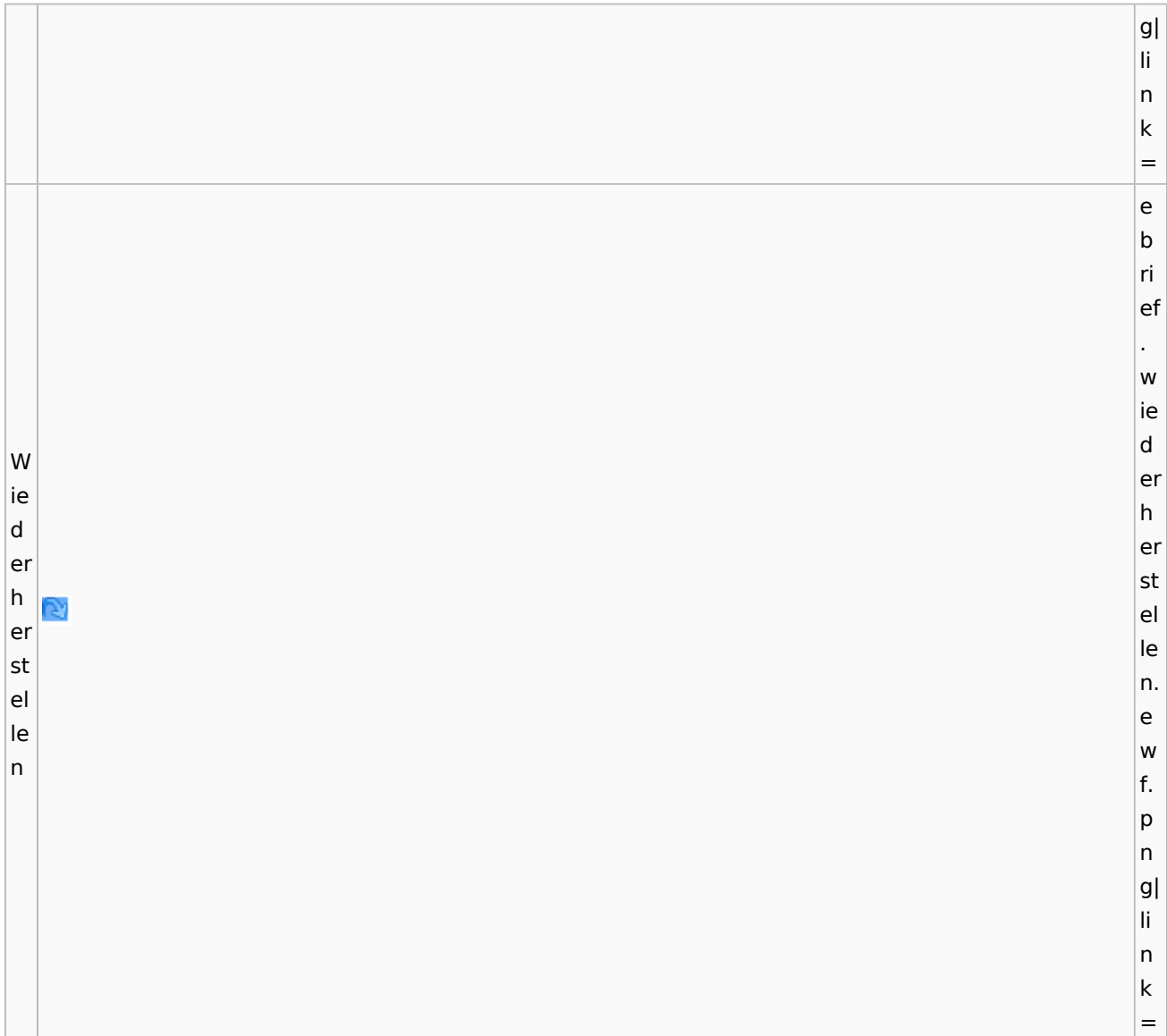

# **weitere Bilder Sidebar E-Brief**

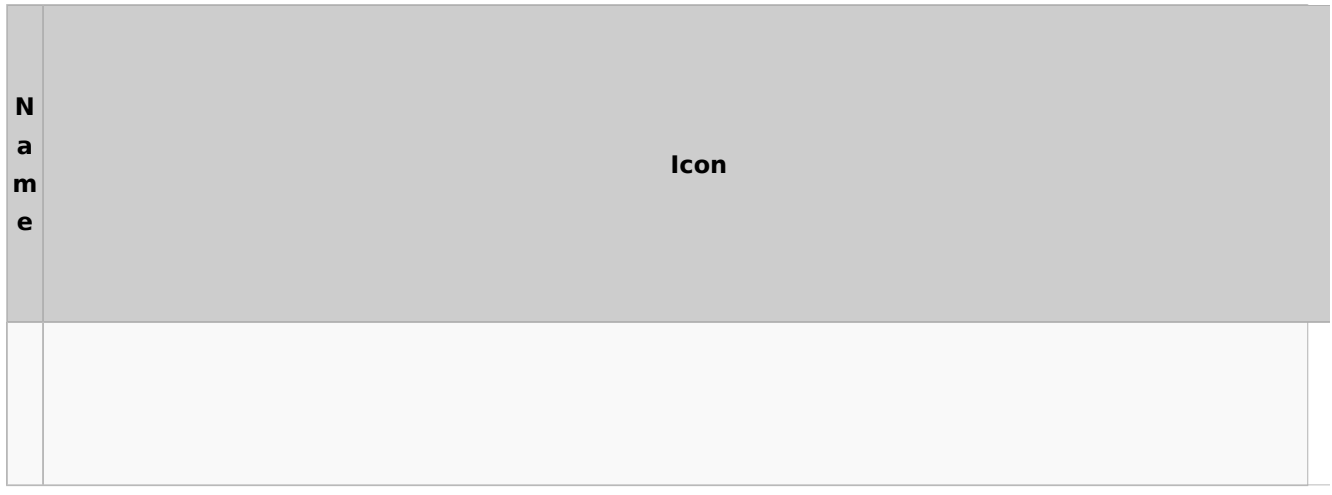

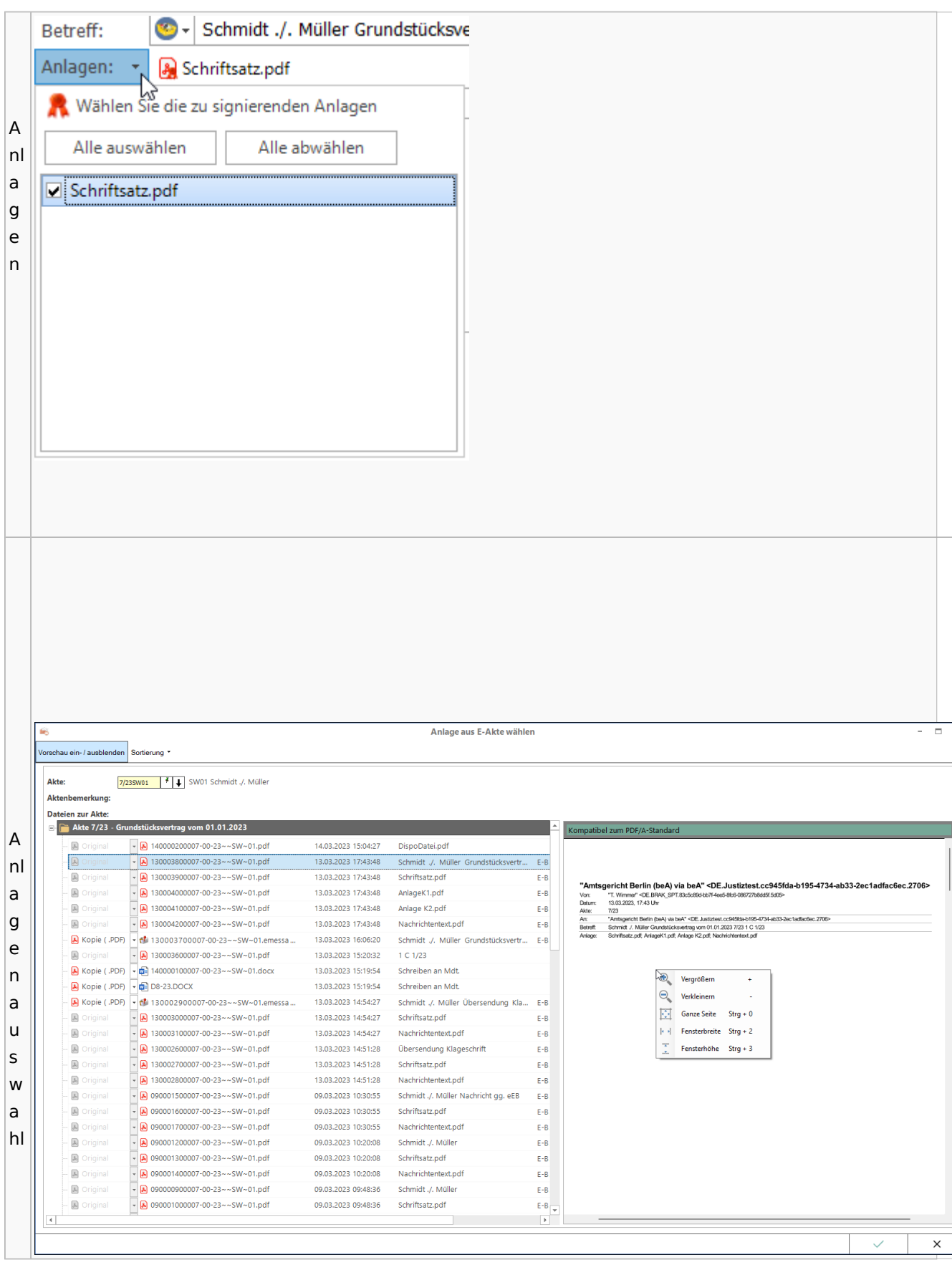

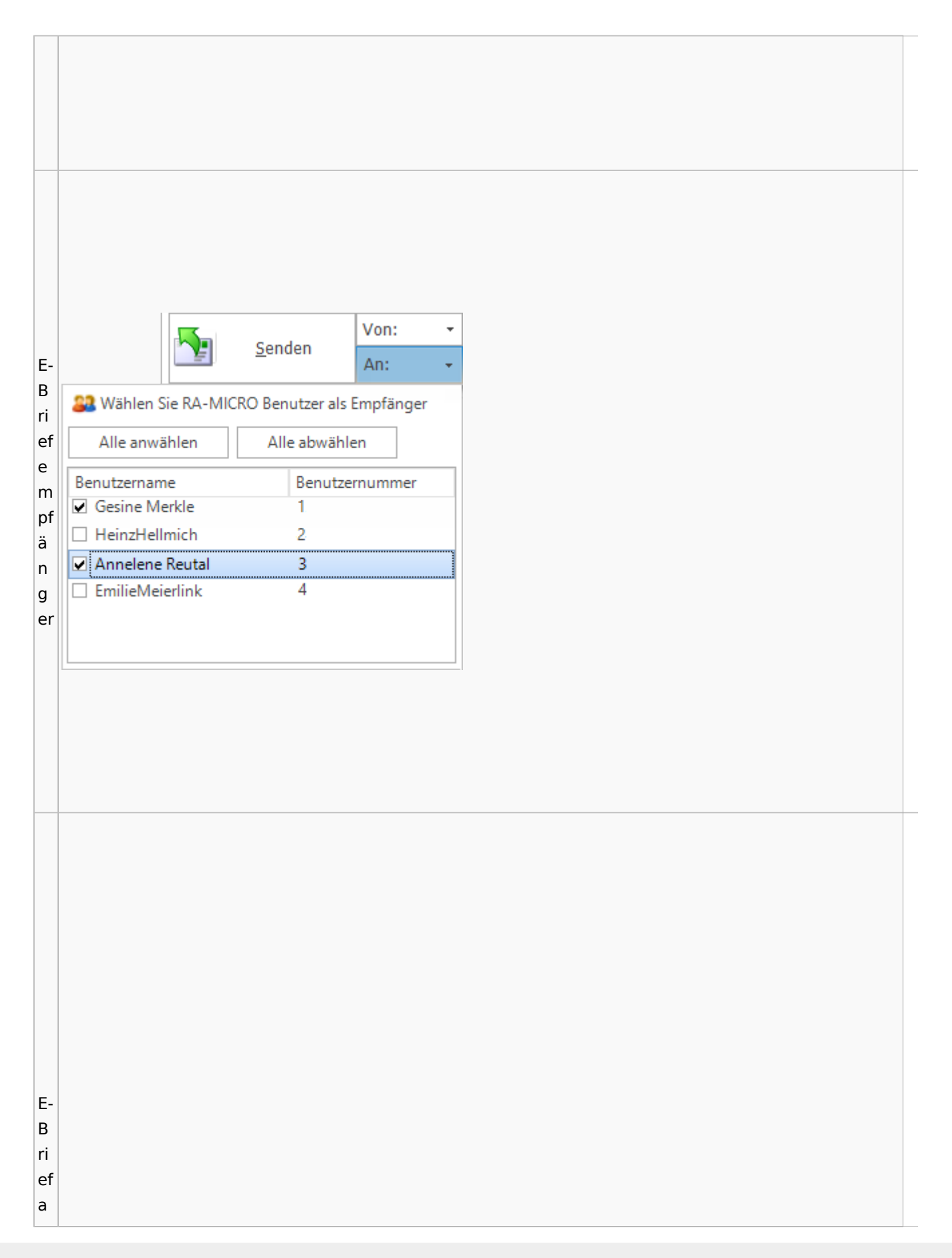

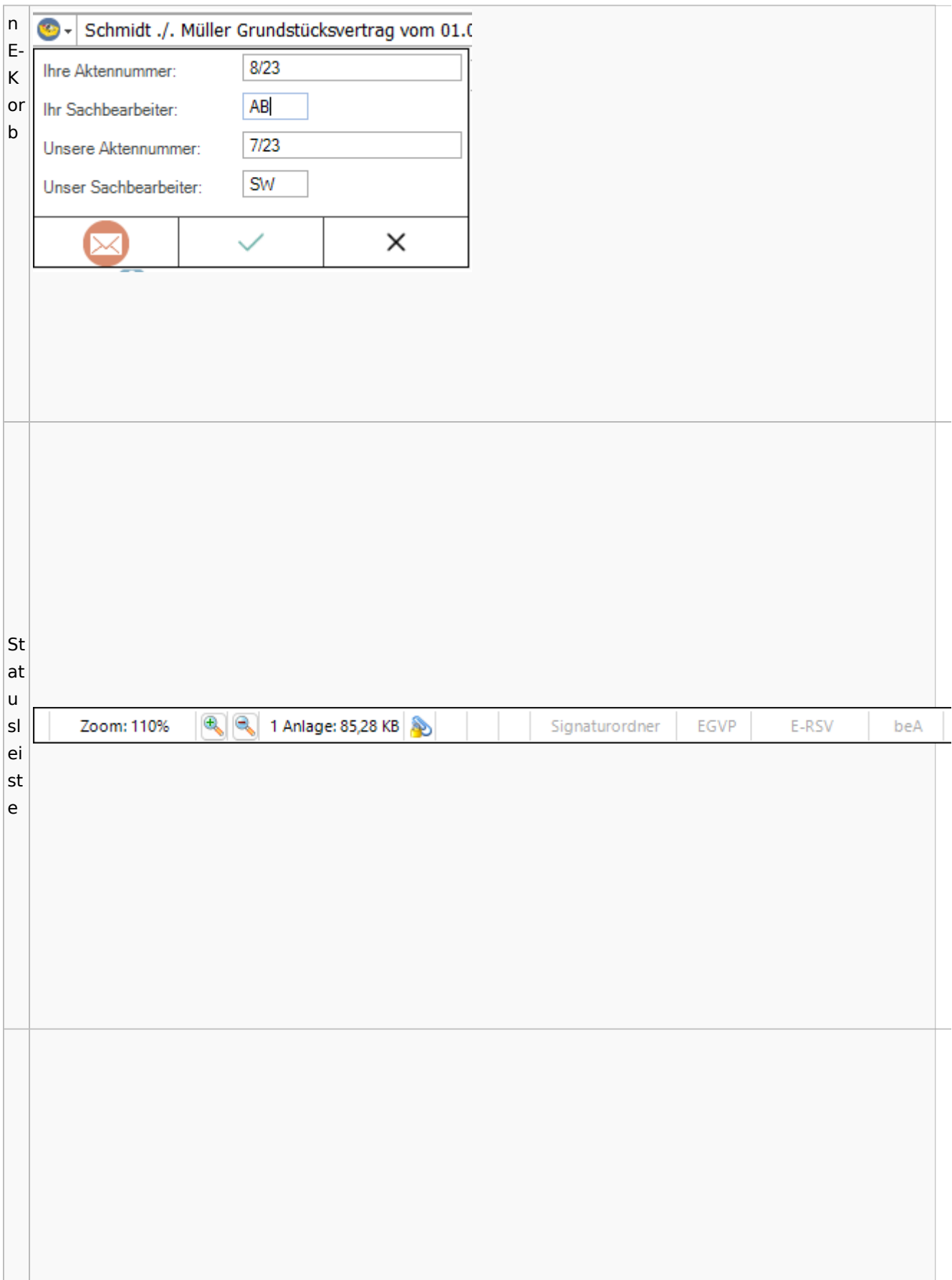

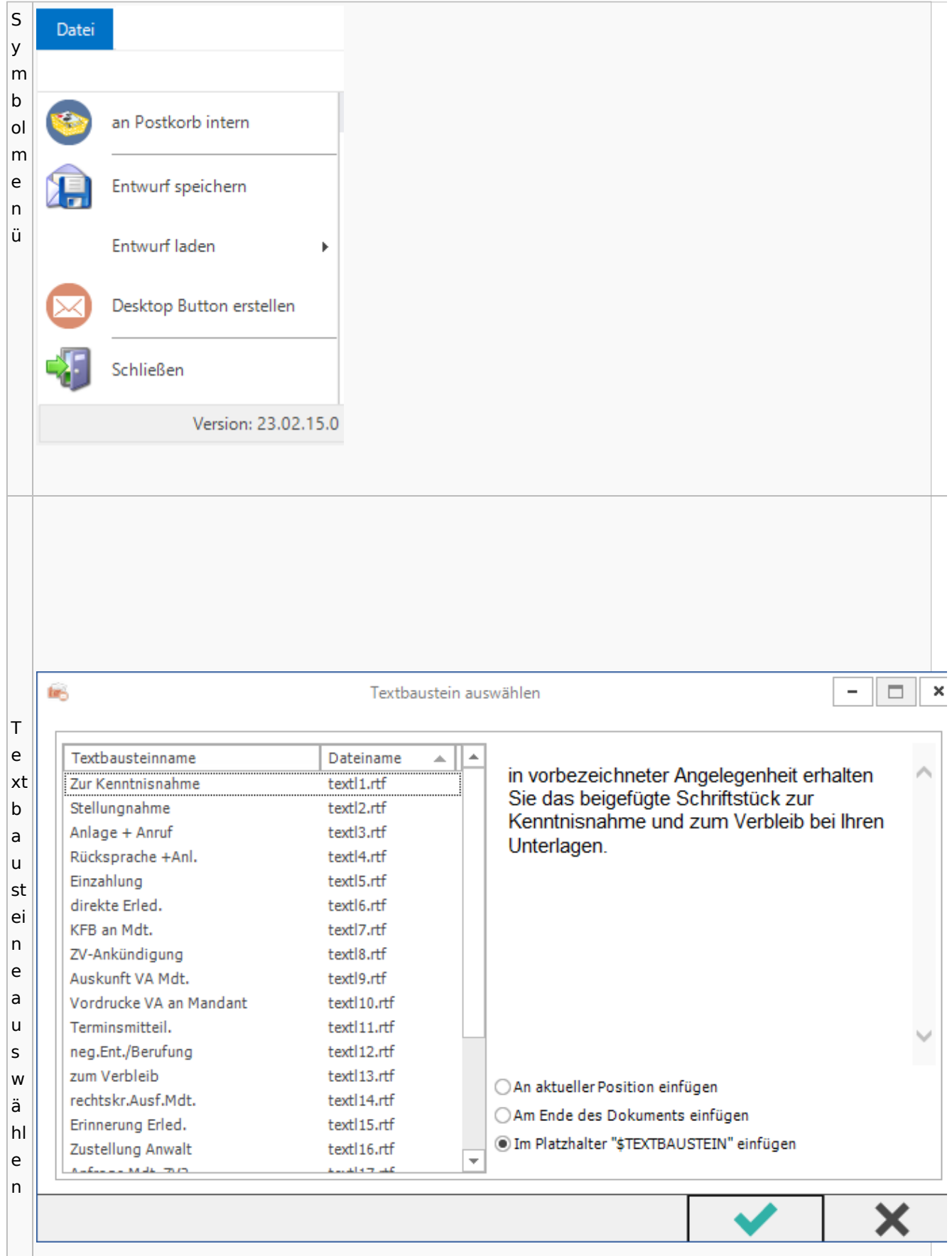

Spezielle Fenster-Icon: Unterschied zwischen den Versionen

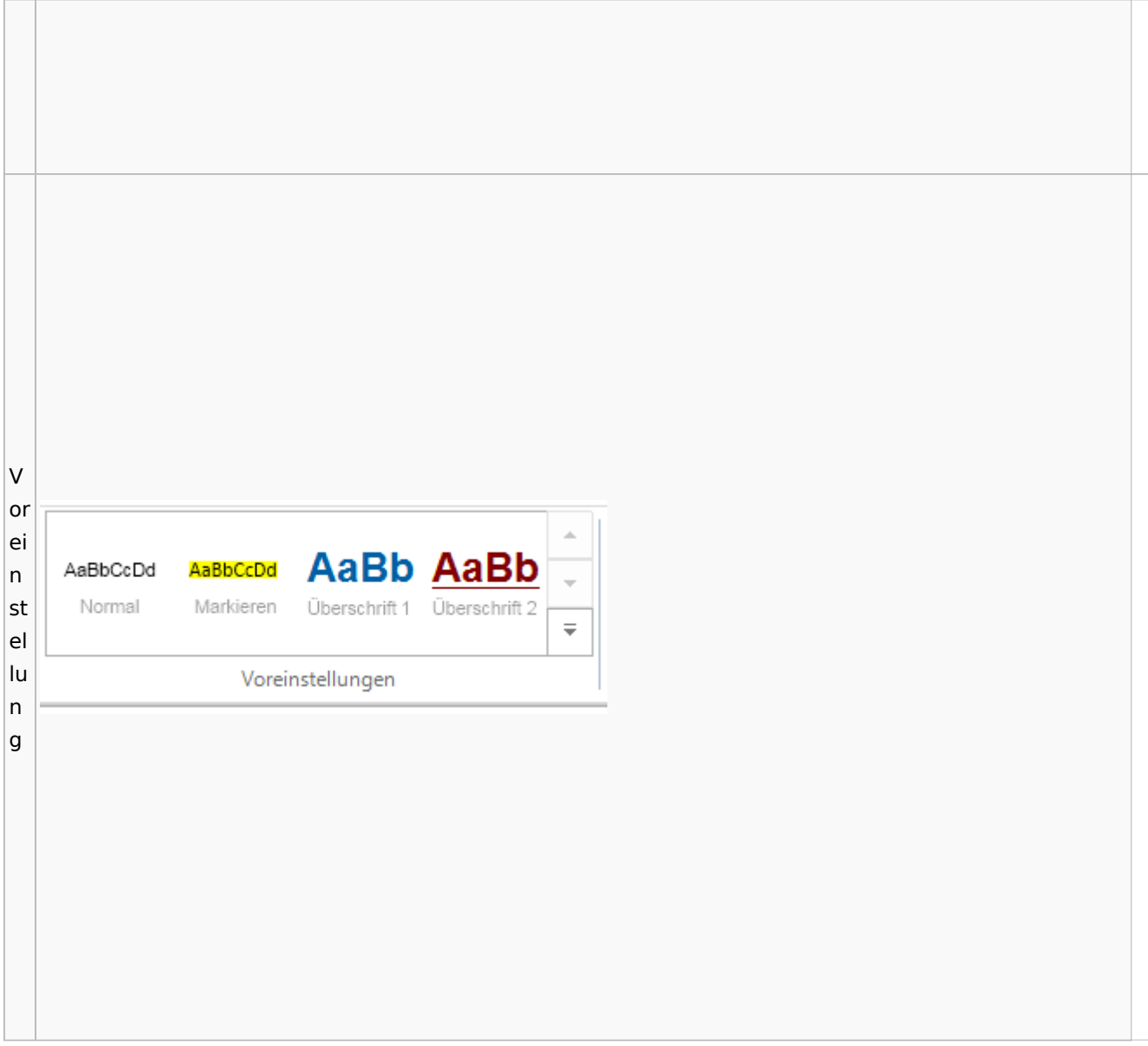

# Toolbar E-Akte / Postkorb

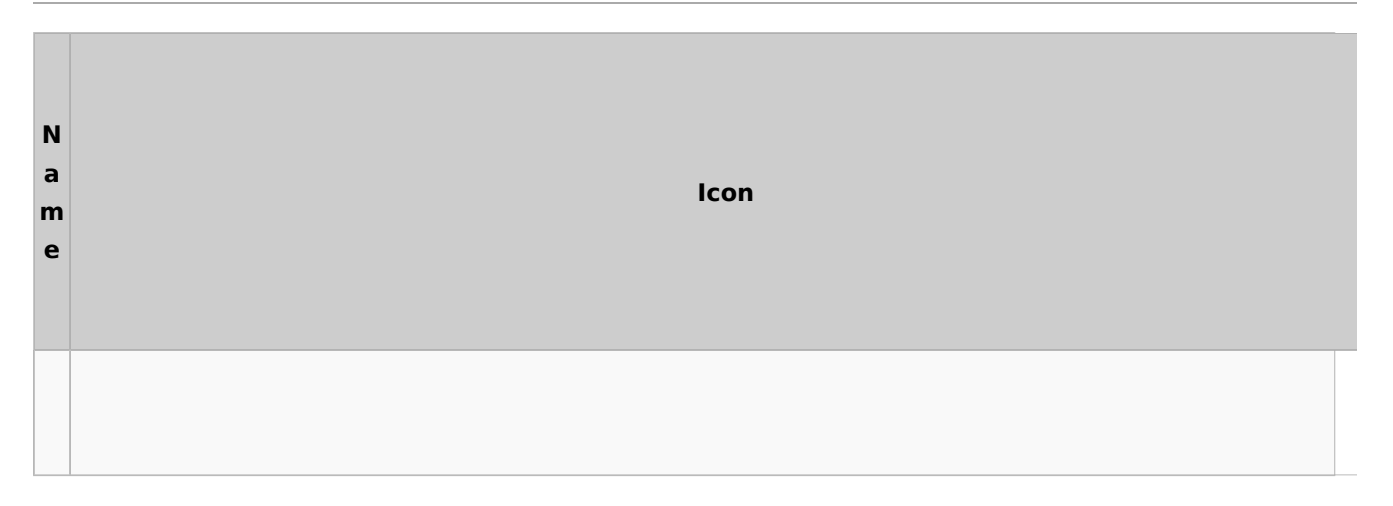

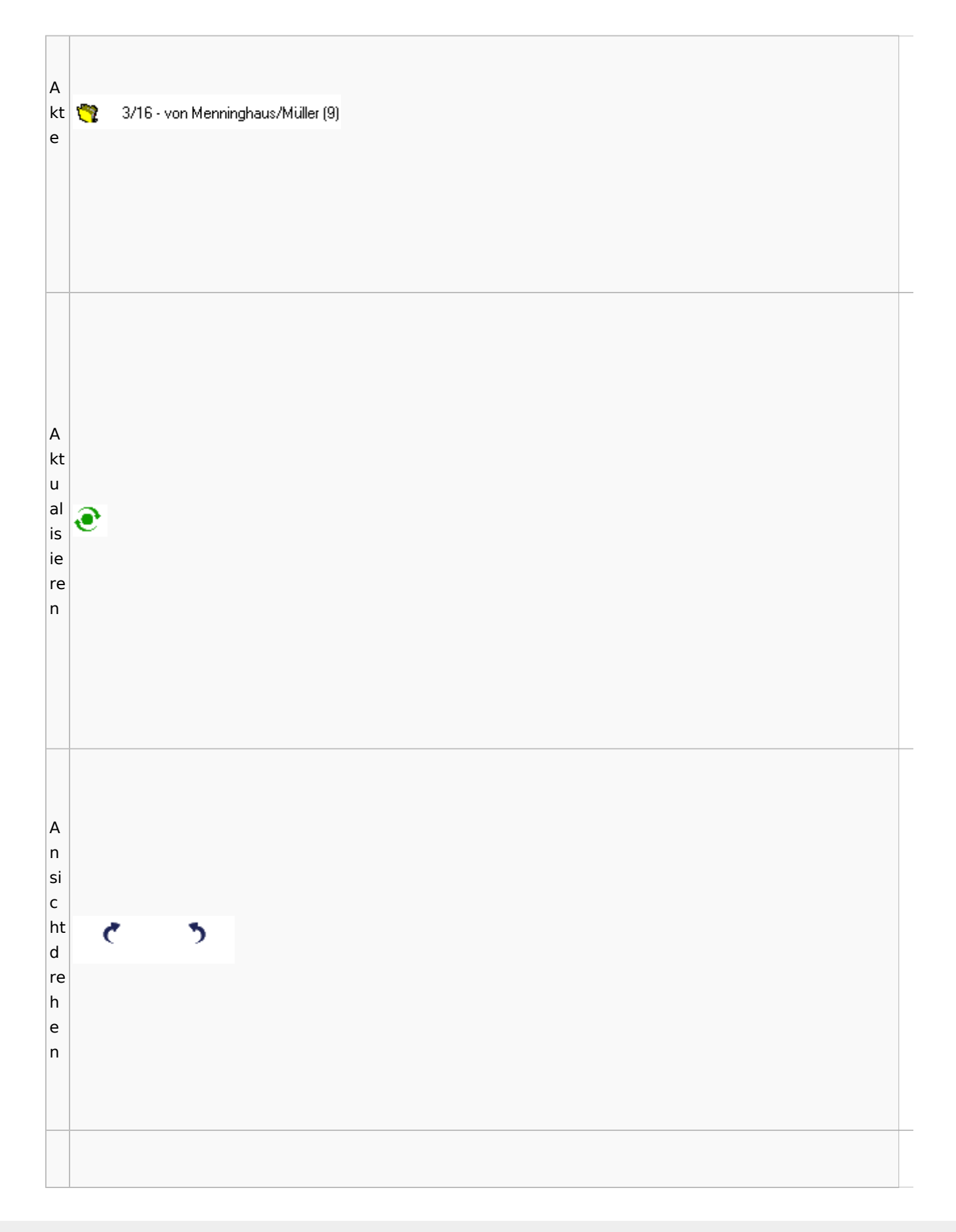

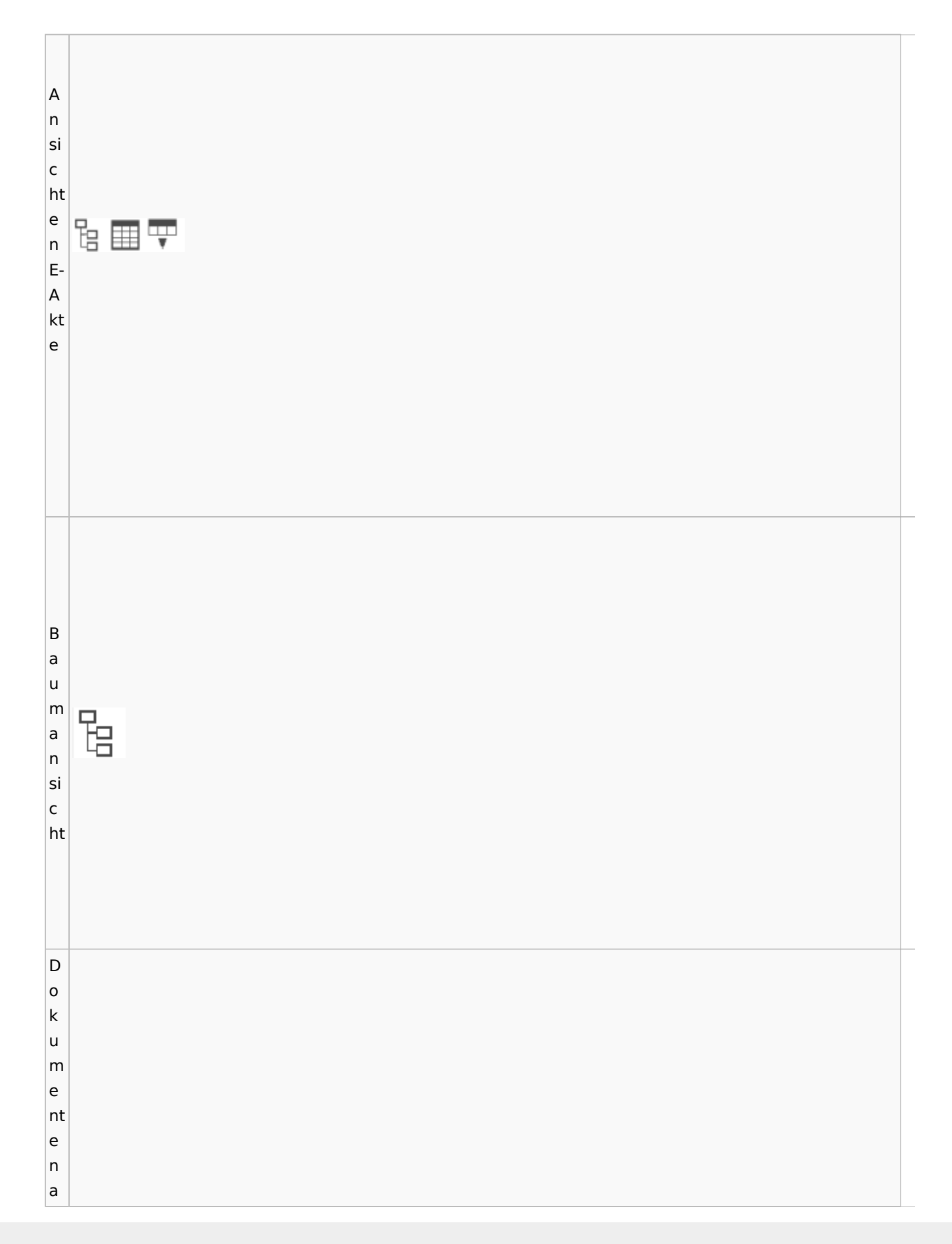

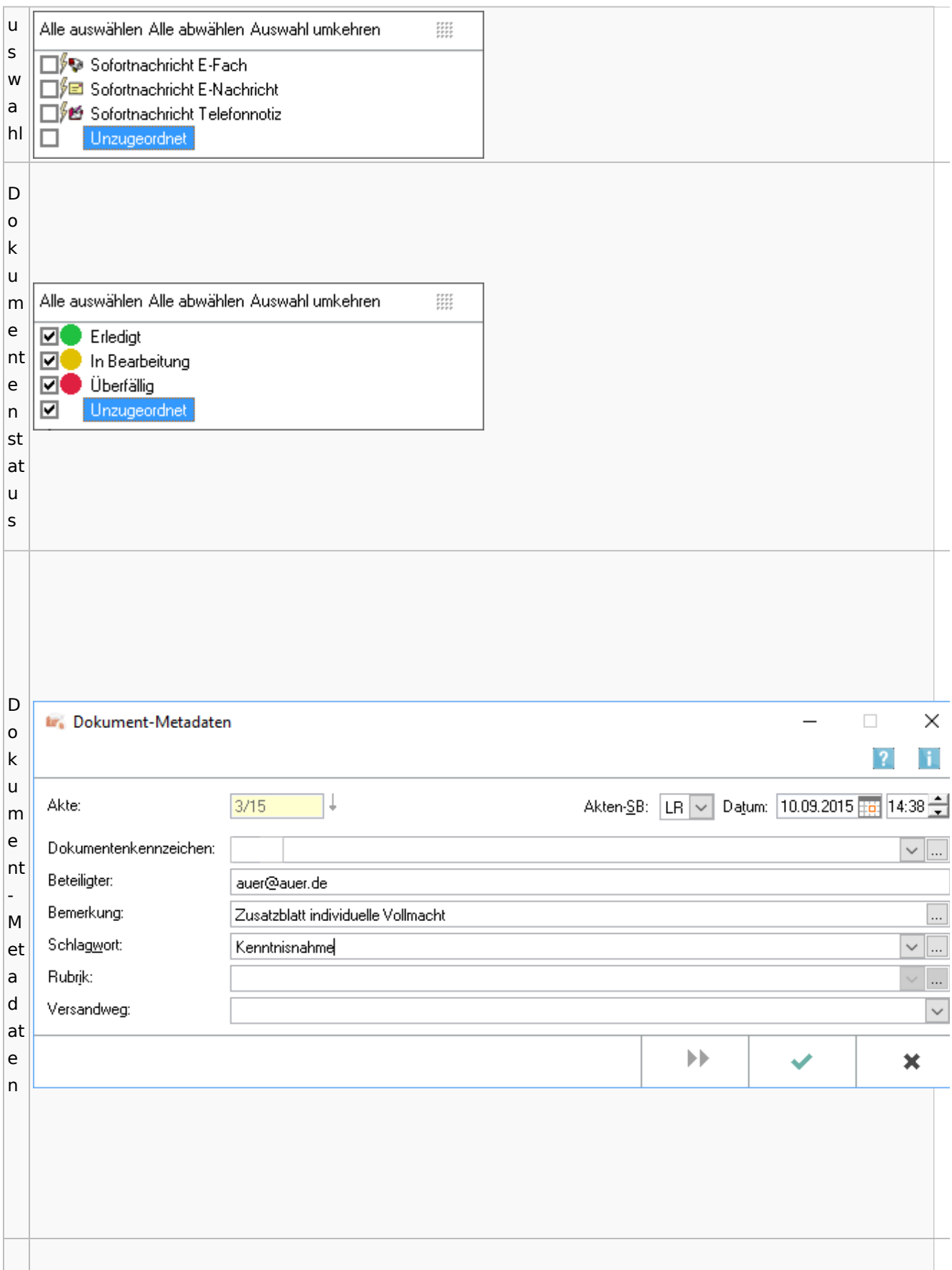

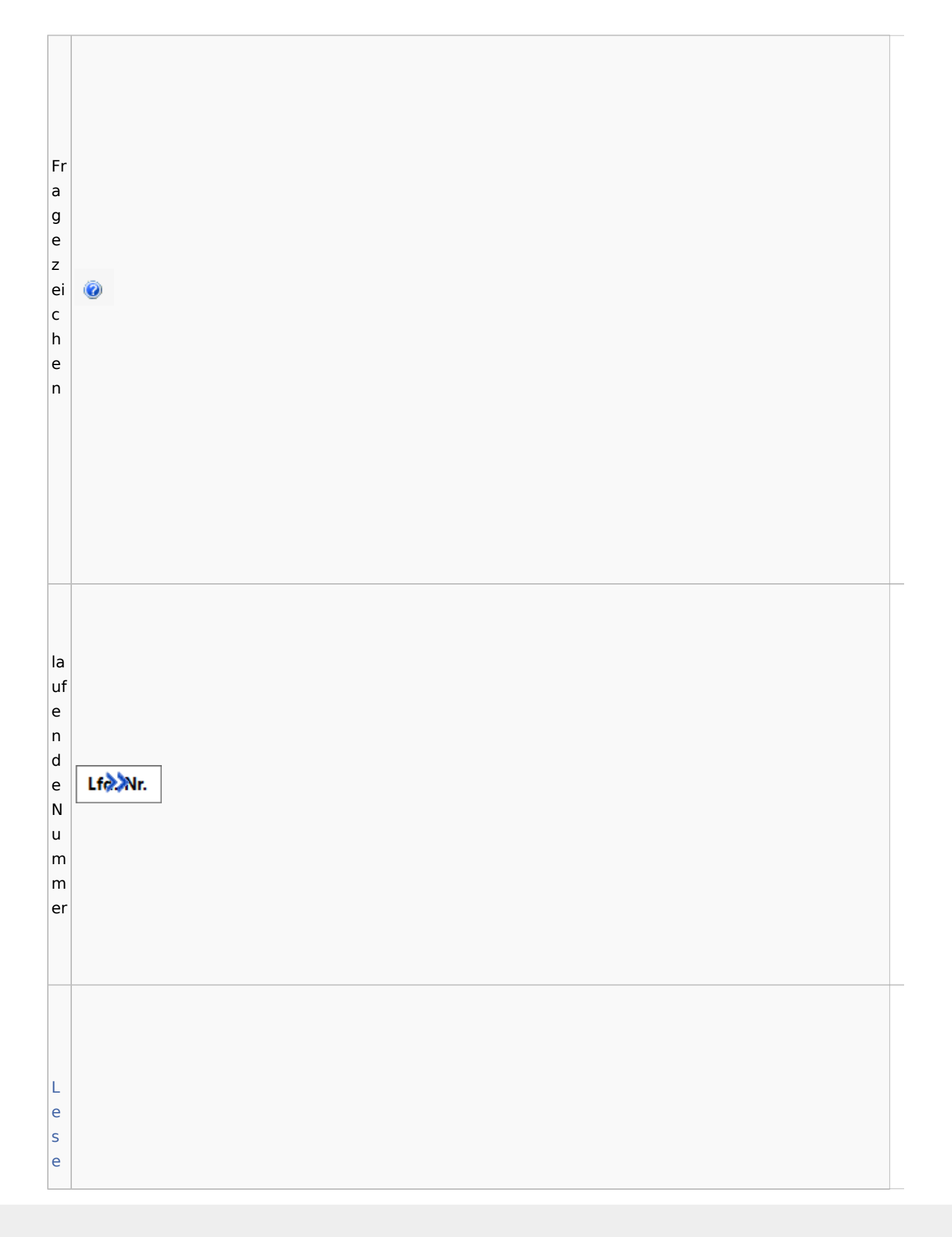
[m](#page-79-0) [o](#page-79-0) 圍 [d](#page-79-0) [u](#page-79-0) [s](#page-79-0)  [Ic](#page-79-0) [o](#page-79-0) [n](#page-79-0) er st e S ei te d e  $\blacksquare$ s D o k u m e nt s K o nt Datei einfügen e Senden an ...  $\,$ xt Unterordner anlegen m Umbenennen eKopieren Verschieben Ordner löschen

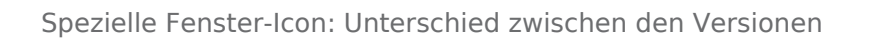

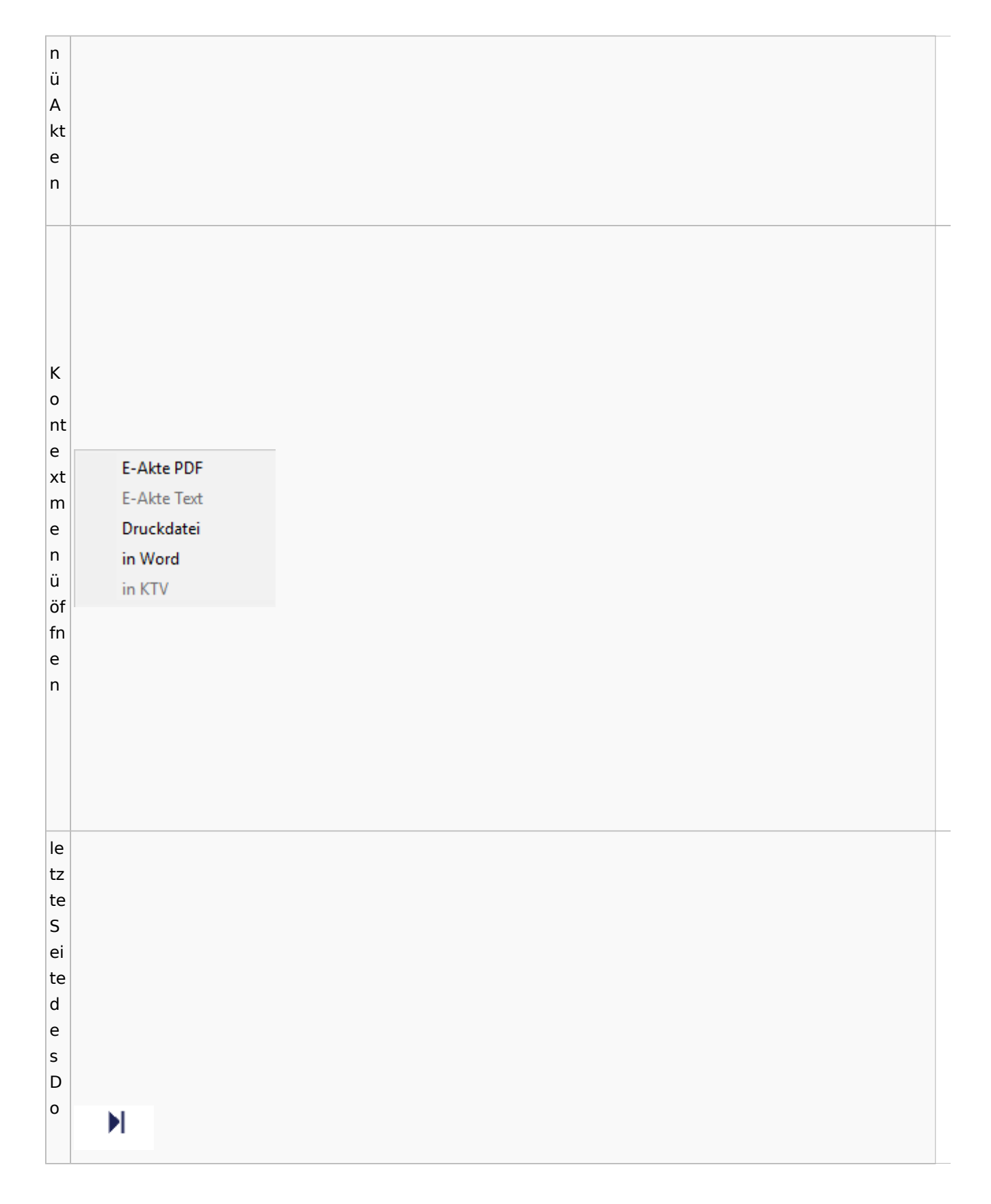

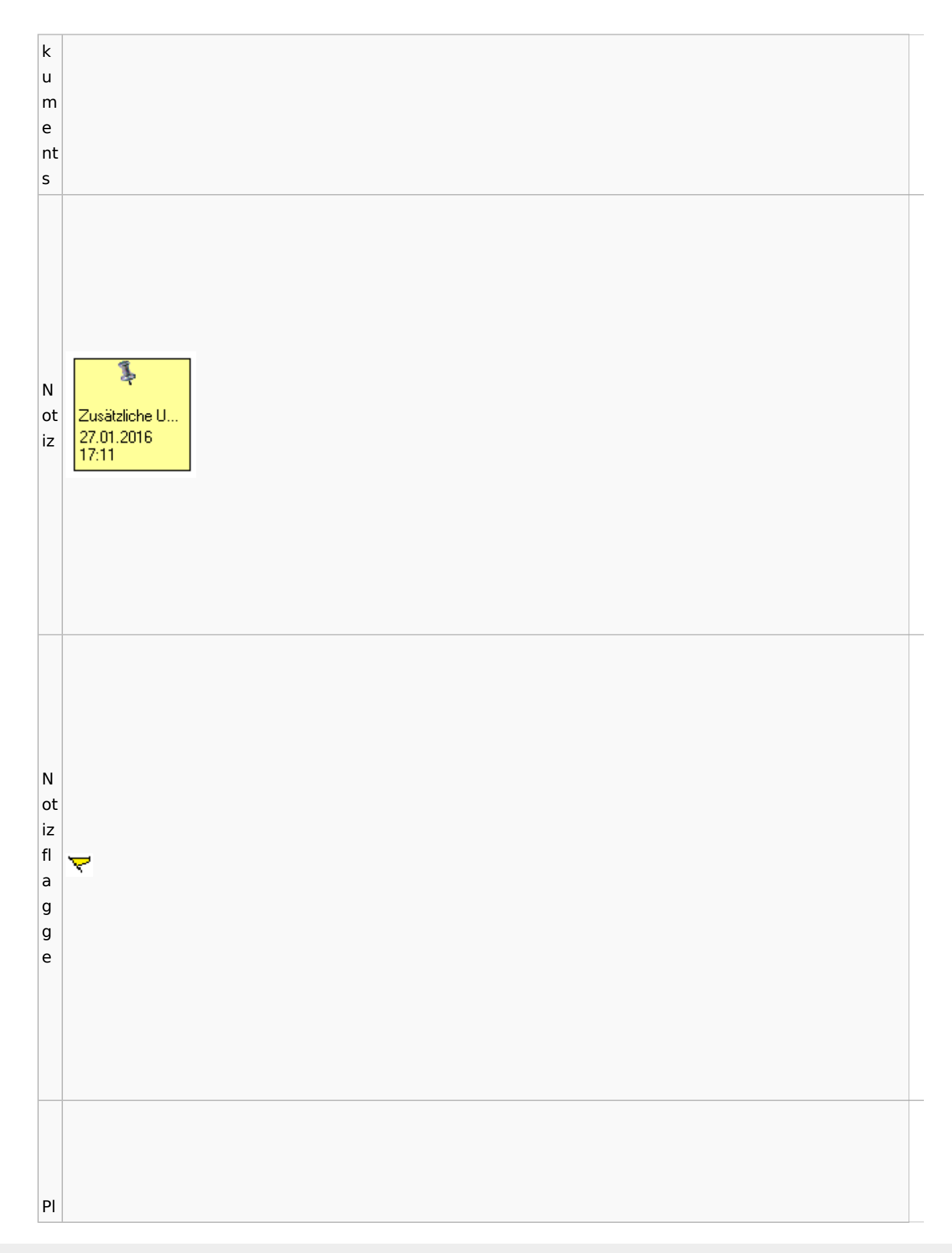

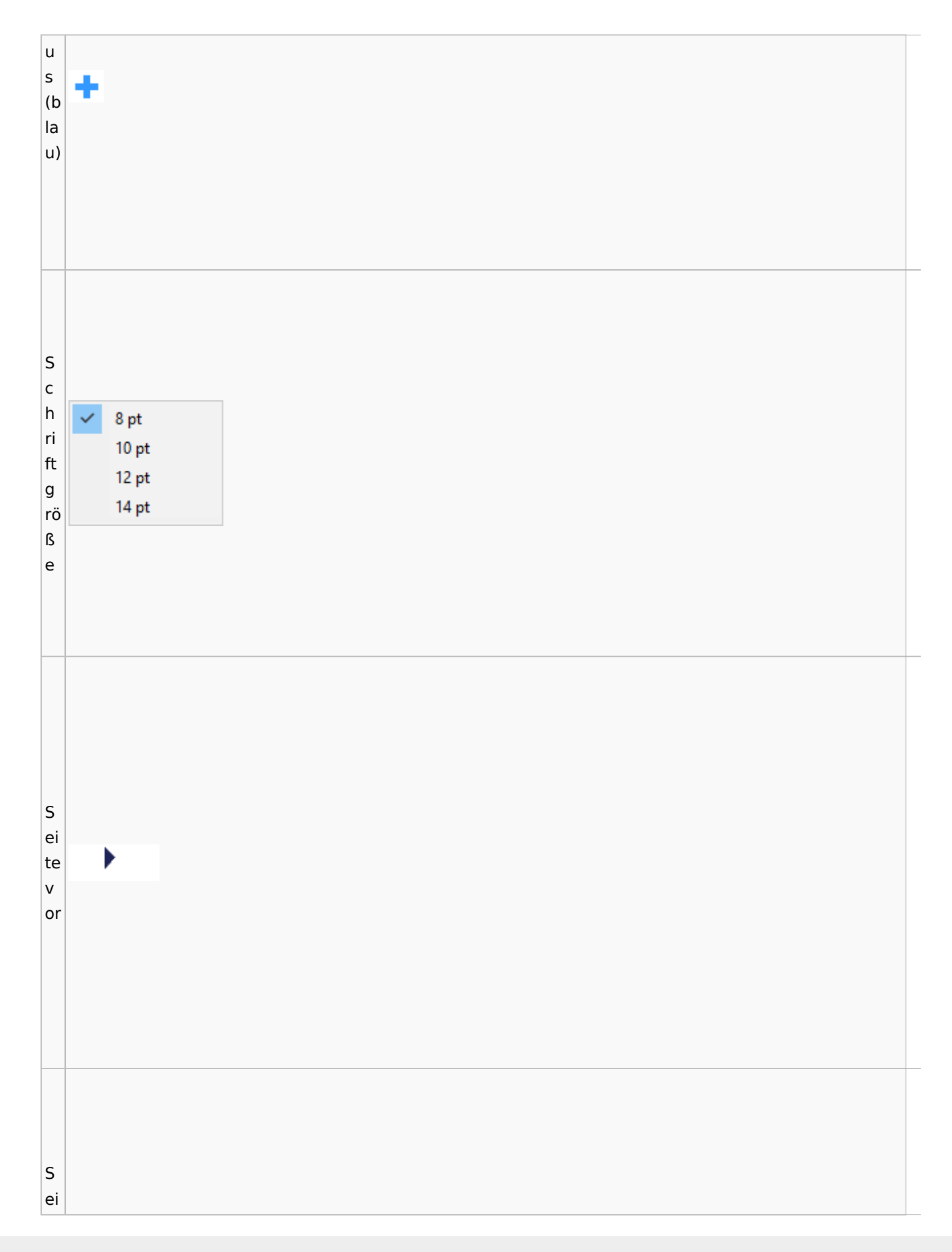

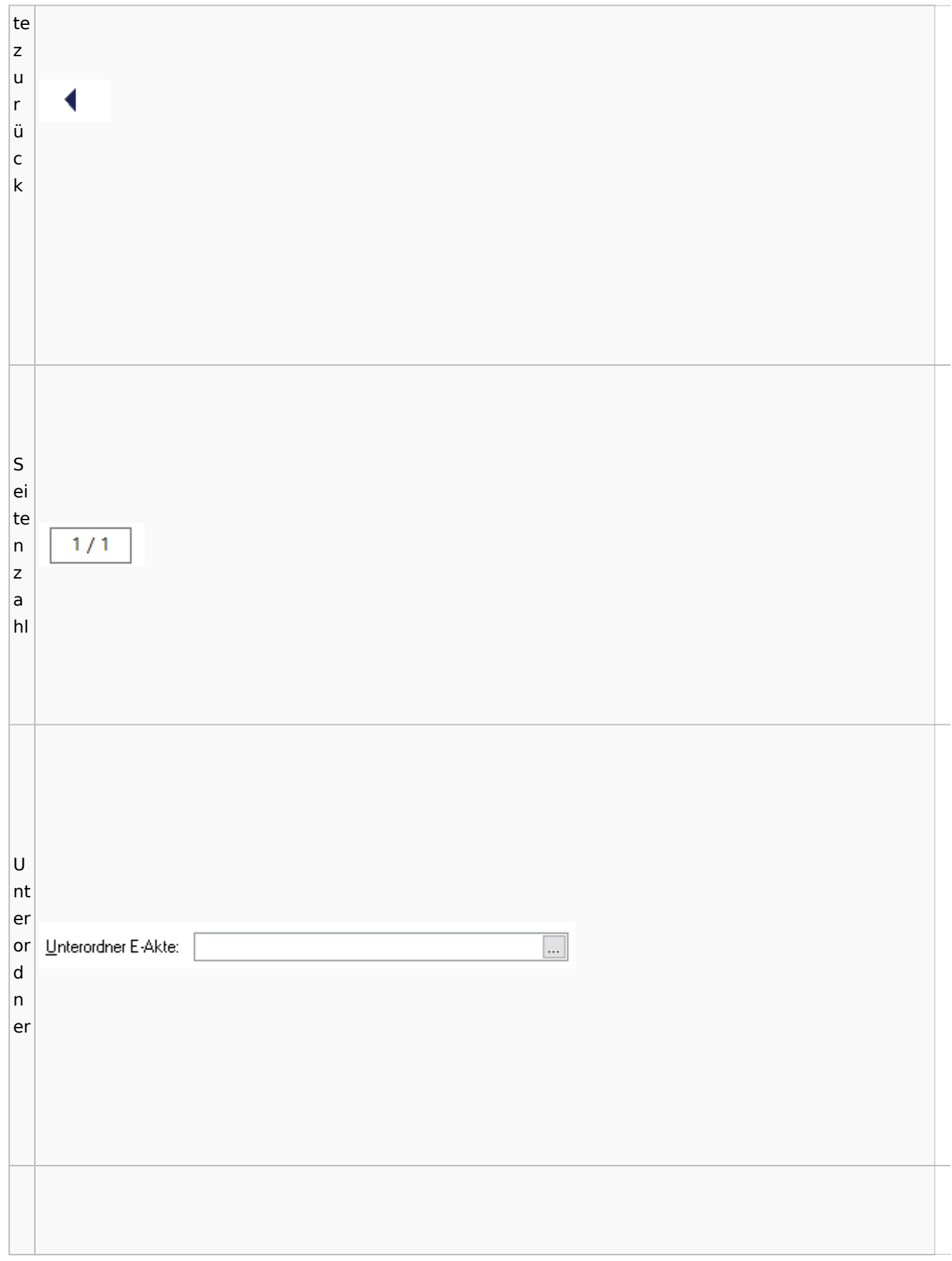

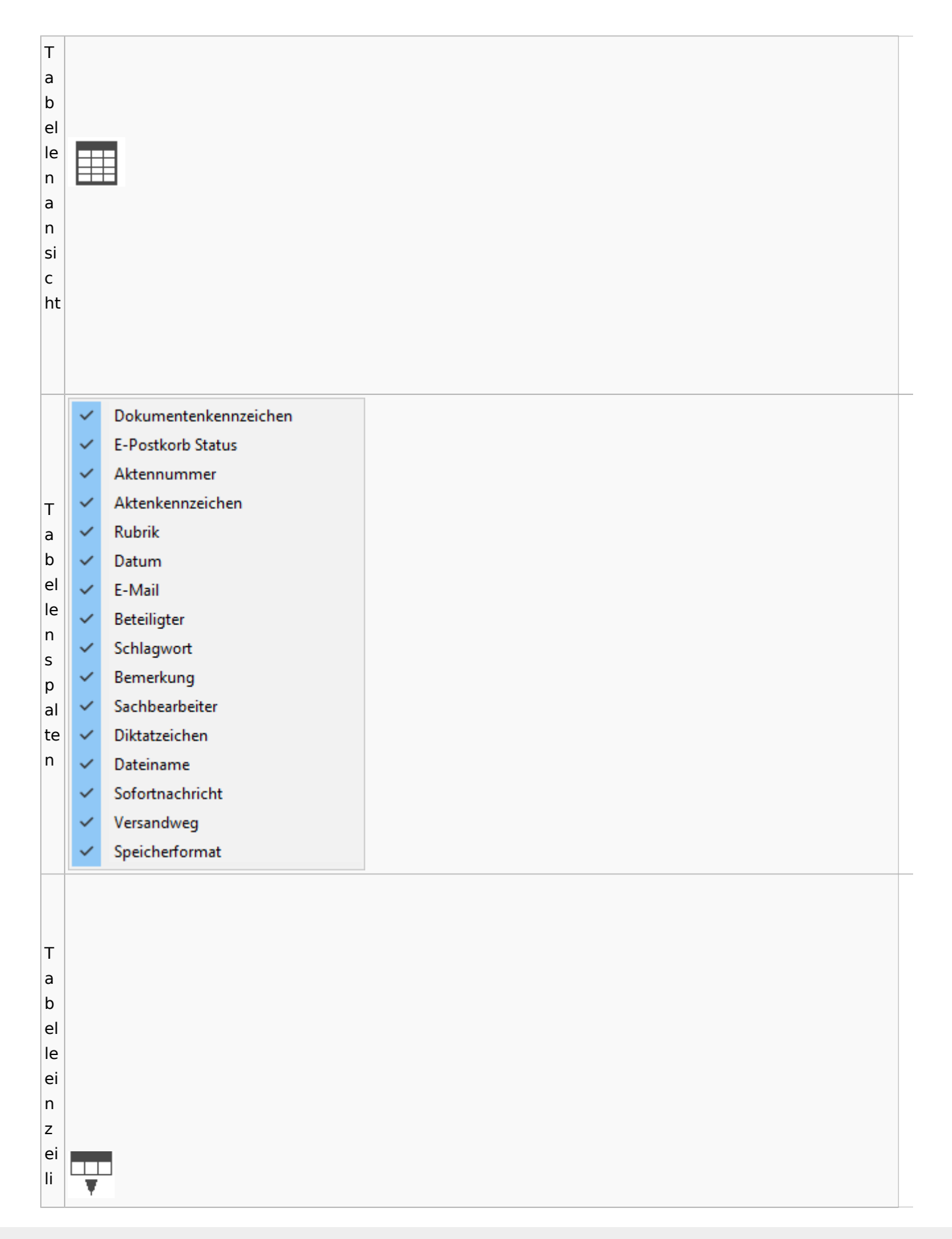

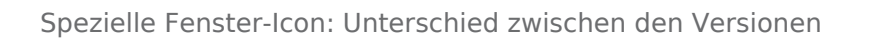

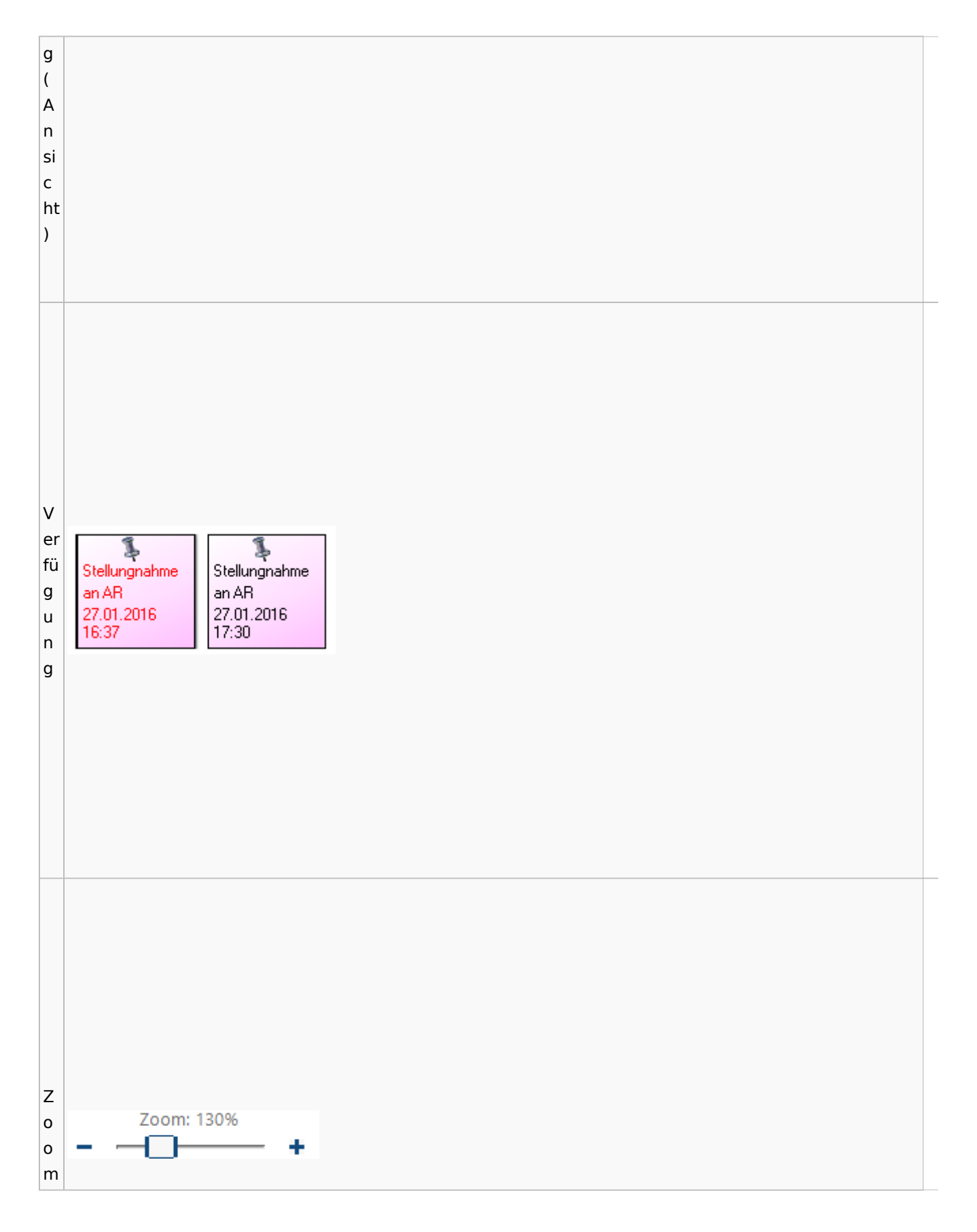

Spezielle Fenster-Icon: Unterschied zwischen den Versionen

# <span id="page-79-0"></span>**Lesemodus**

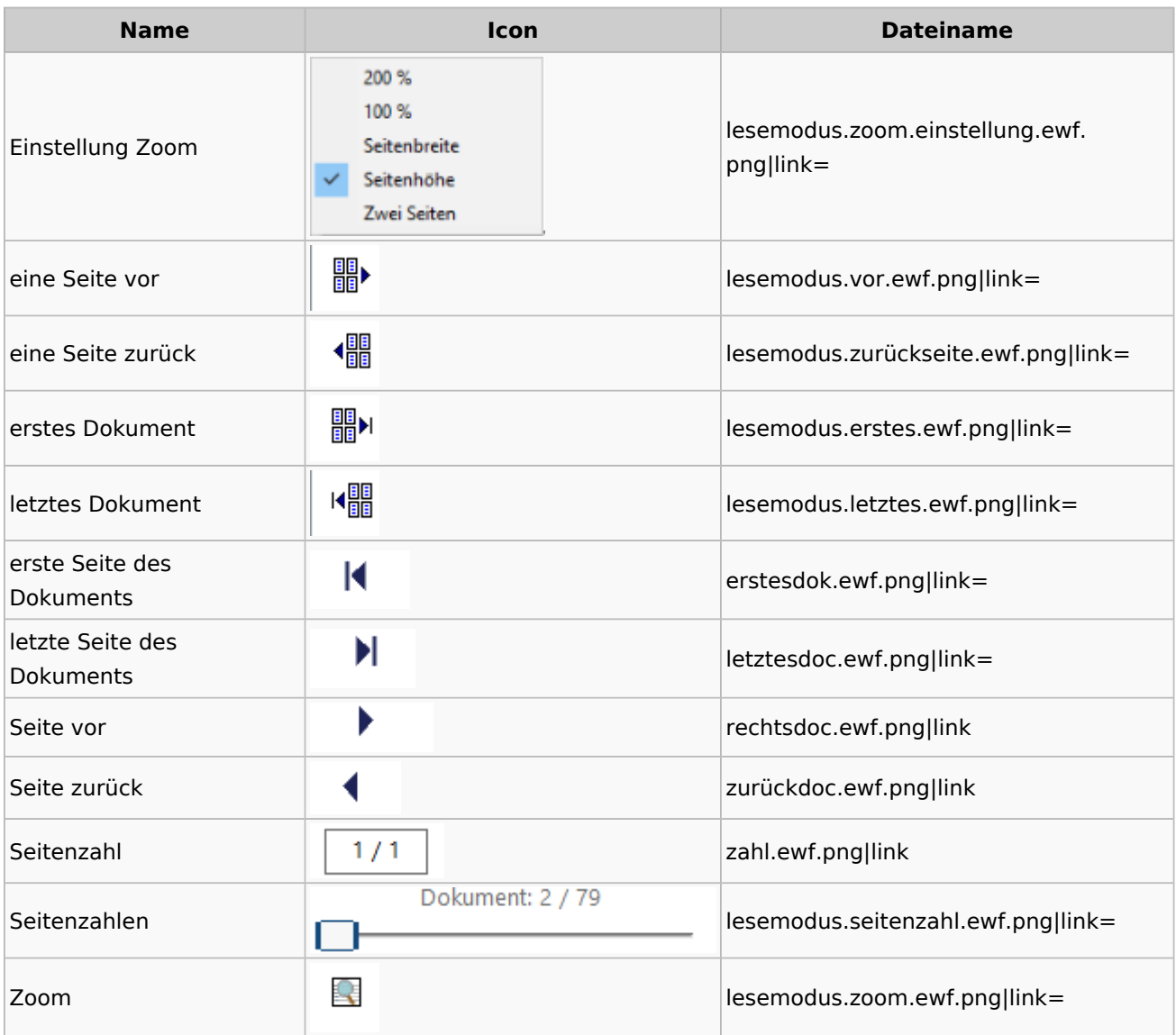

## **Volltextsuche**

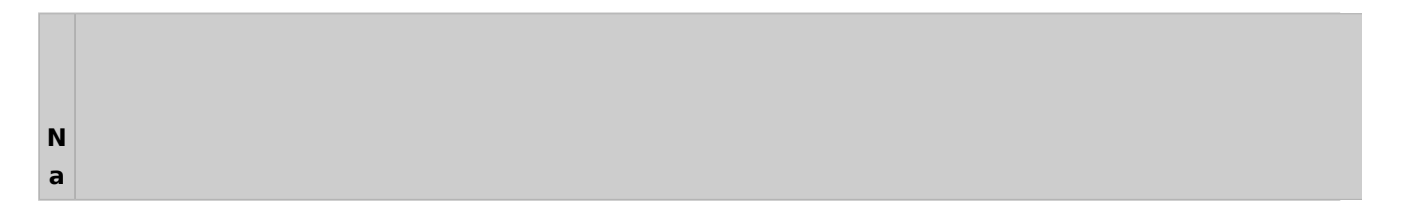

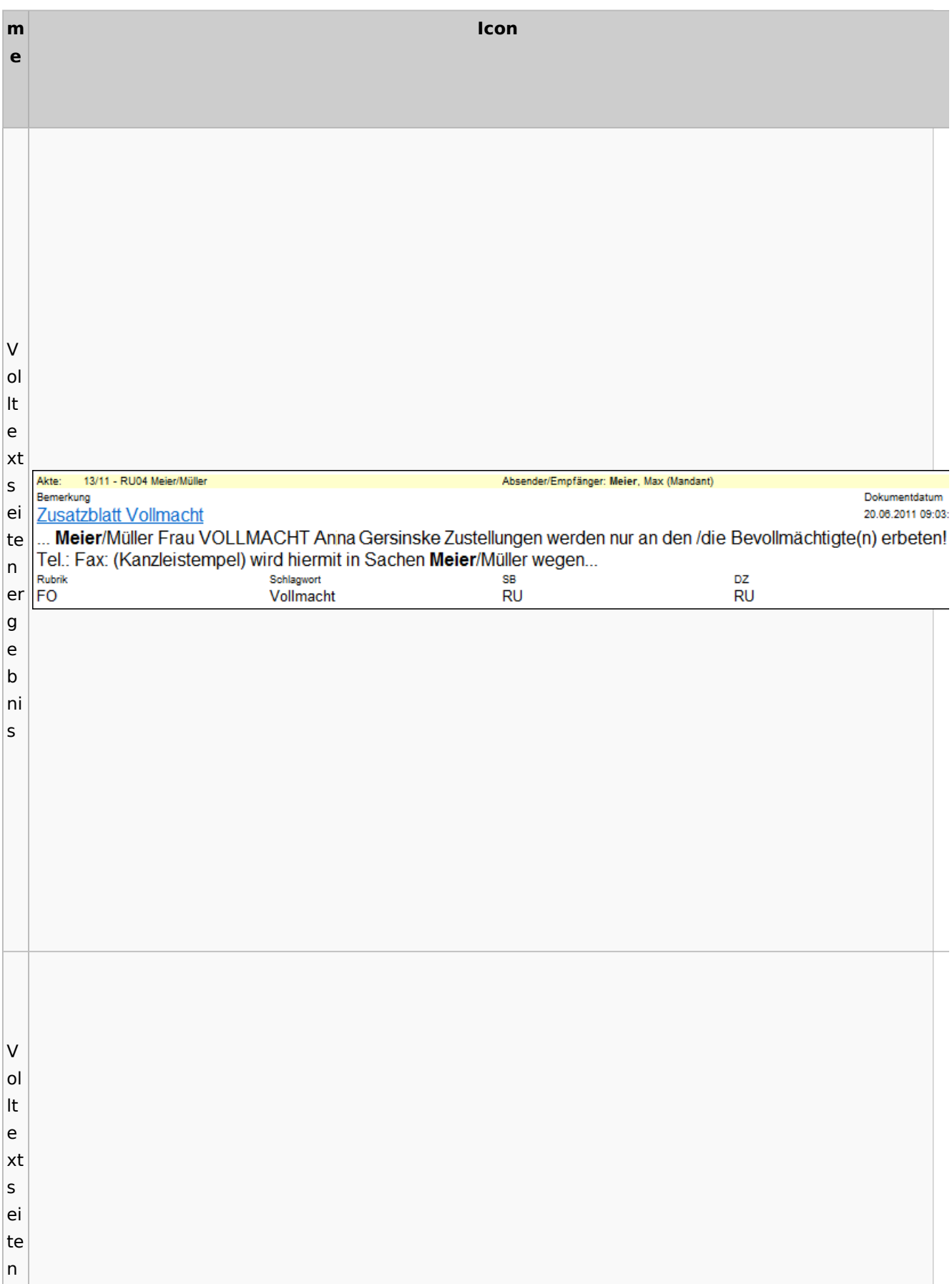

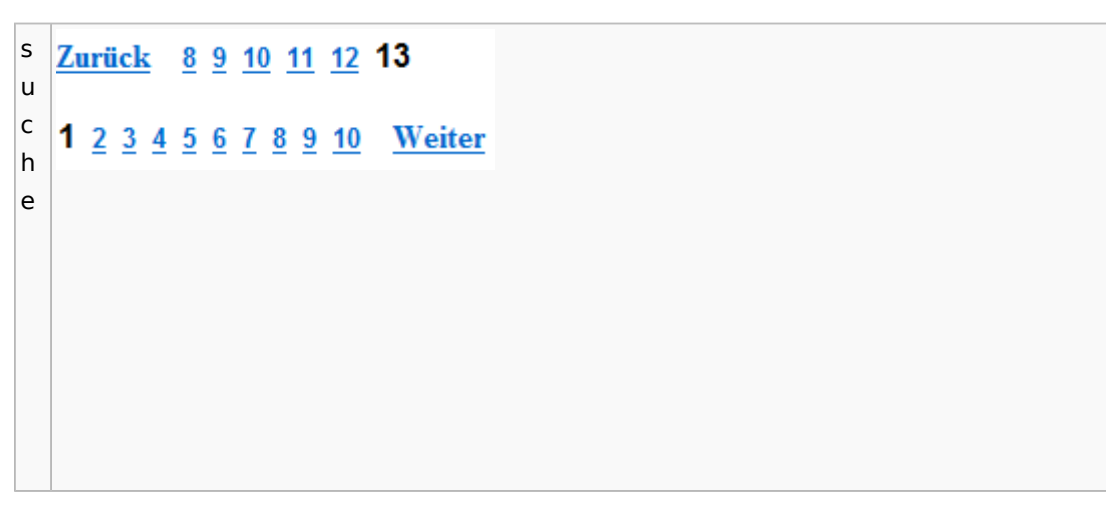

## E-Akte Fenster

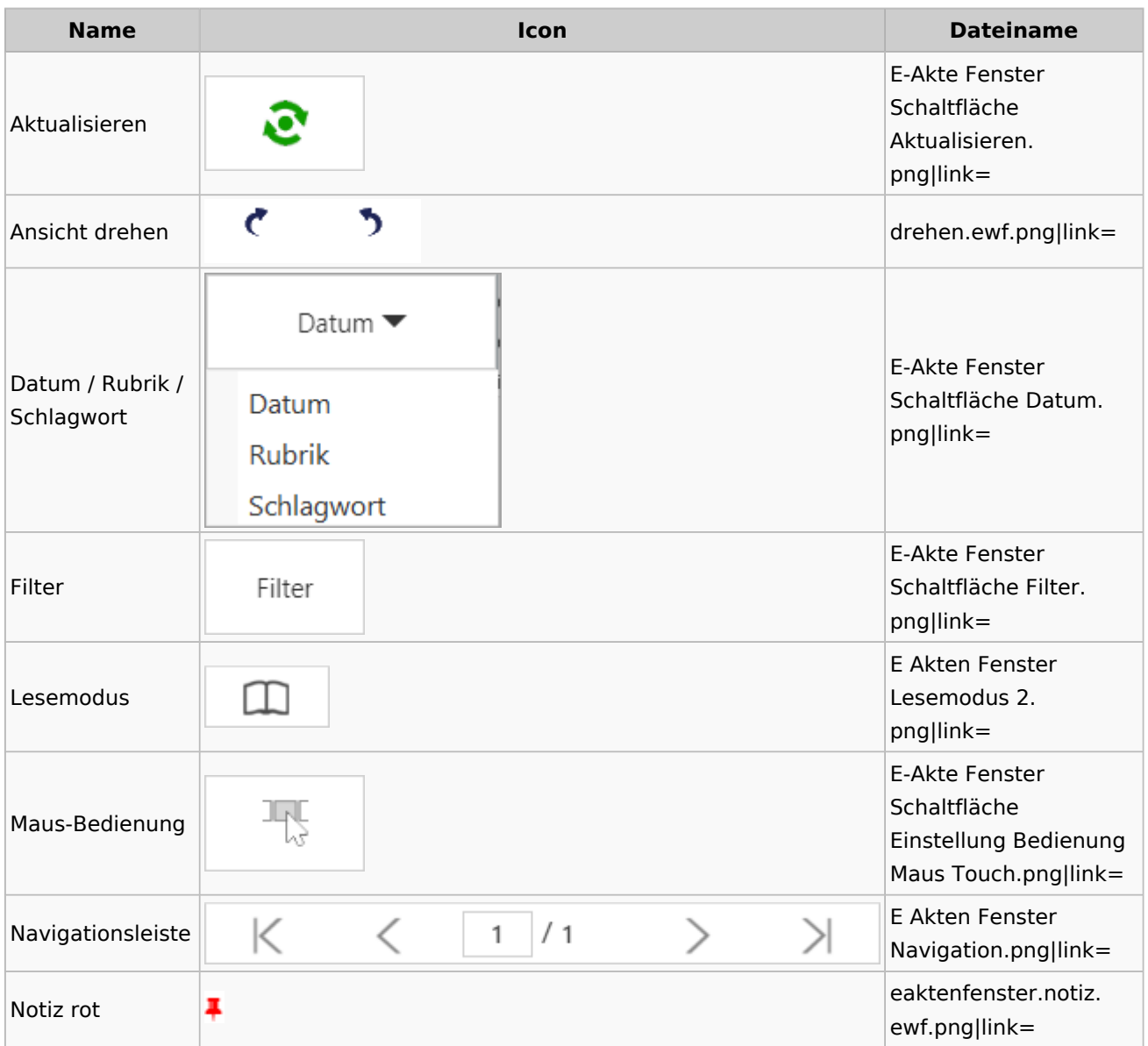

Spezielle Fenster-Icon: Unterschied zwischen den Versionen

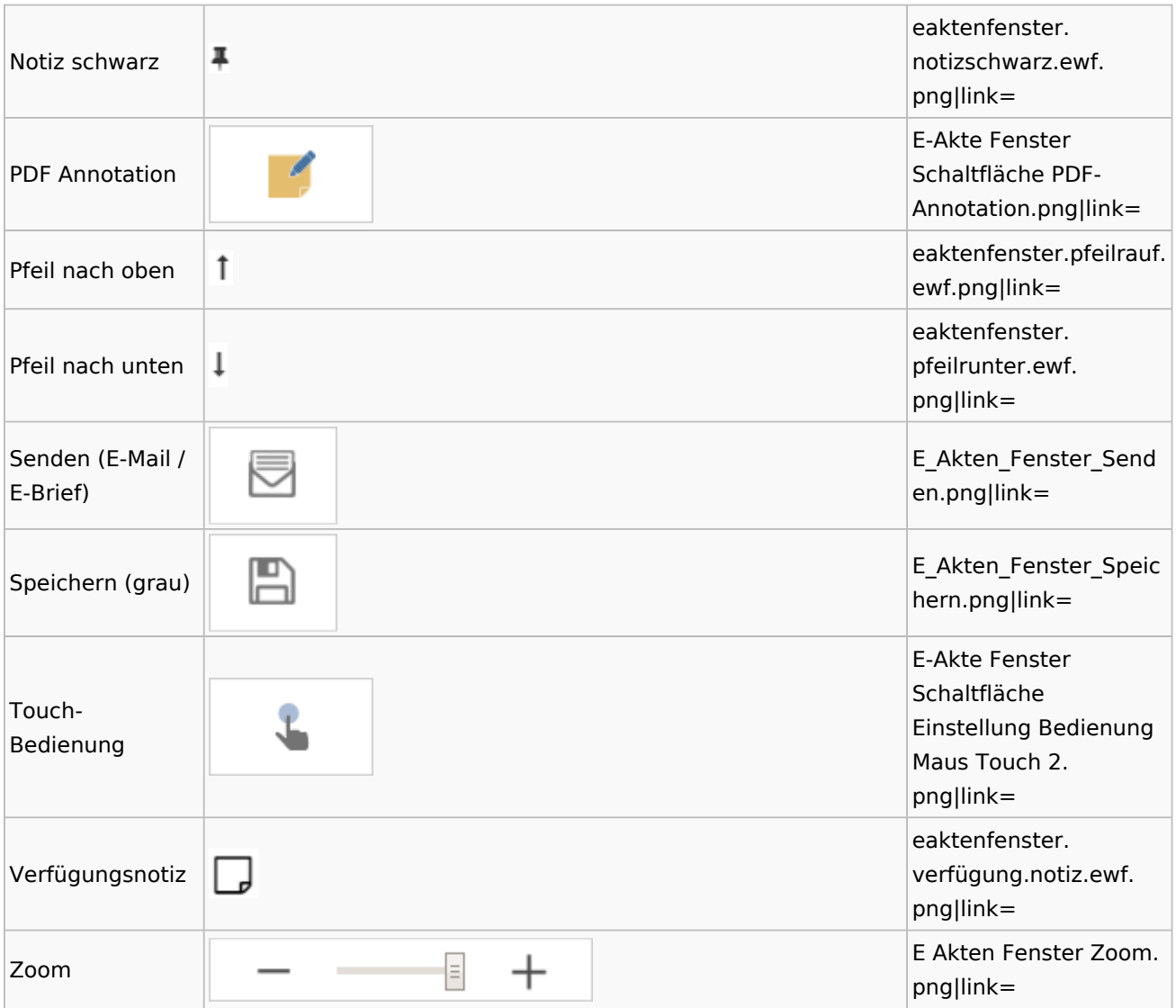

# PDF-E-Akte Exporter

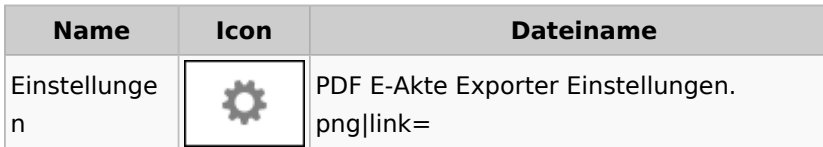

# Posteingang

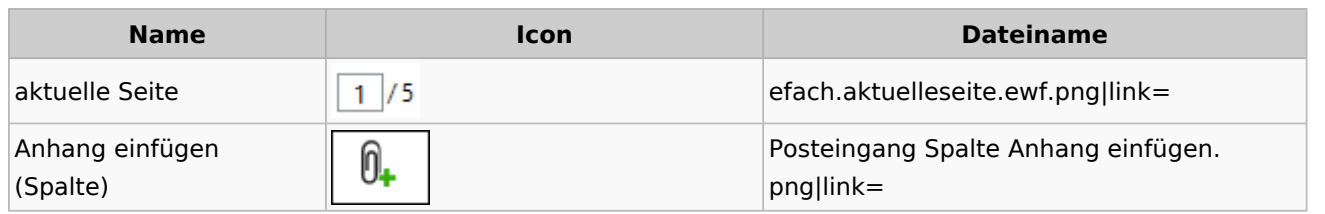

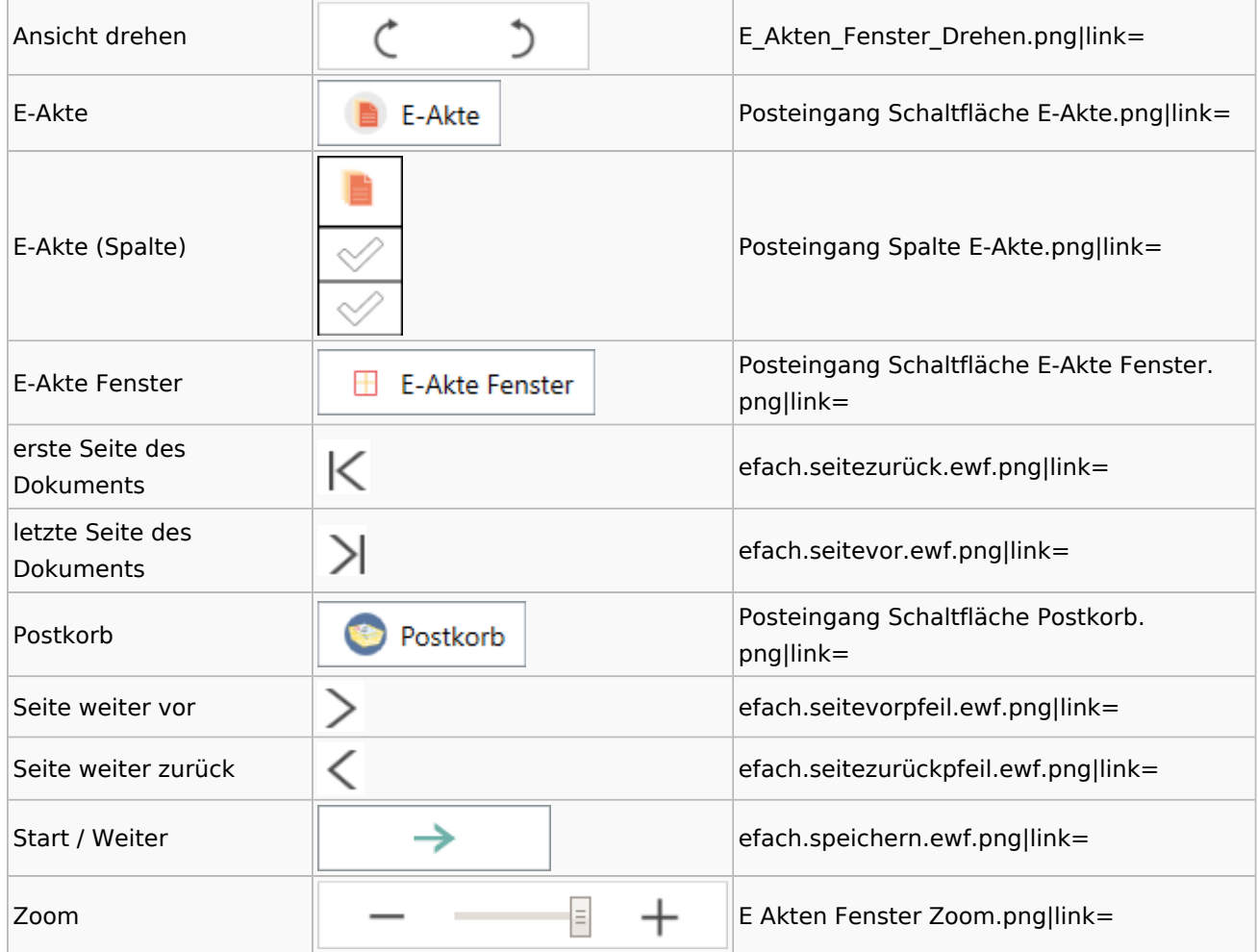

## WebAkte

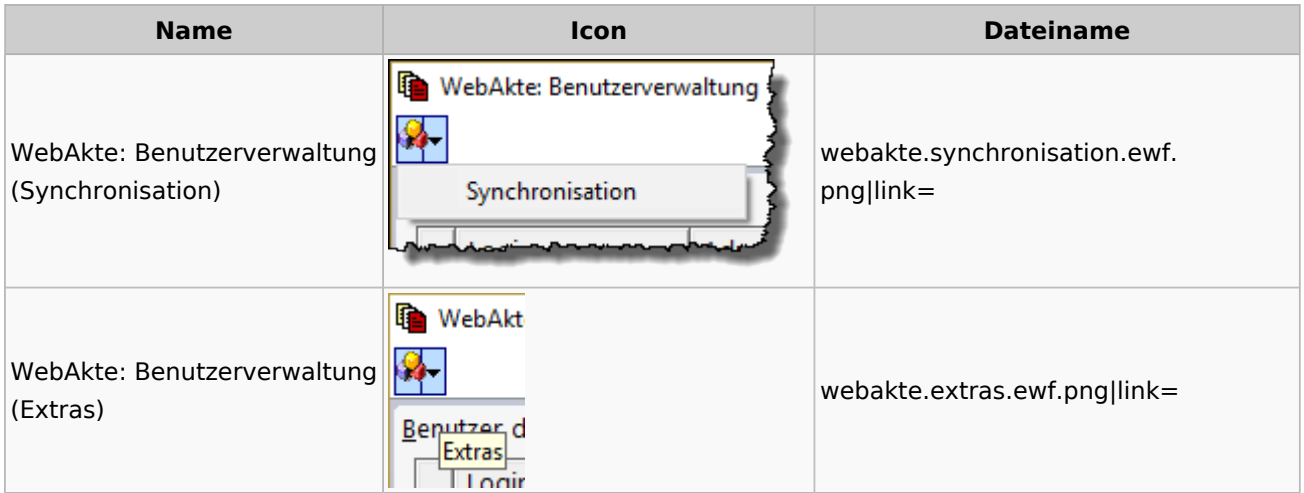

# Fibu / Fibu II

## Auswertungen

#### **BWA**

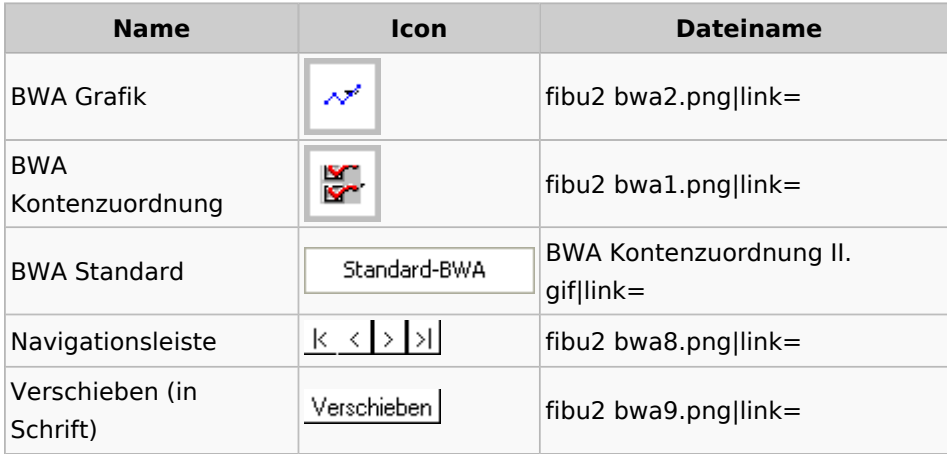

## **Finanzkonten**

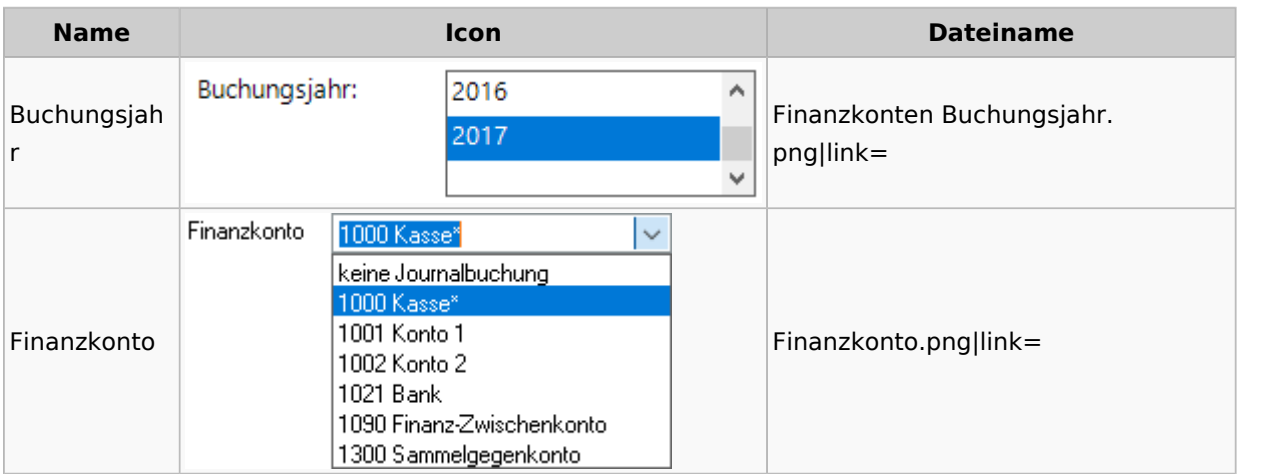

## **Kontenblätter**

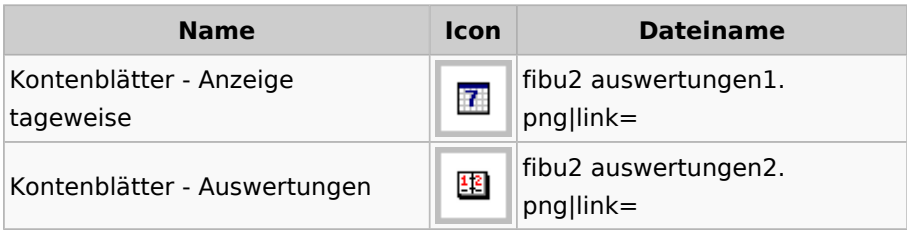

# Jahresabschluss

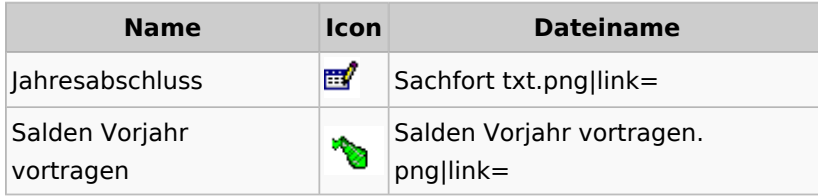

## Sachkonten

## **Sachkontenliste**

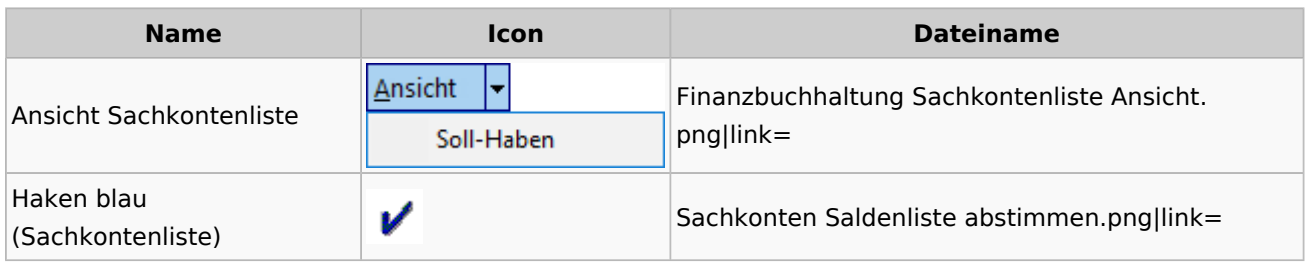

### Buchen

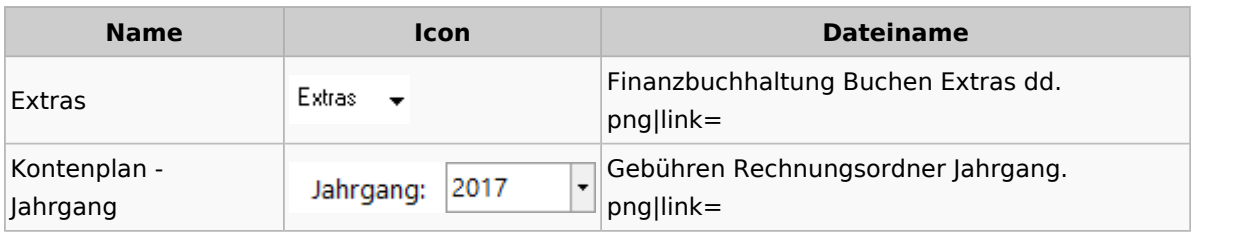

# Chiffre / Lizenzierung

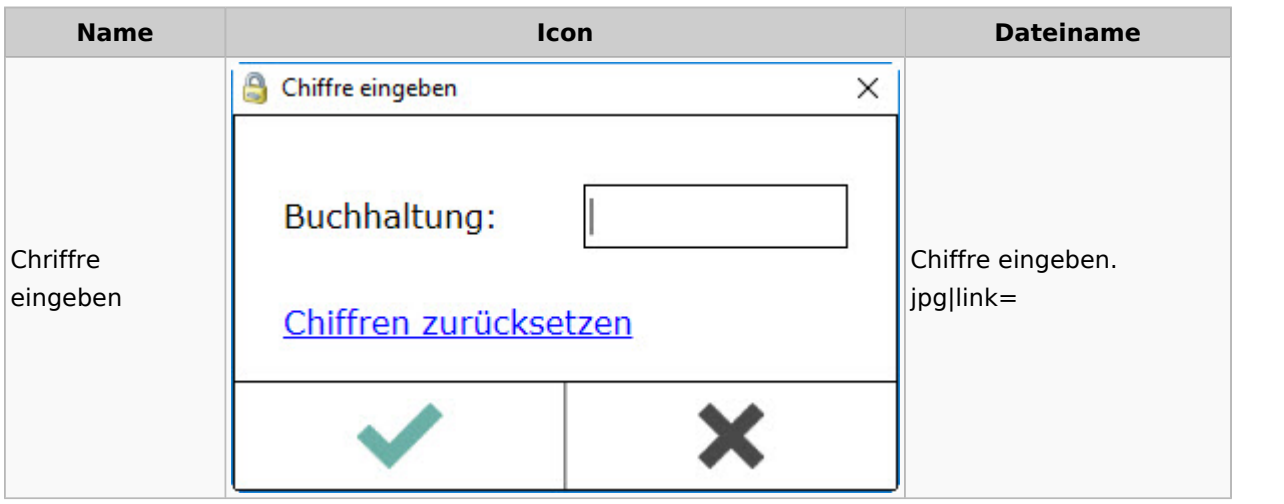

## Einstellungen

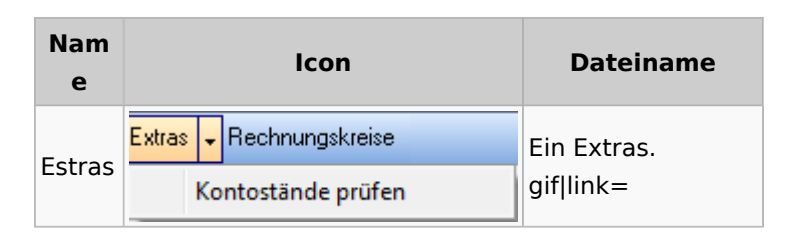

## Kontoimport

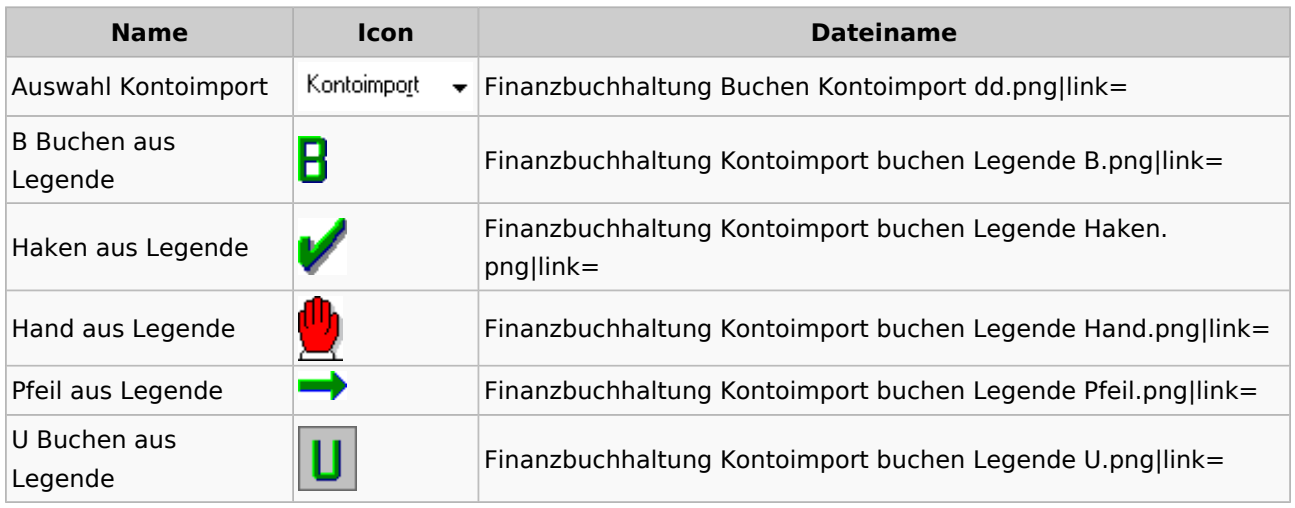

### Monatsabschluss

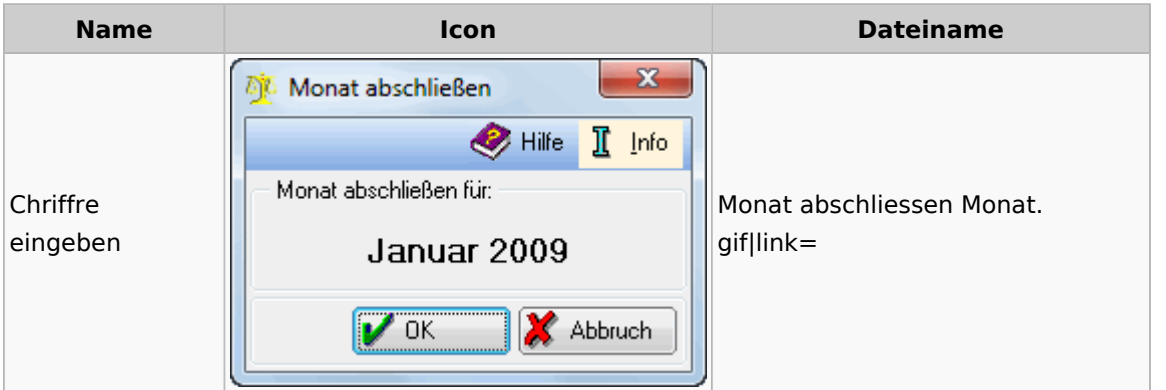

## Offen Posten Liste / Rechnungsausgabenbuch

**Name Icon Dateiname** 

Spezielle Fenster-Icon: Unterschied zwischen den Versionen

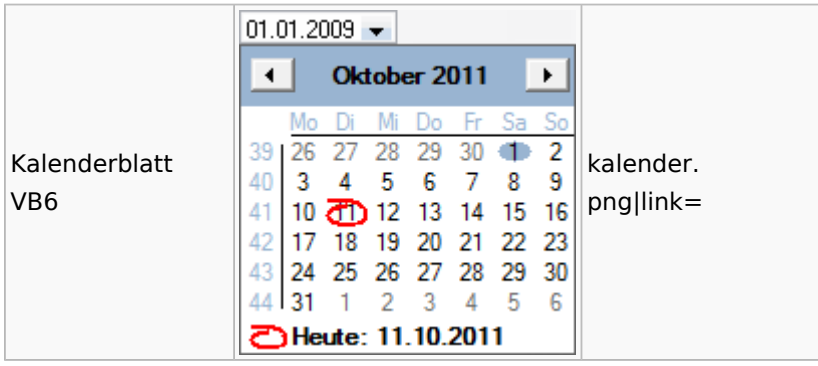

## Verwaltung (Fibu II)

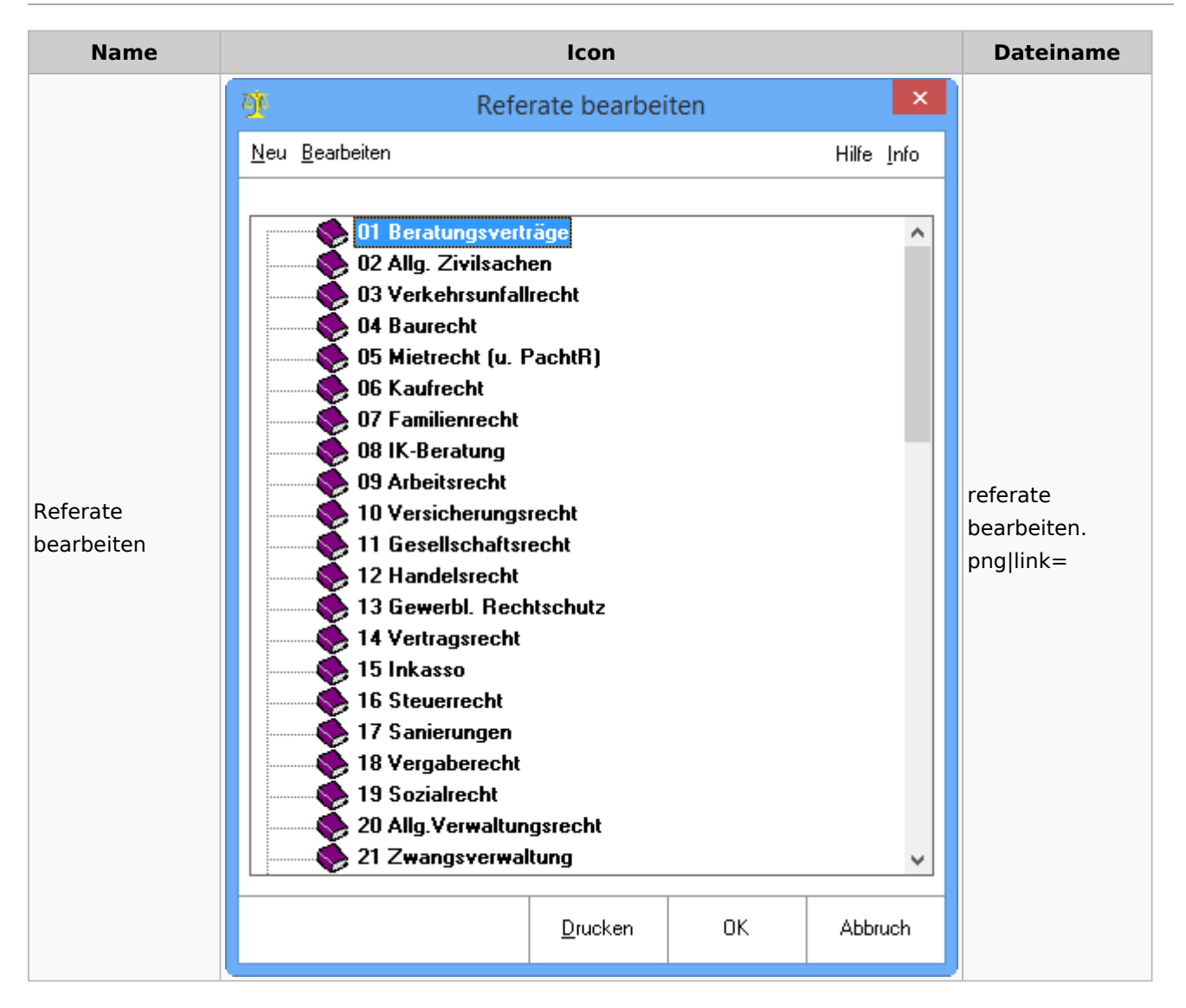

Spezielle Fenster-Icon: Unterschied zwischen den Versionen

## Gebühren

## Allgemein

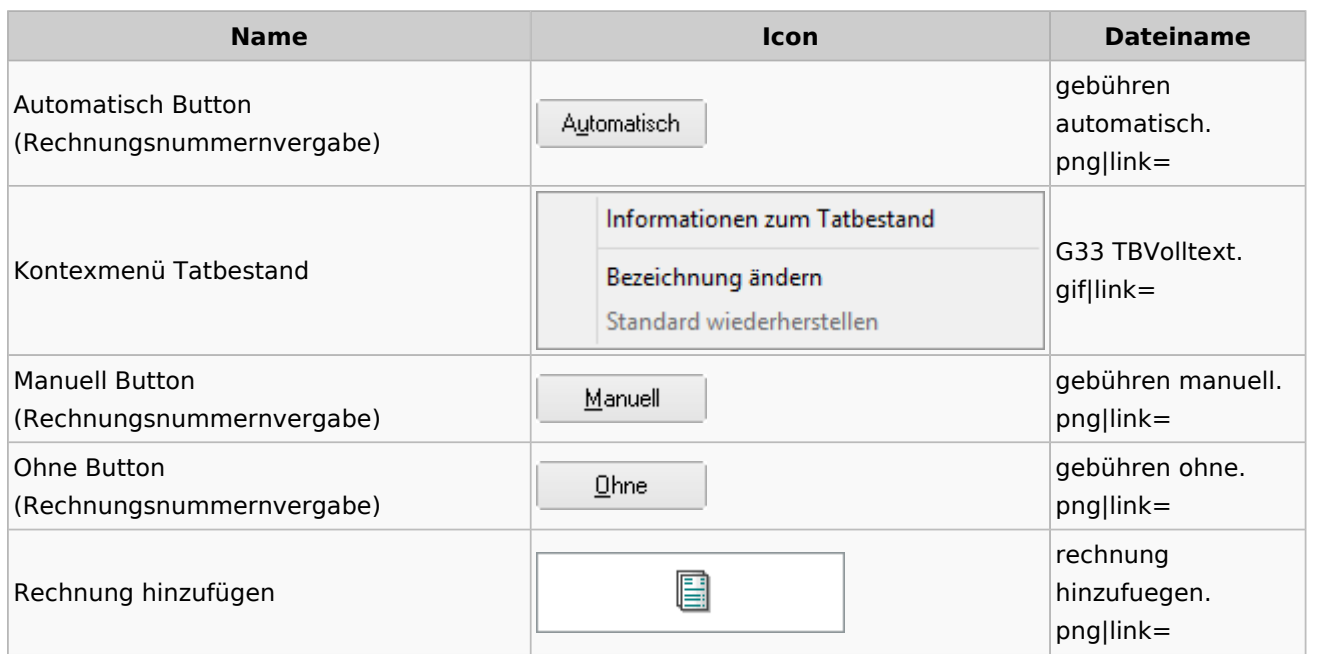

# Honorarschlüssel

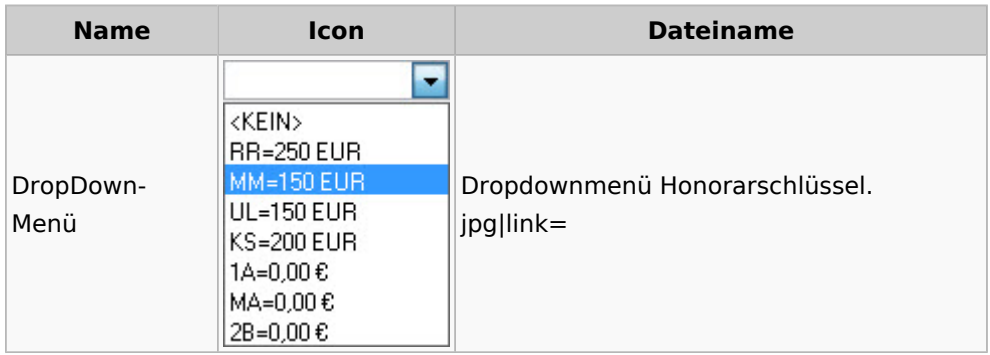

# Rechnungsordner

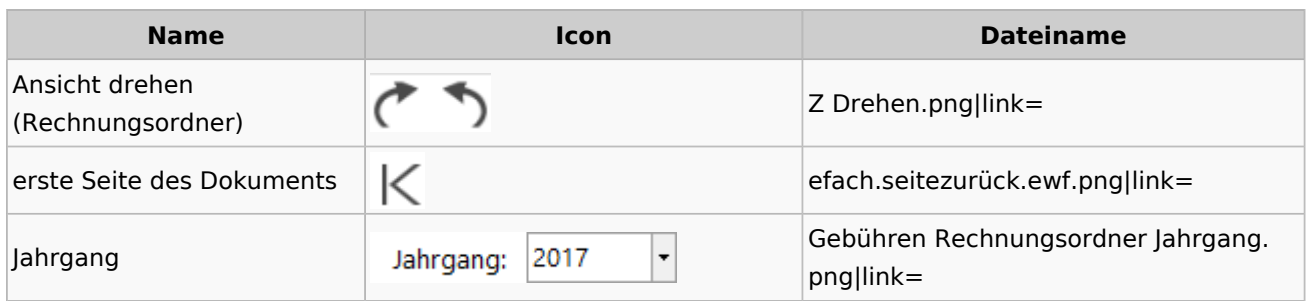

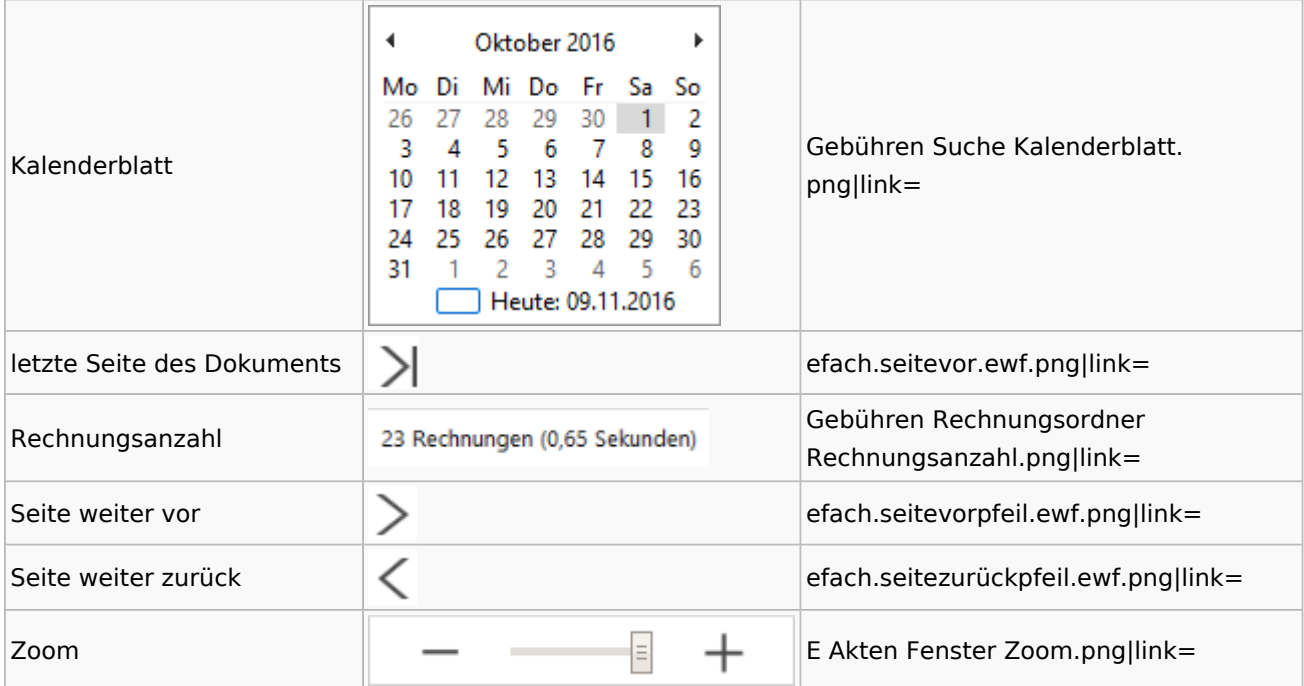

# Zeithonorar I / II

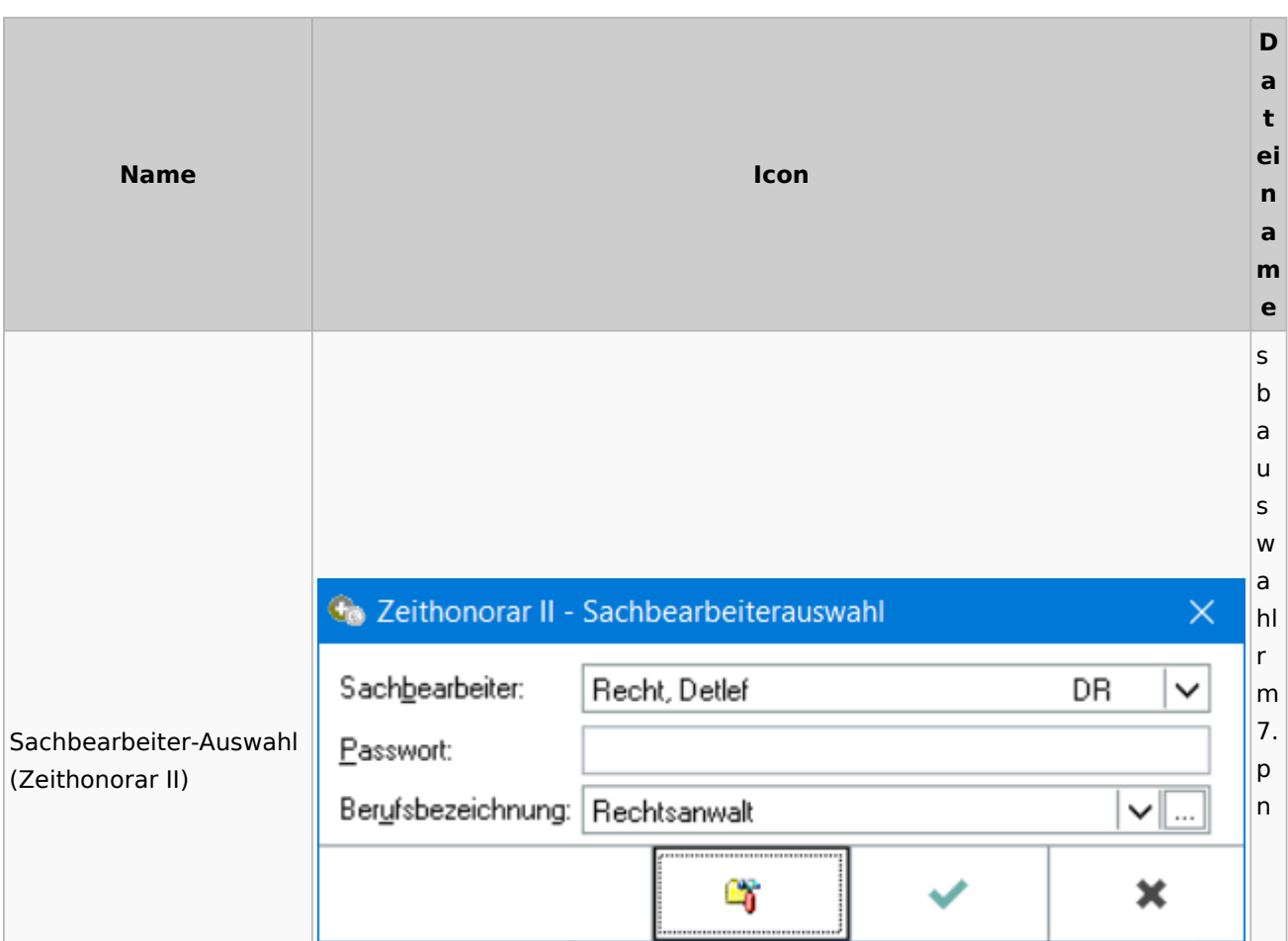

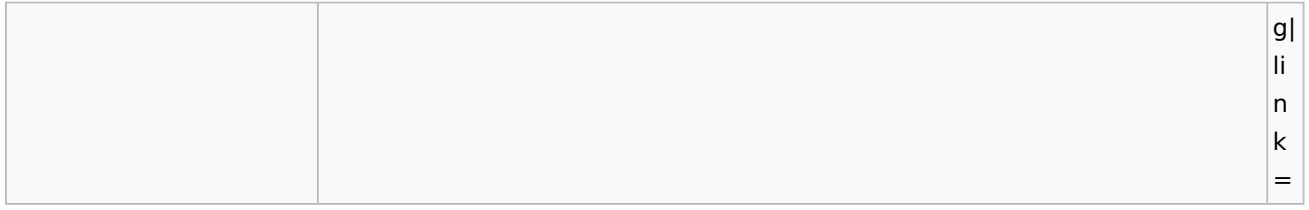

# Info-Desk

# Entscheidungsfinder

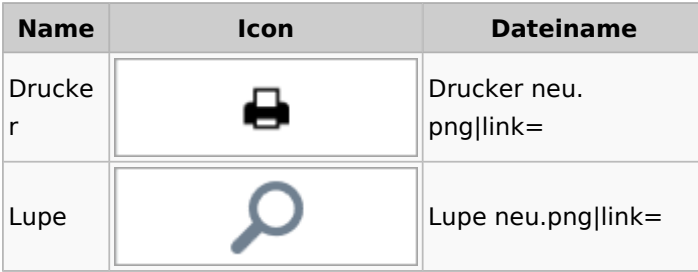

## Insolvenz

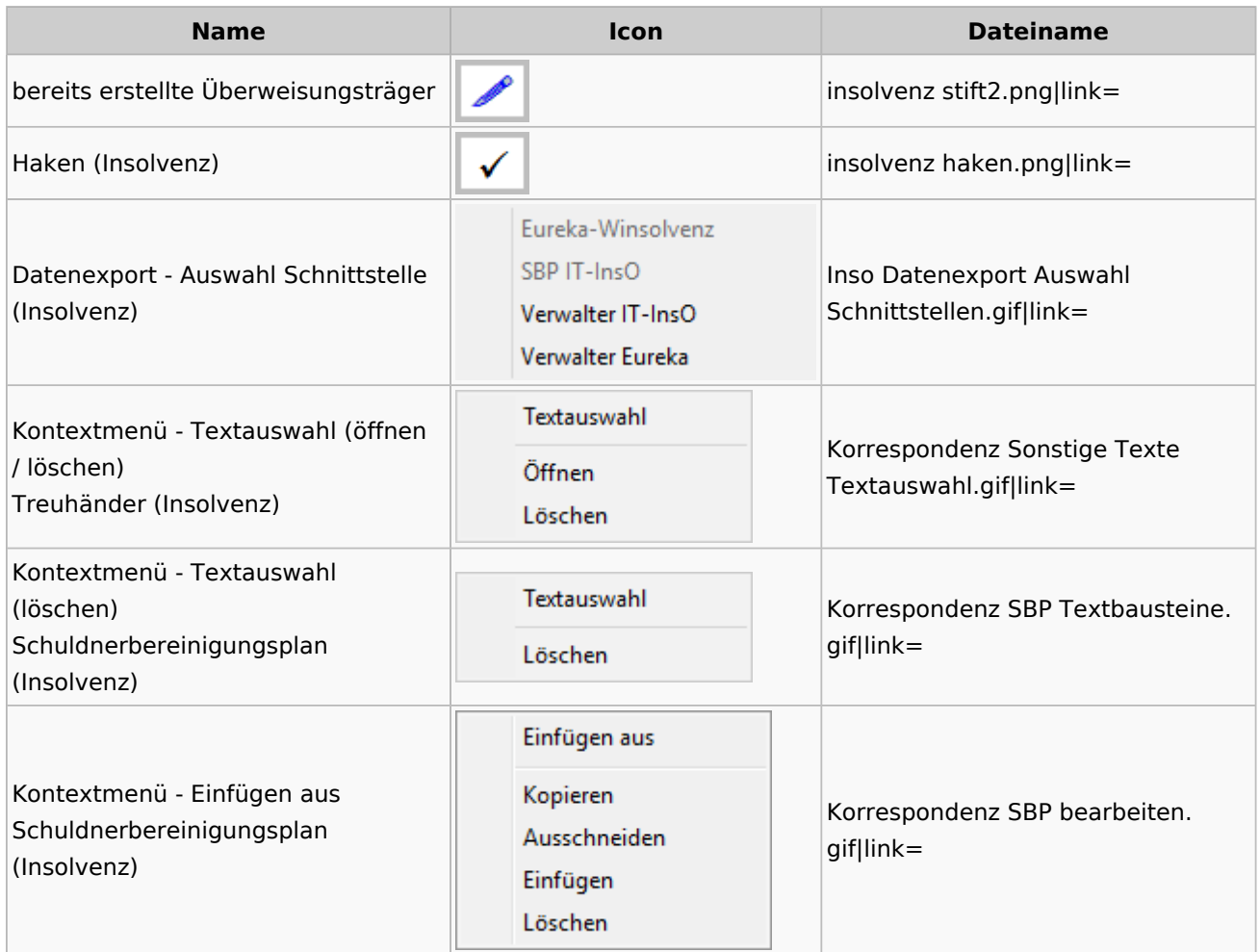

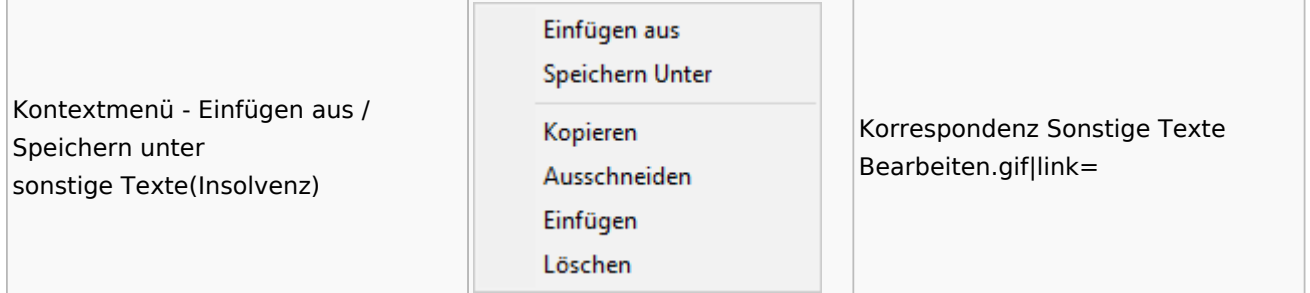

## Kanzlei

# Benutzer- und Sachbearbeiterverwaltung

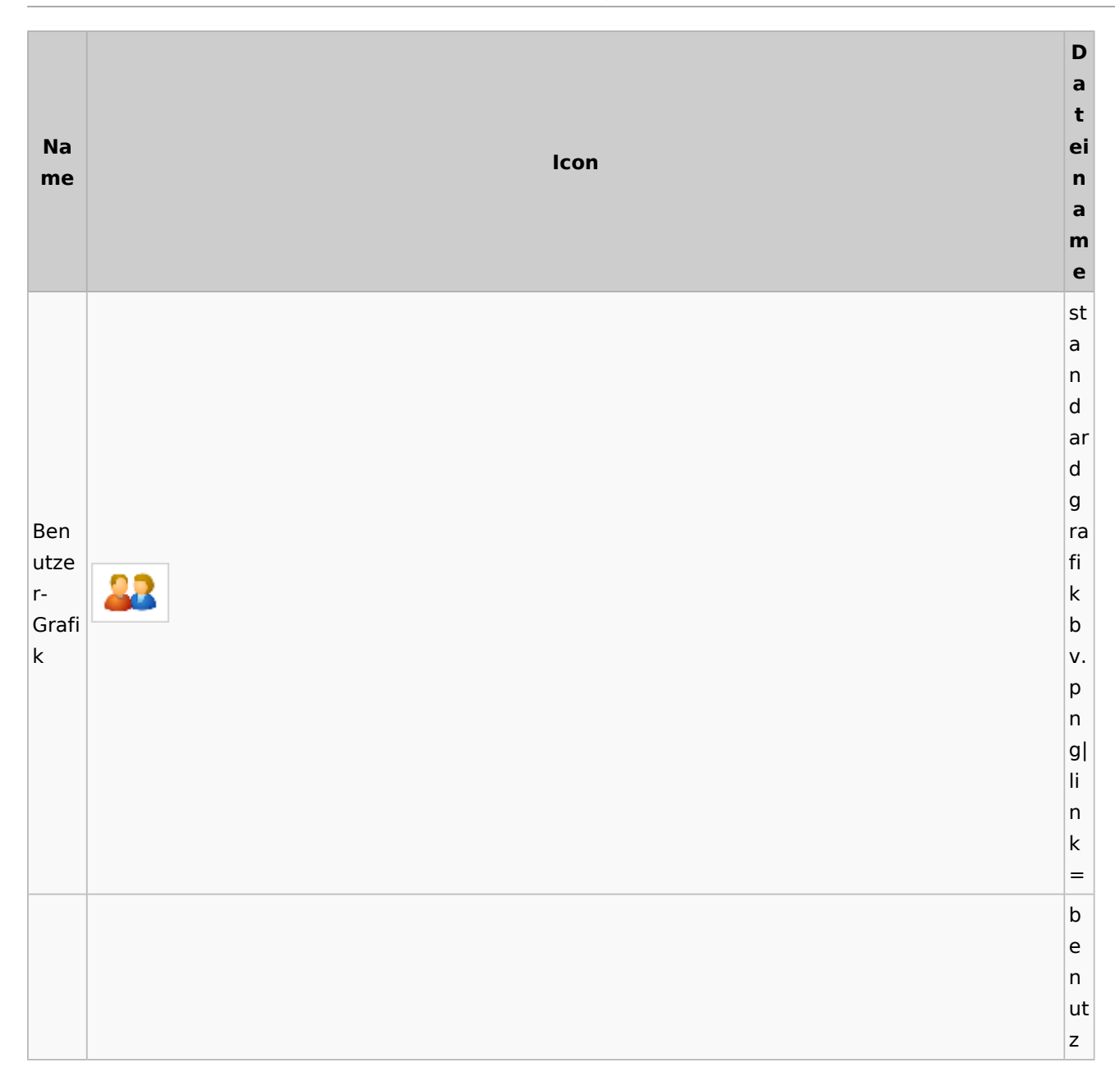

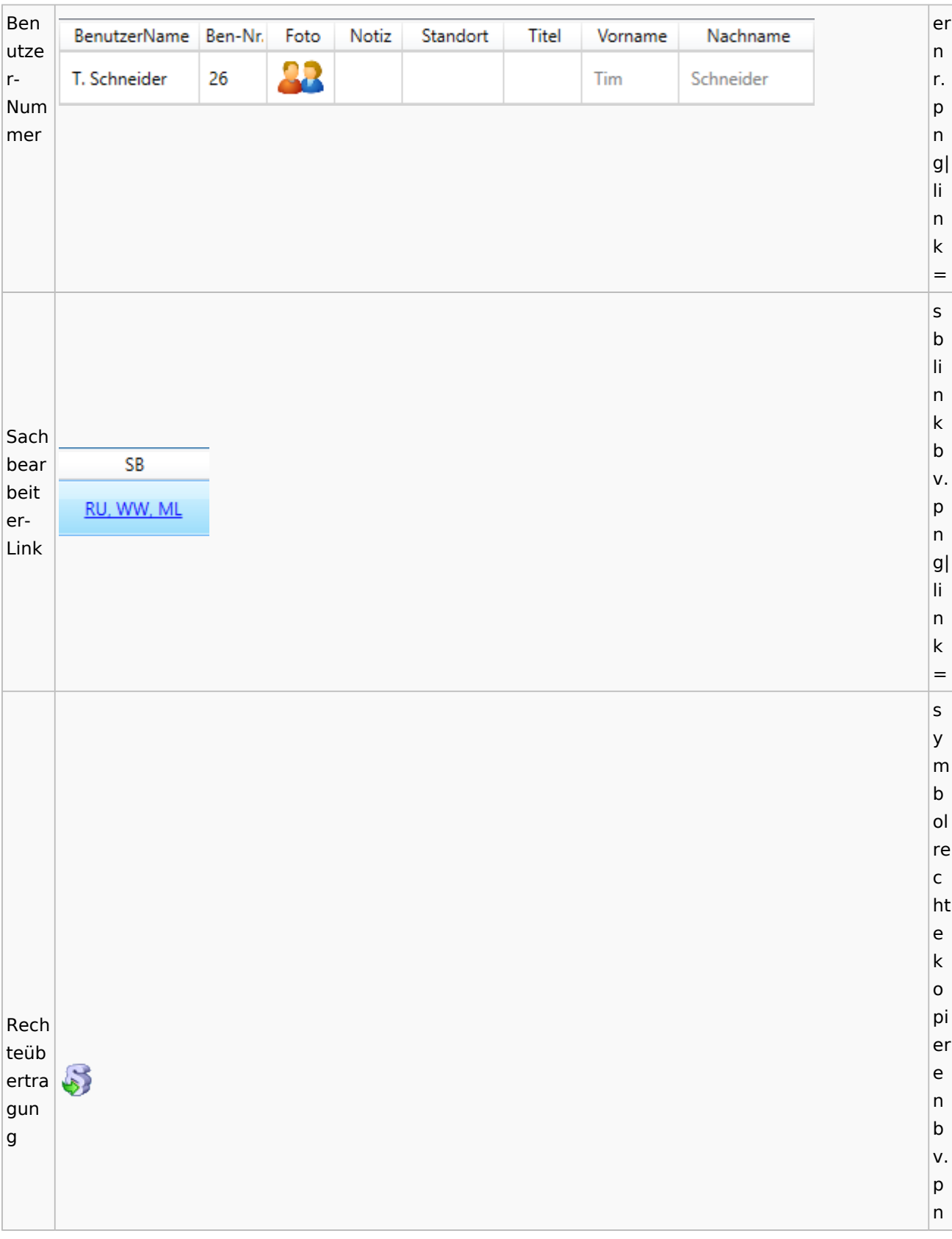

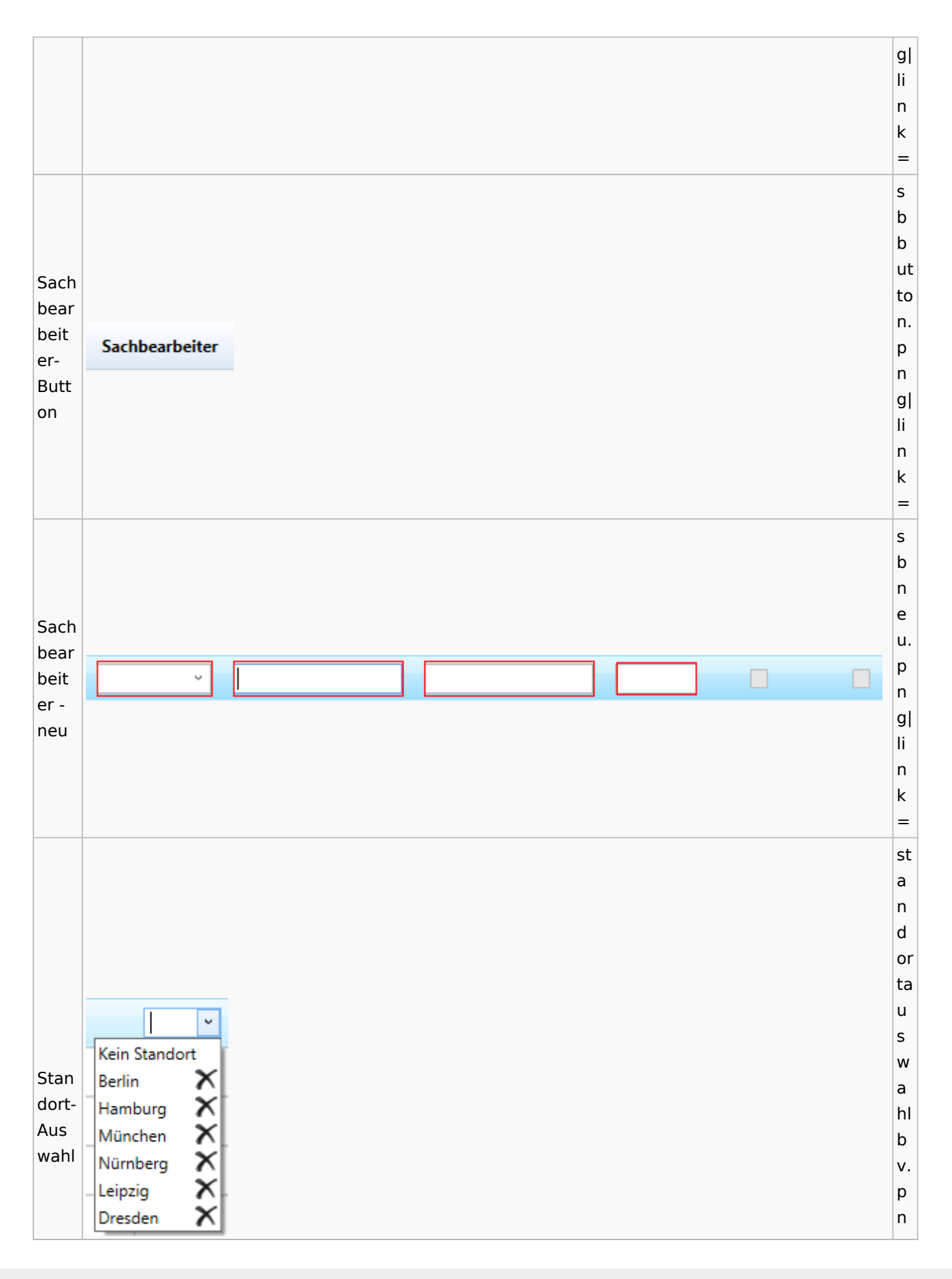

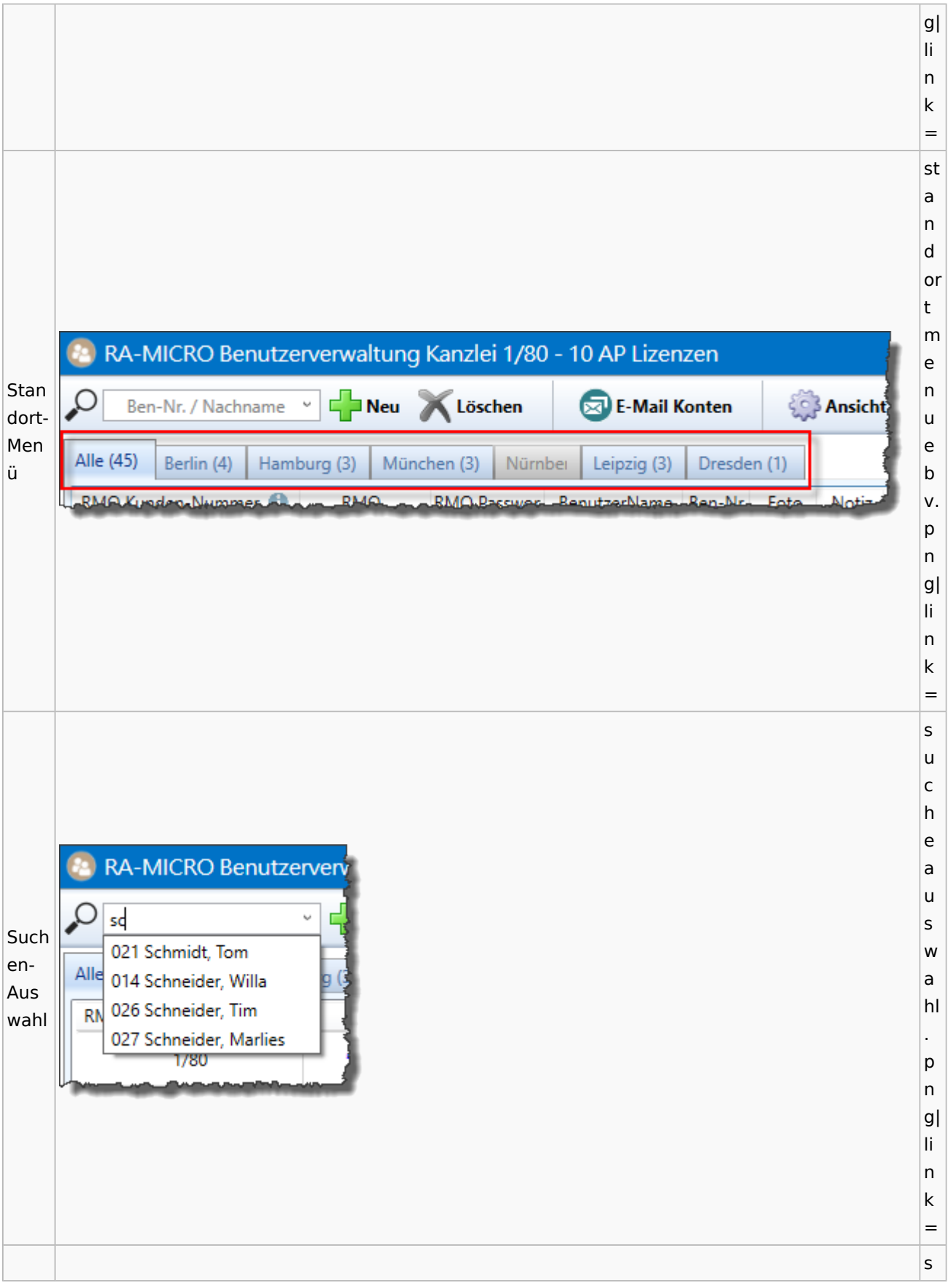

Spezielle Fenster-Icon: Unterschied zwischen den Versionen

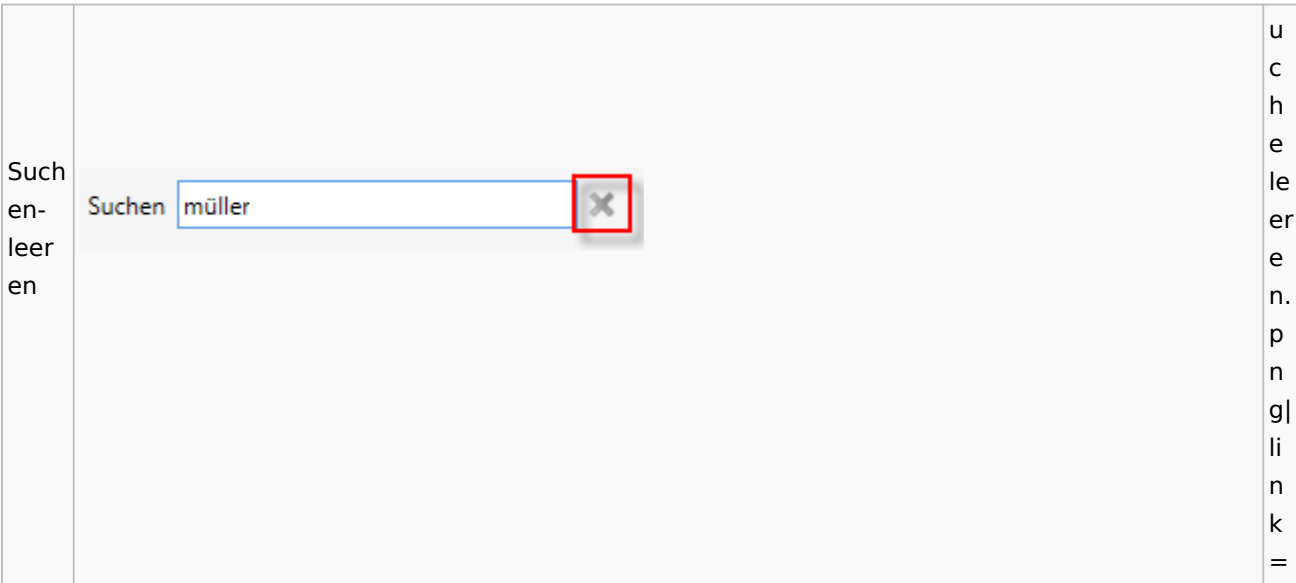

## Kostenblatt

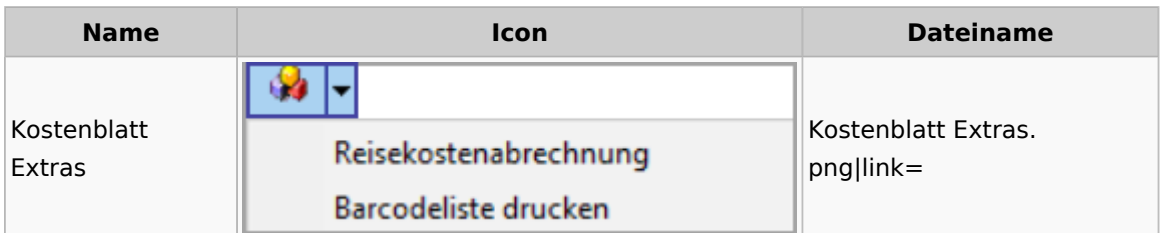

## Lösch-Assistent

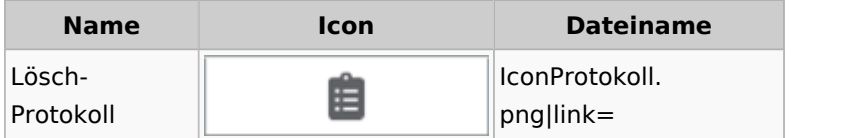

# Mahnverfahren

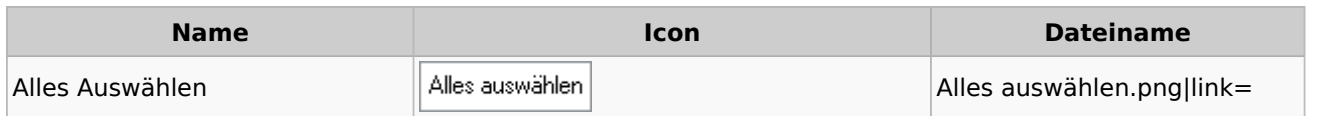

**Q<sub>D</sub>** E-Mahnverfahren Mahngericht: Wedding ⊽ Aschersleben Bremen Coburg Euskirchen Auswahl Mahngericht. Auswahl Mahngericht Hagen png|link= Hamburg **Hünfeld** Mayen Schleswig Stuttgart Uelzen Wedding Auswahl aufheben Auswahl aufheben Auswahl aufheben.png|link= (Mahnverfahren) Löschen |← Anzeigen Löschen Toolbar. Menü Löschen Vorgang löschen png|link= Alle Vorgänge zur Akte löschen Vertreter Bearbeiten Vertreter. Menü Vertreter Vertreter bearbeiten png|link= Vertreter hinzufügen

Spezielle Fenster-Icon: Unterschied zwischen den Versionen

## Notariat

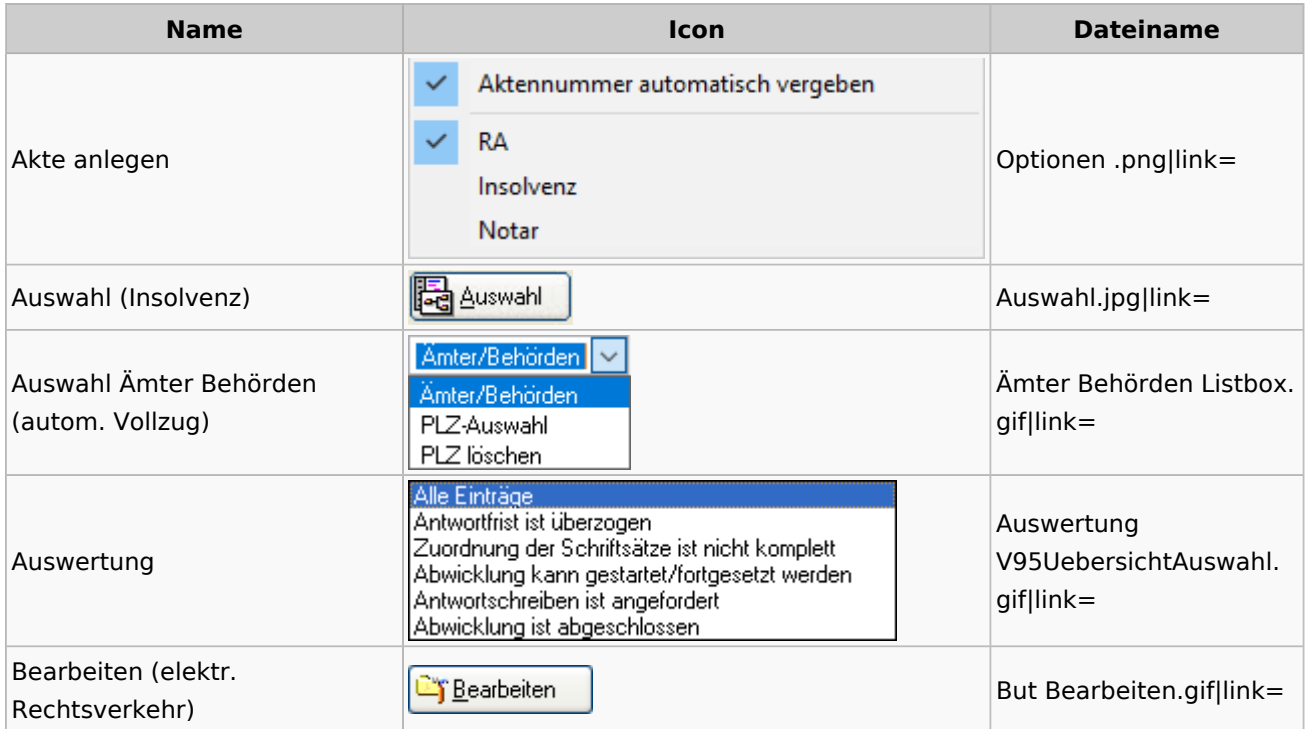

Spezielle Fenster-Icon: Unterschied zwischen den Versionen

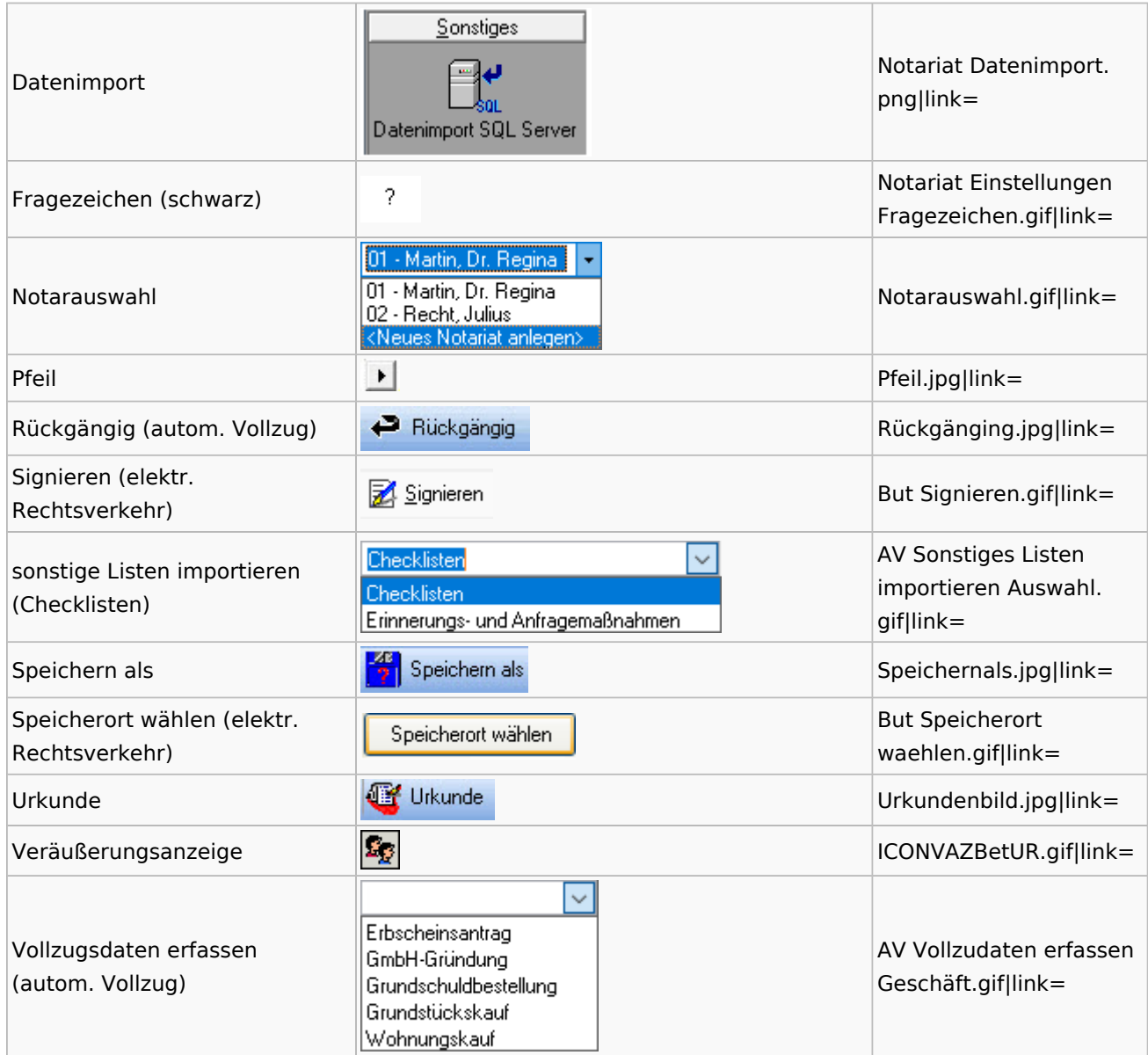

# Offene Posten

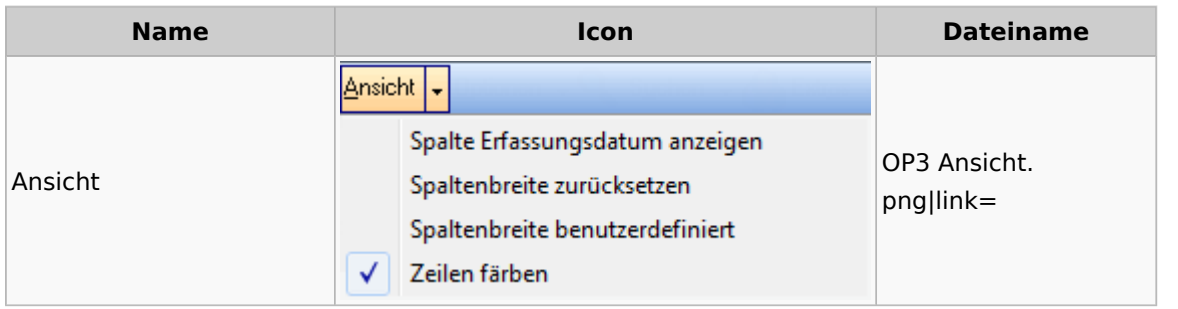

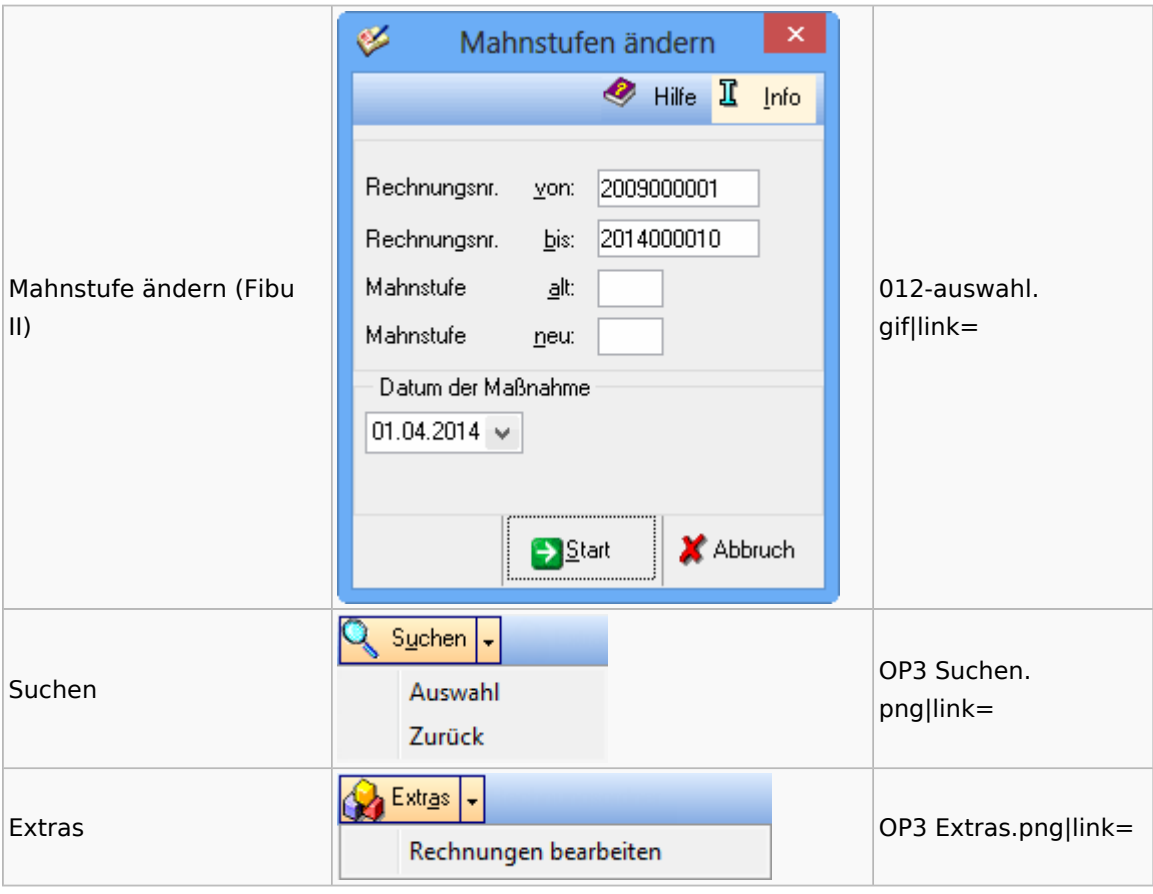

# Office / Schriftverkehr (Word, Outlook, KTV)

# Briefköpfe / Aktenvorblätter / TVM

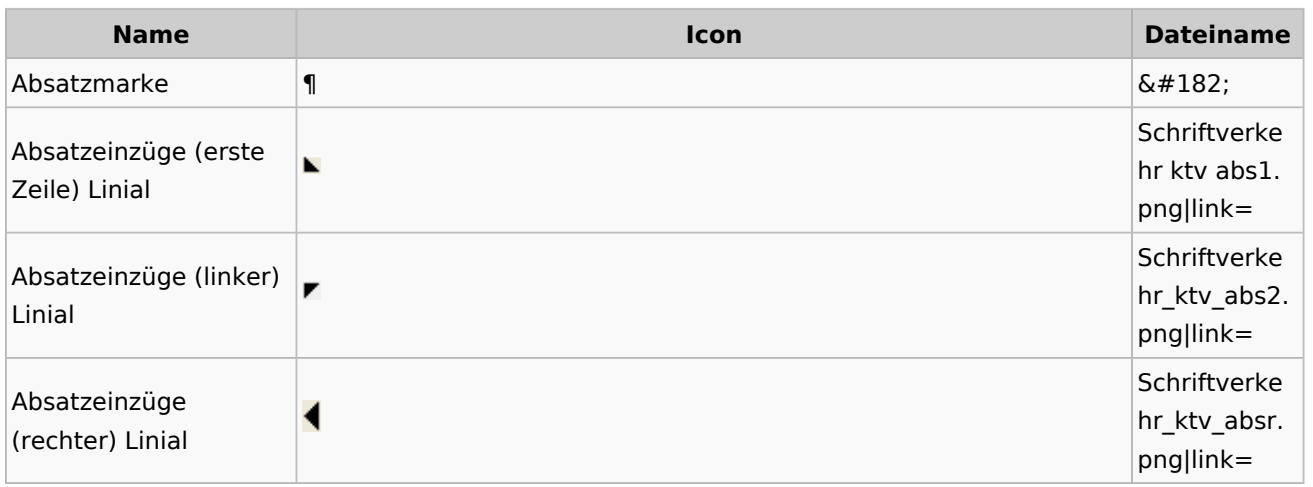

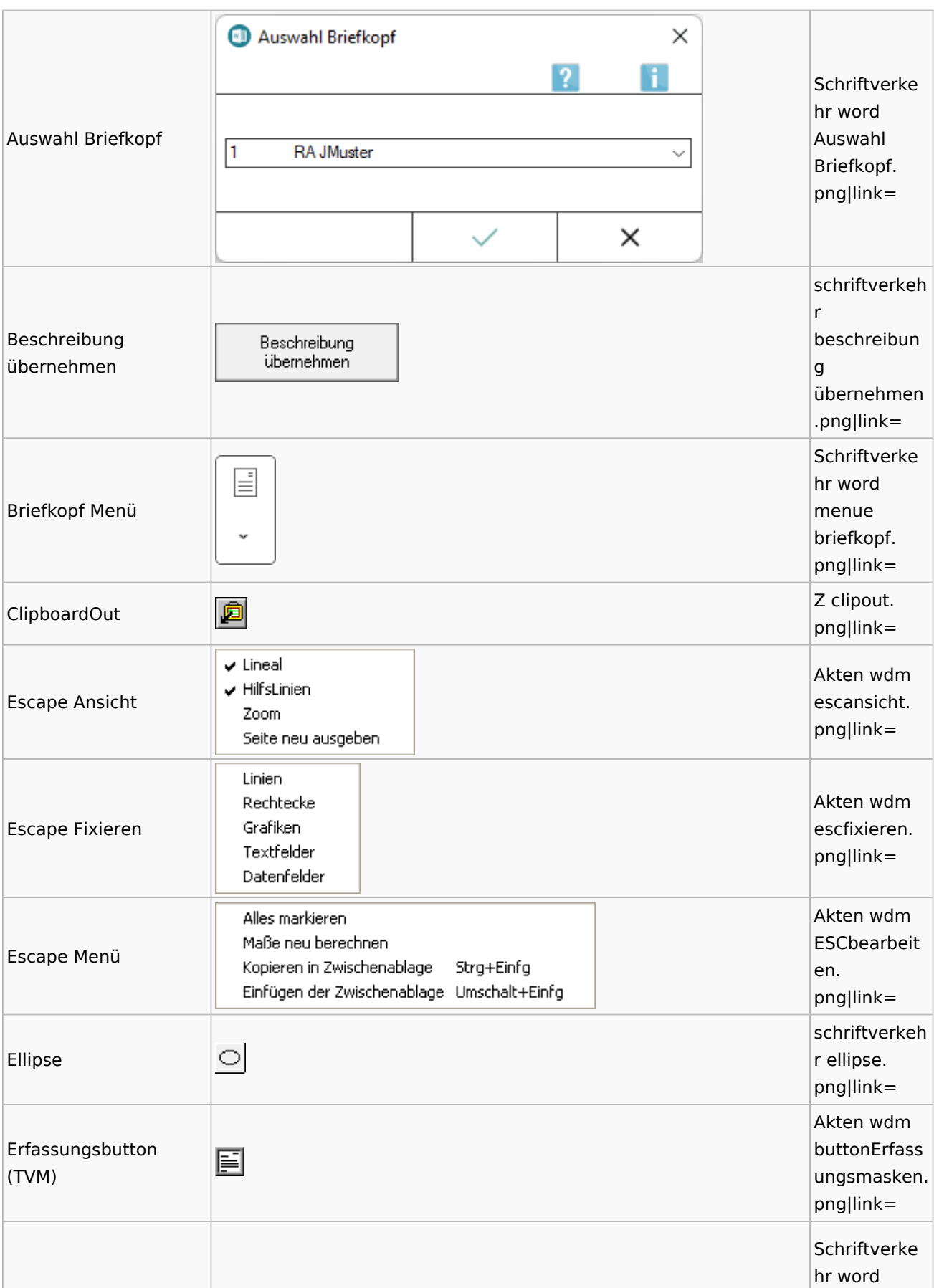

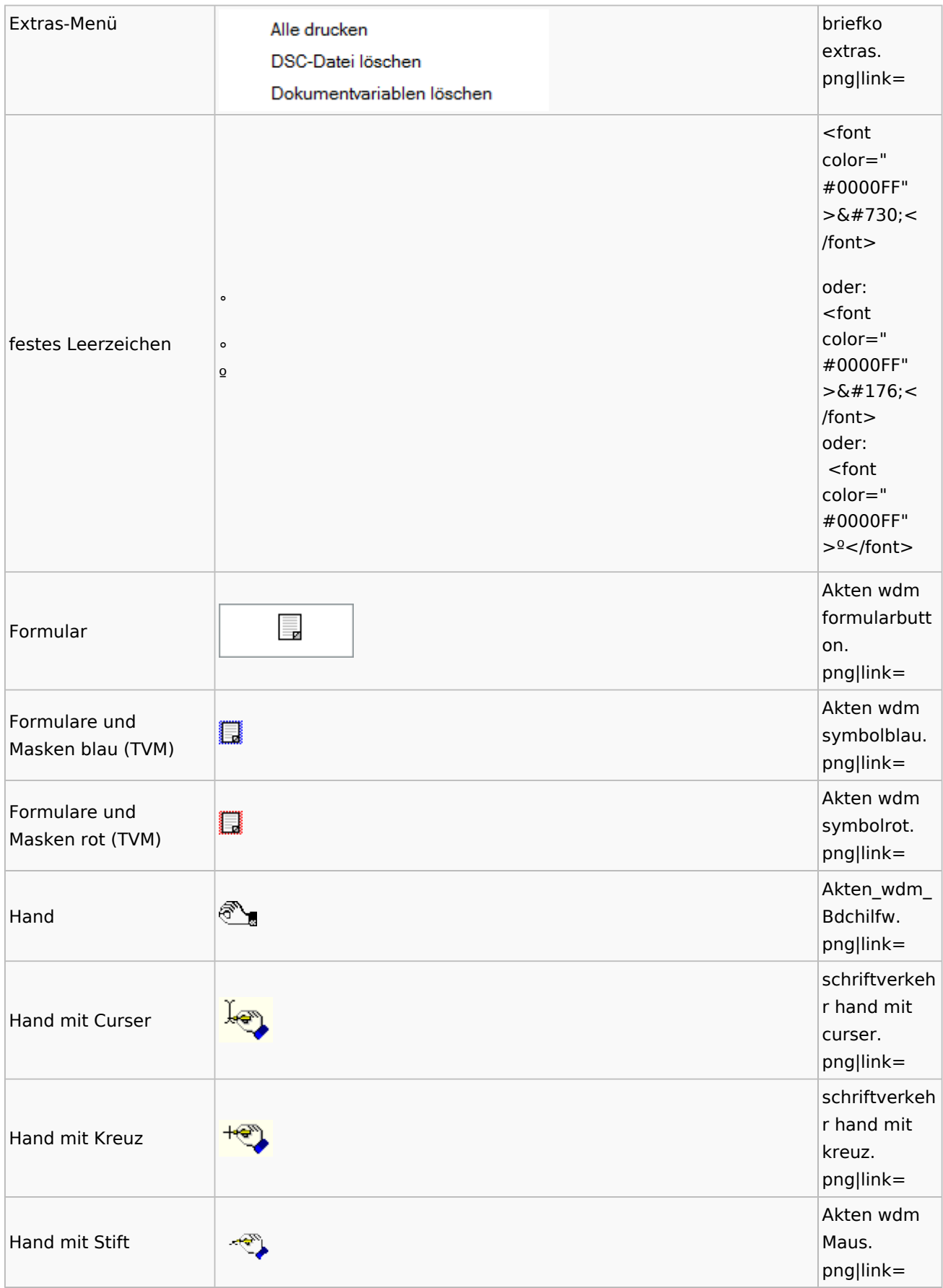

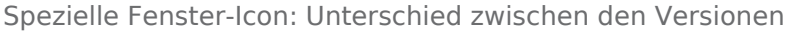

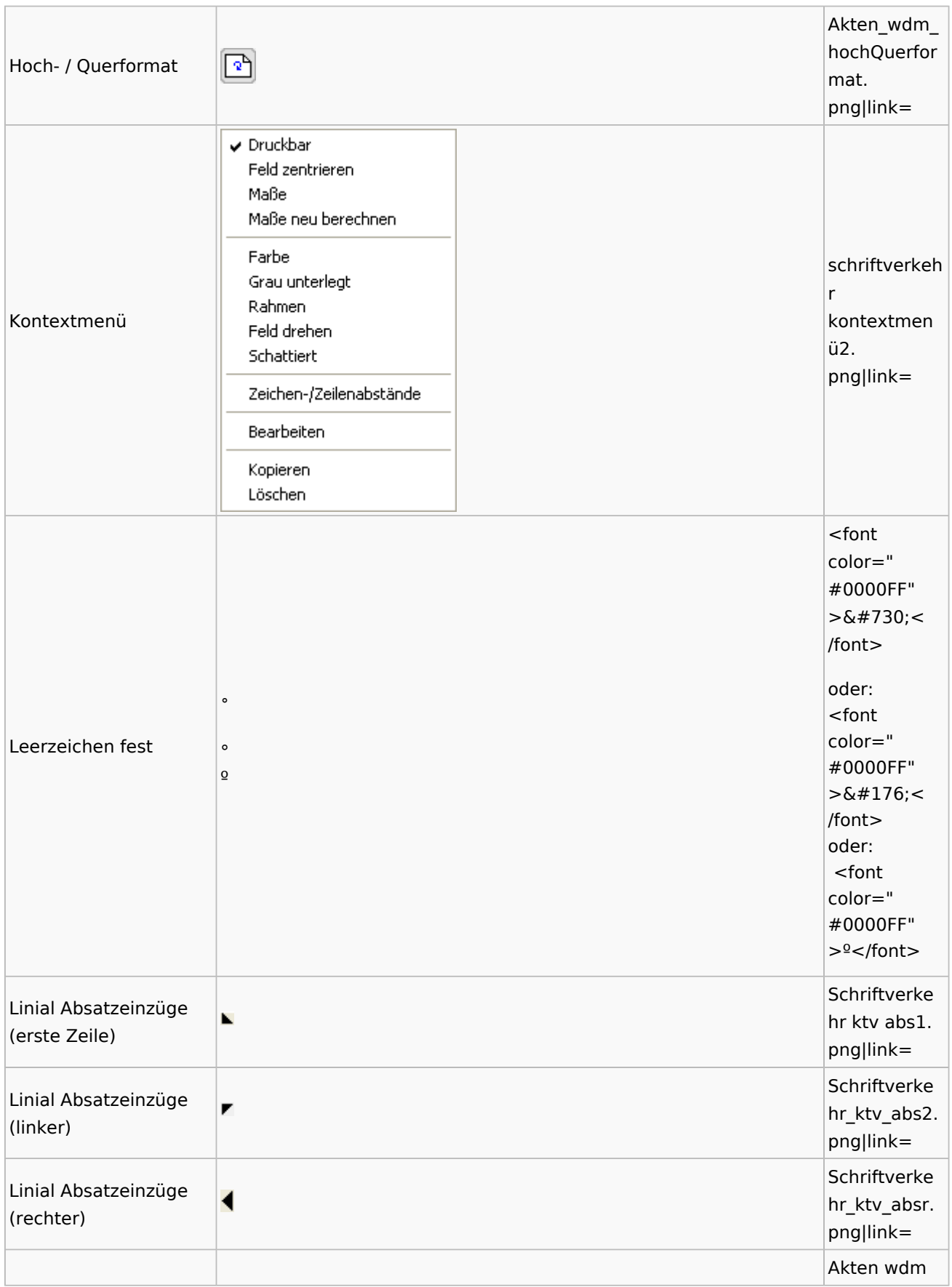

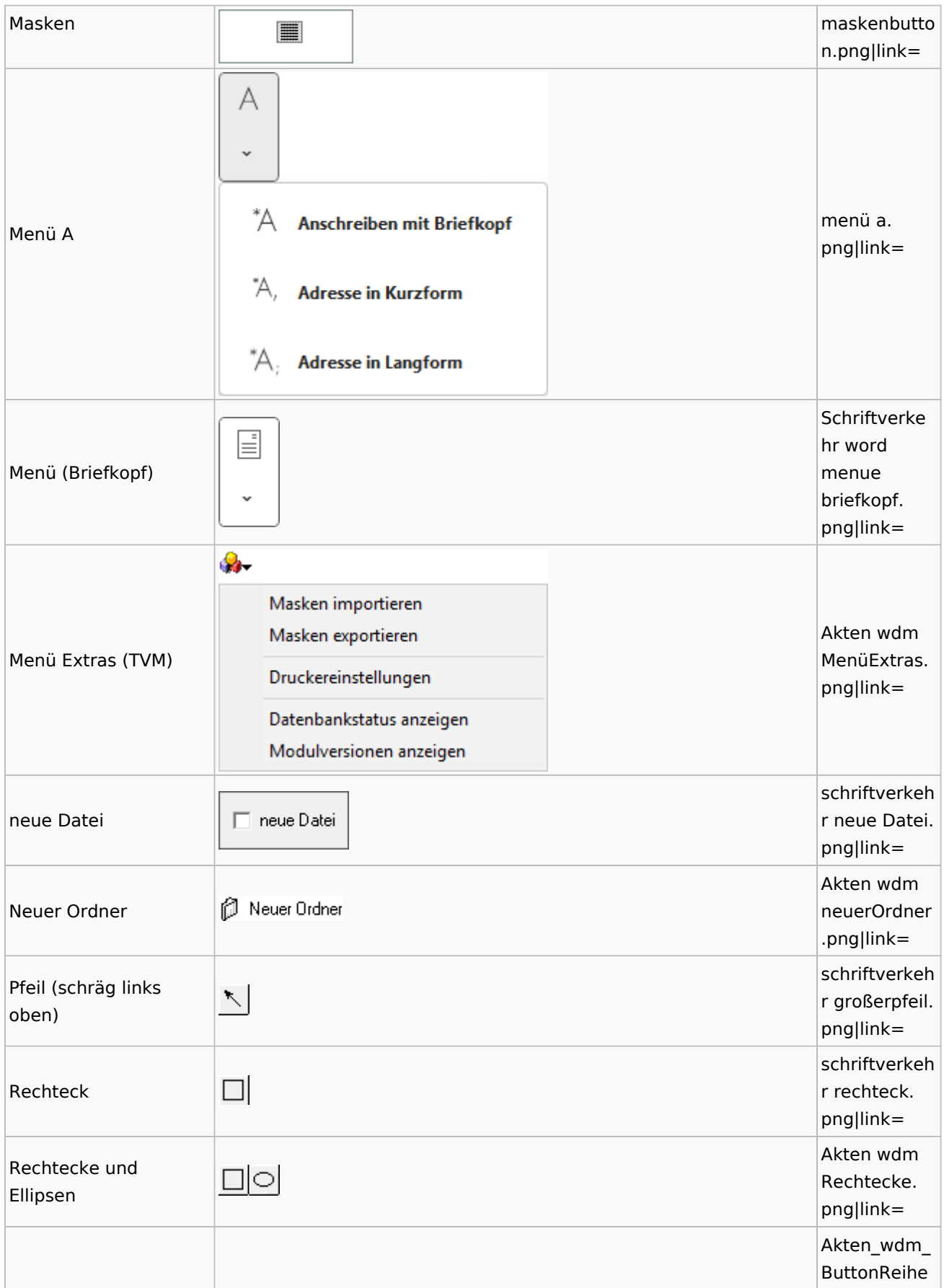

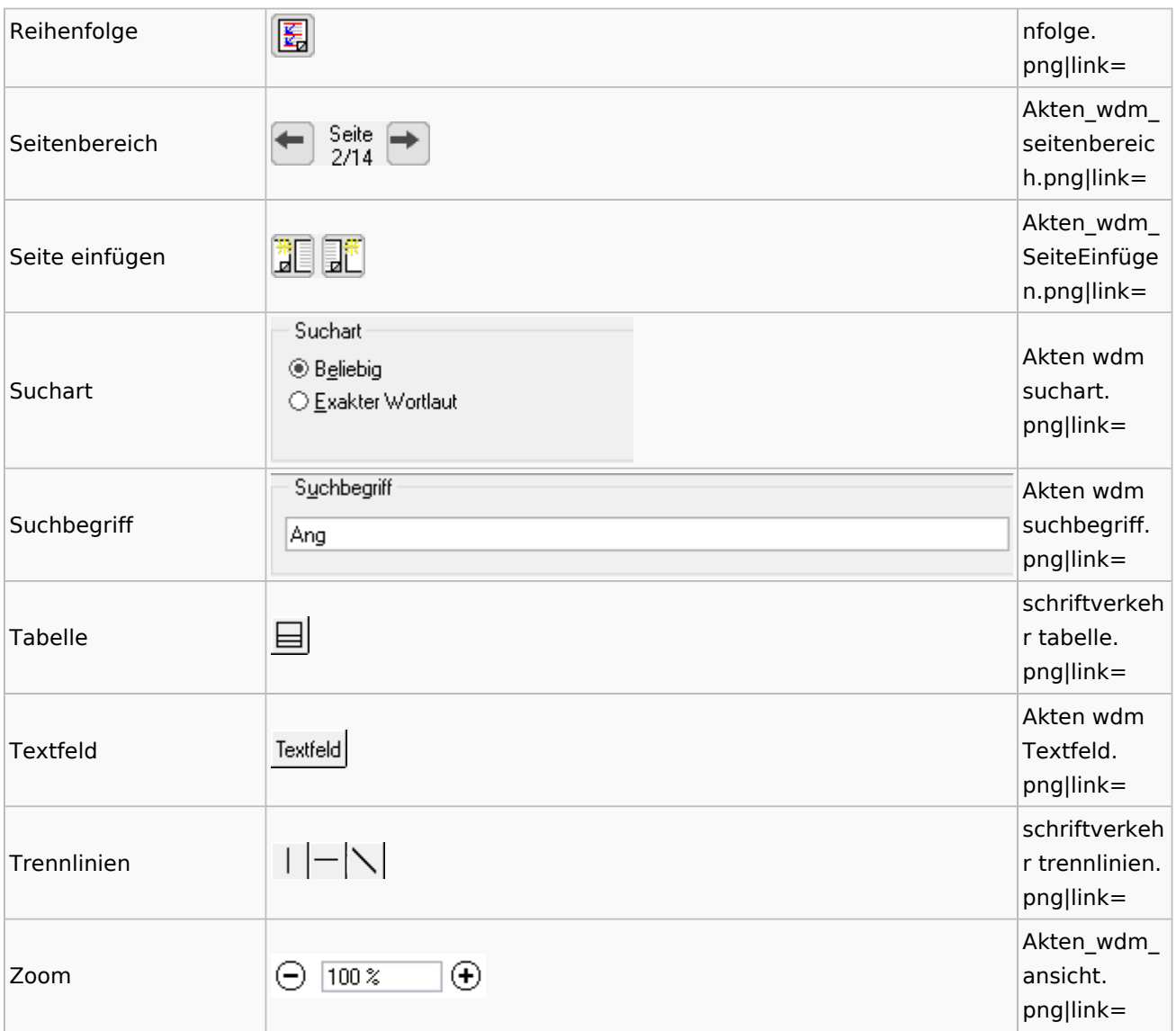

# Textbausteine

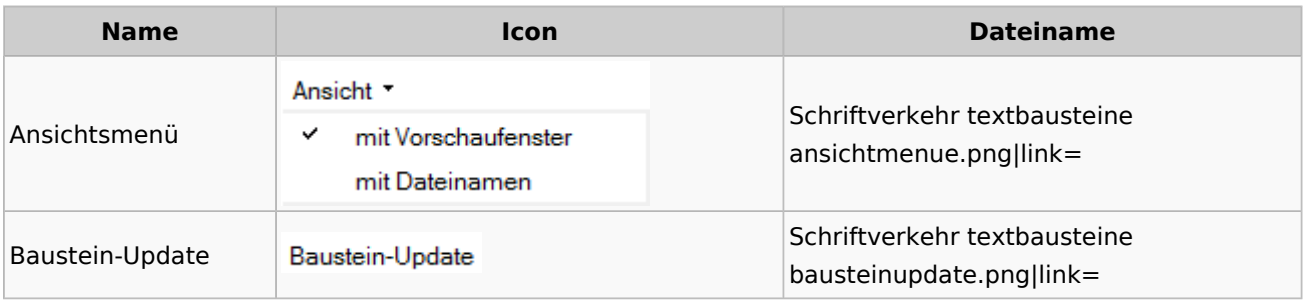

Spezielle Fenster-Icon: Unterschied zwischen den Versionen

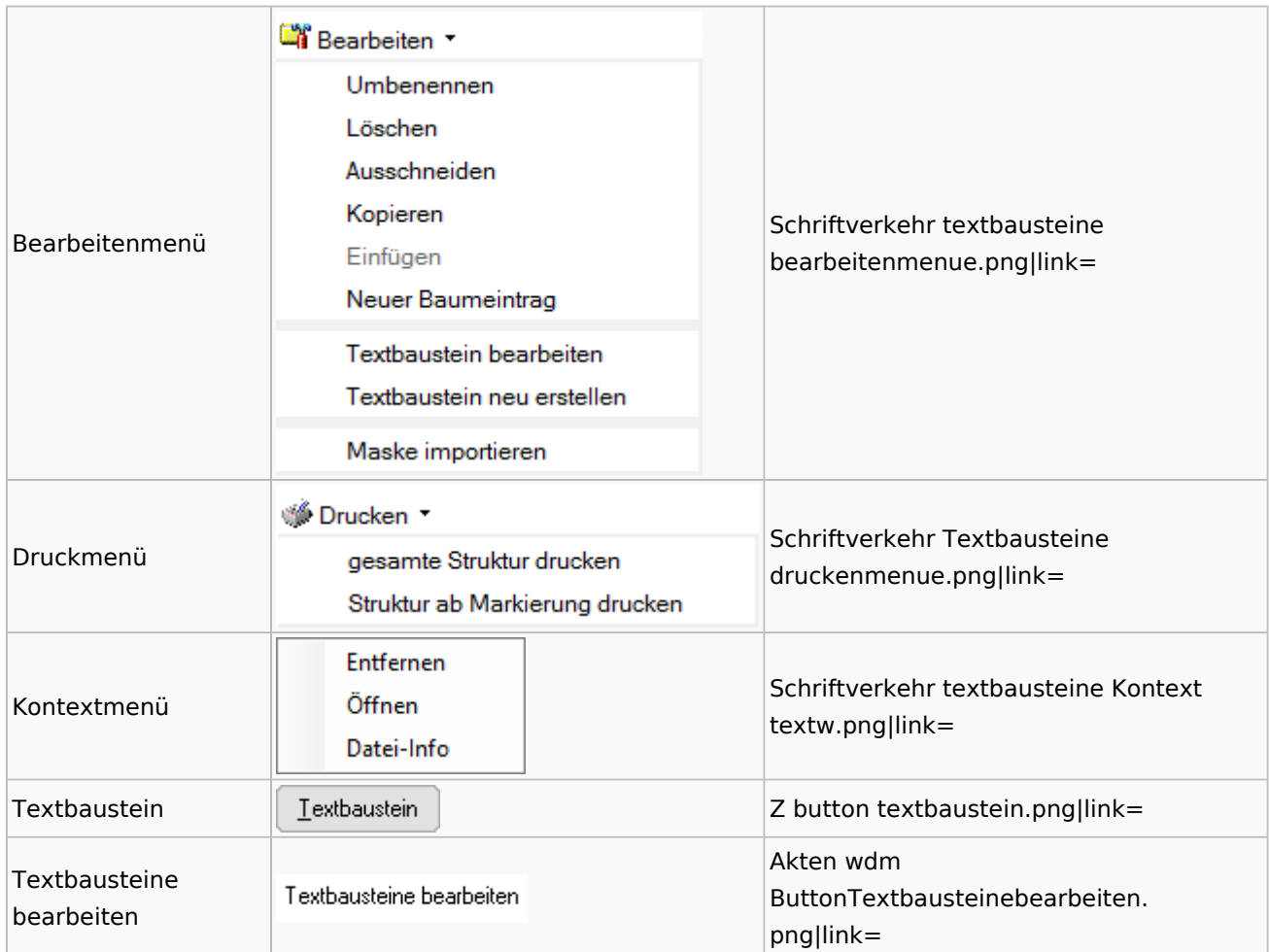

## Toolbar Schnittstellen

**Name Icon Dateiname**

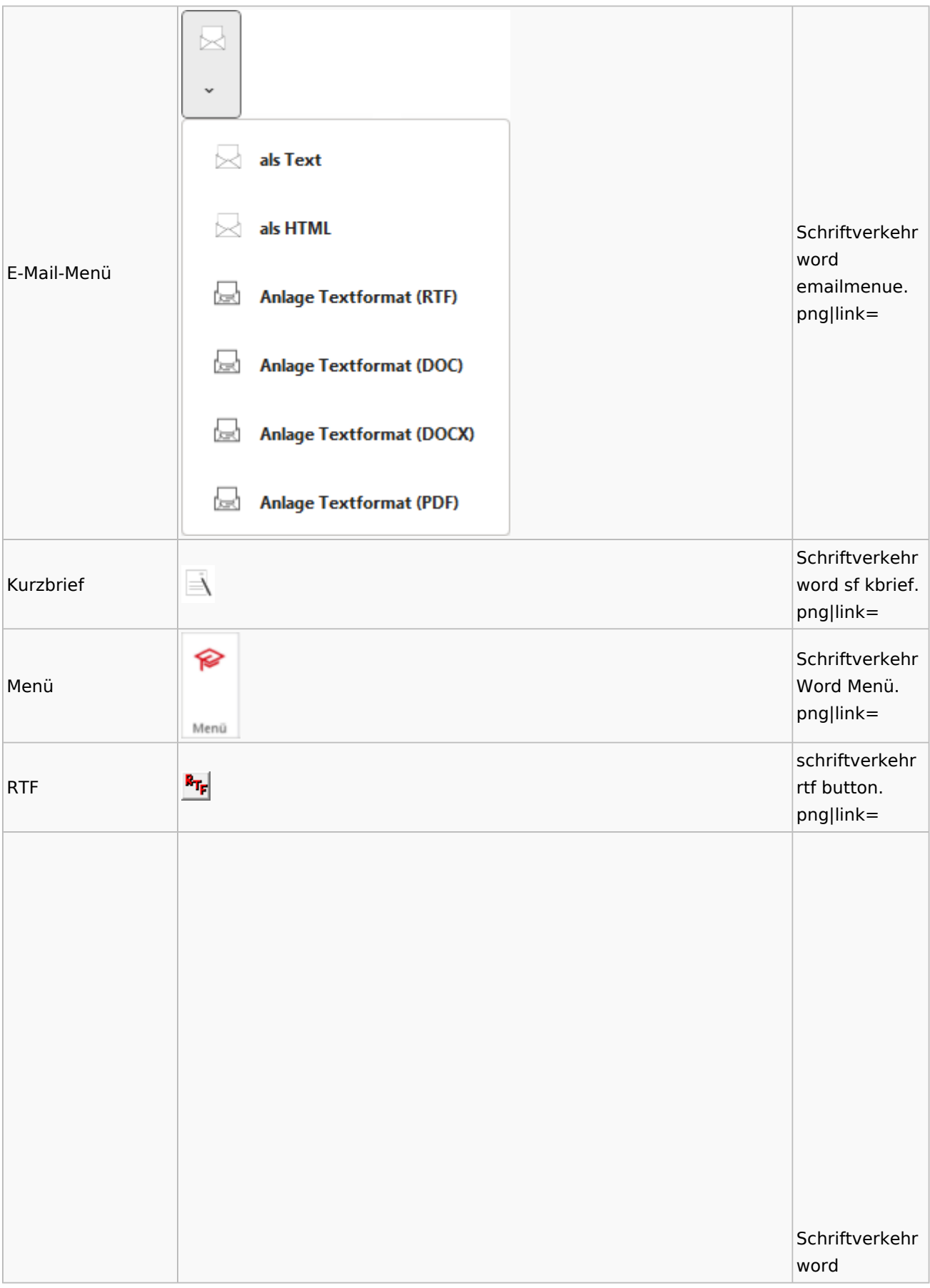

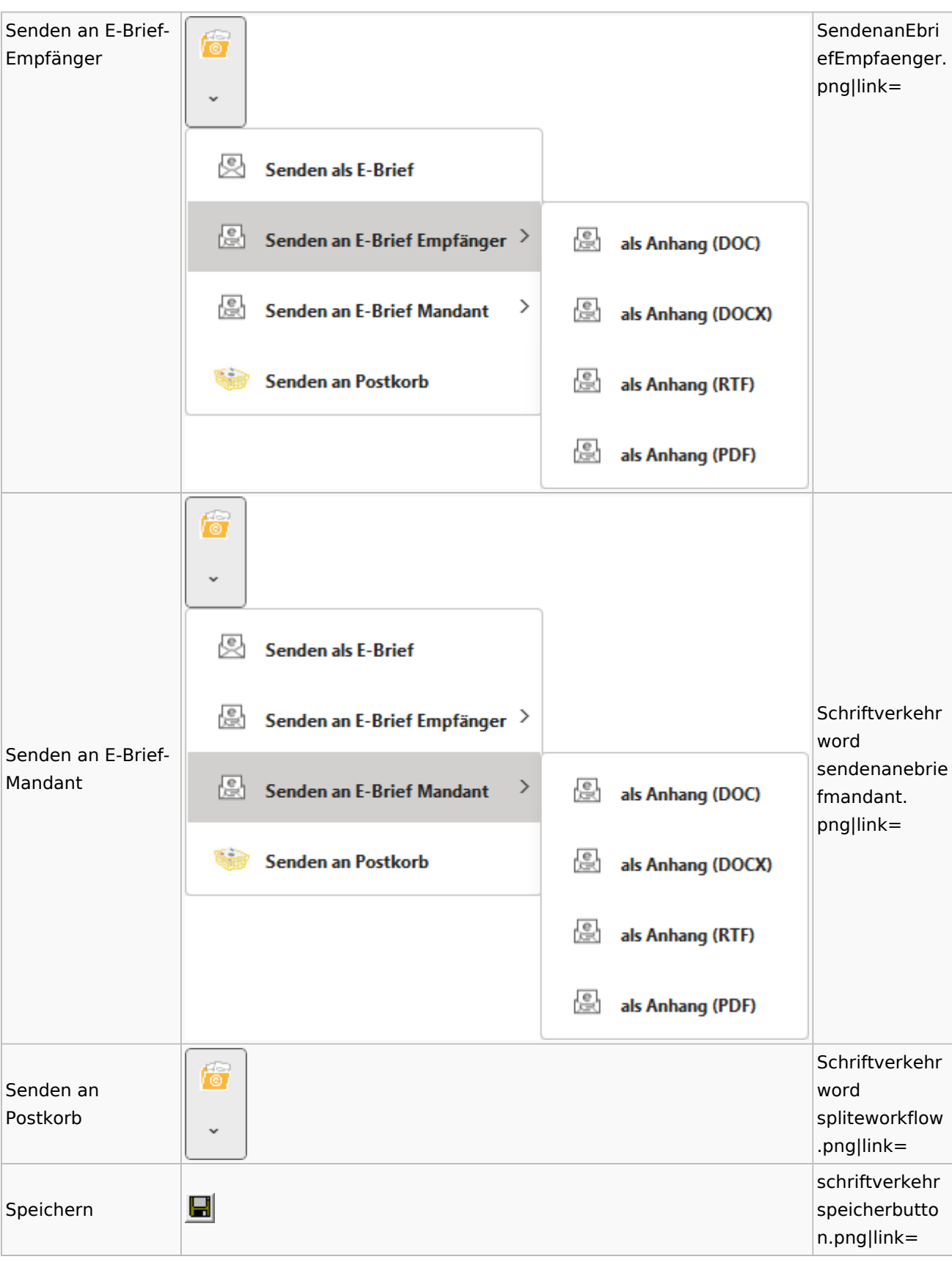

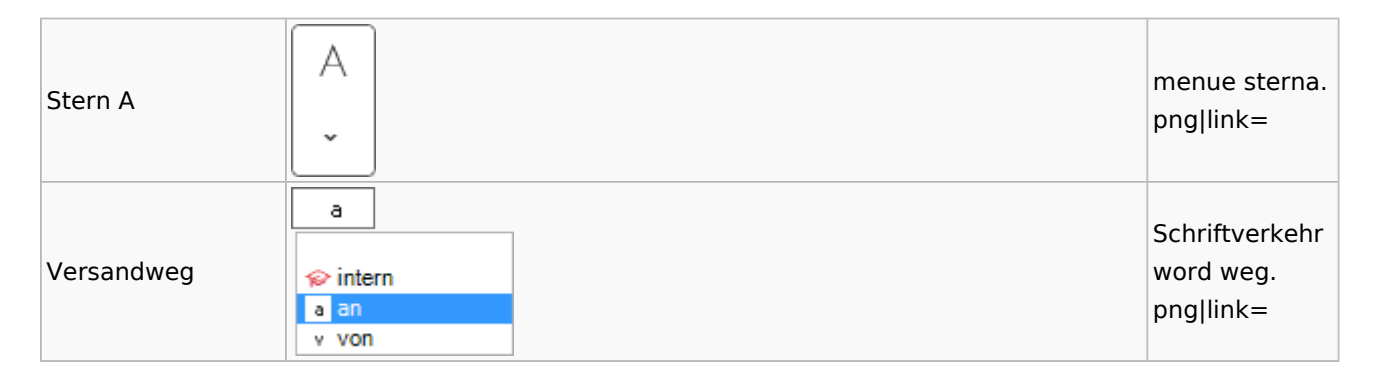

### Word

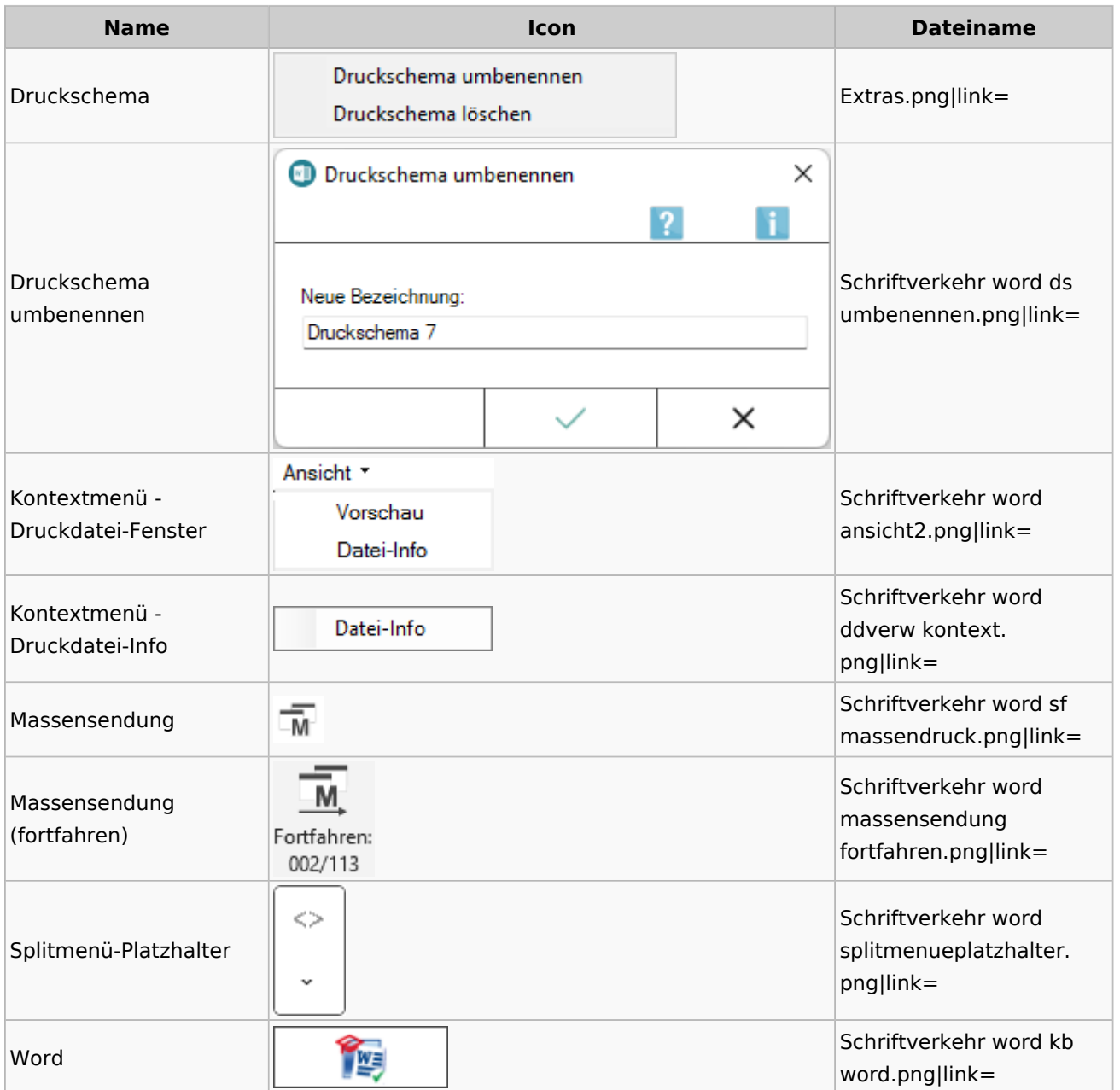
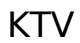

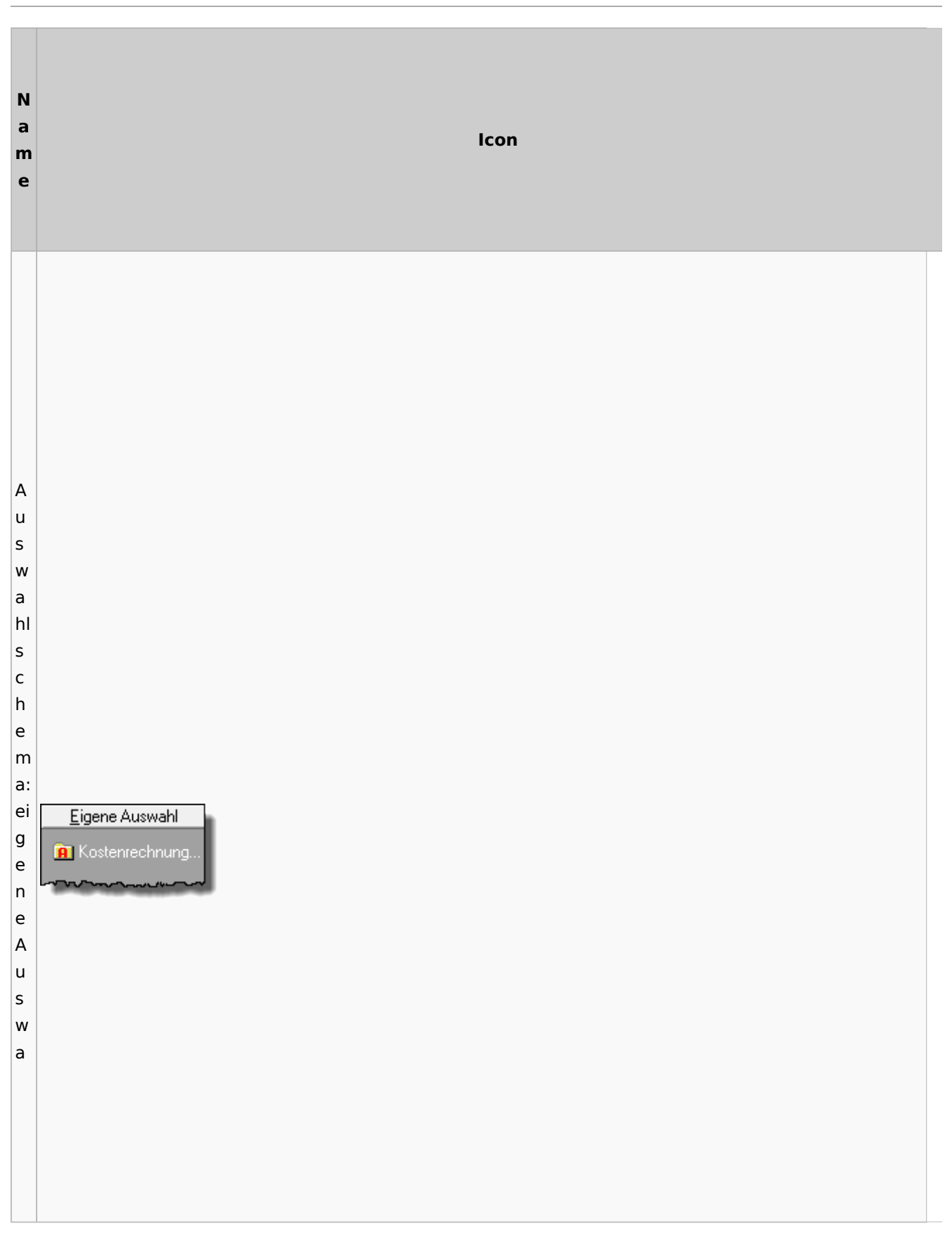

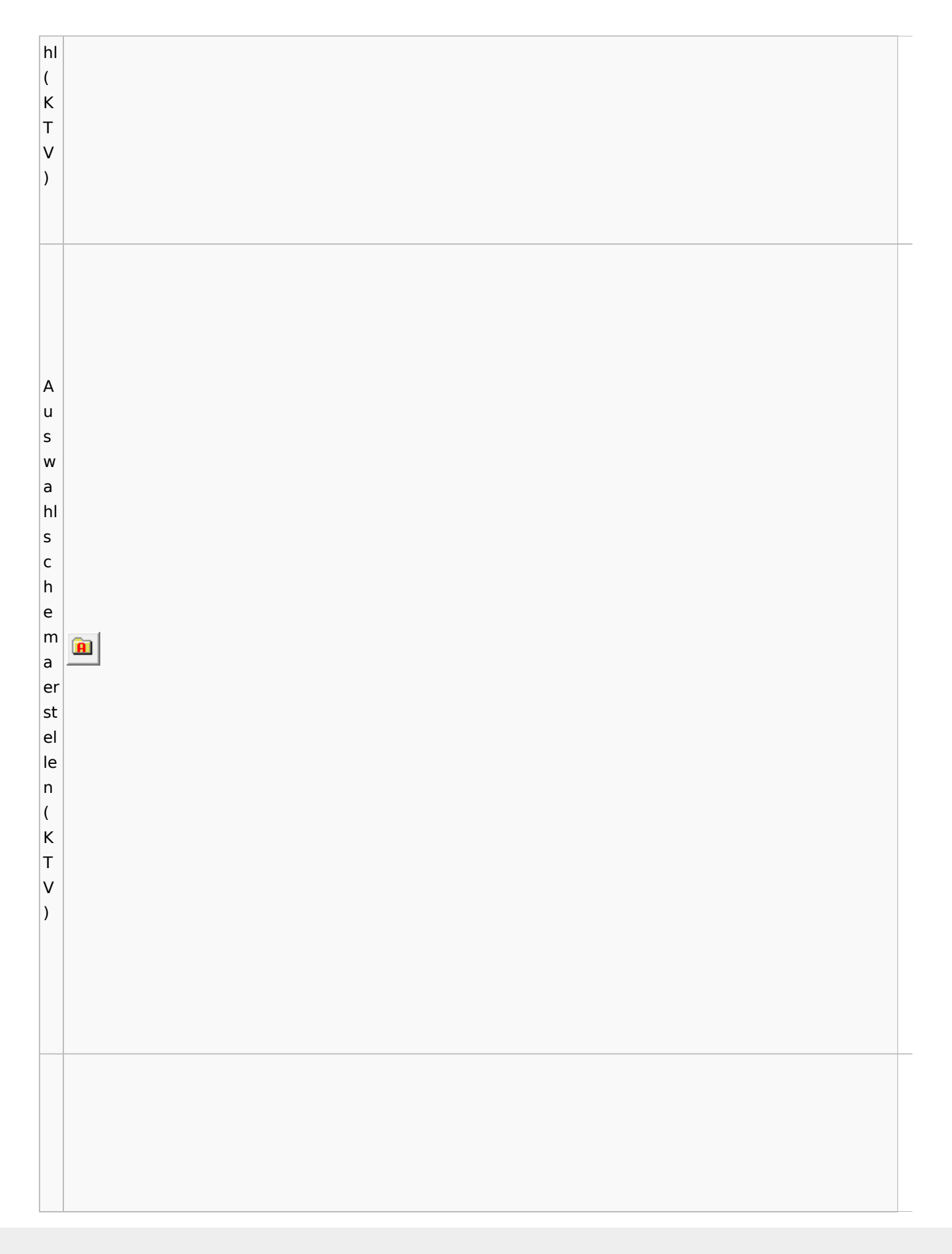

Spezielle Fenster-Icon: Unterschied zwischen den Versionen

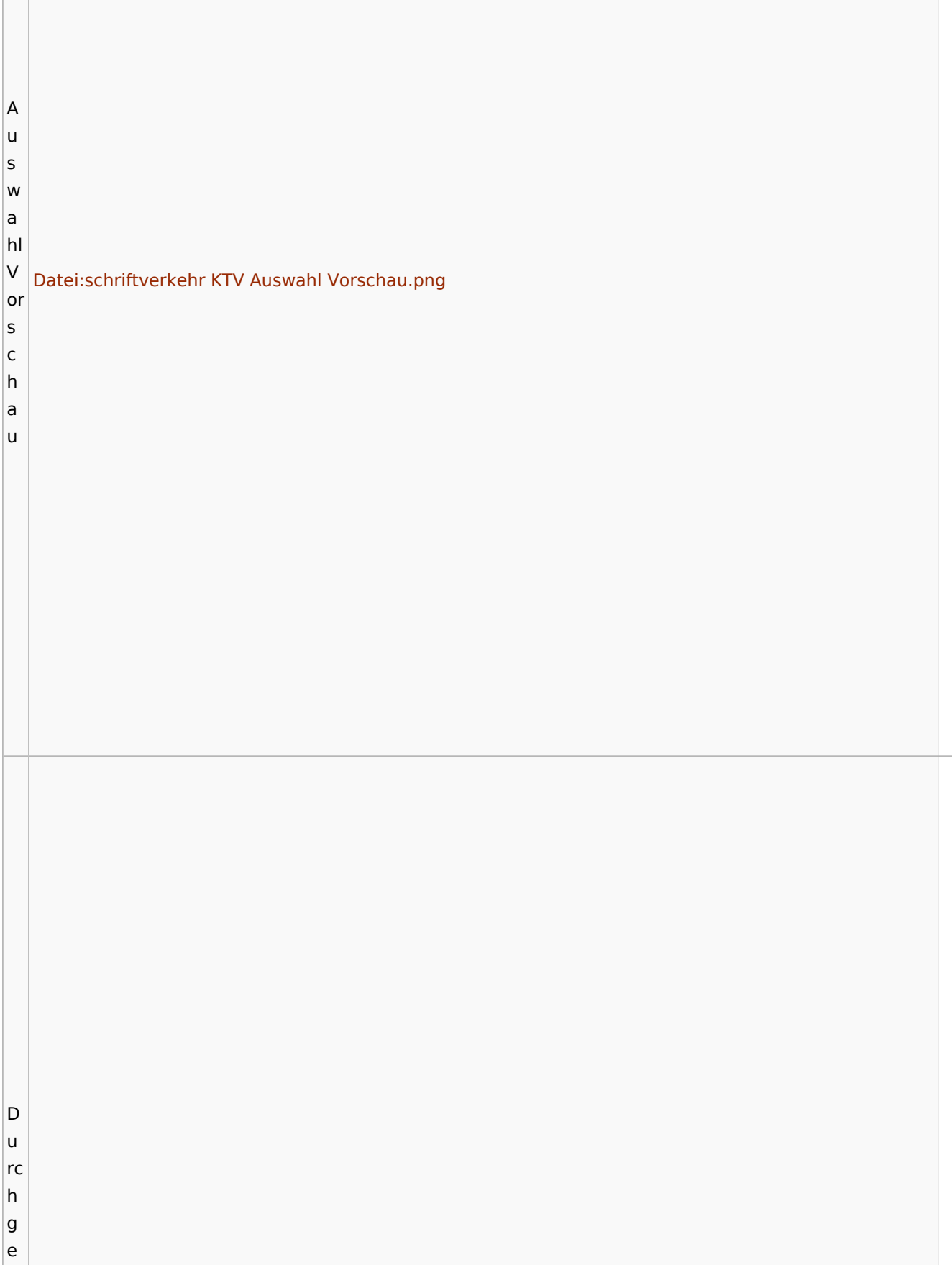

<u> 1980 - Johann Stoff, amerikansk politiker (d. 1980)</u>

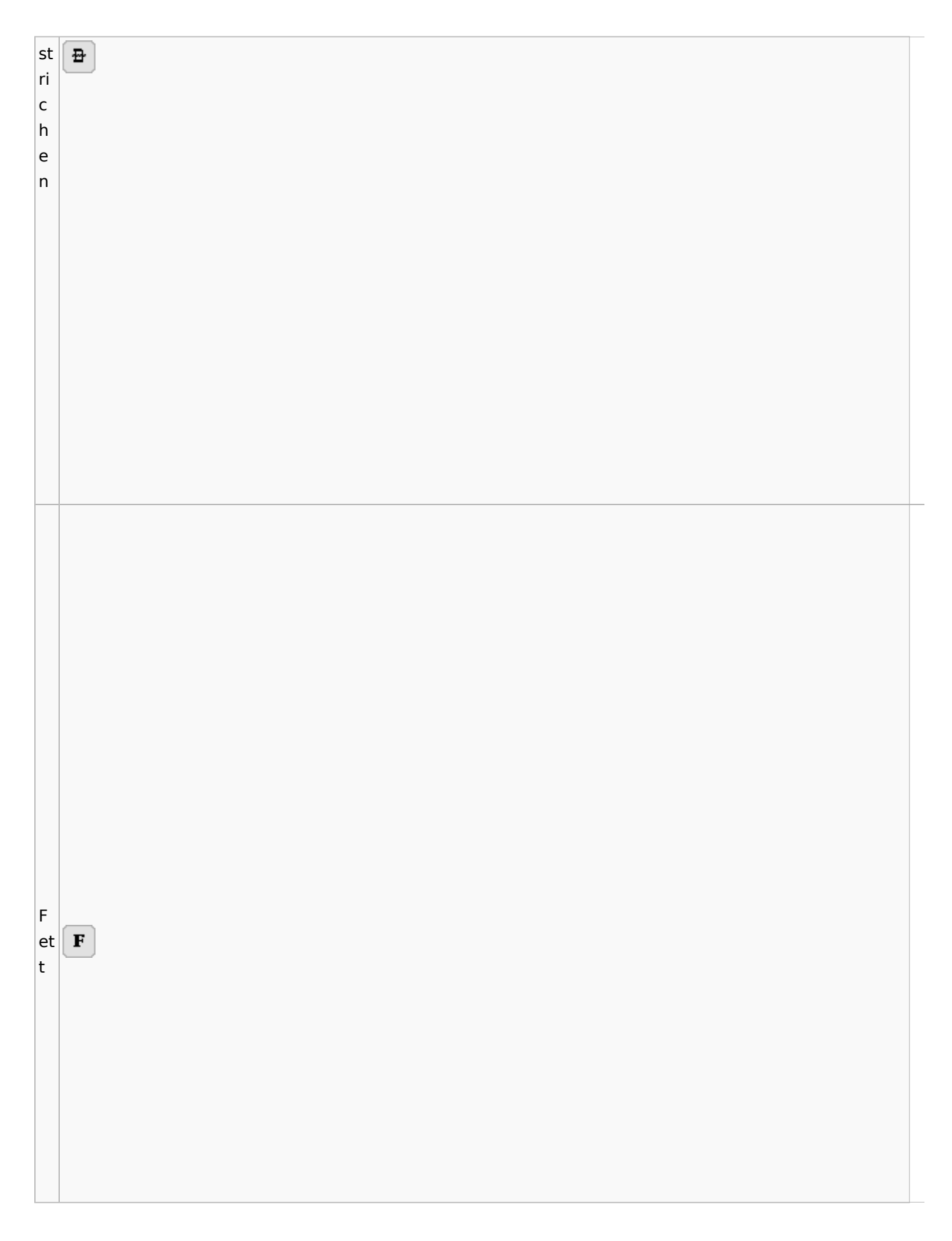

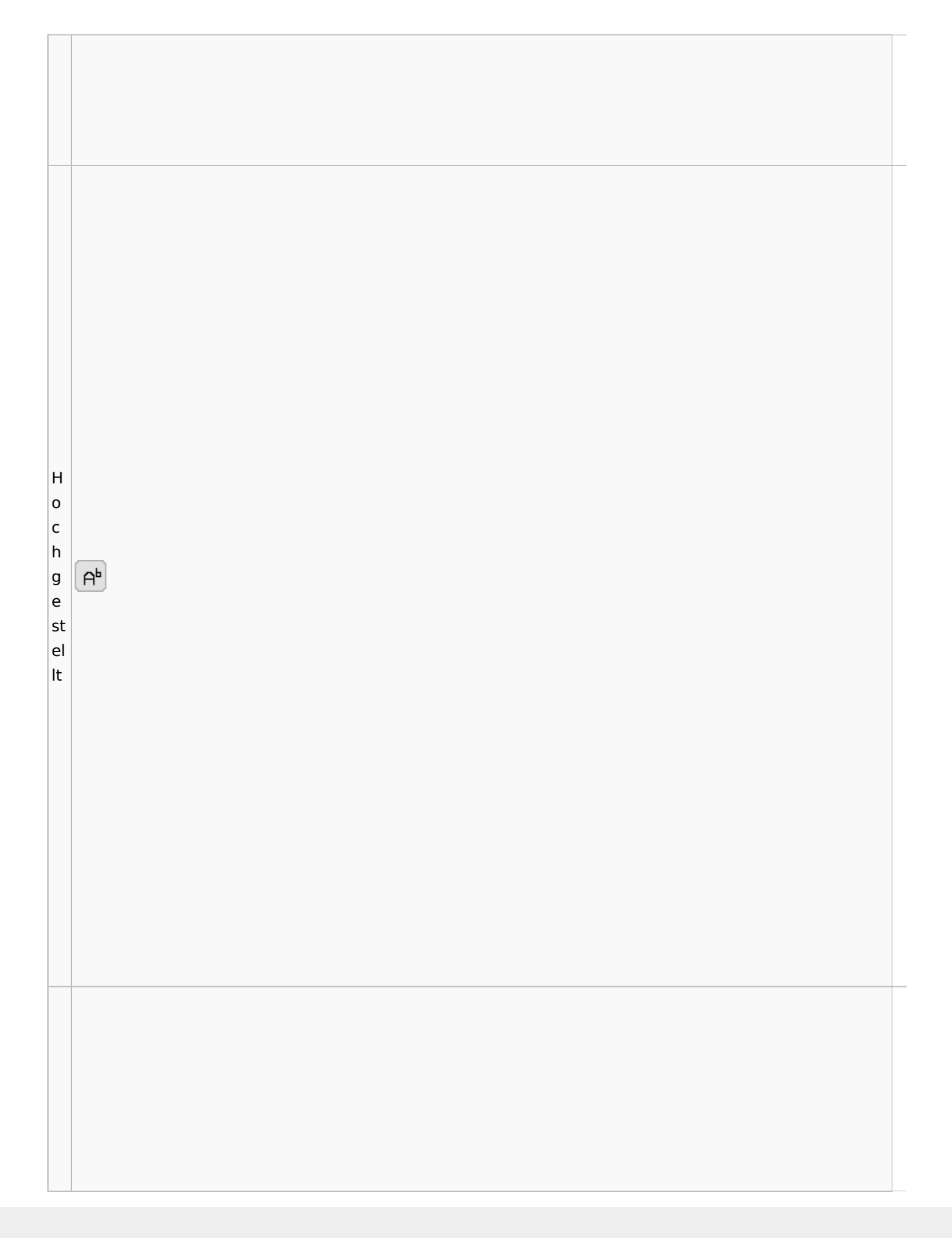

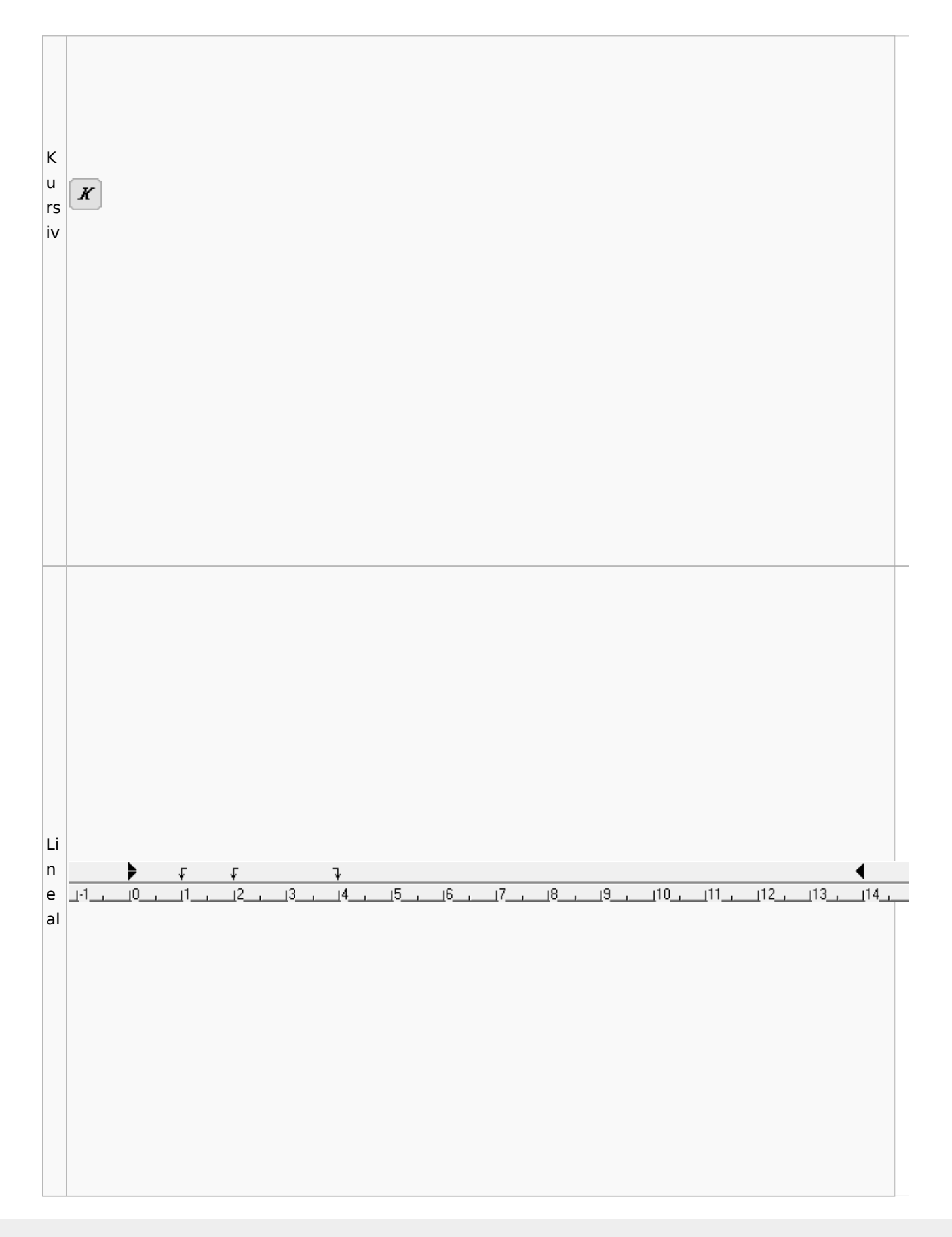

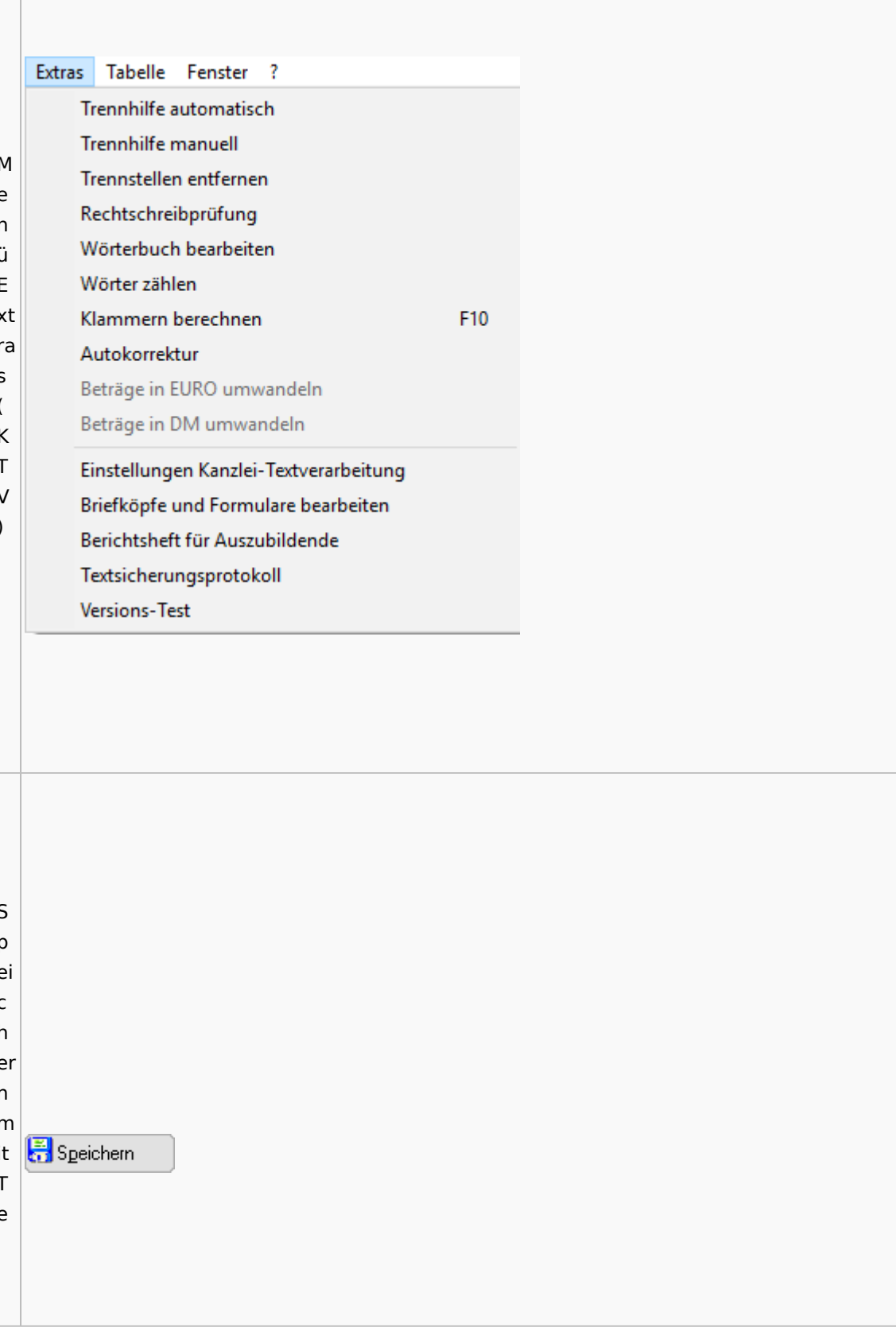

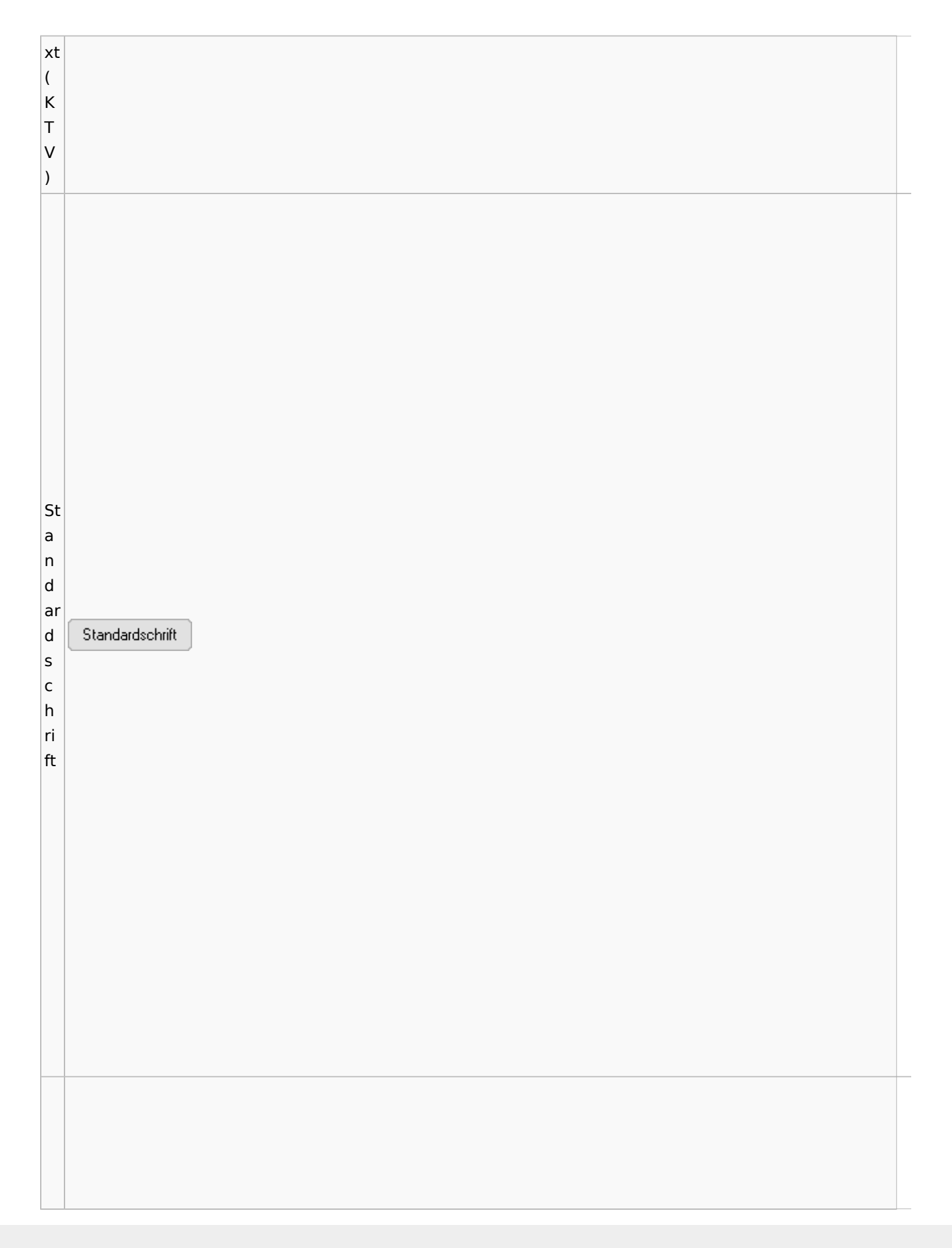

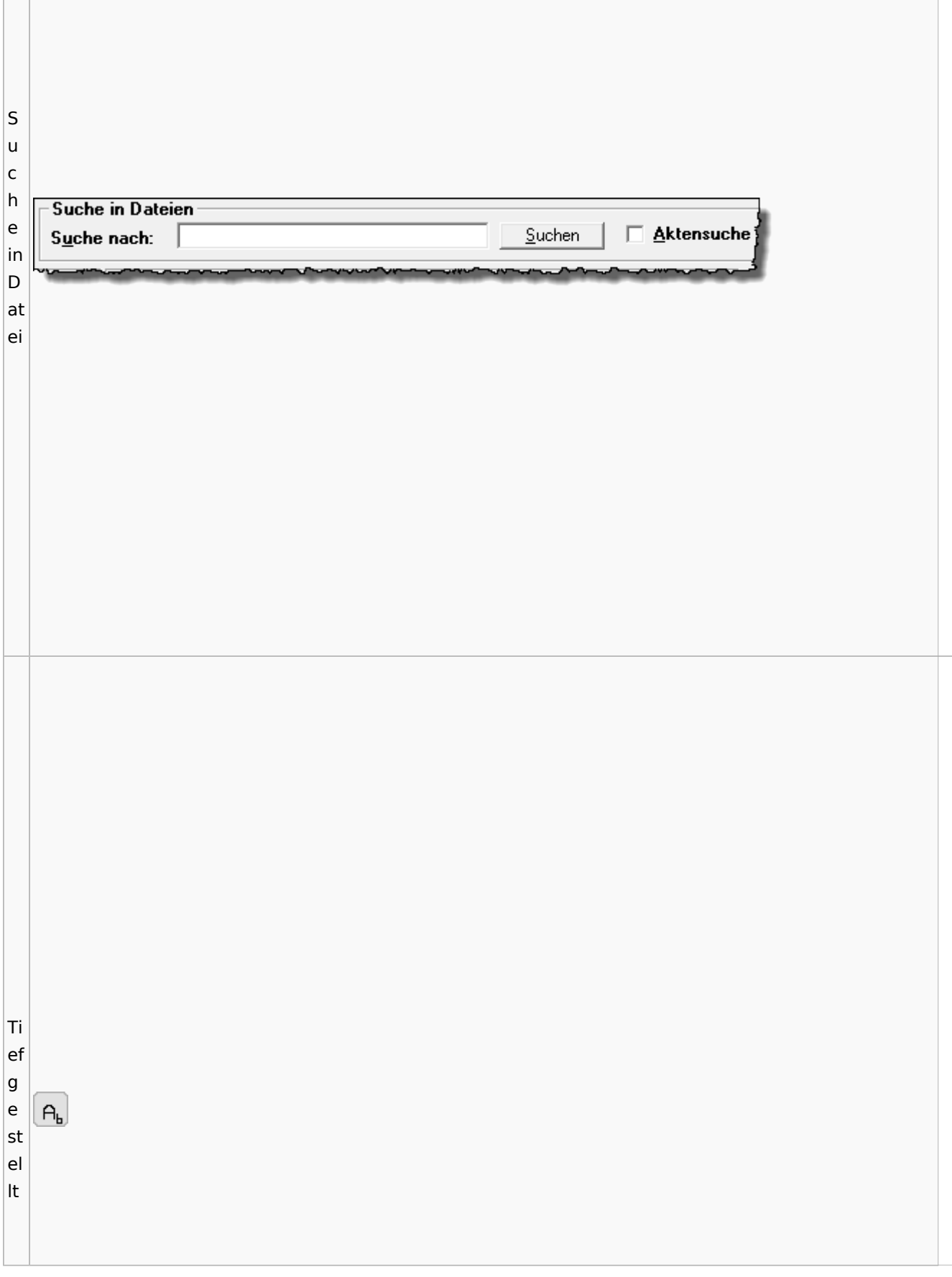

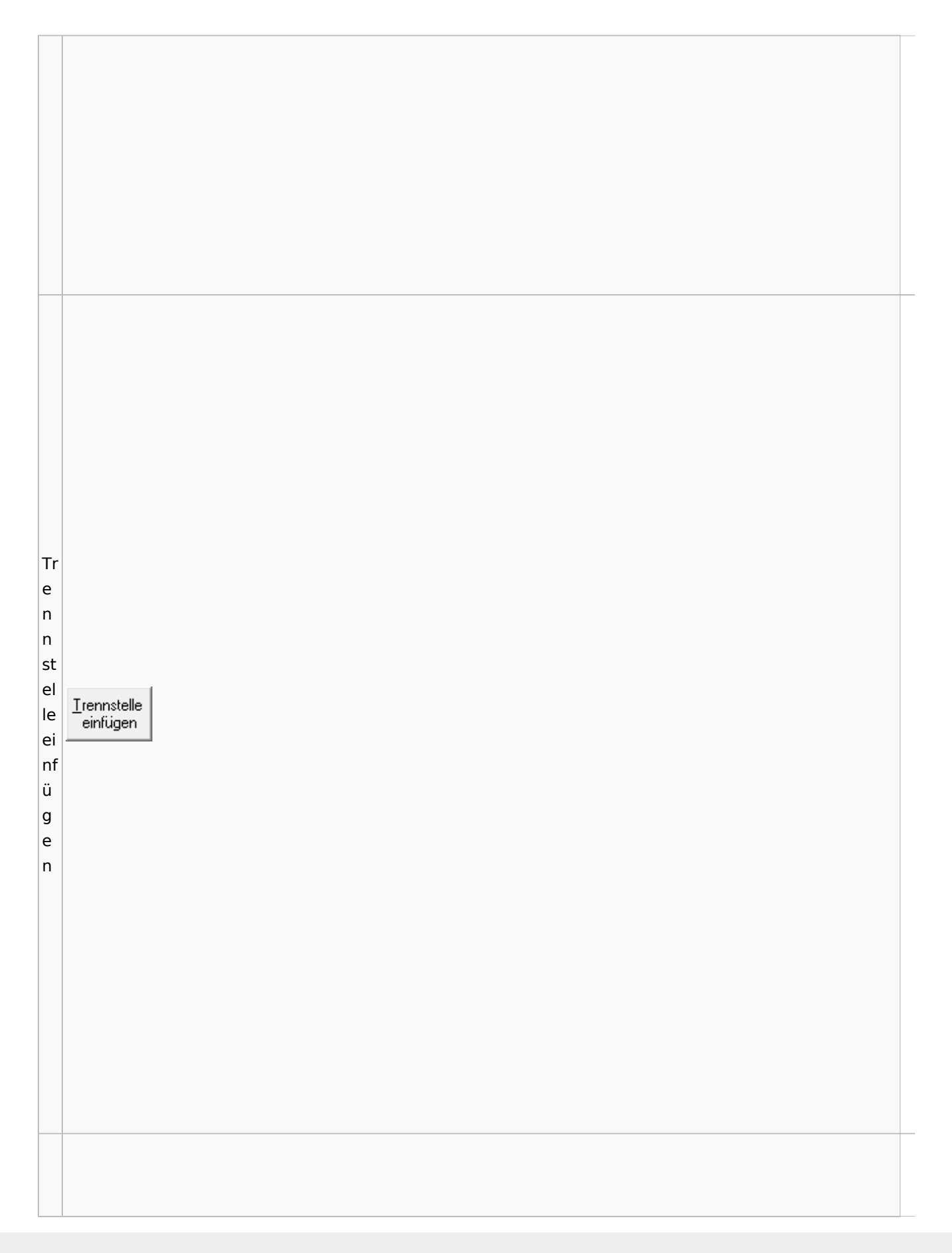

Spezielle Fenster-Icon: Unterschied zwischen den Versionen

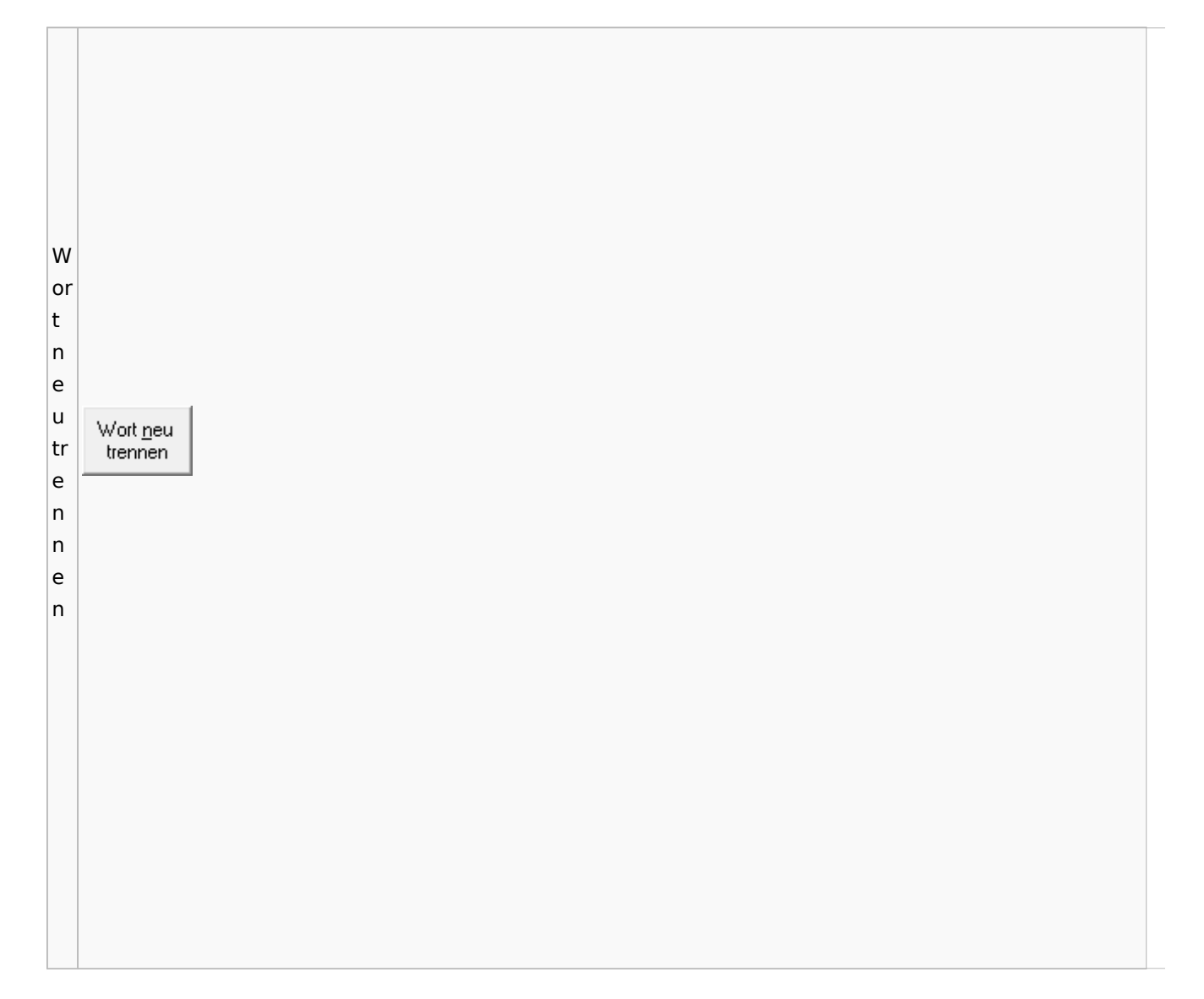

# Online Recherchen

## Schufa Bonitätsanfrage

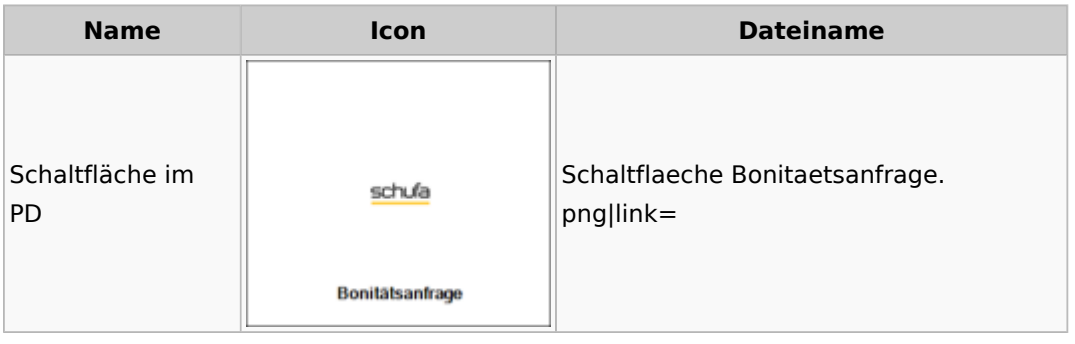

# Supercheck

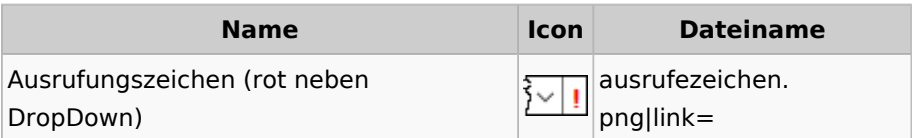

# Task4U

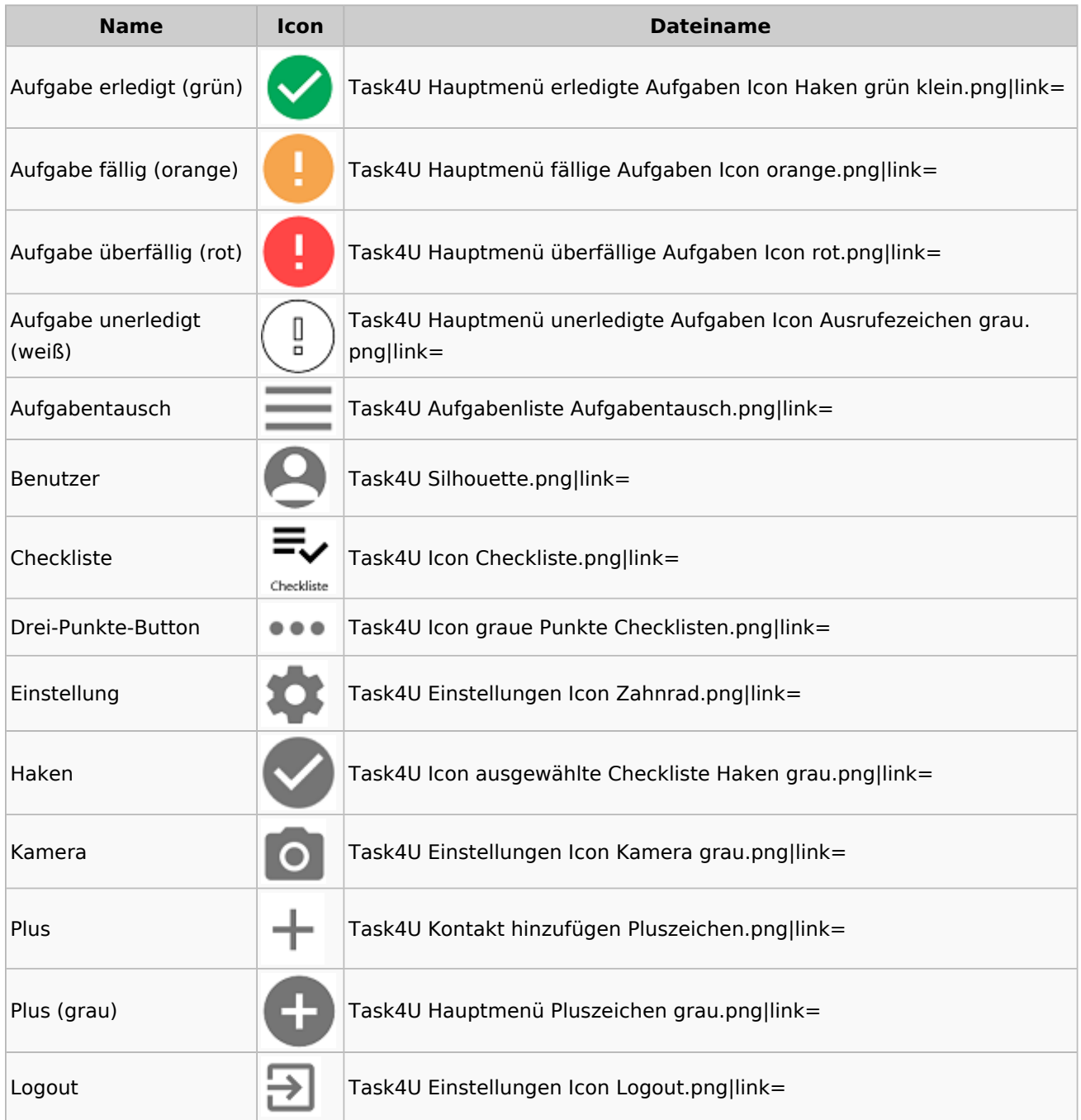

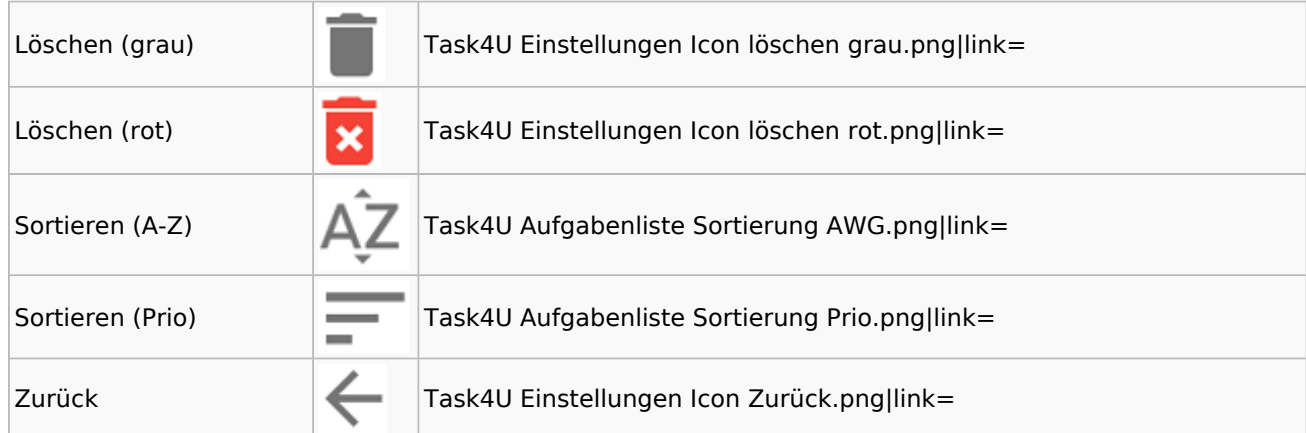

# Telefonassistent

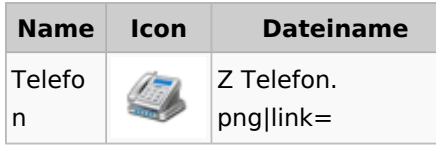

# Termine / Fristen

## Fristenliste

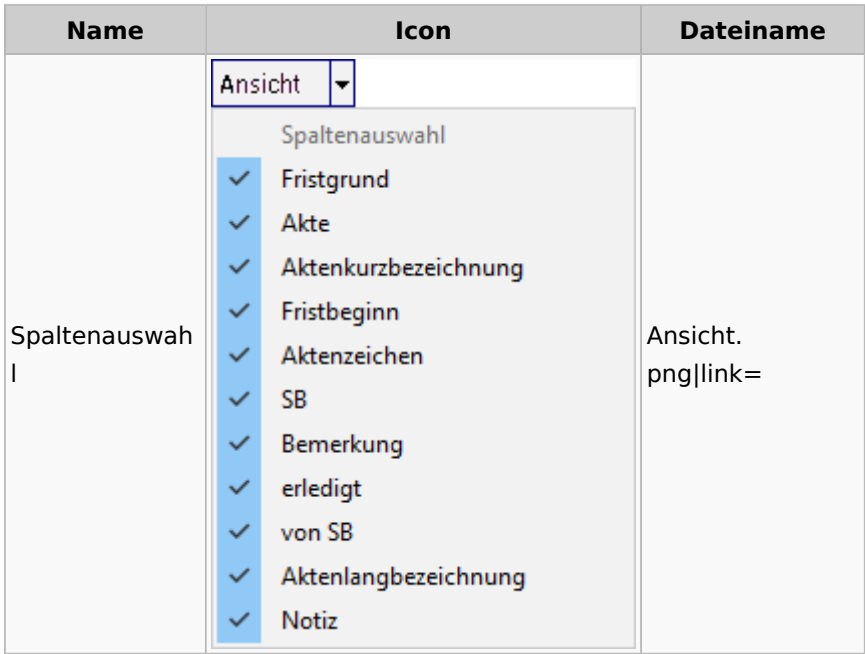

## neue Kalender

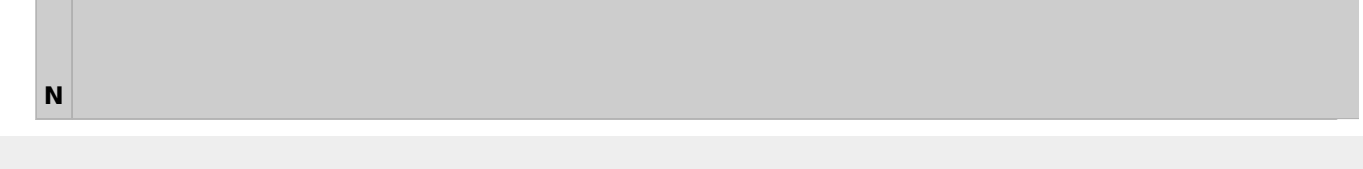

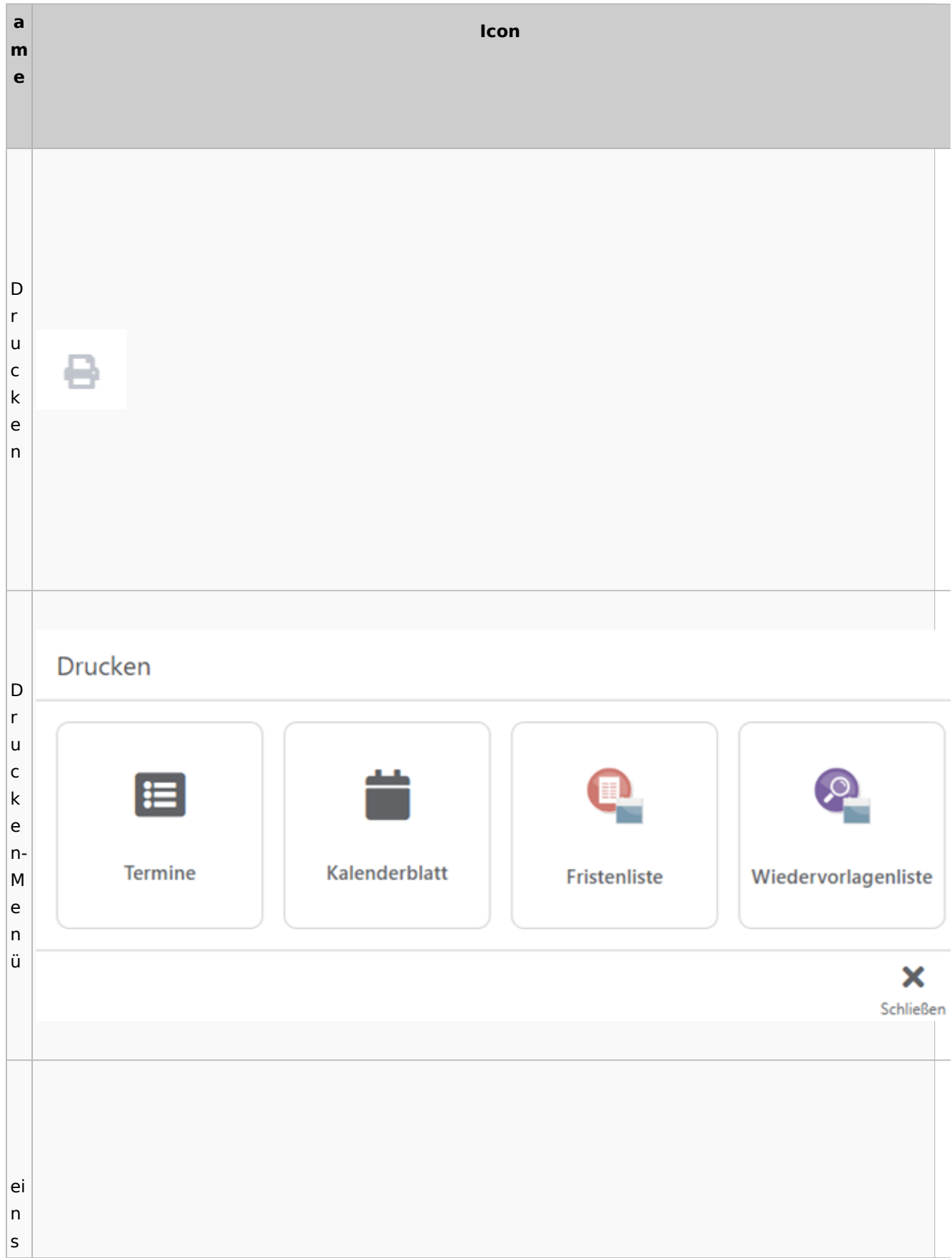

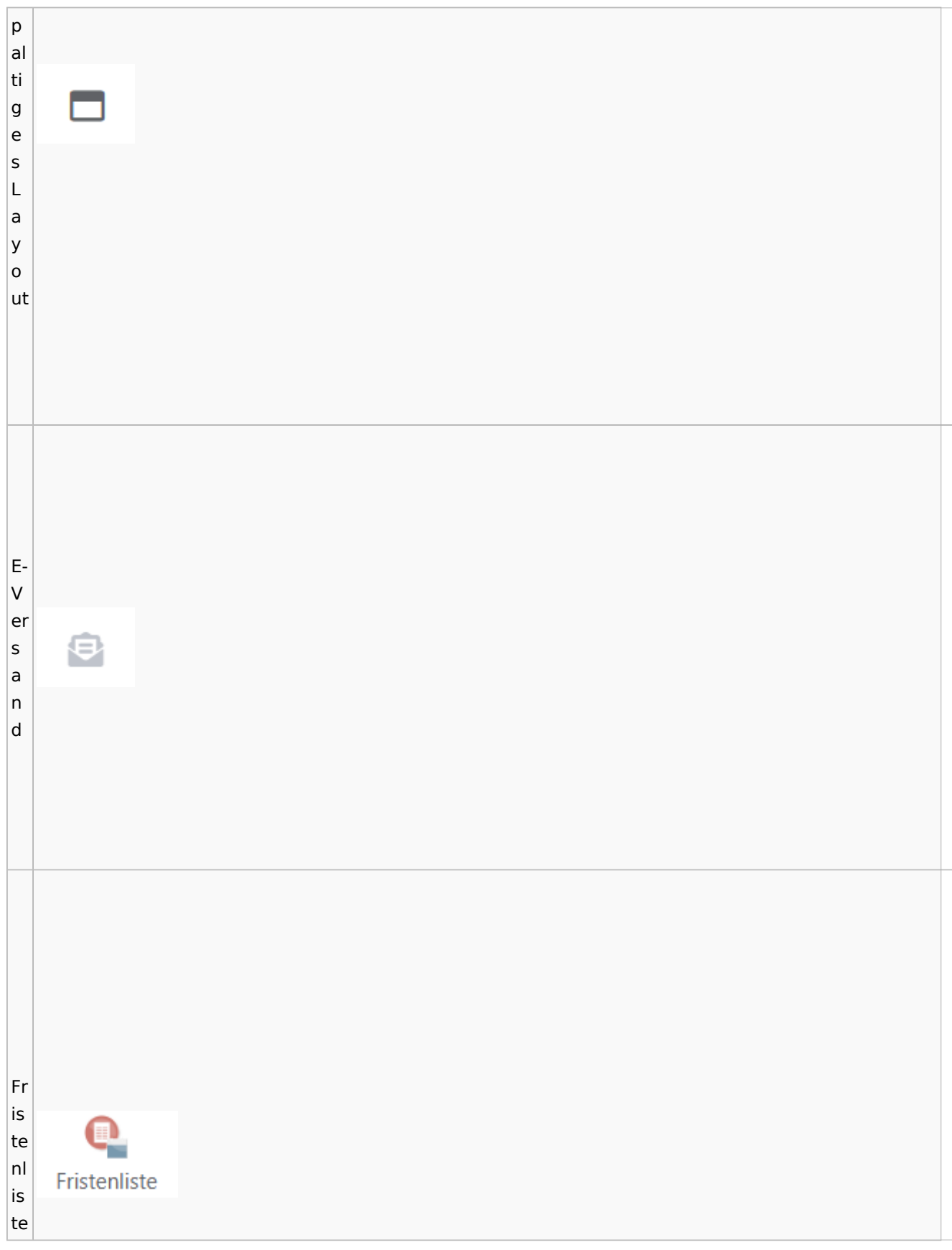

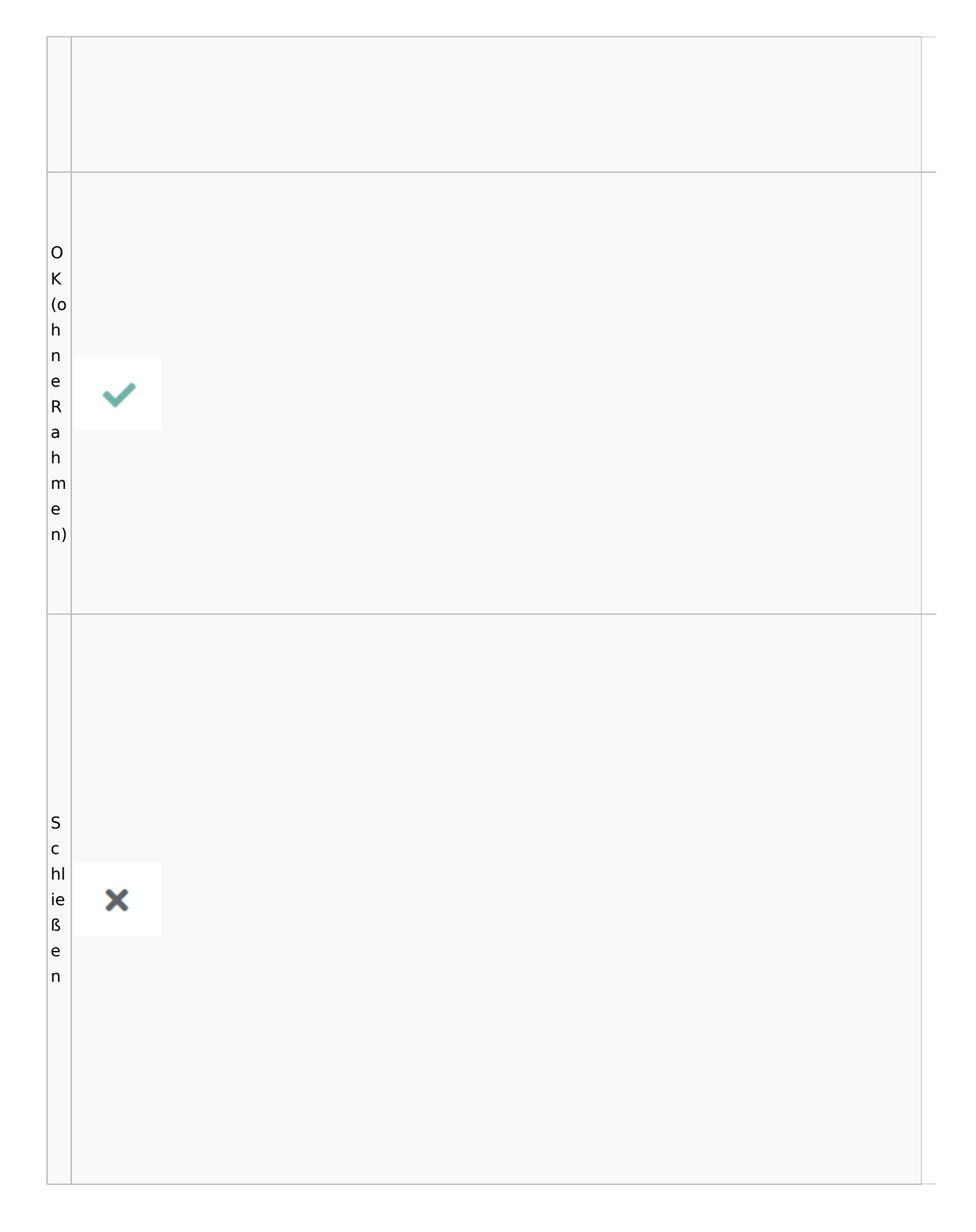

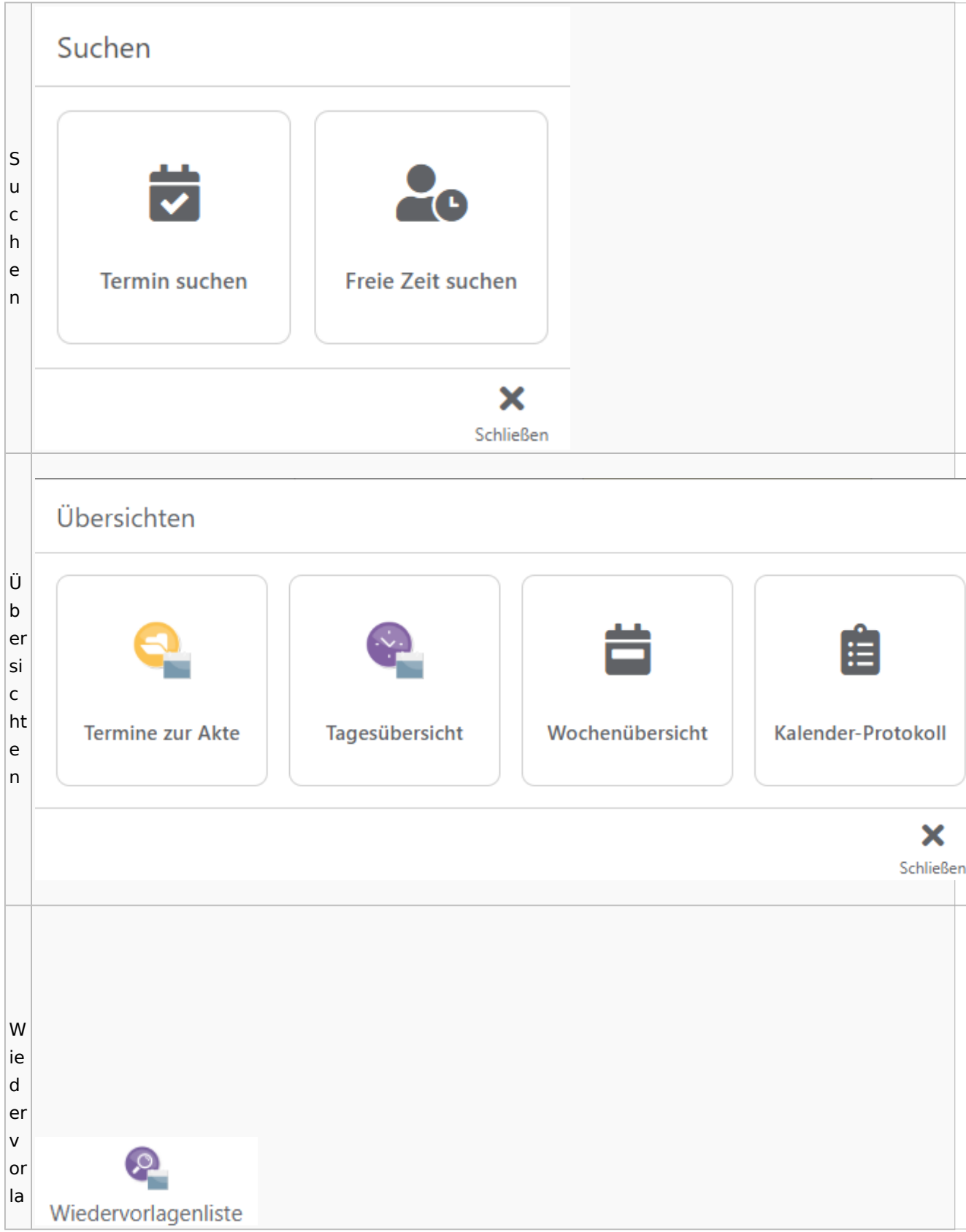

Spezielle Fenster-Icon: Unterschied zwischen den Versionen

g  $\mathsf{e}$  $n<sub>l</sub>$ İs te

# Zahlungen

# Überweisungen / Dispodatei

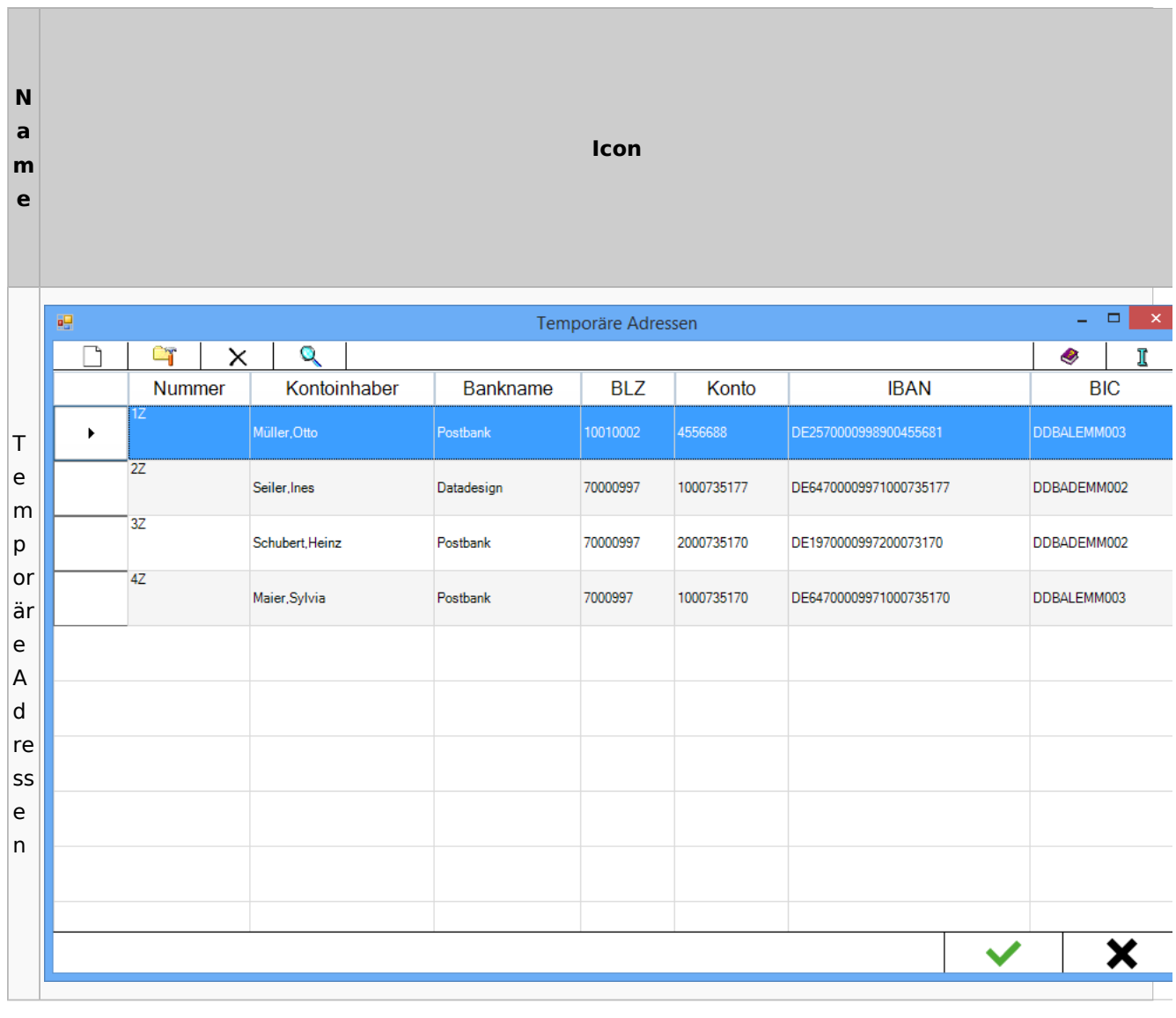

# Zwangsvollstreckung

## Forderungskonto

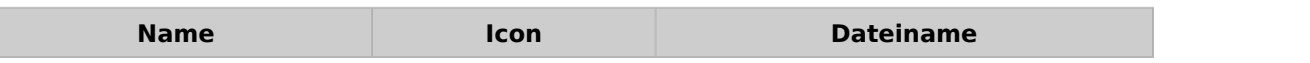

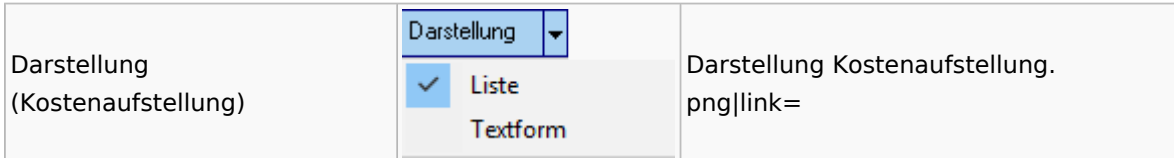

PfÜb

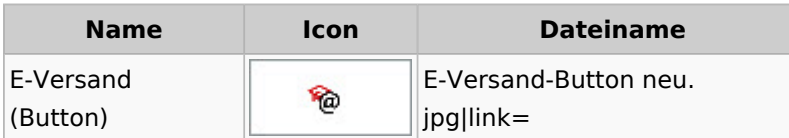